IBM Tivoli Enterprise Console 3.9.0 Juin 2006

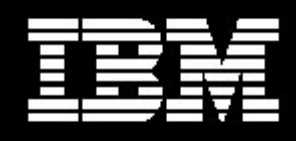

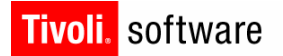

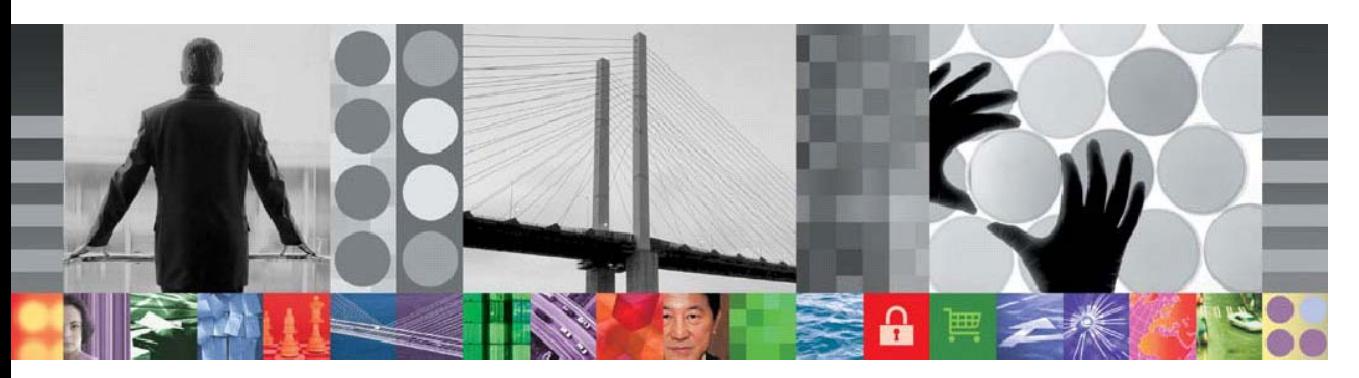

# IBM Tivoli Enterprise Console 3.9.0 Groupe de correctifs 5 - LISEZ-MOI

# IBM Tivoli Enterprise Console Version 3.9.0 Groupe de correctifs 5 - Lisez-moi 07/05/06

Date: 30 juin 2006

Nom: 3.9.0-TEC-FP05

Composant : IBM Tivoli Enterprise Console Version 3.9.0

Avant d'utiliser le présent document et le produit associé, consultez la section "Remarques" à la fin de ce document.

Première édition - Juin 2006 La présente édition s'applique à la version 3.9 d'IBM Tivoli Enterprise Console (numéro de produit : 5698-TEC).

(C) Copyright International Business Machines Corporation 2005. All rights reserved. US Government Users Restricted Rights - Use, duplication or disclosure restricted by GSA ADP Schedule Contract with IBM Corp.

# Table des matières

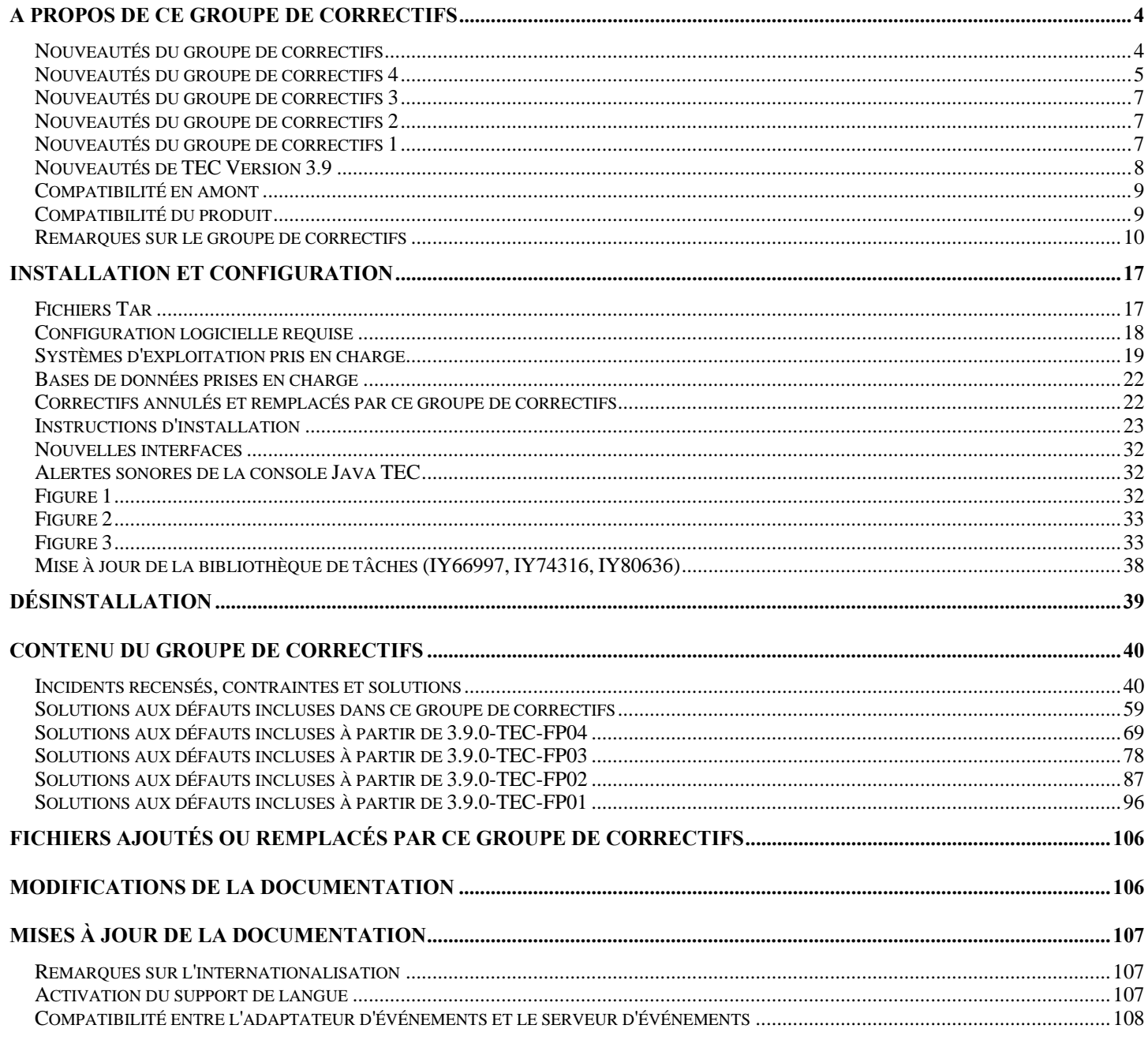

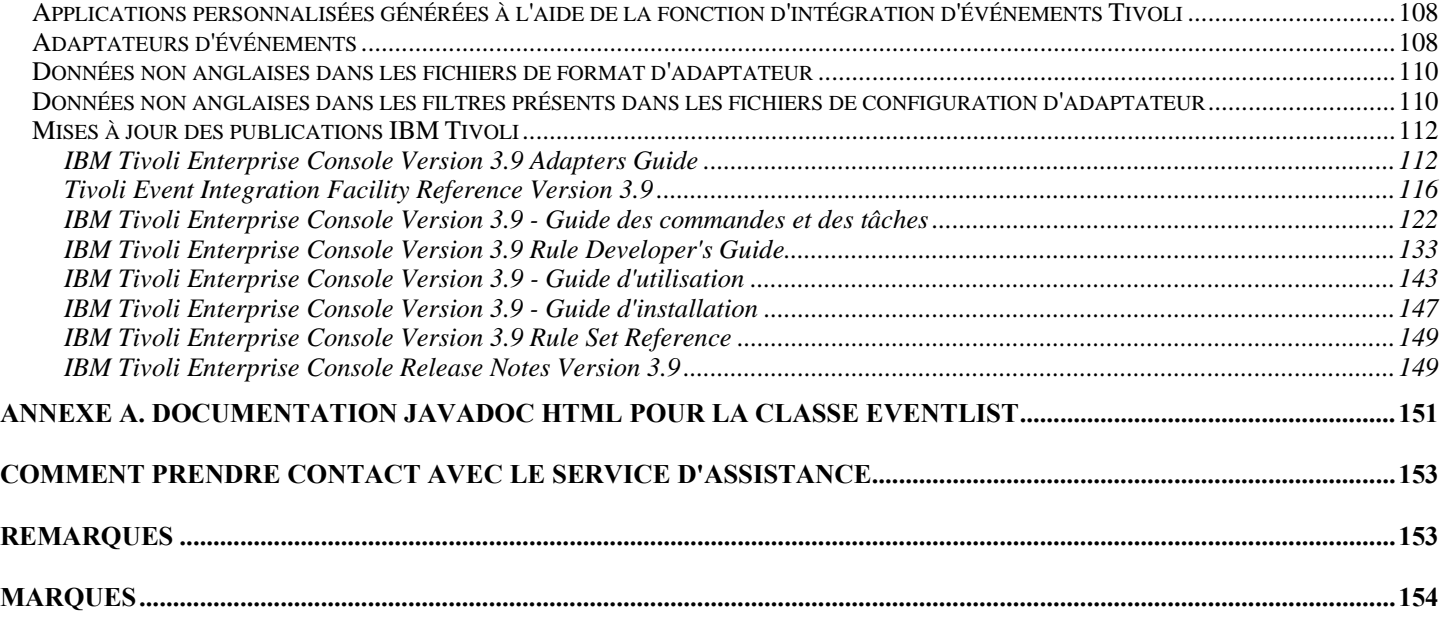

# <span id="page-3-0"></span>**A propos de ce groupe de correctifs**

La présente section fournit des informations générales relatives à ce groupe de correctifs. Lisez la totalité de ce document avant d'installer ce groupe de correctifs. Le présent fichier Lisez-moi est fourni aux formats Adobe Acrobat et HTML.

Ce groupe de correctifs annule et remplace tous les correctifs temporaires et groupes de correctifs Tivoli Enterprise Console (TEC) 3.9 précédemment publiés. Le format du fichier Lisez-moi du groupe de correctifs TEC a été mis à jour de sorte qu'il annule et remplace tous les fichiers Lisez-moi et les notes sur l'édition précédemment publiés de TEC 3.9.

# **Nouveautés du groupe de correctifs**

La présente section contient des informations relatives aux modifications qui ont été apportées à Tivoli Enterprise Console. Les numéros répertoriés ci-dessous, qui commencent par "MR", représentent des numéros MR (Marketing Field Requirement). Les clients peuvent également connaître ces numéros sous le nom de "demandes d'amélioration".

- Le fonctionnement de l'adaptateur AS400 TEC non-TME a été vérifié sur i5/OS4 Version V5.4.0.
- La version de Java utilisée par la console TEC TME, la console Java TEC non-TME et le serveur TEC a été mise à jour de 1.4.2 SR1 à 1.4.2 SR4. Le correctif relatif au fuseau horaire australien est inclus dans cette version de l'interpréteur JRE.
- La prise en charge de la passerelle TEC non-TME (tec\_gwr) sur HPUX a été ajoutée. Remarque : MR0927041246
- Le fonctionnement de la base de données Oracle 10G R2 a été vérifié avec TEC.
- La procédure de sélection du réglage automatique de l'heure d'été est documentée. Pour plus d'informations, voir **[186805](#page-144-0)** dans la section **[Mises à jour de la documentation](#page-106-0)**. Remarque : MR0424035644
- Les clients souhaitent que la console TEC (Java et Web) transmette TEC\_ADMIN à l'environnement d'exécution des boutons personnalisés et des boutons Web personnalisés, où TEC\_ADMIN correspond au libellé de l'administrateur Tivoli connecté à la console TEC. TEC\_ADMIN fait déjà l'objet de tickets d'incident et est intégré aux tâches TME. Remarque : MR0930044733
- Nous offrons désormais la possibilité aux clients de désactiver la fonction de mise à jour automatique de la console. Pour désactiver cette fonction sur votre console non-TME, définissez la variable d'environnement suivante avant de démarrer la console d'événements :

**TEC\_CONSOLE\_DISABLE\_UPDATE=true** Remarque : MR1125053154

• Vous pouvez afficher les événements TEC au format 24 heures en fonction du temps moyen de Greenwich. Actuellement, la console d'événements affiche les attributs suivants au format 12 heures :

- Heure de réception
- Heure de modification

Heure de survenue

Certains clients configurent leurs systèmes sur le format 24 heures et souhaiteraient que la console d'événements prenne en compte ce paramètre en convertissant les heures au format 24 heures. Remarque : MR0428051521, MR0731023312, MR1219016020, MR0414042253

- 
- Alerte d'événement sonore sur la console TEC. La console TEC permet désormais aux utilisateurs d'affecter une alerte par gravité sonore à chaque niveau de gravité défini par la base de règles chargée. Une alerte par gravité consiste simplement à mapper un niveau de gravité à l'adresse URL d'une ressource audio. L'URL peut pointer vers une ressource présente sur le système de fichiers, le Web ou le réseau intranet d'une entreprise. Lors de la réception d'un nouvel événement de cette gravité, la console TEC tentera de charger et de lire la ressource audio à l'aide du moteur Java Sound. Seule la console Java TME/non-TME est capable de lire les alertes. Reportez-vous à la section suivante décrivant en détail les nouvelles alertes sonores : **[Alertes sonores](#page-31-0)  [de la console Java TEC](#page-31-0)**.

Remarque : MR050604485, MR1111031524, MR1122026833, MR0617021720

• Ajout de la possibilité de coder en dur une valeur d'attribut à l'aide des fichiers BAROC. L'utilisateur ne rencontrera plus d'échec d'analyse. Remarque : MR0118053413

<span id="page-4-0"></span>• Une fonction a été ajoutée aux adaptateurs TEC pour permettre de configurer leur type de démarrage (manuel ou automatique) au réamorçage d'une machine. Actuellement, les adaptateurs sont des services Windows ou des démons Unix automatiquement démarrés au démarrage du système d'exploitation. Cette nouvelle fonction comprend les modifications de l'interface graphique et les commandes CLI de l'utilitaire ACF, ainsi que les scripts d'installation des adaptateurs non-TME. Pour obtenir plus d'informations et savoir comment modifier les nouveaux paramètres, voir **[179197](#page-132-0)** dans la section **[Mises à jour de la](#page-106-0)  [documentation](#page-106-0)**.

Remarque : MR0425056842

- Un nouveau fichier BAROC, ibm\_director.baroc, a été inclus dans la base de règles par défaut. Ce fichier définit les classes d'événement qui sont envoyées par le serveur et l'agent IBM Director et est désactivé par défaut. Pour utiliser ce fichier, vous devez faire appel à la commande wrb -imprbclass.
	- o Un nouveau fichier de règles, agentcore.rls, a été inclus dans la base de règles par défaut. Ce fichier prend en charge IBM Director et est désactivé par défaut. Pour utiliser ce fichier, importez-le dans votre base de règles à l'aide de la commande wrb -imprbrule.
	- o Le fichier director.baroc, qui définit les classes d'événement de Tivoli IT Director Server, est conservé dans la base de règles par défaut comme précédemment et est également désactivé par défaut.
	- o Pour obtenir des informations sur ces fichiers, prenez contact avec le service d'assistance de niveau 2 d'IBM Director.

# **Nouveautés du groupe de correctifs 4**

• A compter du groupe de correctifs 4, il est possible de mettre à jour automatiquement une console non-TME (Tivoli Management Enterprise ou Tivoli Management Framework) vers la version la plus récente, une fois que 3.9.0-TEC-FP04 est appliqué au serveur d'interfaces utilisateur. Lorsqu'une console non-TME est connectée au serveur d'interfaces utilisateur et que la console détecte un serveur d'interfaces utilisateur compatible (voir la documentation de [contrôle des versions](#page-9-0) de la console), l'utilisateur a la possibilité de mettre à niveau la console vers la version la plus récente. Si l'utilisateur choisit la mise à niveau, les mises à jour seront téléchargées dans un répertoire de transfert, vérifiées puis appliquées. Une fois la mise à jour terminée, l'utilisateur est invité à redémarrer la console de sorte que les mises à jour prennent effet. Seules les consoles dotées du groupe de correctifs 4 et ultérieur contiennent le support requis pour leur mise à jour automatique ; les consoles antérieures au groupe de correctifs 4 ne sont pas capables d'effectuer la mise à jour automatique. En outre, la fonction de mise à jour automatique n'est disponible que lorsque le nom d'hôte du serveur d'interfaces utilisateur est placé dans la zone "Machine hôte" du panneau de connexion de la console. Les mises à jour ne seront pas téléchargées si l'utilisateur entre le nom d'hôte d'un noeud géré sur lequel le serveur d'interfaces utilisateur n'est pas installé. Pour visualiser des captures d'écran, reportez-vous à la section **[Mise à jour automatique](#page-36-0)  [de la console non-TME](#page-36-0)** .

Remarque : MR0425056855, MR1124033140, MR0411052834

- Les préférences de console Web suivantes sont désormais sauvegardées d'une session à l'autre :
	- o Filtres d'état
	- o Filtres de gravité
	- o Filtres de propriétaire
	- Critères de tri des colonnes

Les préférences de console Web suivantes ne pas sauvegardées d'une session à l'autre : filtres personnalisés et préférences de visibilité de colonne.

Remarque : MR0131055314, MR0331043558, MR0324043619, MR0331042822

- Les versions non-TME de l'adaptateur de fichier journal d'événements Windows, les adaptateurs SNMP (Simple Network Management Protocol) et Hewlett-Packard (HP) OpenView (OV) sont désormais inclus dans une version mise à jour de InstallShield. Pour visualiser des captures d'écran, reportez-vous à la section [Installation de l'adaptateur TEC 3.9 non-TME](#page-33-0)  [Windows](#page-33-0). Cette version mise à jour permet l'installation (en mode standard et automatique) des adaptateurs sur toutes les versions prises en charge de Windows (32 et 64 bits). Pour plus d'informations sur l'installation ou la suppression de ces adaptateurs, reportez-vous à la section **[Instructions d'installation](#page-22-0)**. Remarque : MR0627032934
- Les adaptateurs de journal d'événements SNMP prennent désormais en charge les pièges SNMP V2. Remarque : MR0131052239, MR0328034444, MR1106023648, MR011304428, MR091302458, MR071601585, MR0124026952
- IBM Support Assistant (ISA) est désormais accessible à partir des versions Java et Web de la console d'événements et inclut un plug-in TEC. Pour plus d'informations, reportez-vous à la section **[Remarques sur le groupe de correctifs](#page-9-0)** du présent document. Remarque : MR0422046655, MR1120024927
- Le prédicat re\_send\_event\_conf() a été amélioré de manière à augmenter la vitesse à laquelle les événements sont transmis d'un serveur d'événements à l'autre. Remarque : MR1028046853
- Ce groupe de correctifs améliore la fiabilité de la livraison d'événements et empêche la perte d'événements lors de l'arrêt du serveur d'événements. Pour améliorer la fiabilité de la livraison d'événements, l'émetteur (par exemple, un adaptateur) peut désormais vérifier, avant d'envoyer l'événement, qu'une connexion active est disponible. Ces améliorations comprennent de nouveaux paramètres de configuration présentés en détail dans la section **[Mises à jour de la documentation](#page-106-0)**. Pour obtenir une explication des nouveaux paramètres disponibles, reportez-vous à la section suivante :

**[Nouveaux paramètres pour la fiabilité de la livraison d'événements](#page-124-0)**

Remarques :

- **Cette amélioration ne concerne actuellement pas Windows.**
- MR0414043322
- La fonction de consignation de l'utilitaire ACF (Adapter Configuration Facility) a été améliorée. Pour plus d'informations, reportez-vous à l'APAR [IY68248](#page-70-0). Remarque : MR0616053747
- La possibilité de consigner la position d'octet d'un fichier journal en cours de lecture par l'adaptateur de fichier journal a été ajoutée. Pour plus d'informations, reportez-vous au défaut [180227.](#page-77-0) Remarque : MR0622053044
- Tolérance de WebSphere Network Deployment pour la console Web TEC. Pour plus d'informations, reportez-vous à la section [Installation et configuration.](#page-16-0)
- Ce groupe de correctifs prend désormais en charge Red Flag Linux 4.0 et 4.1, Solaris 10, Windows 2003 SP1, IBM WebSphere Application Server (WAS) 5.1.1 et 6.0, HP OpenView 7.0 et 7.x (fourni sous forme de version bêta pour ce groupe de correctifs), Red Hat 4. Pour obtenir la liste complète des systèmes d'exploitation, bases de données et applications pris en charge, reportezvous à la section [Installation et configuration.](#page-16-0) Remarque : MR0511056625, MR0917041047, MR1013045653, MR0705044139
- La spécification d'un script à lancer à partir d'un bouton personnalisé de la console peut donner lieu à une erreur si le script n'est pas installé sur le même système que la console de lancement. Avant de lancer un script à partir d'un bouton personnalisé défini dans la console, vous devez installer le script sur le même système que la console. Pour plus d'informations sur l'utilisation des boutons personnalisés, reportez-vous à la page 33 du document *IBM Tivoli Enterprise Console Version 3.9 - Guide d'utilisation*. Remarque : MR0822036330
- Le délai de connexion utilisé par Java EIF Sender lors de la connexion au serveur TEC a été paramétrisé dans le fichier de configuration EIF. Le nouveau paramètre est appelé "**ConnectTimeout**". La valeur correspond à un entier et est exprimée en millisecondes. Les valeurs inférieures à 0 seront ignorées. Une valeur de 0 signifie que le délai de connexion est illimité. Ce paramètre ne sert qu'à réduire le délai de connexion à partir de la valeur du système d'exploitation ; il ne permet pas d'augmenter le délai au-delà du délai de connexion du système d'exploitation. Si ConnectTimeout n'est pas inclus dans le fichier de configuration, le délai de connexion du système d'exploitation sera utilisé.

Le paramètre ConnectTimeout n'est pris en charge que lorsque l'interpréteur JRE d'exécution utilisé avec Java EIF est à la version 1.4.x. Si la version de l'interpréteur JRE d'exécution est inférieure à 1.4.x et que ConnectTimeout est défini dans le fichier de configuration EIF, une erreur est consignée dans le fichier journal EIF, indiquant que le paramètre ConnectTimeout n'est pas pris en charge. Java EIF utilise ensuite les méthodes java.net.Socket 1.3.1 pour la tentative de connexion. Cela signifie que le délai du système d'exploitation sera néanmoins utilisé lors de la connexion sur un interpréteur JRE 1.3.1.

L'exemple ci-dessous indique un délai de 2 secondes (en supposant qu'il s'agisse de Java version 1.4.x)

#### **ConnectTimeout=2000**

• La persistance des tris et des filtres a été ajoutée à la console Web. Par défaut, la persistance est activée. Pour la désactiver, procédez comme suit :

Créez la propriété JVM suivante dans la console d'administration WAS (à l'aide de la procédure ci-dessous) : **persistSortsAndFilters=false** 

Pour désactiver la persistance, procédez comme suit :

1. Connectez-vous à la console d'administration WAS. Faites défiler l'écran vers le bas jusqu'à

Serveurs  $\rightarrow$  Serveurs d'applications  $\rightarrow$  <nom\_serveur>  $\rightarrow$  Définition des processus  $\rightarrow$  Machine virtuelle Java  $\rightarrow$ Propriétés personnalisées

où <nom\_serveur> représente le nom du serveur sur lequel vous avez installé la console Web.

- <span id="page-6-0"></span>2. Dans Propriétés personnalisées, cliquez sur le bouton Nouveau.
- 3. Entrez **persistSortsAndFilters** dans la zone Nom. Entrez **false** dans la zone Valeur. Cliquez sur OK.
- 4. Sauvegardez la configuration WAS, puis redémarrez WAS.

Lorsque la persistance est activée (par défaut), des modifications sont apportées au tri et au filtrage dans une vue d'événement. Les tris et les filtres resteront identiques après la déconnexion et la reconnexion à la console Web TEC.

# **Nouveautés du groupe de correctifs 3**

- La conception du serveur d'interfaces utilisateur de Tivoli Enterprise Console a été améliorée pour empêcher qu'une version incorrecte de la console d'événements (Java et Web) établisse une connexion et altère la base de données des événements. Voir **[Remarques sur le groupe de correctifs](#page-9-0)** ci-dessous.
- Le serveur d'interfaces utilisateur de Tivoli Enterprise Console a été mis à jour de sorte que la connexion entre une console d'événements et le serveur d'interfaces utilisateur ne soit pas fermée par un pare-feu réseau. Voir **[Remarques sur le groupe de](#page-9-0)  [correctifs](#page-9-0)** ci-dessous.
- Les fichiers binaires du serveur d'événements ont été générés à l'aide de l'optimisation améliorée de la plateforme Linux-S/390.
- L'adaptateur SNMP gère désormais les trappes multiligne.
- Une nouvelle préférence utilisateur est disponible dans la version Web de la console d'événements ; elle permet à l'utilisateur de définir le fuseau horaire local. Voir **[Mises à jour de la documentation](#page-106-0)** ci-après.

# **Nouveautés du groupe de correctifs 2**

- Version de console désormais disponible via l'option de menu **Aide**Æ**About**. ([IY51515](#page-86-0))
- Paramètre de configuration ProcessExistingMsgs pour l'adaptateur AS/400. [\(IY55077\)](#page-89-0)
- Nouvelle option -e de la commande wsetemsg, permettant de spécifier le codage des valeurs d'attribut. ([IY54892](#page-88-0))

# **Nouveautés du groupe de correctifs 1**

- La version non-TME de la console d'événements peut désormais être installée sur n'importe quel système Microsoft Windows pris en charge sans utiliser l'assistant d'installation. Pour plus d'informations, reportez-vous à la rubrique ["Installation de la console](#page-146-0)  [d'événements à l'aide du programme d'installation autonome"](#page-146-0) dans la section 7**[Mises à jour de la documen](#page-8-0)tation**.
- L'attribut triggerMode est un nouvel attribut facultatif des types de règle resetOnMatch et passthrough. Il offre davantage de souplesse, car vous pouvez désormais déterminer les événements à envoyer aux actions de règle au lieu d'envoyer systématiquement le premier événement

Pour la règle passthrough, les modes de transmission triggerMode exécutent les fonctions suivantes lorsque la règle passthrough est terminée et qu'elle envoie des événements aux actions qu'elle a définies :

### **firstEvent**

Ce mode permet d'envoyer l'événement déclencheur qui démarre la séquence d'événements. Il s'agit du mode par défaut. **lastEvent** 

Ce mode permet d'envoyer le dernier événement de la séquence d'événements.

### **allEvents**

Ce mode permet d'envoyer tous les événements correspondant à la séquence d'événements terminée.

Pour la règle resetOnMatch, les modes de transmission triggerMode exécutent la fonction suivante lorsque le délai de la règle resetOnMatch arrive à expiration et que celle-ci envoie des événements aux actions qu'elle a définies :

### **firstEvent**

Ce mode permet d'envoyer l'événement déclencheur qui démarre la séquence d'événement. Il s'agit du mode par défaut. **lastEvent** 

Ce mode de transmission envoie le dernier événement qui a été reçu dans la fenêtre de temps.

### **allEvents**

Ce mode permet d'envoyer tous les événements qui correspondent à la séquence d'événements et qui ont été reçus dans la fenêtre de temps.

<span id="page-7-0"></span>• Un nouveau mot clé d'API EIF, **ReadRetryInterval**, est utilisé pour configurer la valeur de délai d'attente utilisée par l'API EIF lorsqu'un événement partiel est reçu.

### **ReadRetryInterval**

Ce mot clé indique la valeur du délai d'attente utilisée par l'API EIF lors de la réception d'événements partiels. La valeur par défaut de ce mot clé est de 120 secondes.

Lorsque l'émetteur EIF gère des événements dont la taille est supérieure à 2 ko, il divise l'événement en deux paquets livrés sur la connexion socket. Si le récepteur EIF détermine qu'il s'agit d'un événement partiel, il attend pendant le délai indiqué par ce mot clé avant de récupérer le second paquet et de terminer le processus. Si le second paquet n'est pas reçu pendant ce délai, l'événement partiel qui a été reçu est ignoré et un message est consigné dans le journal de trace de la livraison d'événements.

• Les mots clés suivants sont disponibles dans le fichier de configuration EIF pour configurer la transmission des événements de sorte que celle-ci envoie un appel ping au serveur de destination avant d'envoyer un événement :

### **PingTimeout**

Délai maximal (en secondes) pendant lequel l'appel ping tente d'accéder au serveur de destination. Si le mot clé PingTimeout n'est pas défini, aucun appel ping n'est exécuté par la fonction EIF avant l'appel de la connexion socket.

## **NumberOfPingCalls**

Nombre d'appels de la fonction ping avant que le serveur de destination soit déterminé comme étant disponible. En raison de certaines configurations TCP/IP, le renvoi du tout premier appel ping après la déconnexion du serveur de destination peut aboutir. La valeur par défaut de ce mot clé est de 3.

• Une nouvelle version de la commande **wstoptecgw** a été créée pour arrêter une passerelle TEC installée sur un noeud géré. Cette nouvelle version doit être installée sur un noeud géré et la version existante sur les noeuds finaux. La commande **wstoptecgw**  idoine est automatiquement appelée selon qu'un profil tec\_gateway est distribué sur un noeud géré ou sur un noeud final. Pour plus d'informations, consultez l'annexe du document *[Guide des commandes et des tâche](#page-121-0)*s dans la section **[Mises à jour de la](#page-106-0)  [documentation](#page-106-0) .**

**Remarque :** Un problème dans TMF empêche la distribution du profil tec\_gateway.conf dans le cadre d'installations TMF version 4.1. Pour

contourner ce problème, lancez la commande suivante avant de distribuer le profil : **ln -s \$BINDIR/bin/wdiff /usr/local/bin/diff** 

# **Nouveautés de TEC Version 3.9**

La présente section décrit les nouveautés de cette édition.

- Les systèmes d'exploitation HP-UX 10.20 et Windows NT ne sont plus pris en charge et aucune référence à ces systèmes d'exploitation dans la documentation n'est valide. Bien que le système d'exploitation Windows NT ne soit pas pris en charge, l'adaptateur de journal d'événements Windows NT est, par souci de commodité, disponible dans l'utilitaire ACF de l'édition 3.9, et il peut être distribué aux noeuds finaux Windows NT.
- Version Web de la console d'événements, que vous pouvez utiliser pour gérer des événements à partir d'un navigateur Web.
- Tâche Start\_Maintenance, que vous pouvez utiliser pour communiquer au serveur d'événements les ordinateurs qui sont en mode maintenance.
- Conditionnement simplifié de l'utilitaire EIF (Event Integration Facility). EIF n'est plus un composant installable du produit TEC. Cet utilitaire est un Toolkit qui est disponible sur les images de produit et dont l'installation n'est pas nécessaire. Cependant, la documentation Javadoc HTML correspondant à la classe EventList a été omise par inadvertance dans EIF. Pour plus d'informations, consultez l'annexe A, "Documentation Javadoc HTML pour la classe EventList", du présent fichier Lisez-moi.
- La passerelle TEC peut désormais recevoir des événements des adaptateurs non-TME.
- Améliorations de la corrélation d'état : Corrélation des événements d'adaptateurs TME avec des événements d'adaptateurs non-TME sur la passerelle TEC – Prise en charge des actions personnalisables – Nouvelles règles de corrélation d'état. Pour plus d'informations, reportez-vous à la partie 2 du document *IBM Tivoli Enterprise Console Rule Developer' s Guide*.
- Nouvelle base de règles par défaut, qui comprend des jeux de règles préconfigurés permettant de traiter des événements d'application et d'infrastructure courants. Les règles du jeu de règles par défaut fournissent les fonctions suivantes :
	- o Analyse des causes des événements d'applications e-business et d'infrastructure de réseau, en fonction de l'impact sur le service et des relations de dépendances.
	- o Planification des fenêtres de maintenance et suppression des événements des systèmes en cours de maintenance.
	- o Intégration aux systèmes de génération de tickets d'incident externes. Surveillance des signaux de présence et détection des impulsions de présence manquantes. Pour plus d'informations, reportez-vous au document *IBM Tivoli Enterprise Console Rule Set Reference*.
- Améliorations de la gestion unifiée du système et du réseau, notamment :
	- o Règles permettant la corrélation des événements liés au système et des événements liés au réseau. Ces règles sont basées sur des associations prédéfinies et aident à analyser les causes principales.
	- o Règles qui identifient les événements de réseau et qui les traitent automatiquement.
- o Groupes et consoles prédéfinis pour les événements IBM Tivoli Netview, qui permettent de gérer immédiatement ces événements.
- <span id="page-8-0"></span>• Gestion d'événements optimisée pour les applications e-business clés, notamment :
	- o Groupes et consoles prédéfinis pour les événements IBM WebSphere MQ, IBM DB2 et IBM WebSphere Application Server.
	- o Règles basées sur des associations prédéfinies entre les applications WebSphere MQ, DB2 et IBM WebSphere Application Server, qui permettent d'identifier la cause principale d'un incident.
- Groupes prédéfinis pour les événements dont l'état est ouvert ou reçu, et les événements de maintenance qui ne sont pas fermés.
- Une console d'événements par défaut qui est affectée à l'administrateur principal et à laquelle tous les groupes d'événements prédéfinis sont attribués.
- Assistant d'installation amélioré vous aidant à exécuter les tâches suivantes :
	- o Configuration d'une base de données d'événements. L'assistant d'installation de base de données d'événements version 3.8 a été intégré à l'assistant d'installation.
	- o Installation des composants du produit. L'installation de la version Windows non-Tivoli Java™ de la console d'événements a été intégrée à l'assistant d'installation.
	- o Désinstallation et mise à niveau des composants du produit, selon le cas.
- Enhanced Tivoli Data Warehouse Enablement Pack (WEP) qui extrait des données de disponibilité de la base de données d'événements pour l'établissement de rapports d'indisponibilité par IBM Tivoli Service Level Advisor. Pour plus d'informations, voir *IBM Tivoli Enterprise Console Warehouse Enablement Pack: Implementation Guide*.

# **Compatibilité en amont**

La liste ci-dessous décrit les problèmes de compatibilité de Tivoli Enterprise Console.

- Les problèmes de compatibilité suivants surviennent lors de l'utilisation de versions mixtes des composants TEC :
	- o Les serveurs d'événements, les serveurs d'interfaces utilisateur, les consoles d'événements et l'utilitaire ACF doivent avoir la même version. Par exemple, une console d'événements version 3.9 fonctionne avec un serveur d'événements version 3.9, et un serveur d'interfaces utilisateur version 3.9 avec un serveur d'événements version 3.9. L'utilisation de versions mixtes des composants n'est pas prise en charge ; des résultats imprévus peuvent se produire. Assurezvous que les composants Tivoli Enterprise Console ont la même version.
	- o Les adaptateurs peuvent généralement envoyer des événements à toutes les versions prises en charge du serveur d'événements, et ce dernier peut correctement recevoir les informations relatives aux événements. Cependant, des problèmes de compatibilité existent pour l'envoi d'événements à partir d'adaptateurs des environnements non anglais.
	- o Pour réacheminer des événements à partir de règles version 3.9 vers une version du serveur d'événements antérieure à la version 3.9, vous devez mettre à jour le fichier root.baroc dans la version antérieure, de sorte qu'il contienne l'attribut d'événement fqhostname dans la classe EVENT, qui contient le nom d'hôte complet de la machine. Sinon, ces événements échouent en raison d'une erreur PARSING\_FAILED. Ajoutez l'entrée suivante dans la liste d'attributs : fqhostname STRING; Vous pouvez également, pour la version 3.8, appliquer le groupe de correctifs 1 (3.8.0–TEC–FP05) pour obtenir la mise à jour de l'attribut d'événement fqhostname .
- Dans la mesure où des modifications ont été apportées à la base de règles par défaut (Default) dans la version 3.9, la base de règles version 3.9 ne fonctionne pas avec les versions antérieures de TEC. Pour utiliser la nouvelle base de règles par défaut et les jeux de règles préconfigurés, vous devez installer la version 3.9 de TEC.
- En raison de dépendances vis-à-vis des modifications apportées aux règles dans la version 3.9 de TEC, les règles livrées avec la version 1.2 de Tivoli Data Warehouse Enablement Pack (WEP) ne fonctionnent pas avec les versions antérieures de TEC. Pour utiliser les règles préconfigurées fournies par la version 1.2 de WEP, vous devez installer la version 3.9 de TEC.

# **Compatibilité du produit**

La liste ci-dessous décrit les problèmes de compatibilité lors de l'utilisation d'autres produits avec Tivoli Enterprise Console.

- Lors de l'utilisation de TEC et de Tivoli Risk Manager (TRM), vous devez installer le produit IBM WebSphere Application Server (WAS) fourni avec TEC sur un ordinateur différent de celui de l'utilitaire d'information TRM, afin d'éviter des incidents de conflit de ports.
- Lors de l'utilisation de la console Web TEC et de l'application Web TRM, chaque application doit être installée sur des ordinateurs distincts exécutant le produit WebSphere Application Server fourni avec TEC, afin d'éviter des incidents de conflit de ports.
- La version de Tivoli Availability Intermediate Manager (AIM) (version 3.7) livrée avec la version 3.9 de TEC est identique à celle qui a été livrée avec les versions 3.7.1 et 3.8 de TEC et est fournie uniquement par souci de commodité. **Remarque** : Le composant Tivoli AIM n'est plus pris en charge.

# <span id="page-9-0"></span>**Remarques sur le groupe de correctifs**

Avant d'installer le groupe de correctifs, lisez les remarques ci-dessous. Pour obtenir des informations sur les modifications apportées à la documentation, reportez-vous à la section **[Mises à jour de la documentation](#page-106-0)**.

- Les mises à jour d'IBM Tivoli Enterprise Console Warehouse Enablement Pack sont expédiées sous la forme d'un groupe de correctifs téléchargeable distinct. Le premier de ces groupes de correctifs est 1.3.0.0-TIV-TEC\_WEP-FP0001. Pour plus d'informations, prenez contact avec le service d'assistance IBM.
- Avant le groupe de correctifs 3 de TEC 3.9, les versions incompatibles de la console d'événements pouvaient potentiellement entraîner l'altération des définitions de console dans la base de données d'événements. Dans le groupe de correctifs 3 de TEC 3.9, la conception du serveur d'interfaces utilisateur de TEC a été améliorée pour empêcher que des versions incompatibles de la console d'événements (Java et Web) altèrent les définitions de console de la base de données d'événements. Une fonction de contrôle de versions a été ajoutée, de sorte que le serveur d'interfaces utilisateur puisse vérifier que la version de la console d'événements est compatible avec la version du serveur d'interfaces utilisateur avant d'autoriser la console à accéder à la base de données d'événements. (175577)

**AVERTISSEMENT : Toutes les versions de console antérieures au groupe de correctifs 3 de TEC 3.9 sont incompatibles avec le serveur d'interfaces utilisateur du groupe de correctifs 3 ou 4 de TEC 3.9. Toute tentative d'utilisation d'une console d'événements incompatible lorsque la fonction de contrôle de versions est désactivée ou non installée sur le serveur d'interfaces utilisateur peut entraîner l'altération des définitions de console de la base de données d'événements.** 

La fonction de contrôle de versions est contrôlée par un fichier de configuration, **\$BINDIR/TME/TEC/.ui** server config, qui est créé

lors de l'installation d'un serveur d'interfaces utilisateur du groupe de correctifs 3 de TEC 3.9 ou version ultérieure. Le fichier inclut un paramètre intitulé **tec**ui server version checking enabled. Ce paramètre détermine si la fonction de contrôle de versions est activée ou non. La valeur par défaut est true ; pour désactiver la fonction, affectez la valeur false au paramètre.

Lorsque la fonction de contrôle de versions est désactivée sur le serveur d'interfaces utilisateur, des résultats imprévisibles se produisent lors de l'utilisation de versions incompatibles de la console d'événements. Dans certains cas, la console affiche un écran vide ; dans d'autres cas, la console semble fonctionner normalement mais elle risque d'entraîner l'altération des définitions de console dans la base de données d'événements.

Lorsque la fonction de contrôle de versions est activée sur le serveur d'interfaces utilisateur, toutes les versions incompatibles de la console d'événements, à l'exception de la console 3.8.0-TEC-FP05 à venir, affichent un écran vide lorsqu'un opérateur se connecte à la console. Les vues Diagramme récapitulatif, Priorité et Configuration ne seront pas disponibles dans ces consoles et toutes les commandes wconsole échoueront. La console 3.8.0-TEC-FP05 affiche un message d'erreur en incrustation informant l'opérateur de l'incompatibilité entre la console et le serveur d'interfaces utilisateur. Cette version de la console s'arrête immédiatement lorsque l'opérateur accuse réception du message.

La console d'événements version 3.9.0-TEC-FP03 et ultérieure ne peut être utilisée avec aucune version du serveur d'interfaces utilisateur antérieure à 3.9.0-TEC-FP03. Si un opérateur tente de se connecter à une version antérieure du serveur d'interfaces utilisateur, un message d'erreur en incrustation apparaît pour informer l'opérateur de l'incompatibilité entre la console et le serveur d'interfaces utilisateur. La console s'arrête immédiatement lorsque l'opérateur accuse réception du message.

Pour faciliter les futures mises à jour des consoles vers des niveaux compatibles avec le serveur d'interfaces utilisateur, le groupe de correctifs 4 de TEC 3.9 présente une méthode de mise à jour automatique pour la console non-TME uniquement. Pour plus d'informations, reportez-vous à la section **[Mise à jour automatique de la console non-TME](#page-36-0)** .

**Important :** Pour que la fonction de contrôle de versions prenne effet et qu'elle fonctionne correctement, les composants serveur d'interfaces utilisateur et console doivent être mis à niveau vers le groupe de correctifs 3 de TEC 3.9 puis **redémarrés**. Lorsque le serveur d'interfaces utilisateur est installé sur un noeud géré, le processus tec\_ui\_server doit être arrêté manuellement (s'il est actif), une fois la mise à niveau terminée. Pour ce faire, mettez fin au processus ou redémarrez le processus oserv.

**Important** : Alors que la fonction de contrôle de versions empêche l'altération des définitions de console dans la base de données d'événements, un problème

a été détecté où des consoles d'événements incompatibles peuvent restaurer les valeurs par défaut aux préférences de console globales de tous les opérateurs, même lorsque la fonction de contrôle de versions est activée (voir APAR [IY71489\)](#page-72-0). Pour s'assurer que les versions de console incompatibles ne peuvent plus écraser les préférences de console globales pour la console Java ou Web, un administrateur disposant du rôle senior doit effectuer les opérations ci-dessous à l'aide d'une console version 3.9.0-TEC-FP04 ou ultérieure.

Pour la **console non-TME**, il doit accéder au répertoire d'installation de la console et effectuer les opérations suivantes :

- 1. Exécution de la commande ./wtecexport -h <nom\_hôte\_serveur\_interfaces\_utilisateur> -u **<nom\_connexion\_administrateur> -p <motdepasse\_administrateur> -f ./console\_export.out**
- 2. Exécution de la commande **./wtecimport -h <nom\_hôte\_serveur\_interfaces\_utilisateur> -u <nom\_administrateur> -p <motdepasse\_administrateur> -f ./console\_export.out -x r**

Pour la **console TME**, il doit configurer l'environnement TME et effectuer les opérations suivantes :

- 1. Exécution de la commande wtecexport -h <nom hôte serveur interfaces utilisateur> -u **<nom\_connexion\_administrateur> -p** 
	- **<motdepasse\_administrateur> -f ./console\_export.out**
- 2. Exécution de la commande wtecimport -h <nom hôte serveur interfaces utilisateur> -u **<nom\_administrateur> -p <motdepasse\_administrateur> -f ./console\_export.out -x r**

En outre, tous les nouveaux opérateurs TEC doivent obligatoirement être créés à l'aide d'une console version 3.9.0-TEC-FP04 ou ultérieure. Si de nouveaux opérateurs TEC sont créés à l'aide de la console version 3.9.0-TEC-FP03 ou antérieure, l'incident décrit dans **[IY71489](#page-72-0)** va se reproduire. Les opérateurs ne peuvent continuer d'utiliser

la console 3.9.0-TEC-FP03 que si leurs affectations de rôle Tivoli les empêchent d'accéder à la vue Configuration de la console d'événements et de créer des opérateurs à l'aide de la commande **wconsole**.

- Certains environnements de réseau mettent en oeuvre des règles de pare-feu qui ferment les connexions inactives passé un délai spécifié. Dans certains cas, ce délai d'inactivité est suffisamment court de sorte que la connexion entre la console d'événements (Java et Web) et le serveur d'interfaces utilisateur se ferme. Pour éviter cela, un nouveau paramètre de configuration, **tec** ui server conn keepalive interval, a été mis en oeuvre pour maintenir une connexion active. Ce paramètre, qui se trouve dans le fichier **\$BINDIR/TME/TEC/.ui\_server\_config**, indique un intervalle de veille utilisé par une unité d'exécution de signal de présence dans le serveur d'interfaces utilisateur. Consultez l'annexe du document *Guide des commandes et des tâche*s dans la section **[Mises à jour de la documentation](#page-106-0)** ci-dessous. (175328)
- [\(IY61709\)](#page-80-0) Lorsque le produit TEC est mis à niveau vers la version 3.9 dans un environnement dans lequel IBM Tivoli Monitoring Application for mySAP.com est installé, les dépendances acpep-postemsg sont supprimées et non restaurées. Pour restaurer les dépendances acpep-postemsg, exécutez le script **\$BINDIR/../generic\_unix/TME/ABH/sh/sap\_dependency.sh** dans un environnement Tivoli configuré sur le serveur Tivoli.
- [\(IY64008\)](#page-82-0) L'utilisation des caractères de commande, Ctrl-A à Ctrl-E, dans un attribut de règle génère désormais un message d'erreur lorsque la base de règles est compilée et ne se termine plus par une erreur de segmentation.
- En raison des mises à jour dans IBM DB2 Version 8.2, un compilateur C n'est plus requis pour l'installation des procédures mémorisées. **Remarque :** Cela ne s'applique qu'aux serveurs d'événements IBM TEC Version 3.9 configurés pour l'utilisation d'IBM DB2 Version 8.2.
- Mise à jour du document EIF Reference Guide concernant le transfert par socket et l'option de configuration **BufferEvents** : Le document EIF Reference Guide contient un exemple de fichier de configuration qui doit être utilisé pour que l'application puisse recevoir des événements à l'aide de sockets. Dans cet exemple, **BufferEvents=YES** est défini. Cela n'est pas recommandé ; il en résulte que l'application ne va pas fonctionner normalement. Ce paramètre doit systématiquement avoir pour valeur **BufferEvents=No** sur le récepteur via le transfert par socket. Lorsque **BufferEvents** a pour valeur oui, l'utilitaire EIF extrait des informations de la socket et l'événement est immédiatement placé dans la mémoire tampon dans laquelle tec\_get\_event l'extrait. Il peut en résulter une perte d'événement si la mémoire tampon devient si volumineuse qu'elle effectue un bouclage dans le fichier tampon.
- L'adaptateur Windows non-TME est désormais livré avec une version mise à jour du programme InstallShield. C'est la raison pour laquelle**, il est conseillé de désinstaller tous les adaptateurs Windows non-TME précédents, avant d'installer l'adaptateur du groupe de correctifs 4**. Si cette opération n'est pas effectuée, une entrée est conservée dans la liste des programmes affichés dans la fenêtre Ajout/Suppression de programmes du Panneau de configuration. Toute tentative ultérieure de désinstallation de la version précédente de l'adaptateur peut donner lieu à un comportement imprévu. Pour plus de détails, consultez la section **[Adaptateur de format du journal d'événements Windows](#page-28-0)**.

<span id="page-11-0"></span>• Pour installer un produit et/ou un correctif via TMF (bureau ou interface de ligne de commande) sur le système d'exploitation Windows Server 2003 doté du Service Pack 1 (SP1), suivez la procédure ci-dessous pour modifier les options de configuration Windows.

Lors de l'installation de Windows 2003 SP1, le service "Pare-feu Windows/Partage de connexion Internet" de Microsoft Windows Server 2003 doit être en cours d'exécution. Cela permet au "Pare-feu Windows" d'être disponible via le Panneau de configuration Windows (Démarrer->Paramètres->Panneau de configuration). Assurez-vous que le bouton d'option Pare-feu Windows est paramétré sur "Désactivé" ou configurez correctement le pare-feu avant qu'une installation de TMF puisse être exécutée.

Si le service "Pare-feu Windows/Partage de connexion Internet" n'est pas démarré et qu'une tentative d'accès au Pare-feu Windows est effectuée, une boîte dialogue indiquant que le service doit être actif pour que l'option soit accessible s'affiche et propose le démarrage du service. Cela ne signifie pas que le Pare-feu est "Désactivé". Assurez-vous que le service est en cours d'exécution afin de paramétrer le Pare-feu sur "Désactivé" dans le Panneau de configuration.

IBM suit ce problème avec Microsoft pour mieux comprendre la cause sous-jacente et étudier d'autres options de solution. La note technique suivante indique ces mêmes détails :

[IBM - Windows Server 2003 SP1 peut générer une erreur générale liée au processus oserv lors de l'installation de TMF](http://www-1.ibm.com/support/docview.wss?rs=203&context=SW000&dc=DB510&dc=DB520&dc=D800&dc=D900&dc=DA900&dc=DA800&dc=DB530&dc=DA600&dc=DB550&dc=D100&dc=D600&dc=D700&dc=DA500&dc=D200&dc=DA410&dc=DA450&dc=DA430&dc=DA440&q1=windows+2003+SP1&uid=swg21209233&loc=en_US&cs=UTF-8&lang=all)

• Si un processus oserv n'est pas configuré pour s'exécuter sous l'ID utilisateur root, il se peut qu'un fichier core ne soit pas généré si le processus prend fin de façon anormale. Pour qu'un processus oserv puisse s'exécuter sous l'ID utilisateur root (à la place de l'utilisateur par défaut 'nobody'), effectuez les étapes suivantes :

```
 objcall $BO om_set_id <méthode> {<utilisateur>|""} {<groupe>|""} 
[<plateforme>]
```
(où \$BO désigne l'objet de comportement)

Par exemple, pour remplacer l'utilisateur <à blanc> par \$root\_user de la méthode 'subscriber', exécutez la commande suivante :

#### **objcall \$BO om\_set\_id subscriber "\\$root\_user" ""**

Exécutez ensuite la commande suivante :

#### **odadmin db\_sync**

Cette étape permet d'écrire la mémoire cache imdb dans la base de données d'objets. Pour vérifier que les modifications ont correctement été appliquées, exécutez la commande suivante :

#### **objcall \$BO om\_stat <méthode>**

Pour extraire l'objet de comportement, exécutez les commandes suivantes :

 **wlookup -ar ResourceType objcall OID resolve <méthode\_démarrage>** 

L'exemple ci-dessous illustre les étapes qui permettent de configurer le processus tec ui server.

Déterminez la méthode de démarrage en recherchant la première instance de TecUIServer dans la sortie suivante :  **odstat |grep -i tecuiserver** 

Exemple de sortie : 516 O+hdoq done 6 0 10:15:26 1573083731.1.635#TecUIServer::Console#validate\_operator

A l'aide de la valeur d'ID objet (OID) renvoyée ci-dessus (également disponible à partir de la commande "**wlookup -ar TecUIServer**"), déterminez l'OID du comportement pour la méthode de démarrage :

#### **objcall 1573083731.1.635 resolve validate\_operator**

Exemple de sortie : 1573083731.1.633 Vérifiez la valeur de SET\_USER :

### **objcall 1573083731.1.633 om\_stat validate\_operator**

Exemple de sortie :

 CATALOG= SET\_USER= SET\_GROUP= EXPORT=TRUE EXECUTE=FALSE default

Utilisez la méthode om\_set\_id pour modifier l'utilisateur :

#### **objcall 1573083731.1.633 om\_set\_id validate\_operator "\\$root\_user" ""**

Notez la chaîne vide à la suite de "\\$root user" qui est indiquée par une paire de guillemets. Si l'appel om stat call est répété comme ci-dessus, la sortie doit afficher "SET\_USER=\$root\_user". Dans cet exemple, le processus tec\_ui\_server doit être redémarré s'il est actif. Le nouvel ID processus tec\_ui\_server affiche ensuite l'utilisateur root comme étant le propriétaire du processus. (179166)

• [\(IY68620\)](#page-70-0) Le protocole de communication entre la console Java et le serveur d'interfaces utilisateur a été étendu dans le Groupe de correctifs 4 de TEC 3.9 afin de traiter IY68620. Tous les serveurs d'interfaces utilisateur installés avant le Groupe de correctifs 4 ne reconnaissent pas les éléments ajoutés au protocole. Si une console Java (installée à partir du Groupe de correctifs 4 ou version ultérieure) se connecte à un serveur d'interfaces utilisateur non mis à niveau vers le Groupe de correctifs 4, des messages tels que les suivants apparaissent dans le fichier journal du serveur d'interfaces utilisateur, chaque fois que la console ouvre un nouvel afficheur d'événements :

ERR ConsoleProxy.C:498: parseMsg - invalid msg type ERR ConsoleProxy.C:279: ClientReader - exception caught parsing msg: FRWTE0017E Tue Apr 26 10:41:28 2005 (17): system Problem: `ConsoleProxy::parseMsg - invalid msg type'

Ces messages n'indiquent pas d'incident grave au niveau du serveur d'interfaces utilisateur. Cependant, ils indiquent que l'incident décrit dans IY68620 va persister tant que la console Java et le serveur d'interfaces utilisateur n'ont pas été mis à niveau vers le Groupe de correctifs 4 ou version ultérieure.

• [\(IY69520\)](#page-71-0) Pour compiler le SDK EIF à l'aide de GLIBC version 2.3.x sur Red Hat 3, utilisez le module compat-glibc pour une compilation à l'aide d'anciennes bibliothèques GLIBC ou mettez à jour votre bibliothèque EIF à l'aide du fichier objet fourni.

Mise à jour de la bibliothèque EIF à l'aide du nouveau fichier objet :

Le SDK EIF fournit désormais ctype\_eif\_23x.o (dans lib/linux-ix86 et lib/linux-s390) qui a été compilé à l'aide de GLIBC 2.3.x pour que EIF soit compatible dans votre environnement. Pour l'utiliser, vous devez le substituer au fichier objet qui se trouve déjà dans la bibliothèque EIF à l'aide de 'ar'. Supprimez d'abord l'ancien fichier objet :

#### **ar -d <EIF\_LIB.a> ctype\_eif.o**

Insérez ensuite le nouveau fichier objet :

#### **ar -r <EIF\_LIB.a> ctype\_eif\_23x.o**

Vous pouvez à présent effectuer la compilation à l'aide de la bibliothèque EIF sans erreurs de compilation.

L'ancien fichier objet, lib/linux-ix86/ctype\_eif.o, est également fourni pour que vous le restauriez si nécessaire.

Utilisation de la bibliothèque de compatibilité Red Hat :

Installez le module compat-glibc à partir de Red Hat, puis paramétrez les variables d'environnement CPLUS\_INCLUDE\_PATH, C\_INCLUDE\_PATH et LIBRARY\_PATH sur les répertoires de compatibilité (par exemple, /usr/i386-glibc21-linux ou /usr/lib/i386-redhat-linux7). Par exemple :

**export CPLUS\_INCLUDE\_PATH=/usr/i386-glibc21-linux/include export C\_INCLUDE\_PATH=/usr/i386-glibc21-linux/include export LIBRARY\_PATH=/usr/i386-glibc21-linux/lib** 

La compilation fonctionne désormais à l'aide des bibliothèques de compatibilité.

- ([IY55816](#page-90-0)) Lorsque l'option **Nombre maximal d'événements dans l'afficheur d'événements** dans les préférences générales de la console a pour valeur 0, tous les événements (répondant aux critères de filtrage) apparaissent dans l'afficheur d'événements. Si l'afficheur d'événements est configuré pour afficher un nombre d'événements inférieur à celui défini dans la console, les préférences de la console sont utilisées.
- Fonction d'intégration d'événements (EIF) et référence de code retour EIF Le tableau suivant explique les codes retour renvoyés pour l'API tec\_errno :

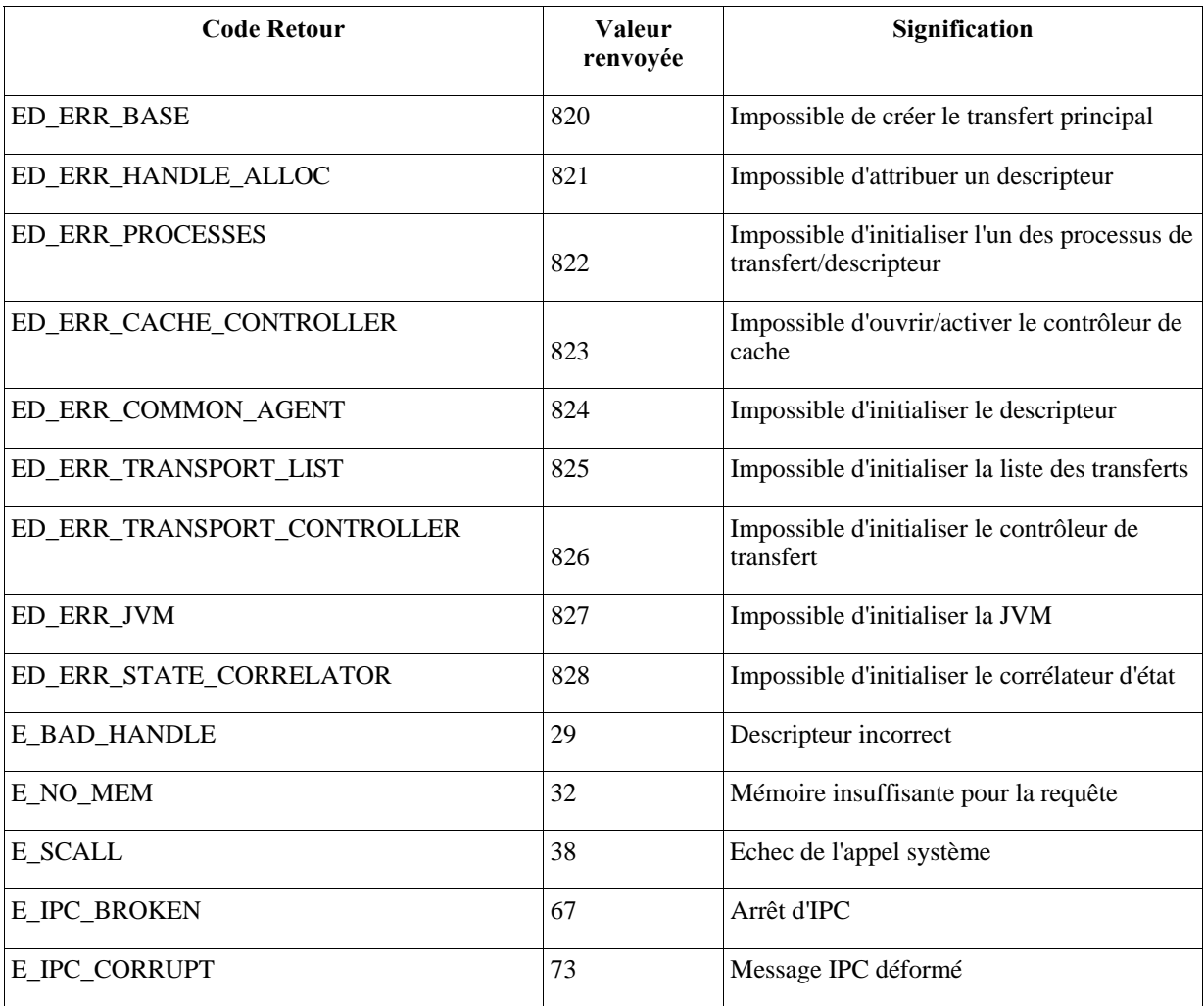

• [IY48053](#page-101-0) Lorsque vous utilisez le moteur de corrélation d'état (SCE) et que vous appliquez un filtrage sur la passerelle, vous devez définir l'option de configuration suivante dans le fichier de configuration de récepteur d'événements IBM Tivoli Management Framework (eventsink.cfg) :

MAX-NUM-EVENTS-TO-SEND=1

### • **IBM Support Assistant**

#### **Description de la fonction**

IBM Support Assistant est une application client extensible qui peut s'afficher dans un navigateur Web ou un ordinateur de bureau d'un client. Il s'agit d'une infrastructure qui accepte des plug-in de logiciels IBM pour fournir aux clients un système d'assistance automatique, des outils de diagnostic et des données de formation relatives au produit. Il améliore l'accès des clients aux informations de support de produit et permet d'accéder aux outils ESR de sorte que les clients puissent soumettre des PMR directement à partir du produit. Un plug-in ISA est déployé pour TEC à compter du groupe de correctifs 4. La console Java TEC est activée pour lancer l'application ISA dans une fenêtre de navigateur Web à partir d'une option du menu d'aide de la console Java. La console Web TEC propose désormais un lien à partir de la page d'accueil, qui permet au client de lancer l'application ISA dans une nouvelle instance du navigateur Web. La capacité d'activation/désactivation du lancement ISA constitue également une fonction. Pour plus d'informations générales sur IBM Support Assistant, consultez le site Web du produit à l'adresse suivante :

**<http://www-306.ibm.com/software/tivoli/solutions/storage/support.html>**

#### **Instructions d'installation:**

L'application IBM Support Assistant n'est pas livrée avec TEC ; en revanche, elle est disponible sous la forme d'une image d'installation distincte. Cliquez sur le lien suivant pour obtenir les instructions relatives au téléchargement et à l'installation d'ISA :

<http://www-306.ibm.com/software/support/isa/>

Utilise avec TEC, l'application ISA doit être installée sur le même poste de travail que le serveur TEC. Cela permet une collecte de données appropriée. A l'heure actuelle, l'application ISA ne prend pas en charge la collecte de données à distance.

Le plug-in ISA fourni par TEC sera disponible sous la forme d'un produit téléchargeable dans un fichier zip, à partir du site IBM Support Assistant.

#### **Description générale**

Pour les plateformes Windows, ISA est installé sous la forme d'une application Eclipse qui fournit sa propre interface utilisateur à l'aide d'un widget SWT qui contient un navigateur interne. Par conséquent, l'interface peut être visualisée directement à partir du serveur, si vous le souhaitez, sur les serveurs Windows. Sur les plateformes UNIX et Linux, ISA est installé sous la forme d'une application Eclipse sans interface utilisateur graphique. L'application ISA s'exécute en continu sous forme de processus démon et l'interface utilisateur doit être fournie par un navigateur externe.

#### **Adresse URL : http://<***nomhôte du serveur ISA***>:<***port indiqué dans l'installation***>/ibmsupportassistant**

Cependant, toutes les plateformes de console Java permettent l'accès via la fenêtre de configuration Préférences de la console :

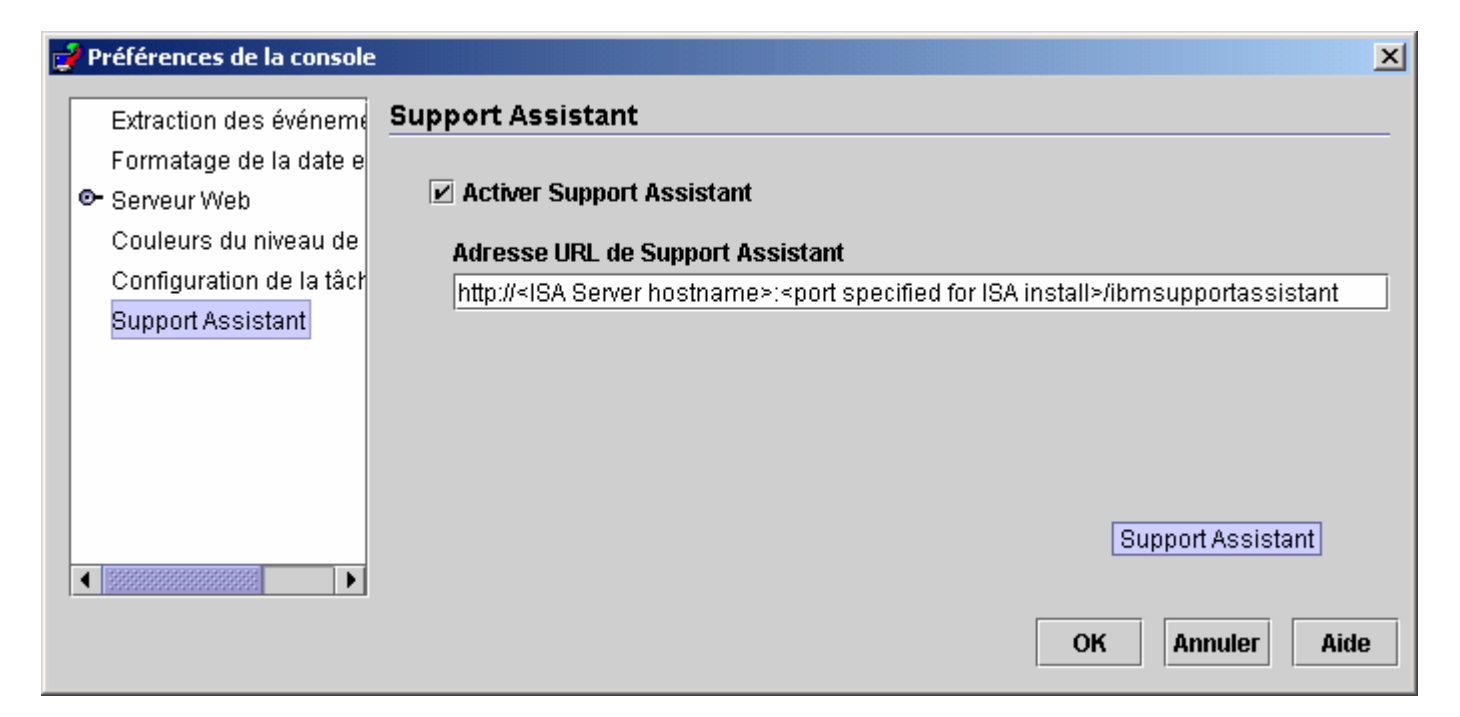

### **Fonctions :**

#### Recherche

Permet aux utilisateurs de lancer une recherche dans plusieurs bases de données de support IBM et d'afficher les résultats dans un ordre hiérarchique. Outre la recherche d'informations liées à TEC, les utilisateurs sont également en mesure de rechercher des informations relatives à NetView, Risk Manager et Tivoli Management Framework.

### Formation

Permet aux utilisateurs de choisir des documents d'apprentissage les aidant à mieux comprendre le produit. Il existe plusieurs liens associés à la formation TEC.

#### *Support*

Ce composant est une liste consolidée de liens Web d'IBM organisés par marque et par produit. TEC a fourni plusieurs liens de support.

#### *Service*

Un utilitaire de collecte est fourni pour la collecte d'informations indiquées, à partir du poste de travail sur lequel l'application ISA est installée. Destiné au groupe de correctifs 4 de TEC, il doit être installé sur la même machine que le serveur TEC. Les informations sont collectées dans un fichier jar dont le nom est au format **collector\_ aammjj\_hhmm.jar**. Ce fichier jar va contenir de nombreux fichiers journaux et de sortie générés à partir de commandes spécifiques à TEC que ce dernier a jugé utile lors du débogage d'un incident. Les informations peuvent varier selon le système d'exploitation sur lequel la collecte de données est en cours. Le fichier jar sera stocké dans le répertoire *racine\_install\_ISA***/workspace/.metadata** 

Pour que le collecteur rassemble des données, des zones d'entrée sont fournies afin d'indiquer l'emplacement de certaines données sur le système de fichiers.

- Le répertoire d'installation désigne l'emplacement du système de fichiers dans lequel Tivoli Enterprise Console est installé. (Exemple : Windows : C:\PROGRA~1\Tivoli UNIX : /opt/Tivoli )

- Le répertoire de fichiers journaux désigne l'emplacement du système de fichiers dans lequel les fichiers journaux sont créés et stockés.

(Exemple : Windows : C:\tmp UNIX : /tmp)

- Le répertoire de base de données représente l'emplacement de fichier qui est associé à la variable d'environnement \$DBDIR. Cette variable n'est

définie et disponible qu'une fois que setup\_env.bat ou setup\_env.sh a été appelé.

<span id="page-16-0"></span>- Le répertoire setupenv désigne l'emplacement du système de fichiers qui contient les scripts scripts setup\_env.bat (Windows) ou

setup\_env.sh(UNIX). (Exemple : Windows : C:\WINNT\system32\drivers\etc\Tivoli UNIX : /etc/Tivoli)

- Le chemin d'accès à la base de règles actuellement chargée représente l'emplacement du système de fichiers qui contient la base de règles actuellement chargée. Pour extraire

ces informations, il suffit d'exécuter les commandes suivantes :

**wrb -lscurrb** renvoie le nom de la base de règles

wrb -lsrb -path <br/>base règles>) renvoie le répertoire

Si la console Web TEC est installée et qu'il est nécessaire d'effectuer une collecte de données, l'utilitaire de collecte de données fourni par WebSphere (inclus dans le téléchargement d'IBM Support Assistant V2) doit être utilisé. L'utilitaire de collecte de données TEC ne collecte pas de journaux spécifiques à WebSphere. **Il existe un plug-in pour WebSphere Application Server (WAS) 5.0/5.1 et un plug-in pour WAS 6.0. Les clients doivent utiliser le plug-in qui est approprié pour WAS dans leur environnement.** 

Le composant Service permet également aux utilisateurs de soumettre un rapport PMR en fournissant l'accès à l'outil IBM Electronic Service Request (ESR). Le fichier **collector\_ aammjj\_hhmm.jar** généré lors de l'étape de collecte de données peut être joint au rapport PMR qui est en cours d'ouverture ou de modification.

### **Description du lancement**

*Activation et spécification de l'emplacement d'IBM Support Assistant à partir de TEC* 

Une option permettant de définir l'activation d'ISA et de spécifier l'emplacement d'ISA sur le système de l'opérateur a été ajoutée dans les préférences de la console TEC. Tous les opérateurs pourront utiliser cette adresse URL pour lancer ISA à l'aide de leur navigateur local.

### *Lancement d'IBM Support Assistant dans la console Java de TEC*

Une autre option de menu a été ajoutée dans le menu d'aide de la console Java. Lorsqu'elle est sélectionnée, une fenêtre de navigateur est lancée à l'aide de l'URL ISA indiquée. Si ISA n'a pas été activé, l'option de menu est désactivée.

### *Lancement d'IBM Support Assistant dans la console Web de TEC*

Un lien a été ajouté dans la partie inférieure de la page d'accueil de la console Web. Lorsqu'il est sélectionné, une nouvelle fenêtre de navigateur est lancée à l'aide de l'URL ISA indiquée. Si ISA n'a pas été activé, le lien n'apparaît pas dans la page d'accueil.

# **Installation et configuration**

# **Fichiers Tar**

Le répertoire téléchargé du groupe de correctifs contient les fichiers tar des différents composants du groupe de correctifs. Vous pouvez utiliser ces fichiers tar pour télécharger uniquement les parties du groupe de correctifs souhaitées, afin d'économiser du temps de téléchargement et de l'espace disque. Les fichiers readme ne sont disponibles que dans le répertoire de niveau supérieur. Aucun fichier tar contenant tous les composants répertoriés ci-dessous n'est disponible. Pour plus d'informations sur les groupes de correctifs, cliquez sur le lien suivant : [http://www-1.ibm.com/support/docview.wss?uid=swg24010611.](http://www-1.ibm.com/support/docview.wss?uid=swg24010611)

Liste des fichiers composant et des tailles :

| Composant                 | Répertoire | Nom du fichier                                          | Taille (Mo) |
|---------------------------|------------|---------------------------------------------------------|-------------|
| Images d'installation TMF | TME        | $3.9.0$ -TEC-FP05-TME.tar.gz                            | 356         |
| Assistant d'installation  |            | INSTALLASSISTANT 3.9.0-TEC-FP05-INSTALLASSISTANT.tar.gz | 185         |

<span id="page-17-0"></span>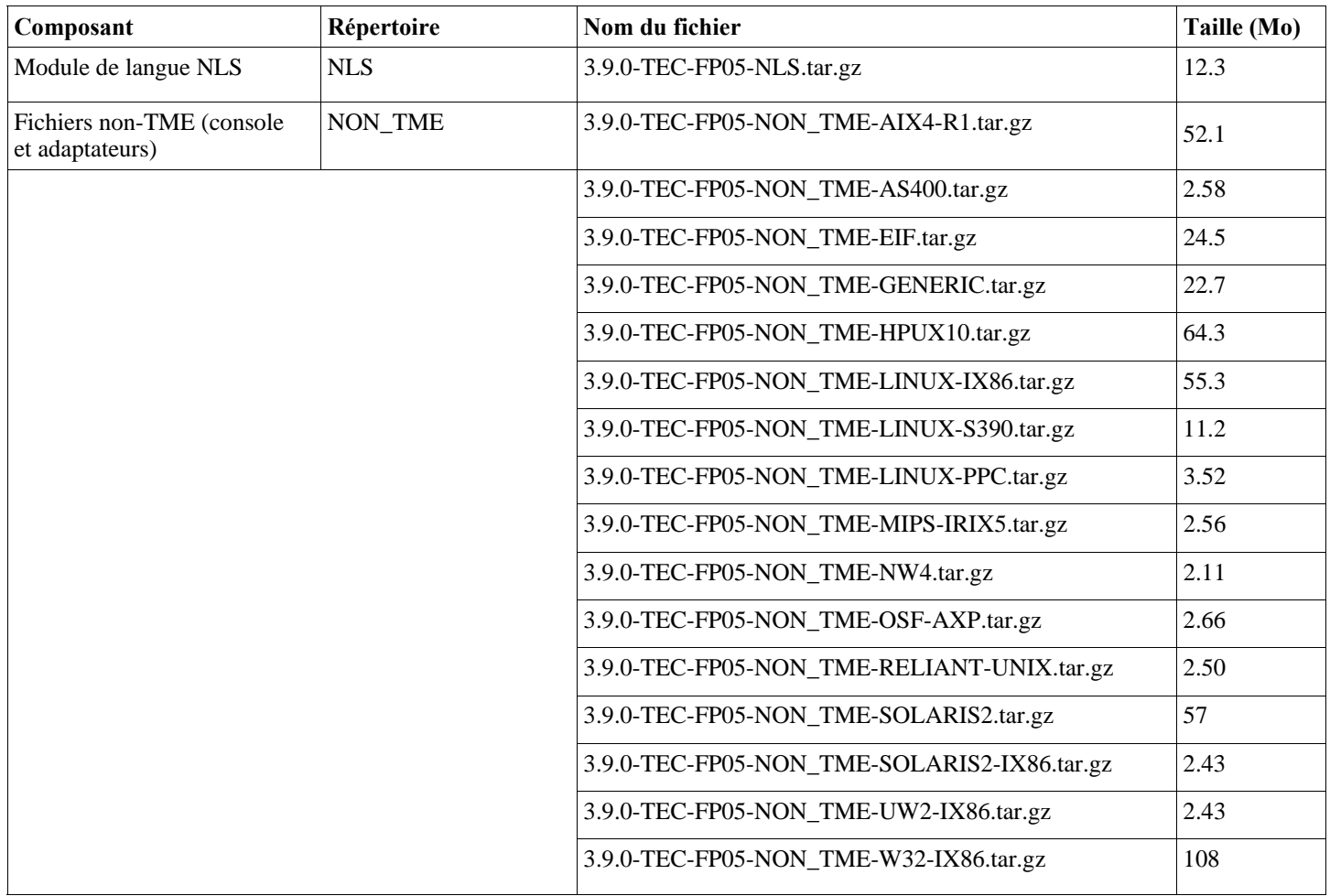

# **Configuration logicielle requise**

IBM Tivoli Enterprise Console Version 3.9.0

IBM Tivoli Management Framework Version 3.7.1, 4.1 ou 4.1.1 (ainsi que les correctifs recommandés et/ou annulés et remplacés répertoriés ci-dessous)

IBM WebSphere Application Server Version 5.0.1, 5.0.2, 5.1.1 ou 6.0 (requis pour l'installation et l'hébergement de la console Web) **Remarques :** 

- 1. Pour plus d'informations sur l'installation de WebSphere Application Server, reportez-vous au guide d'initiation d'IBM WebSphere Application Server.
- 2. Pour plus d'informations sur les éléments prérequis d'IBM WebSphere Application Server et sur les systèmes d'exploitation pris en charge, reportez-vous au document relatif à la configuration requise, qui se trouve à l'adresse URL suivante : <http://www-306.ibm.com/software/webservers/appserv/doc/latest/prereq.html>

Un des navigateurs Web suivants (pour la console Web TEC) :

- Microsoft Internet Explorer version 6.0 ou ultérieure
	- Mozilla 1.7x
	- Mozilla Firefox 1.x
	- Netscape 6..2.x (Netscape 7.x et 8.x ne sont pas pris en charge)

IBM Tivoli NetView Version 7.1.3 ou 7.1.4 (requis pour la fonctionnalité d'intégration d'IBM Tivoli NetView)

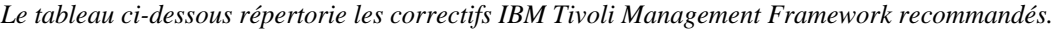

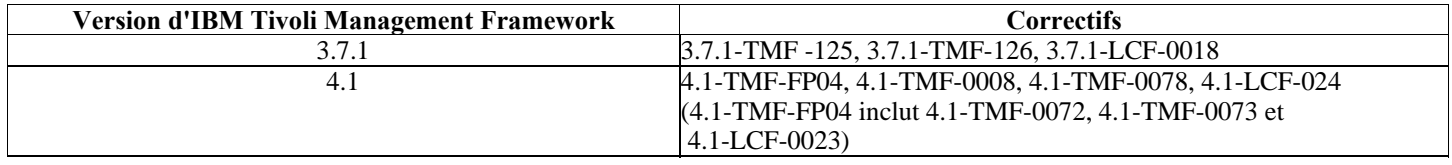

<span id="page-18-0"></span>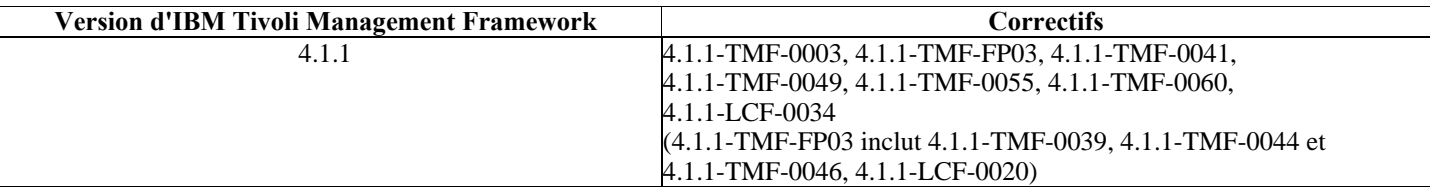

1 4.1.1-TMF-0008 est requis pour la prise en charge des noeuds finaux de niveau 2.

2 **Solaris uniquement :** 4.1.1-TMF-0003 est requis pour les systèmes d'exploitation Solaris lors de l'utilisation du générateur de règles d'interface graphique. Ce correctif d'infrastructure fournit des bibliothèques pour la compatibilité

en amont avec les applications basées sur ces bibliothèques. Pour plus d'informations, suivez ce lien : [http://www-](http://www-1.ibm.com/support/docview.wss?uid=swg21158648)

[1.ibm.com/support/docview.wss?uid=swg21158648](http://www-1.ibm.com/support/docview.wss?uid=swg21158648) 3

**Solaris 10 uniquement :** 4.1.1-TMF-0041 corrige un incident d'installation des serveurs TMR de Framework 4.1.1 et des noeuds gérés sur les machines Solaris 10. Aucun autre

 correctif ou groupe de correctifs ne doit être installé avant l'installation de ce correctif, mais 4.1.1-TMF-0044 doit être installé immédiatement sur tout système sur lequel un serveur TMR ou

 un noeud géré a été créé à l'aide de 4.1.1-TMF-0041. **Notez que 4.1.1-TMF-0041 ne doit être utilisé que pour les installations de serveurs TMR ou de noeuds gérés sur Solaris 10. Il** 

 **ne doit pas être utilisé pour d'autres plateformes.** Pour plus d'informations, suivez ce lien : <http://www-1.ibm.com/support/docview.wss?uid=swg24009817>

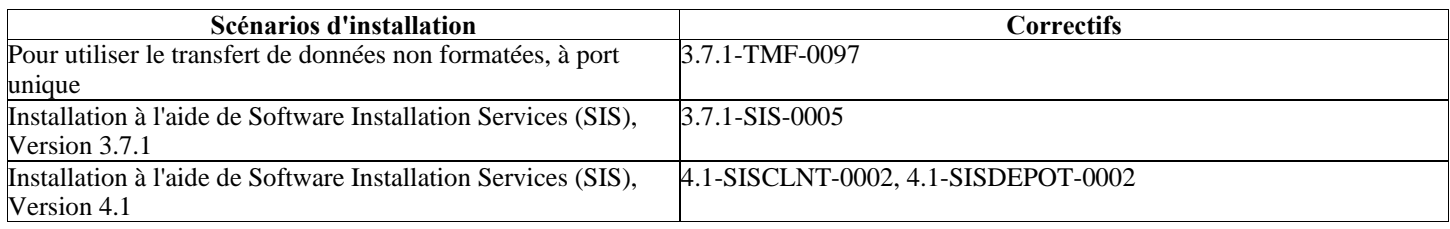

## **Systèmes d'exploitation pris en charge**

La présente section répertorie les systèmes d'exploitation pris en charge par ce groupe de correctifs pour IBM Tivoli Enterprise Console.

Cliquez sur le lien suivant pour obtenir les informations les plus récentes concernant les plateformes et bases de données Tivoli prises en charge :

[http://www-306.ibm.com/software/sysmgmt/products/support/Tivoli\\_Supported\\_Platforms.html](http://www-306.ibm.com/software/sysmgmt/products/support/Tivoli_Supported_Platforms.html)

*Systèmes d'exploitation pris en charge pour le serveur d'événements, le serveur d'interfaces utilisateur et la passerelle d'IBM Tivoli Enterprise Console* 

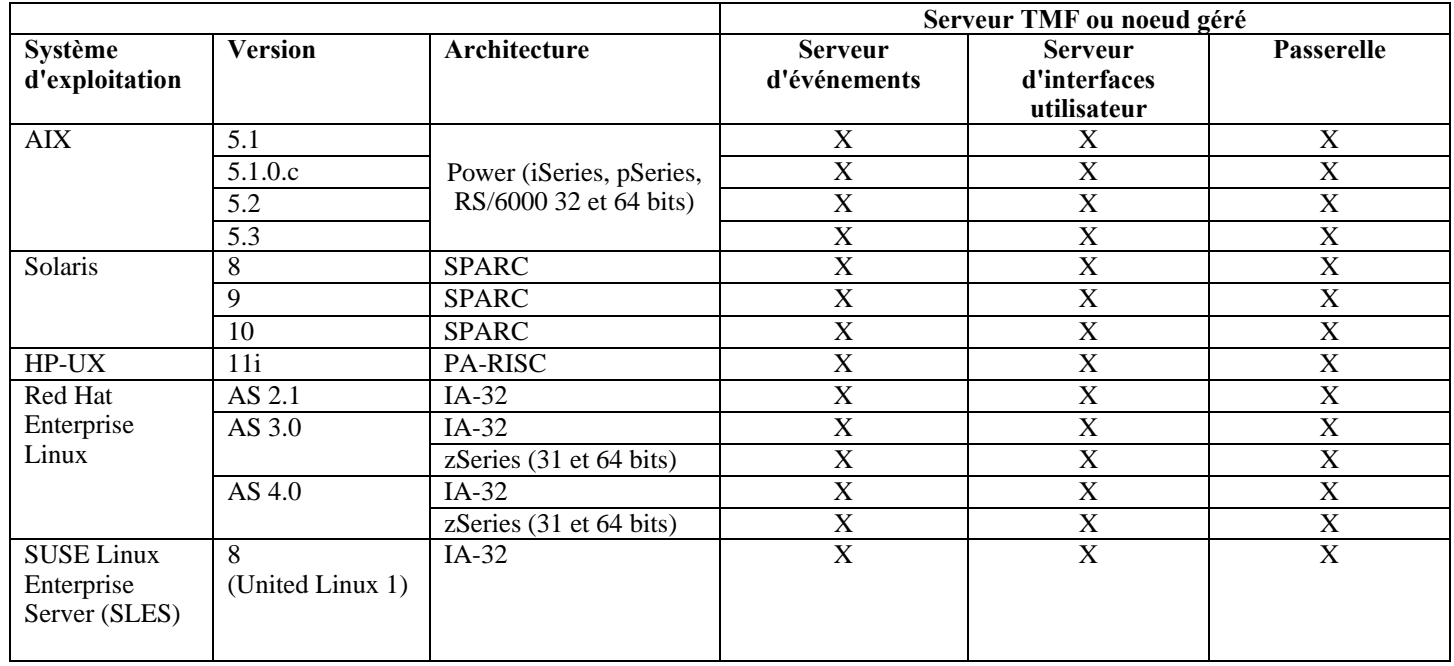

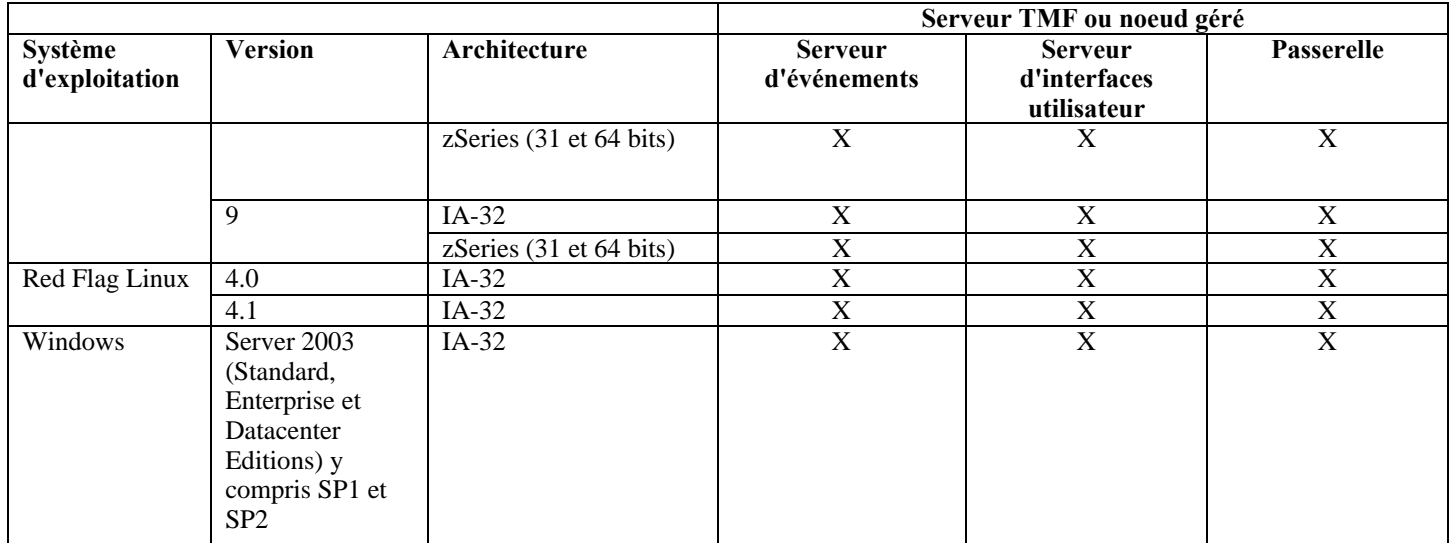

*Systèmes d'exploitation pris en charge pour les adaptateurs et la console Java d'IBM Tivoli Enterprise Console* 

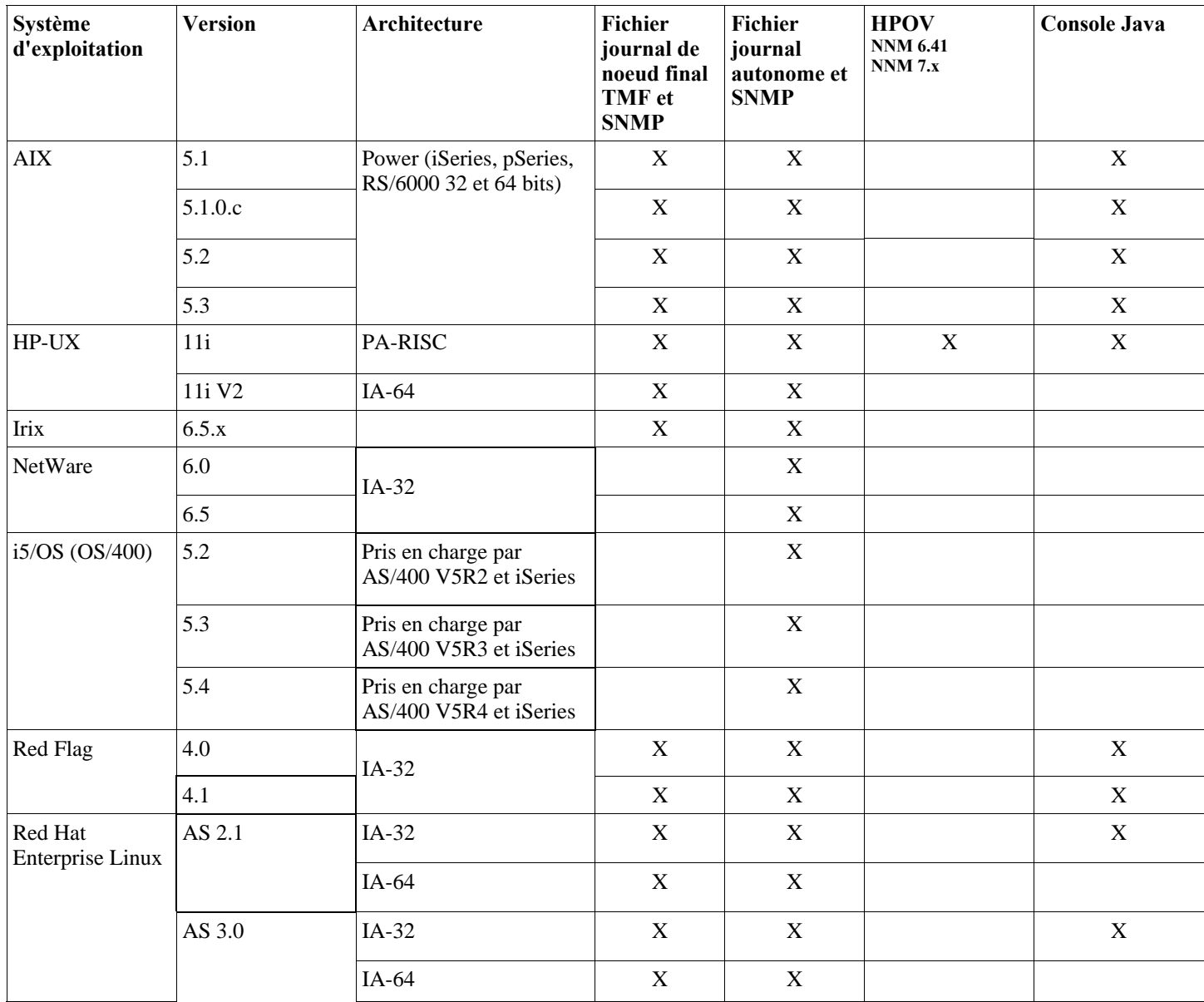

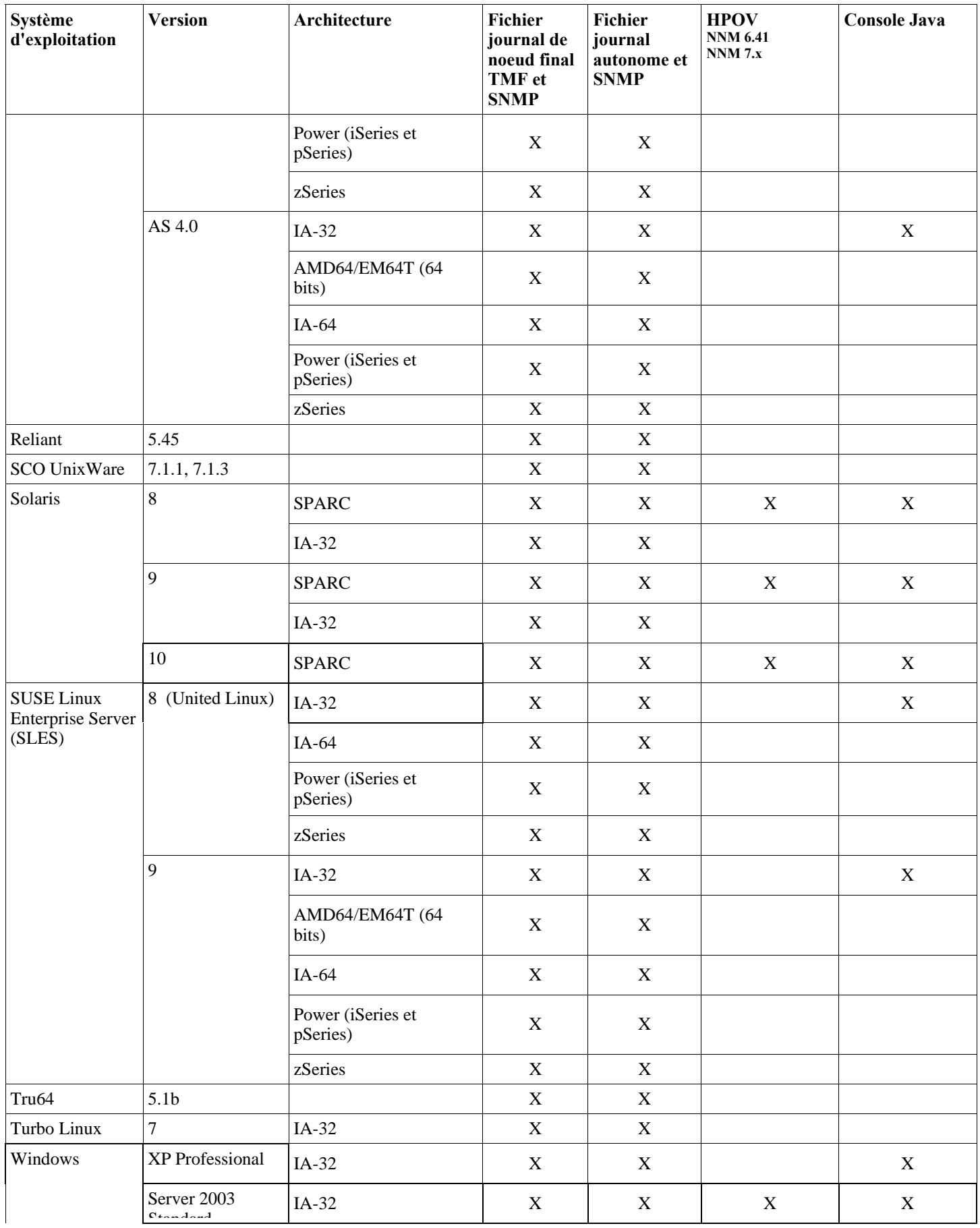

<span id="page-21-0"></span>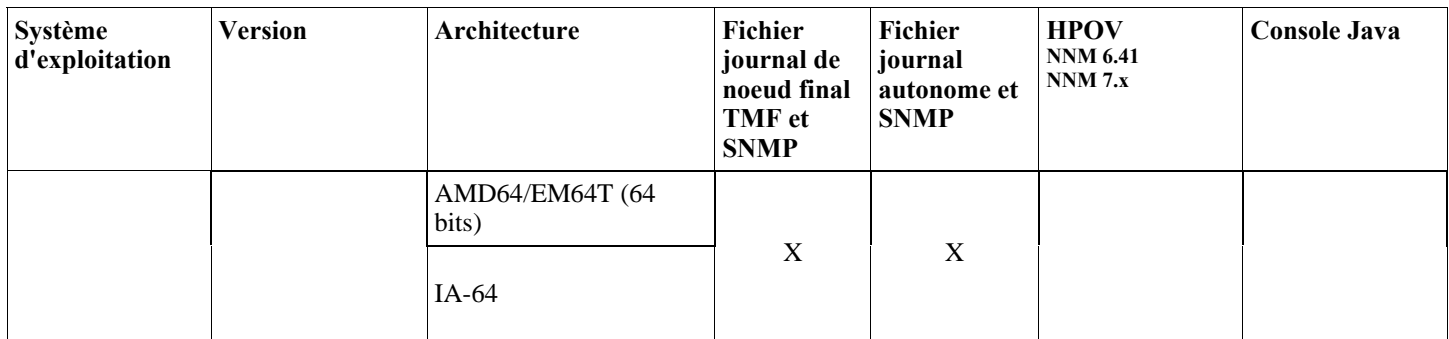

1 Voir les remarques de l'APAR [IY78866](#page-149-0) qui requièrent la résolution de nom locale (nscd ou /etc/hosts) pour Solaris.

 $\frac{2}{3}$  Windows 2000 n'est plus pris en charge

3<br>[Problème SP1 avec ICS et pare-feu.](#page-11-0) Consultez les informations suivantes : <u>Problème SP1 avec ICS et pare-feu.</u><br>4 Millionnier de la décade de la décade de la décade de la décade de la décade de la décade de la décade de l

L'adaptateur de fichier journal d'événements pour HP OpenView NNM Versions 7.x a été fourni sous forme de bêta.

5 Pièges V2 SNMP non pris en charge sur cette plateforme

# **Bases de données prises en charge**

Cette section répertorie les bases de données qui sont prises en charge par ce groupe de correctifs.

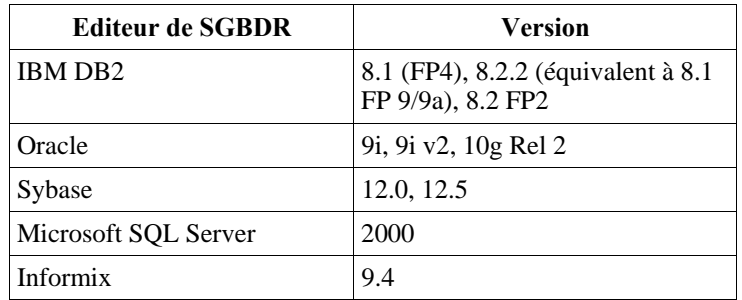

#### **Remarques :**

- Microsoft SQL Server 7.0 n'est plus pris en charge.
- La prise en charge d'IBM Tivoli Enterprise Data Warehouse Version 1.2 est disponible dans 1.3.0.0-TIV-TEC\_WEP-IF0001.
- TEC ne prend pas en charge DB2 sous z/OS.

### **Correctifs annulés et remplacés par ce groupe de correctifs**

Les correctifs suivants sont annulés et remplacés par ce groupe de correctifs :

3.9.0-TEC-FP01 3.9.0-TEC-FP02 3.9.0-TEC-FP03 3.9.0-TEC-FP04 3.9.0.4-TEC-0040LA 3.9.0.4-TEC-0041LA 3.9.0.4-TEC-0042 3.9.0.4-TEC-0043 3.9.0.4-TEC-0044LA 3.9.0.4-TEC-0045LA 3.9.0.4-TEC-0046LA 3.9.0.4-TEC-0047LA 3.9.0.4-TEC-0048LA

# <span id="page-22-0"></span>**Instructions d'installation**

Utilisateurs de Windows 2003

Reportez-vous à la remarque APAR suivante si vous installez ce groupe de correctifs sur un système Windows 2003 : **[IY81662 Sur les systèmes Windows 2003, la commande tar Tivoli doit être utilisée pour décompresser le fichier 3.9.0-](#page-39-0) [TEC-FP05-TME.tar avant d'installer la partie TME du groupe de correctifs.](#page-39-0)**

Remarques importantes :

- Avant d'installer ce groupe de correctifs, effectuez une sauvegarde de l'environnement Tivoli en cours. Pour obtenir des informations importantes sur la possibilité de restauration d'un serveur d'événements à l'état préalable au groupe de correctifs, reportez-vous à la section intitulée "**[Désinstallation](#page-38-0)**" avant de continuer.
- Avant d'installer le composant JRE, fermez toutes les consoles Java natives sur le système qui est en cours de mise à niveau, sinon la mise à jour du JRE risque de ne pas aboutir.
- Pour utiliser l'assistant d'installation avec le système d'exploitation Red Hat Enterprise Linux 3.0/4.0 pour zSeries, vous devez installer la version 31 bits de la bibliothèque compat-libstdc++. Par exemple, compat-libstdc++-7.2-2.95.3.80.s390.rpm
- Dans le cas d'une installation sur Windows 2003 Server SP1, consultez la note technique suivante avant de procéder à l'installation :
	- [IBM Windows Server 2003 SP1 peut générer une erreur générale liée au processus oserv lors de l'installation de TMF](http://www-1.ibm.com/support/docview.wss?rs=203&context=SW000&dc=DB510&dc=DB520&dc=D800&dc=D900&dc=DA900&dc=DA800&dc=DB530&dc=DA600&dc=DB550&dc=D100&dc=D600&dc=D700&dc=DA500&dc=D200&dc=DA410&dc=DA450&dc=DA430&dc=DA440&q1=windows+2003+SP1&uid=swg21209233&loc=en_US&cs=UTF-8&lang=all)
- L'installation de la partie du groupe de correctifs relative au serveur d'interfaces utilisateur peut nécessiter plus de temps que les installations précédentes car le JRE a été mis à jour vers une version plus récente du service. Les JRE mis à jour doivent être déplacés durant l'installation du serveur d'interfaces utilisateur de sorte qu'ils soient disponibles durant la mise à jour suivante de la console.
- Reportez-vous à la documentation de Tivoli Management Framework pour connaître les problèmes de mise à niveau spécifiques à Solaris 10.
- La console Web a été mise à jour dans le groupe de correctifs 4 pour prendre en charge WAS 5.1\6.0, mais l'assistant d'installation n'a pas été mis à jour pour prendre en charge l'installation de ces versions de WebSphere. A l'heure actuelle, l'assistant d'installation n'est capable d'installer que WebSphere 5.0. Si vous prévoyez d'utiliser un serveur d'applications WebSphere 5.1\6.0 pour héberger la console Web, reportez-vous à la documentation fournie avec WebSphere pour savoir comment installer le serveur d'applications.

### **Installation de ce groupe de correctifs dans un environnement Tivoli.**

• Procédez à l'extraction du groupe de correctifs.

Utilisez la commande ci-dessous sur un système UNIX pour extraire le contenu vers un répertoire temporaire. Dans le présent exemple, on part du principe que la variable PATCH pointe sur ce répertoire temporaire.

```
cd $PATCH 
tar -xvf 3.9.0-TEC-FP05.tar
```
Utilisez la commande ci-dessous sur un système d'exploitation Windows pour extraire le contenu vers un répertoire temporaire. Dans l'exemple suivant, on part du principe que la variable %PATCH% pointe sur ce répertoire et que X représente l'identificateur de l'unité qui contient %PATCH%.

```
%SystemRoot%\system32\drivers\etc\Tivoli\setup_env.cmd 
X: 
> cd %PATCH% 
> tar -xvf 3.9.0-TEC-FP05.tar
```
**Remarque :** Si l'image TAR est extraite sur un système Windows, le fichier exécutable de l'utilitaire TAR se trouve dans le répertoire d'installation bin/w32-ix86/tools/tar.exe de Tivoli.

Les instructions ci-dessous concernent l'utilisation de Software Installation Service (SIS). Si vous n'utilisez pas SIS, allez à l'étape 3.

SIS permet d'installer des logiciels Tivoli sur la plupart des plateformes matérielles prises en charge par les logiciels Tivoli ; cependant, SIS ne peut pas s'exécuter sur certaines plateformes. Pour obtenir la liste des plateformes sur lesquelles SIS peut s'exécuter, consultez le *Guide d'installation de Tivoli Enterprise*. Pour plus d'informations sur les correctifs SIS, reportez-vous à la section Configuration préalable requise du présent document.

Pour installer ce groupe de correctifs, vous devez disposer des rôles d'autorisation install\_product et super.

- Dans le menu déroulant du bureau Tivoli, cliquez sur **Bureau → Installer → Software Installation Service**.
- Dans la fenêtre Saisie du mot de passe d'installation, tapez le mot de passe d'installation.
- Dans la fenêtre contenant le logo Tivoli, cliquez sur **Installer**.
- Dans la fenêtre d'installation, cliquez sur **Sélection de produits**.
- Dans la fenêtre Sélection de produits, cliquez sur **Importation de produits**.

• Utilisez l'afficheur de fichiers pour rechercher le support correspondant à 3.9.0-TEC-FP05, puis cliquez deux fois sur le fichier PATCHES.LST.

- Dans la fenêtre Importation de produits, sélectionnez 3.9.0-TEC-FP05**,** puis cliquez sur **Importer**.
- Dans la fenêtre de déroulement, cliquez sur **OK** une fois que le fichier est importé.
- Dans la fenêtre Sélection de produits, sélectionnez 3.9.0-TEC-FP05, puis cliquez sur **OK**.
- Dans la fenêtre d'installation, cliquez sur **Sélection de machines**.
- Sélectionnez les machines sur lesquelles vous souhaitez installer 3.9.0-TEC-FP05, puis cliquez sur **OK**.
- Dans la fenêtre d'installation, sélectionnez les cellules appropriées.

**Remarque :** Un X s'affiche dans les cellules des machines sur lesquelles le groupe de correctifs 3.9.0-TEC-FP05 va être installé.

#### Cliquez sur **Installer**.

Dans la fenêtre Sélection du mécanisme d'installation, choisissez l'algorithme d'installation à utiliser, puis cliquez sur **OK**. SIS exécute les installations demandées, à partir de la fenêtre d'installation.

### Allez à l'étape 4 pour terminer l'installation.

- Pour installer le groupe de correctifs à l'aide de la méthode d'installation Tivoli classique, suivez la procédure ci-dessous.
	- **Remarque :** Pour installer correctement ce groupe de correctifs, vous avez besoin des rôles d'autorisation install\_product et super.

• Dans la barre de menus du bureau Tivoli, cliquez sur **Bureau → Installer → Installation de la correction** pour afficher la fenêtre Installation la correction.

• Dans la fenêtre Installation de la correction, cliquez sur **Sélectionner les supports** pour afficher la fenêtre Afficheur de fichiers.

• Dans la fenêtre Afficheur de fichiers, tapez, dans la zone **Nom de chemin**, le chemin d'accès au répertoire qui contient le groupe de correctifs, \$PATCH.

- Cliquez sur **Définir le support & Fermer** pour revenir dans la fenêtre Installation de la correction.
- Dans la fenêtre Installation de la correction, cliquez sur le nom du groupe de correctifs pour le sélectionner.
- Sélectionnez les clients sur lesquels installer le groupe de correctifs. En général, les groupes de correctifs doivent être
- installés sur le serveur Tivoli et sur chaque client Tivoli.
- Cliquez sur **Installer**.
- L'installation du groupe de correctifs est terminée. Redémarrez le serveur d'événements.

#### **Instructions d'installation du serveur sur les systèmes d'exploitation Red Hat Enterprise Linux 3 ou version ultérieure, SUSE Linux Enterprise Server 9 ou version ultérieure, et Red Flag.**

Pour pouvoir prendre en charge Red Hat Enterprise Linux 3 et SUSE Linux Enterprise Server 9, vous devez suivre les instructions ciaprès, sans quoi

des incidents risquent de se produire lors de l'installation du serveur et du serveur d'interfaces utilisateur de Tivoli Enterprise Console :

• Dans le cas d'une installation sur l'environnement Linux pour zSeries, créez un noeud zSeries à l'aide de Framework version 4.1.1 doté de 411-TMF-0001

Il est à noter que 4.1.1-TMF-0001 n'est pas un correctif ordinaire. Il met à jour votre image Framework version 4.1.1 GA de sorte que vous puissiez créer un noeud géré zSeries. Vous n'avez pas besoin d'effectuer les opérations expliquées dans la section "Additional Installation Instructions" du fichier 4.1.1-TMF-0001README, car elles seront effectuées ultérieurement lors de l'installation de Tivoli Enterprise Console.

- Installez Tivoli Enterprise Console JRE 3.9 GA uniquement. **Remarque :** Si vous utilisez l'assistant d'installation ou Software Installation Service (SIS), installez simplement le produit JRE. Ne sélectionnez pas d'autres produits Tivoli Enterprise Console pour l'installation. Pour plus d'informations, consultez le guide d'installation d'IBM Tivoli Enterprise Console 3.9 ou le guide d'installation de Tivoli Management Framework Enterprise.
- Mettez à niveau Tivoli Enterprise Console JRE vers 3.9.0-TEC-FP05. Effectuez cette opération **avant** toute autre installation de composant Tivoli Enterprise Console sur la machine zSeries. Installez uniquement Tivoli Enterprise Console JRE à ce stade.
- Redémarrez le processus oserv.
- Réinitialisez votre environnement (setup env.sh ou setup env.csh).
- Installez Tivoli Enterprise Console Server et les applications à partir de l'image 3.9 GA, puis procédez à la mise à niveau vers le Groupe de correctifs 4 de Tivoli Enterprise Console.

### <span id="page-24-0"></span>**Mise à niveau de la console Web à l'aide de l'assistant d'installation**

Avant d'installer la mise à niveau de la console Web, vous devez supprimer la version en cours. Suivez les étapes décrites ci-dessous pour supprimer la console Web actuellement installée, puis installez la console Web incluse dans ce groupe de correctifs. Une fois que l'installation de la console Web aboutit, redémarrez WebSphere Application Server.

#### **Désinstallation de la console Web**

Vous pouvez désinstaller la console Web à l'aide de l'assistant d'installation. Au cours de ce processus, vous devez indiquer l'emplacement de WebSphere Application Server. Une fois le processus terminé, WebSphere Application Server est arrêté puis redémarré.

#### **Installation de la console Web à l'aide de l'assistant d'installation**

La console Web de Tivoli Enterprise Console nécessite WebSphere Application Server version 5.0 Base Edition. Si vous avez déjà installé WebSphere Application Server version 5.0 Base Edition, indiquez son emplacement lors de l'installation. La console Web doit être exécutée dans un environnement WebSphere Application Server dédié. Si vous n'avez pas encore installé WebSphere Application Server, vous pouvez l'installer à l'aide de l'assistant d'installation. Ce dernier effectue l'installation en lançant le programme d'installation de WebSphere Application Server et en fournissant des paramètres par défaut personnalisés. Une fois WebSphere Application Server installé, l'assistant d'installation démarre WebSphere Application Server et poursuit l'installation.

### **Remarques :**

- Dans le cadre du processus d'installation, l'assistant d'installation vous invite à insérer le CD-ROM d'installation de WebSphere Application Server. Sous Windows, le programme d'installation de WebSphere Application Server démarre automatiquement. A ce stade, fermez le programme d'installation de WebSphere Application Server, puis cliquez sur **OK** dans l'assistant d'installation. Ce dernier démarre ensuite le programme d'installation de WebSphere Application Server dans le cadre de son processus. L'exécution séparée du programme d'installation de WebSphere Application Server risque de perturber l'installation correcte de la console Web.
- Pour améliorer les performances et éviter les incidents potentiels au niveau du fonctionnement de la console Web, il est conseillé de ne pas installer les exemples d'application qui sont fournis avec WebSphere Application Server.
- Si WebSphere Application Server a déjà été installé et qu'il fonctionne en mode sécurisé, indiquez ces éléments dans le panneau de l'assistant d'installation et entrez l'ID utilisateur et le mot de passe correspondant à WebSphere Application Server. Pour plus d'informations sur l'installation de WebSphere Application Server, consultez le guide d'installation de WebSphere Application Server.

• Les étapes ci-dessous permettent d'activer le codage UTF-8 sur WebSphere Application Server (WAS).

#### **WAS 5.1.1**

- Sur la console d'administration, sélectionnez **Serveurs → Serveurs d'applications**, puis sélectionnez le serveur à activer pour UTF-8
- Cliquez sur **Définition des processus**
- Cliquez sur **Machine virtuelle Java**
- Choisissez **Propriétés personnalisées** dans la partie inférieure de la page
- Cliquez sur **Nouveau**
- Entrez client.encoding.override dans la zone Nom, puis entrez **UTF-8** dans la zone Valeur et cliquez sur OK
- Redémarrez le serveur d'applications.

#### **WAS 6.0**

- 1. Sur la console d'administration, sélectionnez **Serveurs → Serveurs d'applications**, puis sélectionnez le serveur à activer pour UTF-8
- 2. Développez Gestion des processus et Java dans Infrastructure du serveur
- 3. Cliquez sur **Définition des processus**
- **4.** Cliquez sur **Machine virtuelle Java**
- 5. Choisissez **Propriétés personnalisées** dans la partie inférieure de la page
- 6. Cliquez sur **Nouveau**
- 7. Entrez client.encoding.override dans la zone Nom, puis entrez **UTF-8** dans la zone Valeur et cliquez sur OK
- 8. Redémarrez le serveur d'applications

Une fois les étapes précédentes terminées, vous devez configurer la console Web.

### **Tolérance de WebSphere Network Deployment pour la console Web TEC**

La version initiale de la console Web TEC 3.9 n'a pu être déployée que sur WebSphere Application Server d'un environnement comportant un serveur unique. Si l'environnement WebSphere Network Deployment est déjà déployé, il n'est pas possible de déployer également la console Web TEC.

Dans TEC 3.9 FP04, l'assistant d'installation a été mis à jour de sorte que le déploiement de la console Web TEC soit pris en charge dans un environnement WebSphere Network Deployment. La prise en charge est limitée au mode tolérance uniquement. En d'autres termes, l'installation de la console Web TEC ne prend pas en charge la mise en cluster, la reprise en ligne ou tout autre type de déploiement étendu. Elle n'a pour but que de permettre l'installation de la console Web TEC 3.9 sur un serveur d'applications unique dans un noeud fédéré de l'environnement WebSphere Network Deployment. Il est alors nécessaire que l'installation soit exécutée sur la machine du noeud physique qui héberge le serveur d'applications cible. Si la console Web doit être placée sur un autre noeud physique, elle doit être désinstallée du noeud existant puis réinstallée sur le nouveau noeud cible.

Lorsque la console Web TEC est installée dans un environnement WebSphere fédéré, l'application de console Web ne démarre pas une fois le processus d'installation terminé. **WebSphere Application Server doit être** relancé manuellement pour que le démarrage de l'application de console Web aboutisse.

#### **Configuration de la console Web**

Dans le cadre de l'installation de la console Web, cette dernière doit être configurée de sorte que les opérateurs puissent utiliser la console Web pour surveiller les événements des serveurs d'événements dans les régions Tivoli.

- ¾ Pour ajouter une région Tivoli dans la liste des régions Tivoli utilisées par la console Web, cliquez sur **Ajouter**.
- ¾ Tapez le nom d'hôte, le numéro de port, le nom d'utilisateur et le mot de passe du serveur Tivoli de la région. La console Web utilise ces informations pour accéder à la base de données des événements.
- ¾ Tapez les valeurs de délai d'expiration de la console Web, puis cliquez sur **Suivant**. Lorsqu'un opérateur demande des informations sur les événements, le récapitulatif des événements et les tâches, la console Web stocke ces informations dans des mémoires cache. Ces valeurs permettent de déterminer la durée de conservation de ces informations dans les mémoires cache avant qu'elles soient supprimées. Plus les délais d'expiration sont courts, plus les informations sont à jour ; cependant, le serveur de base de données et WebSphere Application Server utilisent davantage de ressources.
- ¾ Sélectionnez les noeuds gérés. La console Web peut être configurée pour être connectée à n'importe quel noeud géré de cette région Tivoli de sorte que les opérateurs définis sur ce noeud géré puissent se connecter et visualiser les événements. L'assistant d'installation affiche tous les noeuds gérés du serveur Tivoli indiqué. Sélectionnez les noeuds gérés à connecter à la console Web à des fins de connectivité.

Par défaut, la console Web n'est pas configurée pour un fonctionnement en mode SSL. Si vous avez besoin de SSL pour la console Web, configurez WebSphere Application Server de sorte qu'il active SSL. Pour plus de détails, consultez la documentation de WebSphere Application Server.

Pour plus d'informations sur l'ajout et la configuration de régions après l'installation, consultez le document *IBM Tivoli Enterprise Console - Guide d'utilisation*.

#### **Mise à niveau de la console Web sans l'utilisation de l'assistant d'installation**

Il est également possible de mettre à jour manuellement la console Web. Les instructions ci-dessous décrivent les étapes requises.

Remarque : La console Web peut également être mise à jour via l'assistant d'installation . Les instructions relatives à cette méthode sont indiquées ci-dessus dans la section **[Installation de la console Web à l'aide de l'assistant d'installation](#page-24-0)**.

Remarque : 3.9.0-TEC-FP04 est la première édition de la console Web à prendre en charge WebSphere 5.1.1 et 6.0. Par conséquent, la version 3.9.0-TEC-FP04 de la console Web doit être installée à l'aide de l'assistant d'installation pour pouvoir être exécutée sur WebSphere 5.1.1 ou 6.0. Si vous mettez à niveau la console Web vers 3.9.0-TEC-FP04 sur un serveur d'applications WebSphere 5.0.x, suivez les instructions ci-dessous.

Accédez au répertoire NON\_TME/GENERIC/WC50 du groupe de correctifs.

Copiez le fichier tecrimds.jar dans le sous-répertoire AppServer/TEC du répertoire d'installation de WebSphere Application Server, en remplaçant le fichier existant.

Mettez à jour le fichier TecConsoleEar.ear à partir de WebSphere Administrative Console :

Dans la sous-fenêtre de gauche, cliquez sur le signe (+) en regard de Applications, puis sélectionnez Applications d'entreprise.

Dans la sous-fenêtre de droite, cochez la case TecConsoleEAR. Cliquez sur Mettre à jour.

Cochez Chemin d'accès local ou Chemin d'accès au serveur, en fonction de l'emplacement de la version 3.9.0-TEC-FP04 du fichier TECConsoleEAR.ear. Tapez le chemin d'accès à la version 3.9.0-TEC-FP04 du fichier TECConsoleEAR.ear dans la zone appropriée. Cliquez sur suivant.

- Dans la sous-fenêtre "Préparation de la mise à jour de l'application", acceptez toutes les valeurs par défaut et cliquez sur Suivant.
- e) Aux étapes 1, 2 et 3 de la procédure "Installation d'une nouvelle application", acceptez toutes les valeurs par défaut et cliquez sur Suivant. Il est à noter qu'aucune

 des options n'est cochée à l'étape 2, y compris l'option TecConsoleWeb. Il s'agit du comportement prévu et il n'est pas nécessaire de sélectionner l'option TecConsoleWeb dans cette étape.

- f) A l'étape 4 de la procédure "Installation d'une nouvelle application", cliquez sur Terminer.
- g) Une fois l'application installée, cliquez sur le lien "Sauvegarde dans la configuration maîtresse".

h) Lorsque le système vous invite à "Cliquer sur le bouton Sauvegarder pour mettre à jour le référentiel maître en fonction de vos modifications", cliquez sur Sauvegarder.

Faites appel à l'utilitaire winrar pour extraire tecra.rar dans le répertoire AppServer/InstalledConnectors/tecra.rar de l'installation de WebSphere Application Server, en remplaçant les dossiers et les fichiers existants.

### **SSL dans la console Web**

Pour que la console Web se connecte aux noeuds gérés par le serveur d'interfaces utilisateur/hôte RIM via SSL, le(s) noeud(s) géré(s) TME doit(vent) être mis à jour à l'aide du correctif 4.1.1-TMF-0050 conformément aux instructions du fichier Lisez-moi 4.1.1-TMF-0050.

Il est nécessaire de définir une propriété personnalisée via la console d'administration WAS. Connectez-vous à la console d'administration via le navigateur Web :

http://nomhôte:9090/admin

Sélectionnez Serveurs->Serveurs d'applications

Cliquez sur le serveur d'applications sur lequel la console Web est installée, par exemple, "server1"

Cliquez sur l'onglet Configuration, si celui-ci n'est pas déjà sélectionné.

Cliquez sur le lien "Définition des processus" dans la table "Propriétés supplémentaires".

Cliquez sur le lien "Machine virtuelle Java" dans la table "Propriétés supplémentaires".

Cliquez sur le lien "Propriétés personnalisées" dans la table "Propriétés supplémentaires".

Cliquez sur le bouton "Nouveau" pour créer une propriété, puis renseignez les zones Nom et Valeur comme suit :

Nom : javax.net.ssl.trustStore Valeur : \${USER\_INSTALL\_ROOT}/installedConnectors/tecra.rar/jcf.jks

Cliquez sur Appliquer Cliquez sur Sauvegarder dans la partie supérieure de la page Admin Cliquez sur le bouton Sauvegarder Redémarrez WAS pour que la nouvelle propriété prenne effet.

#### **Informations relatives au pack de localisation**

**Remarque : Les utilisateurs de ce groupe de correctifs ne verront plus le support de langue nationale dans leurs consoles Java, sauf s'ils installent le pack de localisation du groupe de correctifs 4. Pour plus de détails, voir ci-dessous.** 

#### **Instructions d'installation particulières :**

Installez le pack de localisation TEC 3.9 FP05 (lorsqu'il est disponible). Si vous installez un pack de localisation antérieur à FP05,

le correctif fonctionne encore, mais la console ne sera traduite dans aucune autre langue, sauf l'anglais, quel que soit l'environnement local que vous paramétrez sur la machine. La raison en est que la console FP05 est incompatible avec tout pack de localisation antérieur à FP05.

Les mises à jour du pack de localisation incluses dans le groupe de correctifs 3.9.0-TEC-FP05 contiennent des images d'installation distinctes pour les composants TME et la console Java non-TME dans les répertoires suivants :

<390TECFP05\_DIR>/NLS/TME <390TECFP05\_DIR>/NLS/NON\_TME

#### **Installation du pack de localisation dans un environnement Tivoli Management Environment (TME)**

Le pack de localisation mis à jour pour les composants TME ne doit pas être installé en tant que produit mais en tant que correctif. Pour cela, commencez par installer le pack de localisation initial Tivoli Enterprise Console, version 3.9 pour les mises à jour dans la langue voulue. Utilisez les mêmes instructions d'installation que pour les autres composants TME. Installez uniquement les modules de langue dont vous avez besoin.

#### **Installation du pack de localisation pour la console Java non-TME**

Le fichier lp\_setup.jar contient le programme d'installation InstallShield MultiPlatform. Tous les fichiers de classe et d'aide NLS sont installés dans le sous-répertoire **nls**. Suivez la procédure ci-après pour installer le pack de localisation au même emplacement que la console non-TME :

- 1. Accédez au répertoire des fichiers d'installation : <390TECFP05\_DIR>/NLS/NON\_TME/Setup
- 2. Exécutez la commande suivante : **<rép\_installation\_TECConsole>/jre/bin/java -jar lp\_setup.jar**  (Java, qui est installé avec la console Java, est alors utilisé.)
- 3. Sélectionnez votre répertoire de console non-TME et cliquez sur **Suivant**.
- 4. Sélectionnez les langues à installer et cliquez sur **Suivant**.
- 5. Confirmez les informations d'installation et cliquez sur**Suivant**.
- 6. Cliquez sur **Terminé**.

#### **Installation de la console et des adaptateurs dans un environnement autonome (non-Tivoli)**

#### **Remarques :**

L'adaptateur Windows non-TME est désormais livré avec une version mise à jour du programme InstallShield. C'est la raison pour laquelle**, il est conseillé de désinstaller tous les adaptateurs Windows non-TME précédents, avant d'installer l'adaptateur du groupe de correctifs 4**. Si cette opération n'est pas effectuée, une entrée est conservée dans la liste des programmes affichés dans la fenêtre Ajout/Suppression de programmes du Panneau de configuration. Toute tentative ultérieure de désinstallation de la version précédente de l'adaptateur peut donner lieu à un comportement imprévu.

Il est possible que d'autres répertoires non utilisés soient créés lors de l'utilisation de l'assistant InstallShield pour l'installation d'un adaptateur Windows non-TME (journal d'événements et SNMP/HPOV). Cela peut se produire lorsque l'option de "modification" est utilisée pour indiquer le répertoire d'installation, qu'un nom de répertoire personnalisé est attribué et que le bouton "OK" est actionné. Si l'installation est annulée ou que l'adaptateur est ultérieurement supprimé, tous les répertoires créés par l'assistant seront supprimés.

Si l'option de "réparation" du programme InstallShield est requise pour un adaptateur non-TME installé sur le système d'exploitation Windows, il est possible que des fichiers altérés ou manquants soient remplacés par des fichiers standard contenant des paramètres de configuration par défaut. Par exemple, le fichier tecad\_win.conf contient une valeur "localhost" à la place du nom d'hôte du serveur d'événements indiqué à l'origine.

<span id="page-28-0"></span>Les instructions ci-dessous permettent d'installer les composants autonomes de ce groupe de correctifs. Ceux-ci peuvent également être désignés par composants non-TME (c'est-à-dire, adaptateurs non-TME, console non-TME).

#### **Adaptateur de format du journal d'événements Windows**

Pour installer l'adaptateur Windows SNMP ou HPOV, procédez comme suit :

#### **C:\<chemin\_fichier\_installation>\TEC39WINAdapterSetup.exe**

Cela va démarrer l'assistant InstallShield, qui va indiquer la procédure d'installation à suivre. Pour visualiser des captures d'écran, reportez-vous à la section [Installation de l'adaptateur TEC 3.9 non-TME Windows](#page-33-0). L'assistant vous invite à entrer l'emplacement d'installation ainsi que les informations de connexion relatives au serveur d'événements. Une option vous permet également de spécifier un identificateur, si vous êtes amené à installer plusieurs adaptateurs sur un système unique. Une fois l'installation terminée, un nouveau service intitulé "TECWINAdapter" est enregistré et démarré. (Le redémarrage du système n'est pas requis.) Ce service est enregistré sur Windows de sorte qu'il démarre automatiquement chaque fois que le système démarre.

#### **Installation automatique**

L'adaptateur Windows peut également être installé en mode "automatique" à l'aide de l'assistant InstallShield. Avant d'installer l'adaptateur en mode automatique (sans utiliser l'assistant InstallShield), vous devez créer un fichier de réponses. Cette étape initiale requiert l'utilisation de l'assistant ; cependant, il est possible d'utiliser le fichier de réponses pour installer l'adaptateur sur d'autres systèmes. Pour créer un fichier de réponses destiné à l'installation automatique, vous devez appeler l'application d'installation à l'aide de la commande suivante :

#### **TEC39WINAdapterSetup.exe /r /f1"responsefile"**

Pour exécuter l'installation automatique sur des systèmes ultérieurs, lancez la commande suivante :

### **TEC39WINAdapterSetup.exe /s /f1"responsefile"**

TEC39WINAdapterSetup.exe - nom du programme d'installation

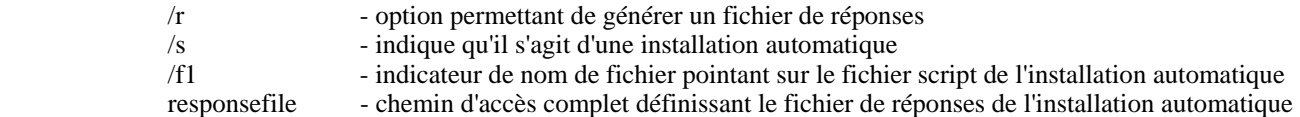

Par exemple : c:\temp\WinInstallScript.iss

Une fois l'installation démarré, l'assistant d'installation vous guide pour choisir les options appropriées et renseigner les zones correspondantes. Lorsque l'installation aboutit, un fichier d'enregistrement contenant l'ensemble des options et paramètres sélectionnés lors de l'installation est créé et placé dans l'emplacement indiqué par l'option "responsefile".

L'installation automatique peut être exécutée, à l'aide du fichier de réponses, sur tous les systèmes comportant une configuration de base similaire. En d'autres termes, tous les systèmes sur lesquels l'adaptateur va être installé ont suffisamment d'espace disque disponible et ont pour but d'envoyer des événements au même serveur d'événements que le système d'origine.

#### **Adaptateur Windows SNMP/HPOV**

#### **Remarques :**

Les adaptateurs de journal d'événements SNMP prennent désormais en charge les pièges SNMP V2. Le fichier tecad\_snmp.cds a été mis à jour de sorte les pièges SNMP v2 ainsi que les données counter64 soient enregistrés.

Pour installer l'adaptateur Windows, procédez comme suit :

C:\<chemin\_fichier\_installation>\TEC39SNMPAdapterSetup.exe

Cela va démarrer l'assistant InstallShield, qui va indiquer la procédure d'installation à suivre. L'assistant vous invite à entrer l'emplacement d'installation ainsi que les informations de connexion relatives au serveur d'événements. Une fois l'installation terminée, un nouveau service intitulé "TECSNMPAdapter" est enregistré et démarré. (Le redémarrage du

système n'est pas requis.) Ce service est enregistré sur Windows de sorte qu'il démarre automatiquement chaque fois que le système démarre.

#### **Installation automatique**

L'adaptateur SNMP peut également être installé en mode "automatique" à l'aide de l'assistant InstallShield. Avant d'installer l'adaptateur en mode automatique (sans utiliser l'assistant InstallShield), vous devez créer un fichier de réponses. Cette étape initiale requiert l'utilisation de l'assistant ; cependant, il est possible d'utiliser le fichier de réponses pour installer l'adaptateur sur d'autres systèmes. Pour créer un fichier de réponses destiné à l'installation automatique, vous devez appeler l'application d'installation à l'aide de la commande suivante :

#### **TEC39SNMPHPOVAdapterSetup.exe /r /f1"responsefile"**

Pour exécuter l'installation automatique sur des systèmes ultérieurs, lancez la commande suivante :

#### **TEC39SNMPHPOVAdapterSetup.exe /s /f1"responsefile"**

TEC39SNMPHPOVAdapterSetup.exe - nom du programme d'installation

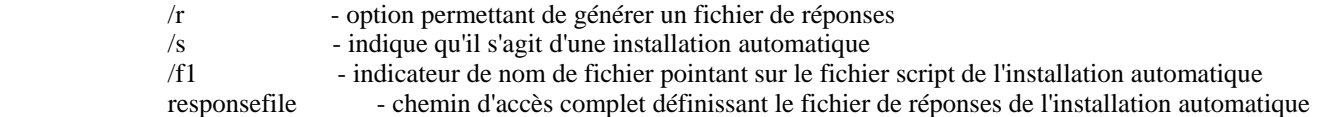

Par exemple : c:\temp\WinInstallScript.iss

Une fois l'installation démarré, l'assistant d'installation vous guide pour choisir les options appropriées et renseigner les zones correspondantes. Lorsque l'installation aboutit, un fichier d'enregistrement contenant l'ensemble des options et paramètres sélectionnés lors de l'installation est créé et placé dans l'emplacement indiqué par l'option "responsefile".

L'installation automatique peut être exécutée, à l'aide du fichier de réponses, sur tous les systèmes comportant une configuration de base similaire. En d'autres termes, tous les systèmes sur lesquels l'adaptateur va être installé ont suffisamment d'espace disque disponible et ont pour but d'envoyer des événements au même serveur d'événements que le système d'origine.

#### **Console Java Windows**

Pour installer la console Java sur un système d'exploitation Windows pris en charge, exécutez la commande suivante afin de démarrer l'assistant InstallShield :

%PATCH%\NON\_TME\CONSOLE\W32-IX86\setupwin32.exe

#### **Adaptateur de fichier journal UNIX/Linux**

Pour installer l'adaptateur de fichier journal sur un système d'exploitation UNIX/Linux pris en charge, procédez comme suit :

Extrayez le fichier \$PATH/NON\_TME/LOGFILE/\$INTERP/LOGFILE.TAR dans le répertoire d'installation de votre choix :

#### **tar –xvf LOGFILE.TAR**

Définissez la variable d'environnement TECADHOME :

#### **export TECADHOME=<répertoire\_installation>**

Exécutez le script d'initialisation, en procédant comme suit :

#### **\$TECADHOME/bin/tecad\_logfile.cfg**

#### **Console UNIX/Linux**

Pour installer la console Java sur un système d'exploitation UNIX/Linux pris en charge, procédez comme suit :

Extrayez le fichier \$PATCH/NON\_TME/CONSOLE/\$INTERP/CONSOLE.TAR dans le répertoire d'installation de votre choix :

### **tar –xvf CONSOLE.TAR**

Remarque : Cela va créer un sous-répertoire intitulé tec\_console dans le répertoire d'installation.

Démarrez la console en procédant comme suit :

 **\$INSTALL\_DIRECTORY/tec\_console/tec\_console** 

# <span id="page-31-0"></span>**Nouvelles interfaces**

# **Alertes sonores de la console Java TEC**

### **INTERFACE UTILISATEUR**

Chaque opérateur peut définir ses propres alertes par gravité. Les administrateurs n'ont pas la possibilité de définir les alertes par gravité au niveau de l'entreprise (pas de configuration globale). TEC ne fournit aucune alerte par défaut ; la fonction d'alertes est donc "désactivée" par défaut. Elle est activée opérateur par opérateur, lorsqu'un opérateur décide de l'utiliser. L'opérateur doit installer la console 3.9.0-TEC-FP05 (ou mettre à niveau de FP04 à FP05 via la fonction de mise à jour automatique) pour pouvoir utiliser cette fonction.

La fonction d'alertes par gravité peut être configurée dans un nouvel onglet, "Alertes par gravité", des préférences de l'opérateur, accessibles depuis le menu Edition de l'afficheur d'événements. Voir l'interface utilisateur dans la Figure 1 ci-dessous (les niveaux de gravité correspondent à ceux définis dans la base de règles par défaut).

# **Figure 1**

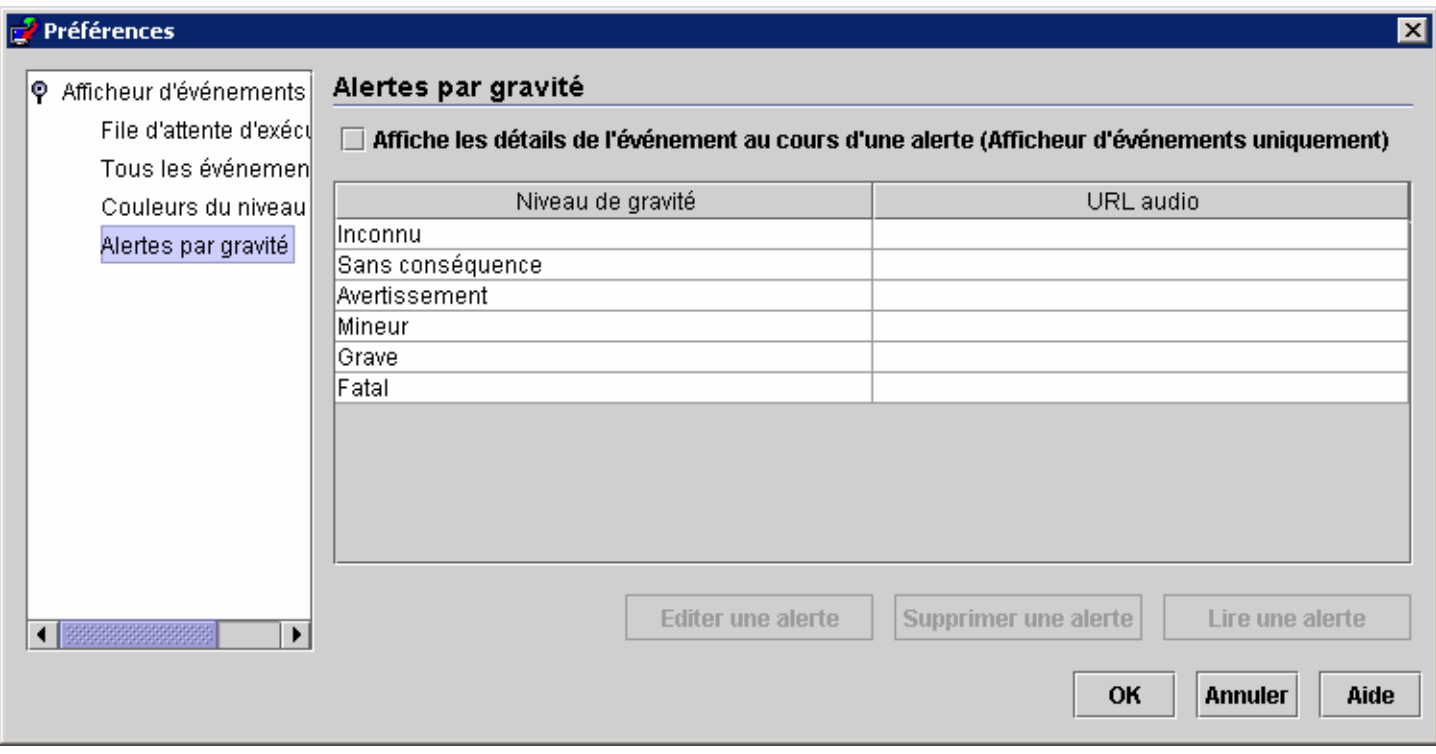

L'interface utilisateur affiche dans un tableau la liste des alertes par gravité créées par l'opérateur de la console TEC. La colonne de gauche affiche le nom du niveau de gravité, tandis que celle de droite affiche l'URL du fichier audio qui sera lu lors de la réception d'un événement de cette gravité. Les boutons se trouvant en dessous du tableau permettent à l'opérateur de modifier et de supprimer des alertes, et de les lire à titre d'aperçu. Lors de l'installation du MDV contenant cette fonction, tous les niveaux de gravité sont répertoriés dans le tableau, mais aucun d'eux n'est affecté à une alerte.

Notez la case à cocher située au-dessus du tableau, "Affiche les détails de l'événement au cours d'une alerte". Lorsque cette option est cochée et que l'afficheur d'événements lit une alerte, ce dernier affiche également la boîte Détails de l'événement pour tous les nouveaux événements à l'origine de l'alerte.

Lorsqu'une ligne du tableau est sélectionnée, le bouton "Editer une alerte" est activé. Lorsque "Editer une alerte" est actionné, une boîte de dialogue présente à l'utilisateur tous les types de gravité n'ayant pas encore été affectés à une alerte. Voir Figure 2 ci-dessous.

# <span id="page-32-0"></span>**Figure 2**

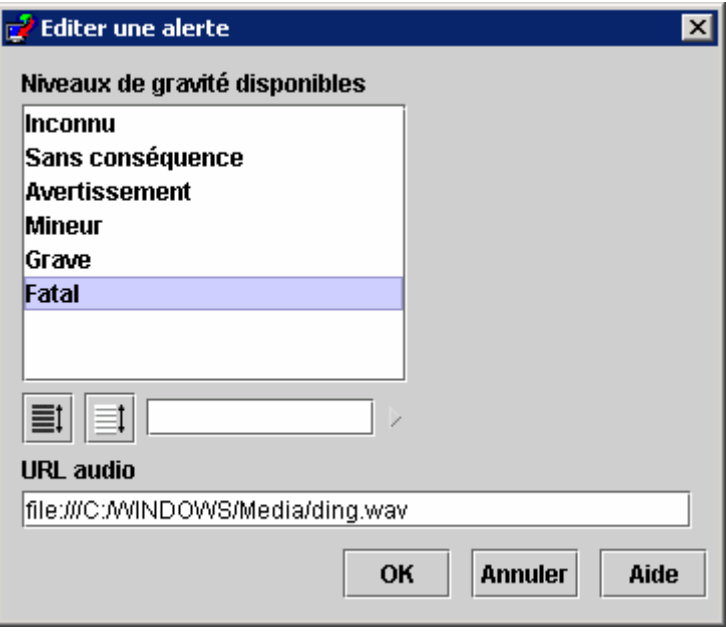

Notez toutefois qu'il est possible de sélectionner plusieurs niveaux de gravité lors de la définition d'une nouvelle alerte. Cela signifie qu'une même alerte peut être affectée à plusieurs niveaux de gravité. L'utilisateur sélectionne un ou plusieurs niveaux de gravité parmi ceux encore disponibles puis saisit l'URL de la ressource audio à associer à l'élément ou aux éléments sélectionnés. Le fait de cliquer sur le bouton OK ajoute la nouvelle alerte définie au tableau de la Figure 1. Voir Figure 3 ci-dessous.

# **Figure 3**

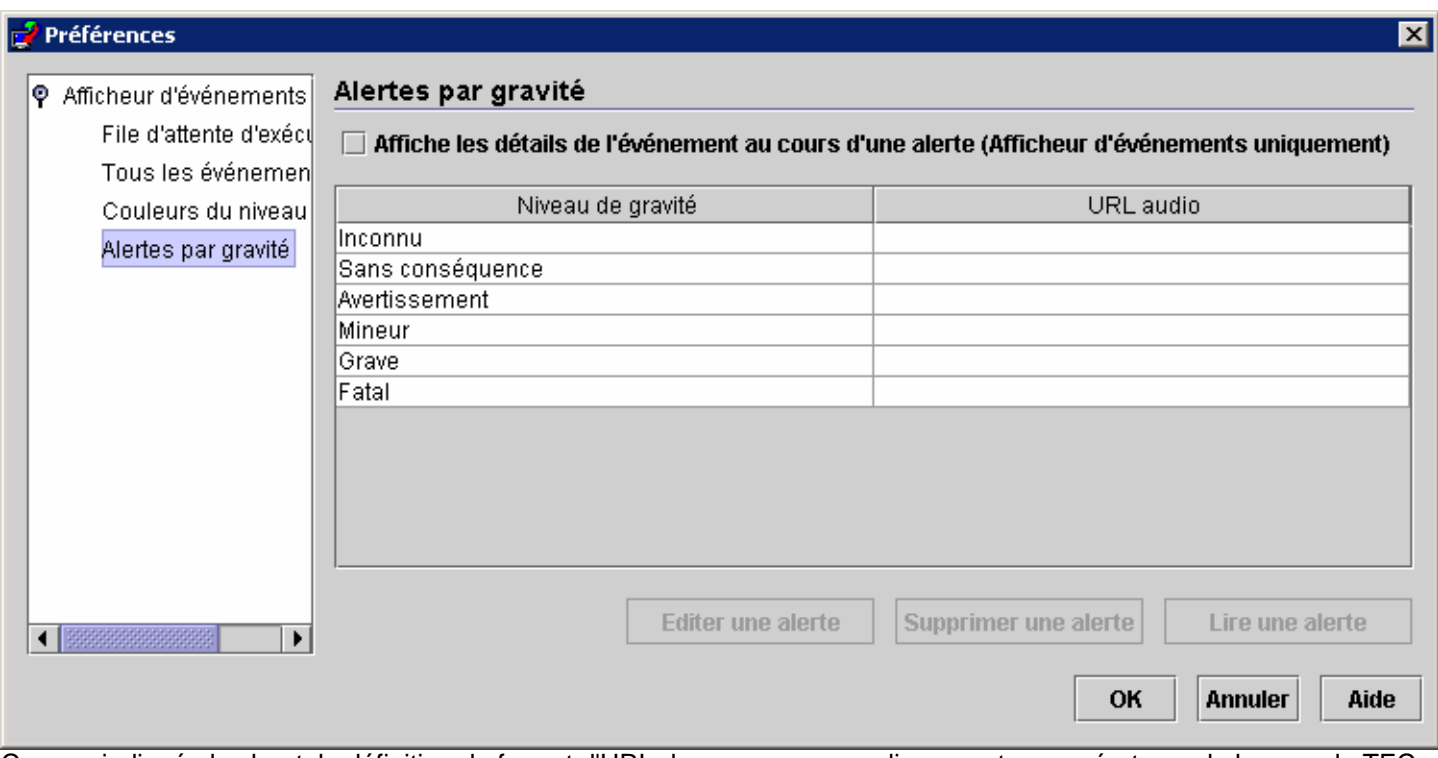

Comme indiqué plus haut, la définition du format d'URL des ressources audio permet aux opérateurs de la console TEC de lire des alertes à partir du système de fichiers ou à partir d'Internet/intranet. Notez que l'ouverture d'une ressource audio par Java prend plus de temps à partir du Web qu'à partir du système de fichiers.

# <span id="page-33-0"></span>**Installation de l'adaptateur TEC 3.9 non-TME Windows**

La section ci-dessous présente la progression des fenêtres affichées lors de l'installation de l'adaptateur de journal d'événements TEC 3.9 non-TME Windows. Cette progression s'affiche également lors de l'installation des adaptateurs Windows non-TME SNMP ou HPOV.

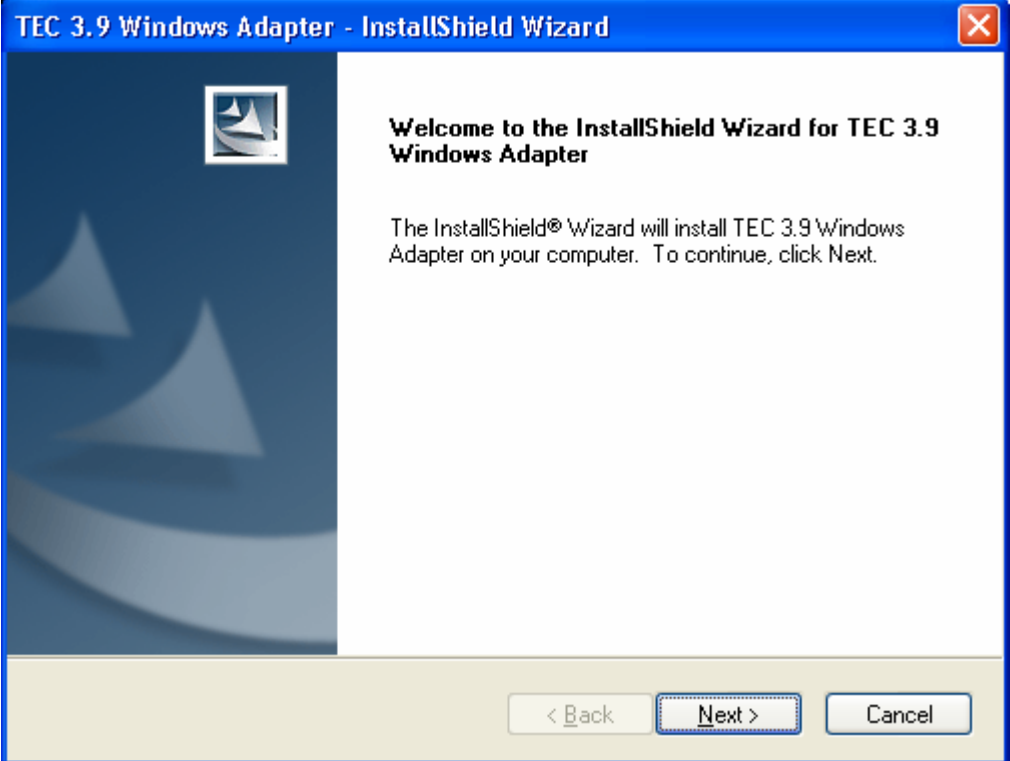

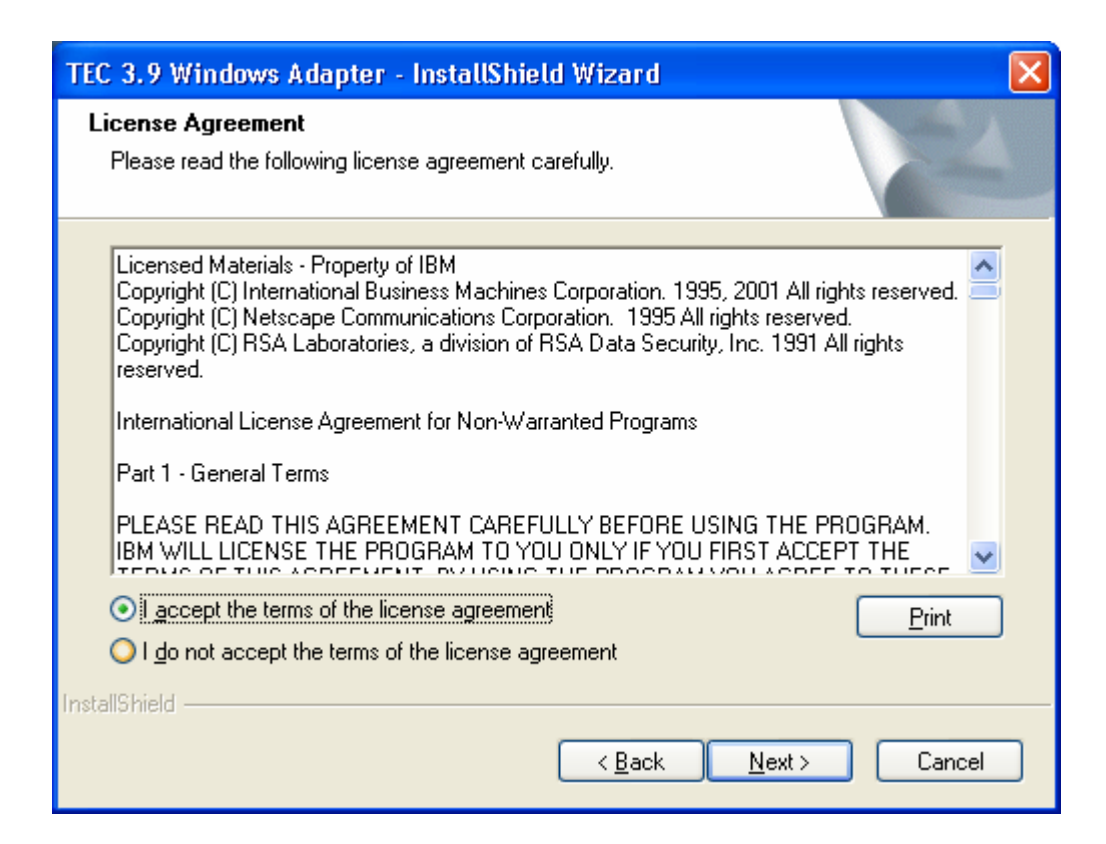

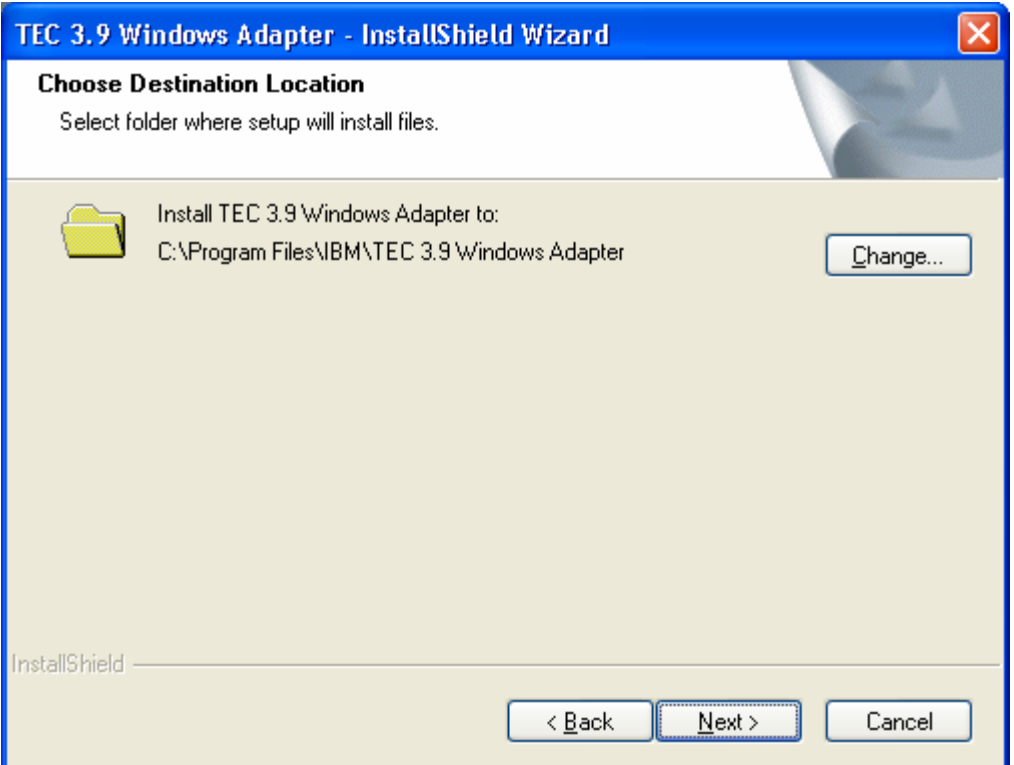

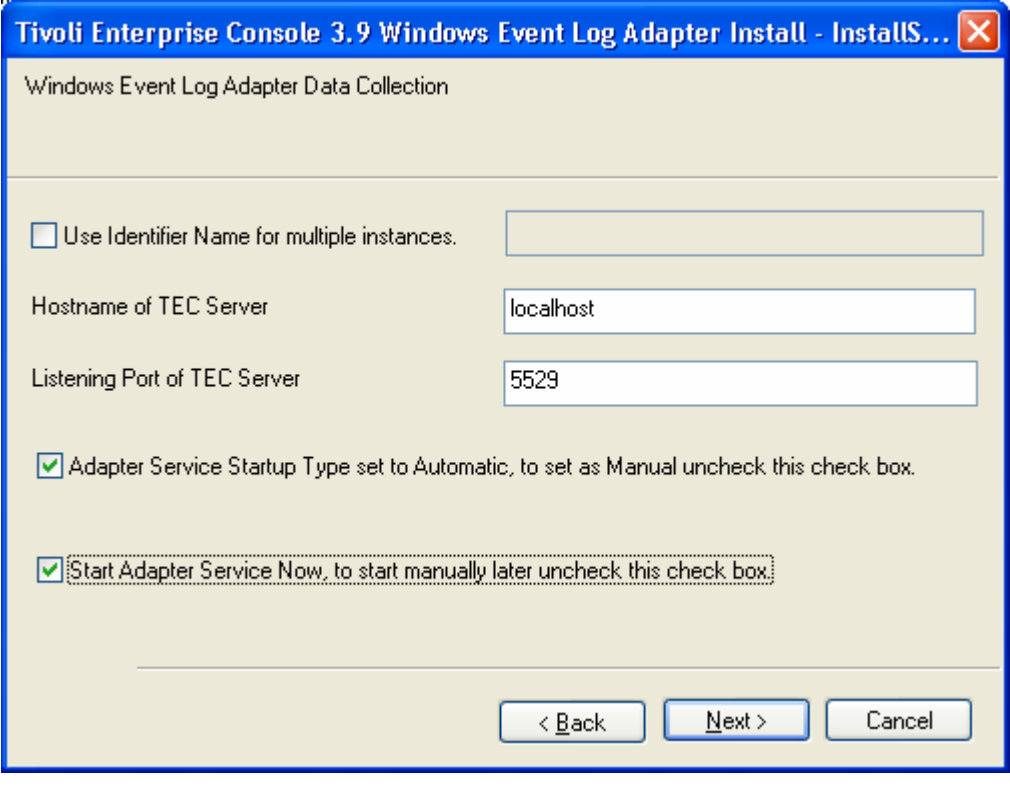

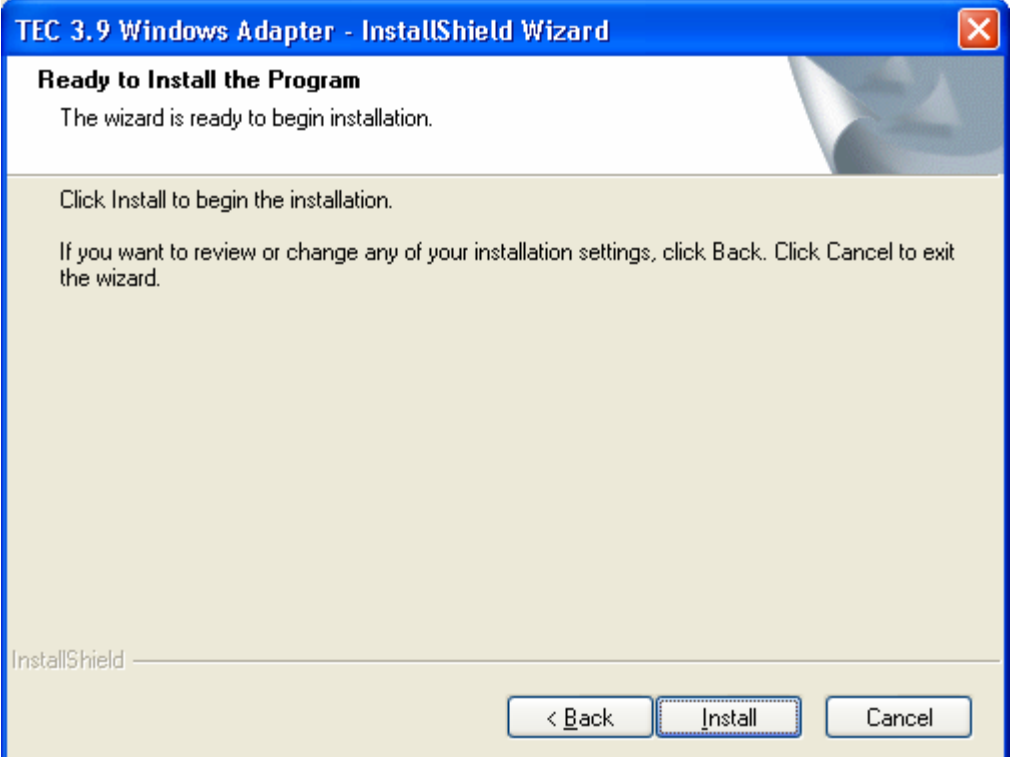

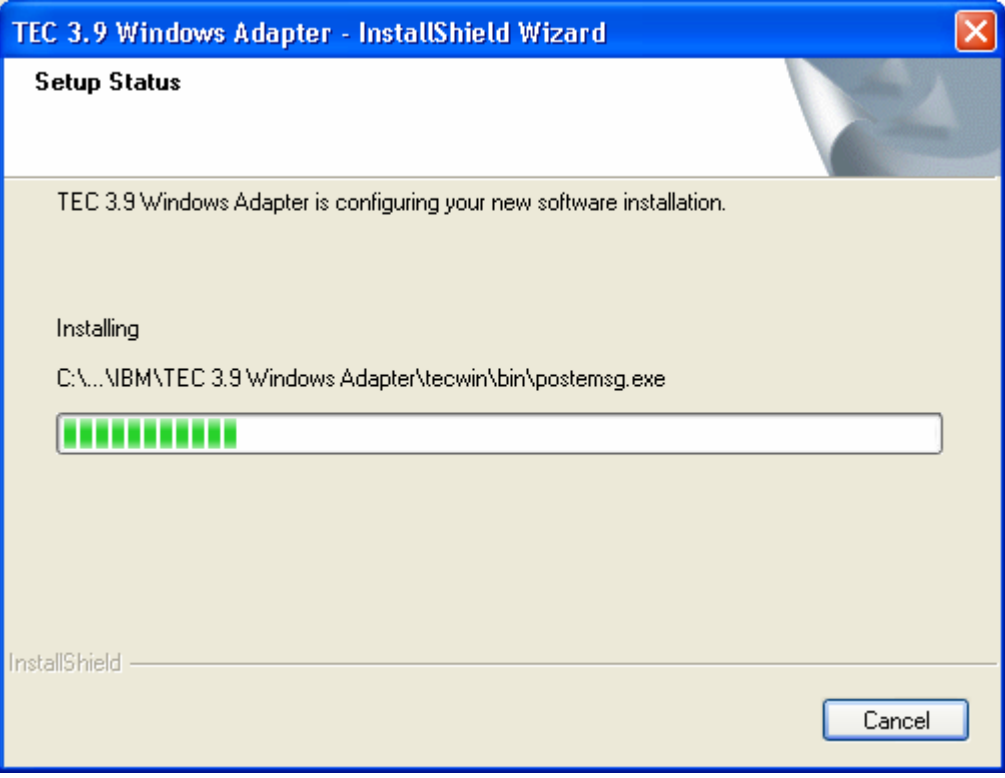
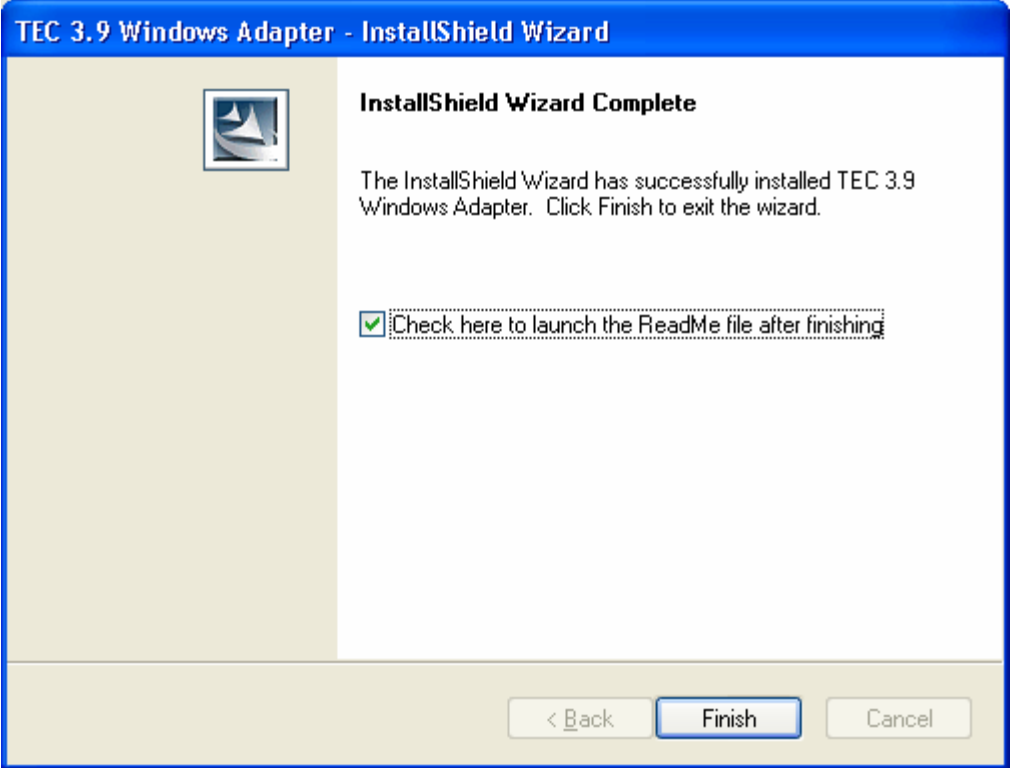

# **Captures d'écran de la mise à jour automatique de la console non-TME**

Il est désormais possible de mettre à jour automatiquement une console non-TME (Tivoli Management Enterprise ou Tivoli Management Framework) vers la version la plus récente après l'application de 3.9.0-TEC-FP04 ou ultérieur au serveur d'interfaces utilisateur. Lorsqu'une console non-TME est connectée au serveur d'interfaces utilisateur et que ce dernier détecte une console compatible (voir la documentation de contrôle des versions de la console, l'utilisateur a la possibilité de mettre à niveau la console vers la version la plus récente. Si l'utilisateur choisit la mise à niveau, les mises à jour seront copiées dans un répertoire de mise à jour, vérifiées puis appliquées. Une fois que la mise à jour aboutit, l'utilisateur est invité à redémarrer la console de sorte que les mises à jour prennent effet. (Remarque : MR0425056855, MR1124033140, MR0411052834)

Lors du démarrage normal de la console TEC non-TME, la boîte de dialogue de connexion s'affiche comme illustré ci-dessous.

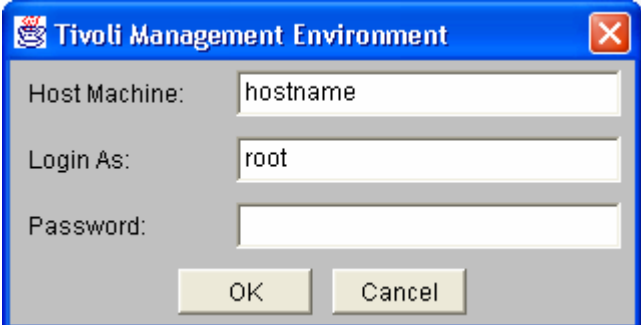

<span id="page-37-0"></span>Entrez les informations de connexion, puis appuyez sur OK. A ce stade, la console non-TME exécute le contrôle de serveur d'interfaces utilisateur pour les mises à jour non-TME et, si une est disponible à des fins de téléchargement, le message suivant s'affiche :

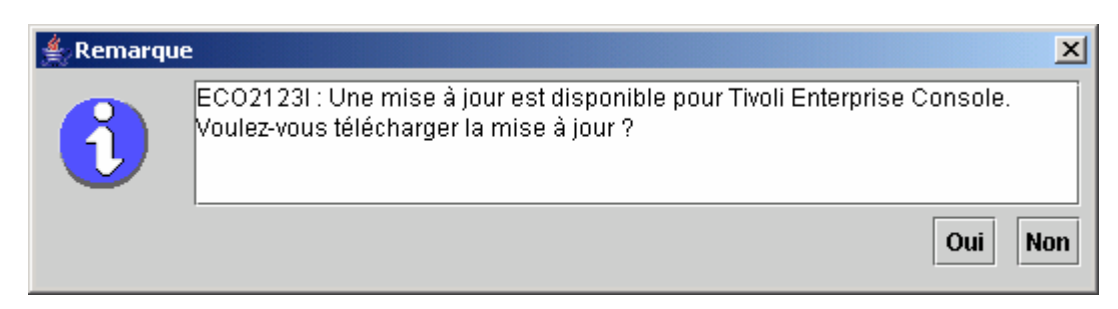

Si vous cliquez sur **Non**, la fenêtre principale de la console s'affiche comme c'est généralement le cas après qu'une connexion aboutit. Si vous cliquez sur **Oui**, les mises à jour sont téléchargées et une barre de progression indiquant l'état s'affiche :

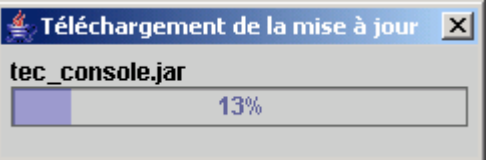

Une fois le téléchargement terminé, un message indiquant que le téléchargement a abouti s'affiche. A ce stade, la console doit être redémarrée pour que la mise à jour prenne effet.

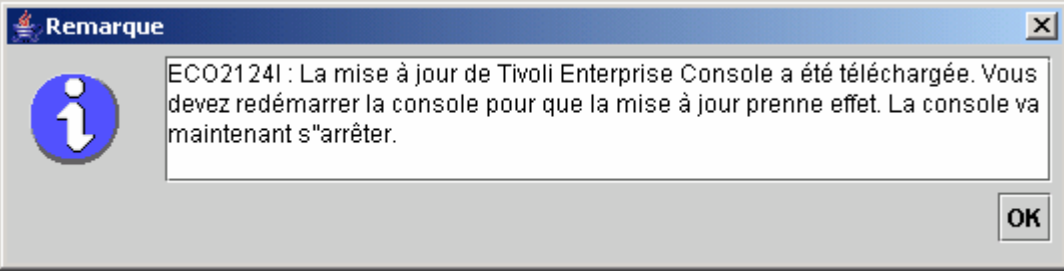

A présent, l'utilisateur doit cliquer sur OK. La console s'arrête et l'utilisateur doit la redémarrer et ouvrir de nouveau une session. La console est désormais mise à jour au même niveau que le serveur d'interfaces utilisateur. Aucun invite de mise à jour ne s'affiche tant que le prochain correctif contenant des mises à jour de console non-TME n'est pas appliqué au serveur d'interfaces utilisateur.

## **Mise à jour de la bibliothèque de tâches [\(IY66997](#page-69-0), [IY74316](#page-75-0), [IY80636\)](#page-64-0)**

Ce groupe de correctifs ne met pas à jour votre bibliothèque de tâches, car certains clients modifient leur bibliothèque de tâches et cette mise à jour remplace leurs personnalisations. Le fichier \$BINDIR/TME/TEC/tec\_tasks.tll a été mis à jour. Pour obtenir ce correctif, vous devez exécuter d'autres étapes afin de mettre à jour votre bibliothèque de tâches.

Remarque : Si vous effectuez cette tâche sur un système Linux, supprimez tous les espaces figurant entre une option de ligne de commande et son argument pour toutes

les commandes wtll ; par exemple, la première commande wtll serait remplacée par :

**\$BINDIR/bin/wtll -r -pTEC-Region -P/bin/cat \$BINDIR/TME/TEC/tec\_tasks.tll** 

Remarque : Si vous effectuez cette tâche sur un système Windows, remplacez **/bin/cat** par **cat.exe** et **/usr/lib/cpp** par **cpp.exe**.

• Si vous n'avez pas modifié votre bibliothèque Tâches T/EC, exécutez la commande suivante pour mettre à jour la bibliothèque de tâches à l'aide du nouveau fichier tec\_tasks.tll :

**\$BINDIR/bin/wtll -r -p TEC-Region -P /bin/cat \$BINDIR/TME/TEC/tec\_tasks.tll** 

Cela permet de supprimer toutes les tâches de la bibliothèque Tâches T/EC puis de les recréer à partir du fichier tec\_tasks.tll.

- Si vous avez uniquement ajouté des tâches dans la bibliothèque Tâches T/EC et que vous n'avez modifié aucune des tâches par défaut, procédez comme suit :
	- Supprimez toutes les tâches de la bibliothèque Tâches T/EC, à l'exception de vos tâches.
	- Exécutez la commande suivante : **\$BINDIR/bin/wtll -i -p TEC-Region -P /bin/cat \$BINDIR/TME/TEC/tec\_tasks.tll**

Cela permet d'insérer toutes les tâches, à partir du nouveau fichier tec\_tasks.tll, dans la bibliothèque Tâches T/EC.

• Si vous disposez de régions TMR connectées, exécutez la commande suivante à partir de chaque région TMR afin de mettre à jour les informations d'une région à l'autre :

**wupdate -r TaskLibrary <nom\_autre\_région>** 

# **Désinstallation**

### **Restauration d'un serveur d'événements à l'état d'origine antérieur au groupe de correctifs**

Pour désinstaller un groupe de correctifs TEC, vous devez archiver les arborescences de répertoires avant l'installation initiale. S'il est nécessaire de rétablir l'état du système, tel qu'il était avant l'installation du groupe de correctifs, cette archive peut être restauré. Les étapes suivantes peuvent être utilisées à titre d'exemple simplifié :

Créez une archive de l'environnement Tivoli en cours. Exécutez la commande suivante à partir du répertoire racine : **tar -cvf ITEC-PRE-FP.TAR répertoires\_installation\_Tivoli** 

 où **répertoires\_installation\_Tivoli** représente vos répertoires d'installation Tivoli, par exemple : /etc/Tivoli /usr/local/Tivoli

Extrayez l'archive afin de restaurer au système l'état préalable au groupe de correctifs. Exécutez la commande suivante à partir du répertoire racine :

**tar –xvf ITEC-PRE-FP.TAR** 

**Remarque** : Dans un environnement Windows, exécutez ces étapes à partir d'un shell bash Tivoli démarré à l'aide d'instructions similaires

suivantes :

a) Configurez l'environnement Tivoli :

Sur la ligne de commande, exécutez le script suivant :

 **%SystemRoot%\system32\drivers\etc\Tivoli\ setup\_env.cmd** 

b) Démarrez le shell bash en tapant :

**bash** 

## **Suppression de l'adaptateur de journal d'événements non-TME Windows d'IBM Tivoli Enterprise Console**

Pour supprimer l'adaptateur Windows, sélectionnez "Adaptateur Windows TEC 3.9" dans l'utilitaire Ajout/Suppression de programmes" du Panneau de configuration Windows.

L'adaptateur Windows peut également être supprimé en mode automatique. Pour lancer la procédure de désinstallation automatique, appelez le fichier "uninst.bat." Entrez le chemin complet lorsque vous appelez ce fichier à partir de la ligne de commande. Par exemple :

C:\>%INSTALL\_PATH%\uninst.bat

## **Suppression de l'adaptateur SNMP ou HPOV non-TME Windows d'IBM Tivoli Enterprise Console**

Pour supprimer l'adaptateur SNMP, sélectionnez "Adaptateur Windows TEC 3.9" dans l'utilitaire Ajout/Suppression de programmes" du Panneau de configuration Windows.

L'adaptateur SNMP peut également être supprimé en mode automatique. Pour lancer la procédure de désinstallation automatique, appelez le fichier "uninst.bat." Entrez le chemin complet lorsque vous appelez ce fichier à partir de la ligne de commande. Par exemple :

## **C:\>%INSTALL\_PATH%\uninst.bat**

<span id="page-39-0"></span>Le même processus est utilisé. Cependant, lorsque l'assistant InstallShield détecte un adaptateur installé, il guide l'utilisateur dans les étapes de suppression d'adaptateur.

Ces étapes sont enregistrées dans le fichier de réponses et peuvent ensuite être utilisées sur des systèmes similaires sans qu'il soit nécessaire d'appeler l'assistant.

#### **Suppression de l'adaptateur de fichier journal non-TME (installé sur tous les systèmes d'exploitation UNIX/Linux pris en charge)**

Exécutez la commande suivante : \$TECADHOME/bin/tecad-remove-logfile.sh

Supprimez le répertoire \$TECADHOME, en exécutant la commande suivante : rm –Rf \$TECADHOME

#### **Suppression de la console Java non-TME installée sur le système d'exploitation Windows**

Pour supprimer la console autonome, vous avez le choix entre les deux procédures suivantes :

1. Utilisez le raccourci "Désinstallation" du menu *Démarrer → Programmes → IBM Tivoli Enterprise Console* pour lancer la procédure de désinstallation.

2. Faites appel à l'utilitaire "Ajout/Suppression de programmes" du Panneau de configuration pour supprimer IBM Tivoli Enterprise Console.

### **Suppression de la console Java non-TME installée sur tous les systèmes d'exploitation UNIX/Linux pris en charge**

- 1. Arrêtez le processus tec\_console s'il est en cours d'exécution.
- 2. Supprimez le répertoire dans lequel la console était installée. Par exemple :
	- rm –Rf /usr/local/Tivoli/tec\_console

# **Contenu du groupe de correctifs**

## **Incidents recensés, contraintes et solutions**

La présente section décrit les incidents recensés dans cette édition de Tivoli Enterprise Console. Le cas échéant, les solutions recommandées sont identifiées. Il est à noter qu'il ne s'agit peut-être pas d'une liste exhaustive d'incidents.

## **Installation**

La présente section décrit les incidents relatifs à l'installation du produit de base et à la configuration de la base de données d'événements.

## **Installation et mise à niveau de Tivoli Enterprise Console :**

Les incidents et solutions suivants concernent l'installation ou la mise à niveau du produit TEC de base :

Incident : **(IY81662) - Sur les systèmes Windows 2003, la commande tar Tivoli doit être utilisée pour décompresser le fichier 3.9.0-TEC-FP05-TME.tar avant d'installer la partie TME du groupe de correctifs.**Les utilisateurs peuvent faire appel à Winzip pour décompresser le fichier gzip (gz), mais le fichier tar résultant doit lui être décompressé à l'aide de la commande tar Tivoli, et non à l'aide de Winzip. Si Winzip est utilisé pour décompresser le fichier tar, les utilisateurs recevront des erreurs durant l'installation des parties du groupe de correctifs relatives au serveur d'interfaces utilisateur et à la console.

Solution : Voici un exemple de session utilisant Winzip pour décompresser le fichier gzip et la commande tar Tivoli pour décompresser le fichier tar : Dans Winzip : Fichier->Ouvrir archive Accédez ensuite au répertoire contenant le fichier 3.9.0-TEC-FP05-TME.tar.gz. Cliquez sur Ouvrir. Le message suivant s'affiche : Le fichier compressé ne contient qu'un fichier : 3.9.0-TEC-FP05-TME.tar Winzip doit-il le décompresser dans un répertoire temporaire et l'ouvrir ? Cliquez sur Oui. Le fichier gzip sera décompressé et vous obtiendrez le fichier 3.9.0-TEC-FP05-TME.tar. Vous devez ensuite sauvegarder le fichier tar avant de poursuivre : Fichier->Gérer Archive->Copier

 Sélectionnez le dossier dans lequel vous souhaitez sauvegarder le fichier 3.9.0-TEC-FP05-TME.tar. Cliquez sur OK. Quittez Winzip. Ouvrez une fenêtre de l'environnement TME. Accédez au répertoire contenant le fichier 3.9.0-TEC-FP05.tar. Décompressez le fichier à l'aide de la commande tar Tivoli pour extraire l'image : tar -xvf 3.9.0-TEC-FP05.tar

Incident : (176936) L'erreur Java suivante peut se produire lors de l'utilisation de l'assistant d'installation, comme décrit ci-dessous :

java.lang.NullPointerException: surfaceData

- at sun.awt.windows.Win32Renderer.doFillRect(Nativ Method)
- at sun.awt.windows.Win32Renderer.fillRect(Win32Renderer.java:168)
- at sun.java2d.SunGraphics2D.fillRect(SunGraphics2D.java:2146)
- at sun.java2d.SunGraphics2D.clearRect(SunGraphics2D.java:2193)

Cette erreur peut se produire à la suite de toutes les séquences au cours desquelles vous cliquez sur le bouton *Suivant* à la place du bouton *Terminer* (par exemple, après avoir installé un composant) et que vous cliquez ensuite sur le bouton *Annuler*. Solution : Cette erreur peut être ignorée en toute sécurité et n'a pas d'incidence sur l'installation du produit.

Incident : La mise à niveau de la base de données 3.7.1 vers la version 3.8 ou 3.9 nécessite la mise à jour des définitions d'espace table, si celles-ci doivent être gérées par le système et non par la base de données. Le processus de mise à niveau déclare les espaces table comme étant uniquement gérés par la base de données.

Solution : Si vos définitions d'espace table doivent être gérées par le système, mettez-les à jour avant de procéder à la mise à niveau de la version 3.7.1 vers la version 3.8 ou 3.9.

Incident : L'importation des fichiers BAROC et de jeux de règles d'IBM Tivoli Monitoring (ITM) (manuellement ou à l'aide du script **dmae** tec inst.sh d'ITM) vers la base de règles TEC échoue si la base de règles cible contient un des fichiers BAROC suivants :

DB2Agents.baroc DB2CpuUtilization.baroc DB2DatabaseStatus.baroc DB2\_Event.baroc DB2HostThroughput.baroc DB2InstanceStatus.baroc itmwas\_dm\_events.baroc WebSphere\_MQ\_Channel.baroc WebSphere\_MQ\_Queue.baroc WebSphere\_MQ\_QueueManager.baroc

Cet incident peut se produire car TEC livre un sous-ensemble des fichiers BAROC pour les produits ITM, IBM Tivoli Monitoring for Business Integration: WebSphere MQ, IBM Tivoli Monitoring for Databases: DB2 et IBM Tivoli Monitoring for Web Infrastructure: WebSphere Application Server, dans le cadre de la base de règles par défaut.

Solution : Avant d'intégrer ITM à TEC, modifiez la base de règles cible. Pour cela, utilisez les scripts d'installation avant et après qui sont fournis par TEC. Vous avez également la possibilité d'effectuer manuellement les étapes exécutées par les scripts d'installation avant et après.

#### **Utilisation des scripts d'installation avant et après**

Pour utiliser les scripts d'installation avant et après qui permettent l'intégration d'ITM au produit TEC, procédez comme suit : Copiez le script de pré-installation **before** install.sh, et le script de post-installation, after install.sh, du répertoire

\$BINDIR/TME/TEC/contrib vers le répertoire dans lequel réside la base de règles cible.

Exécutez le script de pré-installation à partir du répertoire dans lequel réside la base de règles cible. Entrez la commande suivante :

#### **./before\_install.sh** *base\_règles\_cible* **–ITM**

Où *base* règles cible représente le nom de la base de règles dans lequel les fichiers BAROC d'ITM vont être importés. Exécutez le script ITM **dmae\_tec\_inst.sh** ou importez manuellement les fichiers BAROC et de jeu de règles d'IBM Tivoli Monitoring. Pour plus d'informations, voir *IBM Tivoli Monitoring - Guide d'utilisation*. Exécutez le script de post-installation à partir du répertoire dans lequel réside la base de règles cible. Entrez la commande

suivante :

**./after\_install.sh** *base\_règles\_cible* **–ITM**

#### **Procédure manuelle :**

Pour activer manuellement l'intégration d'ITM au produit TEC, procédez comme suit : Créez un sous-répertoire temporaire dans le répertoire dans lequel réside la base de règles cible. Si le jeu de règles ebusiness a été importé dans la cible EventServer de la base de règles cible, supprimez cette base de règles de la cible EventServer. Si le jeu de règles ebusiness a été importé dans le jeu de règles cible : Copiez le fichier ebusiness.rls du répertoire TEC\_RULES de la base de règles cible vers le sous-répertoire temporaire que vous avez créé à l'étape 1. Supprimez le jeu de règles ebusiness de la base de règles cible. Copiez les fichiers BAROC suivants du répertoire TEC\_CLASSES de la base de règles cible vers le répertoire temporaire : DB2DatabaseStatus.baroc DB2CpuUtilization.baroc DB2HostThroughput.baroc DB2Agents.baroc DB2\_Event.baroc DB2InstanceStatus.baroc itmwas\_dm\_events.baroc WebSphere\_MO\_Oueue.baroc WebSphere\_MQ\_QueueManager.baroc WebSphere\_MQ\_Channel.baroc Supprimez les fichiers BAROC suivants de la base de règles cible dans l'ordre suivant : DB2InstanceStatus.baroc DB2DatabaseStatus.baroc DB2CpuUtilization.baroc DB2HostThroughput.baroc DB2Agents.baroc DB2\_Event.baroc itmwas\_dm\_events.baroc WebSphere\_MQ\_Queue.baroc WebSphere\_MQ\_QueueManager.baroc WebSphere\_MQ\_Channel.baroc Exécutez le script ITM **dmae\_tec\_inst.sh** ou importez manuellement les fichiers BAROC et de jeu de règles d'ITM. Pour plus d'informations, voir *IBM Tivoli Monitoring - Guide d'utilisation*. Importez les fichiers BAROC suivants du répertoire temporaire vers la base de règles cible dans l'ordre suivant : WebSphere\_MQ\_Channel.baroc WebSphere\_MQ\_QueueManager.baroc WebSphere\_MQ\_Queue.baroc itmwas\_dm\_events.baroc DB2\_Event.baroc DB2Agents.baroc DB2HostThroughput.baroc DB2CpuUtilization.baroc DB2DatabaseStatus.baroc DB2InstanceStatus.baroc Si le fichier ebusiness.rls existe dans le répertoire temporaire, importez le fichier ebusiness.rls vers la base de règles cible, puis importez le jeu de règles ebusiness vers la cible EventServer de la base de règles cible. Compilez et chargez la base de règles cible. Supprimez le répertoire temporaire et son contenu. Arrêtez le serveur d'événements puis redémarrez-le.

Incident : Lors de l'intégration du produit ITM for Databases: DB2 à TEC, à l'aide de la tâche ECC\_Configure\_TEC\_Classes, une nouvelle base de règles est créée. Lors d'une copie à partir d'une base de règles existante pour la création de la nouvelle base de règles, l'intégration échoue si la base de règles à copier contient un des fichiers BAROC suivants :

DB2\_Event.baroc DB2Agents.baroc DB2HostThroughput.baroc DB2CpuUtilization.baroc DB2DatabaseStatus.baroc DB2InstanceStatus.baroc

Cet incident peut se produire car TEC livre un sous-ensemble des fichiers BAROC pour le produit ITM for Databases: DB2, dans le cadre de la base de règles par défaut.

Solution : Avant d'intégrer le produit ITM for Databases: DB2 à TEC, modifiez la base de règles à copier. Utilisez les scripts d'installation avant et après qui sont fournis par TEC. Il est également possible d'effectuer manuellement les étapes exécutées par les scripts d'installation avant et après.

**Utilisation des scripts d'installation avant et après** Pour utiliser les scripts d'installation avant et après qui permettent l'intégration du produit ITM for Databases: DB2 à TEC, procédez comme suit :

Si la base de règles à copier correspond à la base de règles par défaut, créez une copie provisoire de la base de règles par défaut. Cette opération est nécessaire, car la base de règles par défaut ne peut pas être modifiée. Effectuez les étapes suivantes :

Entrez la commande suivante pour créer une base de règles :

wrb –crtrb –path *répertoire* Default\_copy

Où *répertoire* désigne le répertoire dans lequel les fichiers de base de règles doivent être créés.

Entrez la commande suivante pour copier les fichiers de base de règles par défaut (Default) dans la base de règles Default\_copy :

wrb –cprb –force Default Default\_Copy

Copiez le script de pré-installation **before\_install.sh**, et le script de post-installation, **after\_install.sh**, du répertoire \$BINDIR/TME/TEC/contrib vers le répertoire qui contient la base de règles à copier. Exécutez le script de pré-installation à partir du répertoire qui contient la base de règles à copier. Entrez la commande suivante :

./before\_install.sh *base\_règles\_à\_copier* –DB2

Où *base\_règles\_à\_copier* désigne le nom de la base de règles que vous souhaitez copier. Exécutez la tâche ECC\_Configure\_TEC\_Classes pour importer les fichiers BAROC et de jeu de règles d'ITM for Databases: DB2. Pour plus d'informations, voir *IBM Tivoli Monitoring for Databases: DB2 User's Guide*. Exécutez le script de post-installation à partir du répertoire qui contient la base de règles qui a été copiée. Entrez la commande suivante :

./after\_install.sh *base\_règles\_cible* –DB2

Où *base\_règles\_cible* désigne le nom de la base de règles cible.

#### **Procédure manuelle :**

Pour activer manuellement l'intégration du produit ITM for Databases: DB2 à TEC, procédez comme suit :

Si la base de règles à copier correspond à la base de règles par défaut, créez une copie provisoire de la base de règles par défaut. Cette opération est nécessaire, car la base de règles par défaut ne peut pas être mise à jour. Effectuez les étapes suivantes :

Entrez la commande suivante pour créer une base de règles :

wrb –crtrb –path *répertoire* Default\_copy

Où *répertoire* désigne le répertoire dans lequel vous souhaitez créer les fichiers de base de règles. Entrez la commande suivante pour copier les fichiers de base de règles par défaut (Default) dans la base de règles Default\_copy :

wrb -cprb -force Default Default Copy

Créez un sous-répertoire temporaire dans le répertoire qui contient la base de règles à copier.

Si le jeu de règles ebusiness a été importé dans la cible EventServer de la base de règles cible, supprimez la base de règles ebusiness de la cible EventServer.

Si le jeu de règles ebusiness a été importé dans le jeu de règles à copier :

Copiez le fichier ebusiness.rls du répertoire TEC\_RULES de la base de règles à copier, vers le sous-répertoire temporaire que vous avez créé à l'étape 2.

Supprimez le jeu de règles ebusiness de la base de règles à copier.

Supprimez les fichiers BAROC suivants de la base de règles à copier dans l'ordre suivant :

DB2InstanceStatus.baroc DB2DatabaseStatus.baroc DB2CpuUtilization.baroc DB2HostThroughput.baroc DB2Agents.baroc DB2\_Event.baroc

Exécutez la tâche ECC\_Configure\_TEC\_Classes pour importer les fichiers BAROC et de jeu de règles d'ITM for Databases: DB2. Pour plus d'informations, voir *IBM Tivoli Monitoring for Databases: DB2 User's Guide*.

Si le fichier ebusiness.rls existe dans le répertoire temporaire, importez le fichier ebusiness.rls vers la base de règles cible, puis importez le jeu de règles ebusiness vers la cible EventServer de la base de règles cible.

Compilez et chargez la base de règles cible.

Supprimez le répertoire temporaire et son contenu. Arrêtez le serveur d'événements puis redémarrez-le.

Incident : Dans la version 3.9 de TEC, une seule console peut être attribuée à un opérateur. Dans le cas d'une mise à niveau de la version 3.6.2 de TEC et si plusieurs consoles sont attribuées à un opérateur unique, une intervention manuelle est requise. Solution : Une fois le processus de mise à niveau terminé, mettez à jour les définitions de console afin d'affecter une seule console à

un opérateur.

**Remarque :** TEC 3.6.2 n'est plus pris en charge.

Incident : Lors de l'utilisation de Tivoli Risk Manager 4.1 avec TEC 3.9, si l'option single\_port\_bdt est définie avec l'option set\_port\_range, l'installation de TRM 4.1 risque d'échouer.

Solution : Définissez l'option single\_port\_bdt sans l'option set\_port\_range.

Incident : Lors de l'installation de TEC à partir d'un noeud géré d'un environnement Tivoli comportant plusieurs paramètres nationaux, la sortie du processus d'installation risque d'être altérée.

Solution : Dans un environnement Tivoli comportant plusieurs paramètres nationaux, installez le produit TEC à partir du serveur Tivoli.

Incident : Après la mise à niveau de TEC sur RedHat Linux, l'utilisation d'UC est élevée en raison du module JRE (Java Runtime Environment).

Solution : Définissez la variable d'environnement à l'aide de la commande suivante :

**odadmin environ get > /tmp/env.out**  Editez le fichier /tmp/env.out, puis ajoutez la ligne suivante :

LD\_ASSUME\_KERNEL=2.2.5

**odadmin environ set < /tmp/env.out** 

Incident : L'assistant d'installation de TEC ne démarre pas sur les systèmes AIX 5.1 qui s'exécutent à l'aide de la page de codes GB18030. Cet incident se produit car la page de codes GB18030 donne lieu à des performances système médiocres. Solution : Installez TEC à l'aide d'une page de codes différente de GB18030.

Incident : Pour les distributions de Linux à partir de SuSE et SuSE Linux Enterprise Server (SLES), si l'utilitaire de compression n'est pas installé, des incidents risquent de se produire, par exemple, la base de règles ne se charge pas ou le serveur d'événements ne démarre pas en raison d'une base de règles manquante. TEC nécessite l'utilitaire de compression, mais les versions plus récentes des distributions de Linux à partir de SuSE n'incluent pas l'utilitaire de compression .

Solution : Procurez-vous l'utilitaire de compression dans un niveau antérieur de distributions Linux à partir de SuSE.

Incident : Pour installer TEC sur RedHat Linux, la commande **compress** doit être installée et disponible sur le système Linux. Solution : Recherchez le module de compression dans la documentation RedHat Linux, afin d'installer la commande **compress** et d'y accéder.

Incident : La désinstallation d'un composant TEC échoue lors de l'utilisation de la commande **wuninst**, si l'hôte sur lequel le composant a été désinstallé contient un noeud généré et un noeud final portant le même nom. Solution : Pour désinstaller un composant, procédez comme suit :

Renommez le libellé du noeud final à l'aide de la commande suivante :

wep *ancien\_libellé\_noeudfinal* set\_label *nouveau\_libellé\_noeudfinal* 

Exécutez la commande **wuninst** pour supprimer le composant. Pour plus d'informations sur la commande **wep**, voir *Tivoli Management Framework Reference Manual*. Pour plus d'informations sur l'utilisation de la commande **wuninst** avec les composants TEC, voir *IBM Tivoli Enterprise Console - Guide d'installation*.

Incident : L'installation du serveur d'événements échoue sans les droits d'accès corrects au répertoire temporaire sur le serveur Tivoli. Solution : Pour installer le serveur d'événements, tous les utilisateurs doivent avoir accès en lecture et écriture au répertoire temporaire du serveur Tivoli. Pour le système d'exploitation UNIX , le sous-répertoire tmp doit avoir les droits d'accès 777. Pour Windows, le compte Everyone doit au moins disposer de droits d'accès en lecture et écriture pour le répertoire \$DBDIR\tmp et tous les autres utilisateurs et groupes doivent disposer de droits de contrôle complets pour le répertoire \$DBDIR\tmp. Incident : Lors du montage des images d'installation de CD TEC version 3.9 sur HP-UX à l'aide de la commande **mount** ou du gestionnaire SAM, tous les noms de fichiers se terminent par la chaîne de caractères ;1. HP-UX ne prend pas en charge le format Rock Ridge avec la commande **mount**. Dans certains cas, la commande **pfs\_unmount** peut être requise pour le démontage du répertoire de CD-ROM.

Solution : Si vous avez déjà monté un CD d'image d'installation TEC version 3.9, à l'aide de la commande **mount** ou du gestionnaire SAM, vous devez, avant de commencer, démonter le CD-ROM à l'aide de la commande **unmount**.

Assurez-vous que les processus pfs\_mountd et pfsd sont en cours d'exécution. S'ils ne le sont pas, lancez les deux processus à l'aide des commandes suivantes :

#### **pfs\_mountd & pfsd &**

Montez le CD-ROM à l'aide de la commande suivante :

#### **/usr/sbin/pfs\_mount /dev/dsk/***unité\_CD point\_montage*

Confirmez que les noms de fichier ne se terminent pas par la chaîne de caractères ;1.

Une fois l'installation terminée, vous pouvez démonter le CD-ROM à l'aide de la commande **unmount**. Si vous utilisez HP-UX 11 ou HP-UX 11i, vous pouvez télécharger des correctifs HP-UX pour activer le support du format Rock Ridge à l'aide de la commande **mount** standard. Pour plus d'informations, prenez contact avec le service d'assistance de Hewlett-Packard.

Contrainte : Lors de l'utilisation de l'assistant d'installation, vous devez définir un répertoire temporaire dans lequel l'assistant d'installation peut copier des fichiers à utiliser. Ce répertoire temporaire ne doit pas contenir de sous-répertoire intitulé tec39, sinon les fichiers importants de ce sous-répertoire risquent d'être supprimés par erreur. Lors de l'installation, l'assistant d'installation crée le sous-répertoire tec39 dans le répertoire défini par l'utilisateur. L'assistant d'installation copie ensuite plusieurs fichiers d'installation dans ce répertoire, puis redémarre à partir de cet emplacement temporaire. Une fois l'assistant d'installation terminé, celui-ci supprime le sous-répertoire tec39.

## **Installation et mise à niveau de la base de données d'événements**

Les incidents et solutions suivants concernent l'installation ou la mise à niveau de la base de données d'événements :

Incident : La migration de la version 3.6.2 ou 3.7.1 de TEC vers la version 3.9 ne supprime pas l'espace table TEC existant en raison de conflits potentiels avec des déclencheurs et tables d'application client. Pour les bases de données Informix, Microsoft SQL Server et Sybase, le processus de migration ne supprime pas la zone de système de la base de données TEC. **Remarque** : TEC 3.6.2 et 3.7.1 ne sont plus pris en charge.

Solution : Pour connaître le type de base de données approprié, consultez la solution.

#### **Pour une base de données DB2 :**

Ouvrez une invite de ligne de commande DB2.

A l'invite, entrez la séquence de commandes suivante :

#### **db2 connect to** *tecdb* **user** *id\_utilisateur* **using** *motdepasse*  **db2 drop tablespace** *nom\_espace\_table*

Où *tecdb* représente le nom de la base de données TEC, *id\_utilisateur* et *motdepasse* l'ID utilisateur et le mot de passe d'un utilisateur disposant de droits système suffisants pour supprimer un espace table, et *nom\_espace\_table* le nom de l'espace table de données TEC. Le nom d'espace table est au format *id\_utilisateur*\_data.

La base de données DB2 supprime automatiquement les répertoires et fichiers de données qui ont été utilisés par l'espace table.

#### **Pour une base de données Informix :**

Pour supprimer une unité qui n'est plus utilisée par une base de données, procédez comme suit :

Connectez-vous au serveur Informix ou au poste client sous l'ID utilisateur RIM de Tivoli Enterprise Console. Entrez la commande suivante pour répertorier les espaces de base de données et les fichiers physiques qui leur sont associés :

**onstat –d** 

Pour supprimer un espace de base de données, entrez la commande suivante :

```
onspaces –d nom_espace_base_de_données –y
```
Une fois que tous les noms d'espace de base de données ont été supprimés, supprimez les fichiers physiques de chaque unité retirée. Pour déterminer le fichier physique qui a été alloué à chaque unité, reportez-vous à l'étape 2.

#### **Pour une base de données Microsoft SQL Server :**

Aucune unité ne doit être supprimée. Le serveur supprime toutes les unités et leurs fichiers physiques lorsqu'une base de données est supprimée.

#### **Pour une base de données Oracle :**

Démarrez SQL\*Plus. L'utilisateur doit se connecter à la base de données TEC sous la forme d'un utilisateur doté de droits SYSDBA, par exemple, SYS ou SYSTEM. Par exemple :

#### **sqlplus "sys/***motdepasse***@***SID* **as sysdba"**

Où *motdepasse* représente le mot de passe de l'utilisateur et *SID* le SID de la base de données. Déterminez les fichiers de données qui sont utilisés par l'espace table de données TEC version 3.7. Pour cela, entrez la commande suivante :

#### **SELECT file\_name FROM dba\_data\_files WHERE tablespace\_name = '***nom\_espace\_table***'**

Où *nom\_espace\_table* représente le nom de l'espace table de données Tivoli Enterprise Console. Le nom d'espace table est au format *id\_utilisateur*\_data.

Supprimez l'espace table de données TEC à l'aide de la commande suivante :

#### **drop tablespace** *nom\_espace\_table*

Quittez SQL\*Plus.

Si l'espace table a été supprimé correctement, supprimez les fichiers qui ont été répertoriés à l'étape 2. **Remarque :** Vous devez supprimer l'espace table correctement avant de supprimer les fichiers de données.

**Pour une base de données Sybase :** Pour supprimer une unité qui n'est plus utilisée par une base de données, procédez comme suit :

Connectez-vous à isql en tant que sa.

Utilisez la commande *sp* helpdevice pour visualiser le nom de toutes les unités logiques et les fichiers physiques sur lesquels elles résident. Prenez note des noms de fichiers logiques et des noms de fichiers physiques correspondants. Ces informations ne sont pas disponibles une fois que le serveur est arrêté et redémarré à l'étape 4. Utilisez la commande **sp\_dropdevice** suivie du nom d'unité logique afin de supprimer les unités appropriées. Par exemple :

sp\_dropdevice mydevice

Avant de supprimer ces unités, assurez-vous qu'elles ne sont plus utilisées par une base de données.

Arrêtez le serveur Sybase puis redémarrez-le.

Supprimez les fichiers physiques de chaque unité supprimée. Pour déterminer le fichier physique qui a été alloué à chaque unité, reportez-vous à l'étape 2.

Incident : Lors de l'utilisation de la commande **wtdbspace** avec une base de données Sybase, il se peut qu'une erreur RIM se produise. La sortie de trace RIM risque d'afficher un message d'erreur similaire à celui de l'exemple suivant :

Sybase Server Error: Msgno 953 Level 11 State 1Page '39680' , passed to curunreservedpgs built-in function, is an invalid page number in database ID '10'. The highest page number in this database is '39679'

Cet incident est occasionné par la non-suppression des unités associées aux bases de données qui ont été supprimées. Sybase réutilise des ID de base de données. Une fois qu'une base de données a été supprimée et qu'une nouvelle a été créée, les tables système Sybase contiennent encore des références aux unités et à leurs ID de base de données associés. Les tables système Sybase contiennent également les informations relatives aux pages d'unité qui existent pour une base de données et les pages utilisées par les unités non supprimées sont hors de cette plage, ce qui entraîne l'erreur.

Solution : Supprimez les unités non utilisées, à l'aide de la commande Sybase **sp\_dropdevice** *nom\_unité*, arrêtez et redémarrez le serveur de base de données Sybase, puis supprimez les fichiers physiques associés à chaque unité supprimée. Pour plus d'informations sur la commande **sp\_dropdevice**, consultez la documentation Sybase.

Incident : Le script **wdbmaint.sh** comportant l'option stats ne s'exécute pas lors de la mise à niveau d'une base de données d'événements Oracle version 3.6.2 ou 3.7.1 à des fins de mise à jour des statistiques de base de données. La base de données est néanmoins mise à niveau correctement.

Solution : Pour mettre à jour les statistiques de base de données, exécutez manuellement le script **wdbmaint.sh** à l'aide de l'option stats, une fois que la mise à niveau de la base de données a abouti. **Remarque :** TEC 3.6.2 et 3.7.1 ne sont plus pris en charge.

Incident : Lors de l'utilisation de l'assistant d'installation pour configurer la base de données d'événements sur le système d'exploitation UNIX, vous ne pouvez pas écraser les zones de mot de passe en mettant en évidence la zone de texte puis en tapant un nouveau mot de passe.

Solution : Lors de l'utilisation de l'assistant d'installation pour configurer la base de données d'événements sur le système d'exploitation UNIX, supprimez la totalité de la zone de mot de passe à l'aide de la touche retour arrière ou de la touche de suppression, avant de modifier la zone.

Incident : La **commande wtdbclear.pl** exécute un boucle lorsque le nombre d'événements extraits est supérieur à la taille de mémoire tampon. La commande **wtdbclear.pl** extrait tous les événements qui correspondent à la clause SQL where au lieu d'extraire le résultat par segments de la taille de la mémoire tampon. Si le nombre d'événements extraits est supérieur à la taille de mémoire tampon (valeur par défaut = 1000), la commande **wtdbclear.pl** entre dans une boucle sans fin.

Solution : Utilisez la commande **wtdbclear** ou modifiez la taille de la mémoire tampon pour éviter cet incident.

Incident : La connectivité DB2 échoue et wrimtest reçoit **wrimtest** reçoit l'erreur DB2 **SQL1224N**.

**REMARQUE :** Pour optimiser les performances et la fiabilité, il est conseillé d'installer le serveur de base de données sur un système distinct du serveur d'événements.

Solution : Créez un noeud de bouclage et un alias de base de données sur ce noeud. Pour ce faire, procédez comme suit : **db2 get dbm cfg | grep SVCENAME** 

Cette opération renvoie une entrée similaire à la suivante : "Nom de service TCP/IP (SVCENAME) = 50000" (où 50000 est le nom de service dans cet exemple). Utilisez votre valeur dans la commande suivante : **db2 catalog tcpip node LOOPBACK remote 127.0.0.1 server <nom\_service>** 

Recataloguez la base de données de sorte qu'elle repointe sur elle-même : **db2** catalog db <nom\_bd> as <nouveau\_nom\_bd> at node LOOPBACK

Régénérez la mémoire cache DB2 : **db2 terminate** 

Modifiez le module d'interface RDBMS (RIM) de sorte que le nouveau nom de base de données soit utilisé : wsetrim -d <nouveau\_nom\_bd> tec

Utilisez **wrimtest –l tec** pour confirmer que la connexion fonctionne désormais.

Incident : Les groupes d'événements ne peuvent pas filtrer le mot clé "Message" lorsque la base de données d'événements est installée sur Informix version 9.4.

Solution : Pour résoudre cet incident, utilisez une colonne différente comme clé permettant d'identifier les données requises à partir de la base de données. Cet incident provient d'une limite RIM au niveau de cette version d'Informix. (Les recherches du type de données 'TEXT' ne fonctionnent pas correctement.)

## **Mise à niveau de la fonction de configuration d'adaptateur**

L'incident et la solution suivants concernent la mise à niveau de la fonction de configuration d'adaptateur.

Incident : Lors de la mise à niveau de la fonction de configuration d'adaptateur (ACF), les profils de configuration d'adaptateur (ACP) ne sont pas mis à niveau et il n'est pas possible d'utiliser des versions antérieures des profils ACP. Voici quelques incidents qui découlent de cette situation :

Dans le cas de la mise à niveau de la version 3.6.2 de TEC, les profils existants ne sont pas distribués correctement. Cet incident est dû au fait que de nouveaux fichiers binaires sont distribués alors que l'ancienne configuration de fichier est toujours en cours d'utilisation. Par exemple, sur les systèmes Solaris, l'adaptateur ne redémarre pas car il ne peut pas détecter le fichier FMT ; en d'autres termes, l'adaptateur recherche dans le nouvel emplacement (etc/C/tecad\_logfile.fmt), mais le fichier se trouve encore dans l'ancien emplacement (etc/tecad\_logfile.fmt).

Pour utiliser la nouvelle fonction, ajoutez-la explicitement au profil ACP. Par exemple, dans le cas de la mise à niveau de la version 3.6.2 de TEC, le profil ne contient pas d'entrées par défaut pour les filtres ou les préfiltres ; ceux-ci doivent être ajoutés dans la fonction ACF. De même, les mots clés FQDomain et TransportList ne sont pas spécifiés par défaut dans un ancien profil, dans la mesure où ils se trouvent dans un nouveau profil.

Solution : Pour mettre à niveau la fonction ACF, procédez comme suit :

Notez les modifications apportées à l'ancien profil de configuration d'adaptateur, de sorte qu'elles puissent être ultérieurement ajoutées dans un nouveau profil.

Distribuez un profil de configuration d'adaptateur vide pour supprimer l'ancien adaptateur. Mettez à niveau TEC comme vous le faites habituellement, y compris la fonction ACF. Créez une entrée de profil pour chaque nouvel adaptateur et ajoutez les modifications notées précédemment au nouveau profil.

Distribuez le nouveau profil ACP à chaque noeud final applicable.

**Remarque :** TEC 3.6.2 n'est plus pris en charge.

# **Consoles d'événements**

Les incidents et solutions suivants concernent les consoles d'événements :

## **Console Java**

Incident : Lors de l'utilisation de la nouvelle fonction Lire une alerte dans la console Java TEC sur un système Linux ne disposant pas de carte audio, un message d'erreur peut apparaître. Ce message est le suivant :

EC021416E: Le fichier audio que vous avez saisi a été compressé à l'aide d'un algorithme qui n'est pas pris en charge par Tivoli Enterprise Console. Seuls les fichiers audio PCM linéaires sont pris en charge. Entrez une autre adresse URL et essayez à nouveau.

Le message d'erreur affiché devrait être le message numéro "ECO2147E" suivant :

ECO2147E : L'alerte audio associée à <GRAVITE> ne peut pas être activée, car le système n'est pas équipé d'un dispositif sonore ou parce que celui-ci est monopolisé par une autre application.

Incident : ([IY73643](#page-74-0)) Lors de l'installation de la console Java sur un noeud géré, le programme d'installation peut générer une erreur en raison du niveau de révision incorrect de l'objet TEC\_JCONSOLE.

Solution : Pour résoudre cet incident, procédez comme suit :

Créez une sauvegarde Tivoli des objets TMRServer et ManagedNodes dans lesquels installer le produit.

- Exécutez la commande suivante :
	- **wlookup -r ProductInfo TEC\_JCONSOLE**
- Exécutez la commande suivante à l'aide de l'ID objet renvoyé (partie numérique uniquement) :
- **idlcall \$OID \_get\_revision**
- Une valeur de "3.9" doit être renvoyée. Si ce n'est pas le cas, modifiez-la à l'aide de la commande suivante : **idlcall \$OID \_set\_revision '"3.9"'**

Incident : La variable TMF\_SELF n'est plus utilisée dans la console, ce qui peut empêcher le script TroubleTicket.sh de fonctionner correctement s'il est configuré pour l'utiliser.

Solution : Utilisez l'instruction suivante pour obtenir l'ID utilisateur associé à la console en cours qui exécute le script :

## **objcall 0.0.0 o\_get\_principal**

Incident : Lorsqu'une exécution de tâche est effectuée au niveau d'un événement dans la version Java de la console d'événements, tous les espaces de fin contenus dans une valeur d'attribut d'événement sont supprimés lorsque les valeurs d'attribut sont transmises à la tâche. (APAR [IY70219](#page-72-0))

Incident : L'exécution d'une console d'événements non-Tivoli sur une machine comportant plusieurs cartes d'interface réseau peut occasionner des incidents et empêcher la console d'événements de démarrer. Les incidents se produisent en raison de l'ordre de liaison des cartes d'interface réseau.

Solution : Modifiez l'ordre de liaison des cartes d'interface réseau.

Incident : Les opérateurs utilisant Netscape comme navigateur par défaut sur Windows 2000 risquent de voir le message d'erreur suivant, après avoir cliqué sur le bouton **Informations** dans l'afficheur d'événements de la version Java de la console d'événements :

Unable to open "C:V.tivoli/tec\_temp0.html"

L'emplacement suivant s'affiche dans la fenêtre du navigateur :

file:///C:/.tivoli/tec\_temp0.html

Un effet secondaire se produit après l'affichage de la boîte de message dans la partie supérieure de la fenêtre du navigateur. Mettez en évidence la fenêtre active à la place du navigateur, mais vous devez refermer le message d'erreur avant de revenir dans la console d'événements, faute de quoi les fenêtres de la console d'événements deviennent vides. Cela constitue une contrainte de Windows et de certaines versions de Netscape. Cet incident a été détecté de temps en temps dans Netscape version 4.74 et antérieure. Solution : Remplacez le navigateur par défaut par Internet Explorer ou mettez à niveau Netscape vers une version plus récente.

Incident : Lorsqu'un processus d'interface graphique Java est lancé dans un environnement X Window, il se peut que des messages d'erreur concernant la conversion de polices, tels que les suivants, s'affichent :

\*\*\*\*\*\*\*\*\*\*\*\*\*\*\*\*\*\*\*\*\*\* Avertissement : Cannot convert string "-jdk-lucida-medium-r-normal--\*-120-75-75-p-\*-iso8859-15" to type FontStruct \*\*\*\*\*\*\*\*\*\*\*\*\*\*\*\*\*\*\*\*\*\*

Solution : Ce message peut être ignoré car il n'indique aucun incident dans le système. Toutes les polices de caractères ne sont pas disponibles dans tous les serveurs X Window. Le message indique qu'une non-concordance de police s'est produite. Lorsqu'une police non installée dans cet environnement X Window particulier est demandée, le système X Window mappe la police manquante vers une des polices existantes de l'environnement.

Incident : Lors du démarrage de la version Java de la console d'événements, l'exception Java suivante risque de se produire :

GlobalPreferencesBean::loadPreferences( ) caught: java.io.InvalidClassException: javax.swing.plaf.basic.BasicLookAndFeel; Local class not compatible: stream classdesc serialVersionUID=6620516158032857937 local class serialVersionUID=1855300154015691576

Cette exception se produit une fois qu'une console d'événements version 3.9 est installée sur une machine sur laquelle une console d'événements version 3.7.1 ou ultérieure avait précédemment été installée. Elle risque également de se produire lors d'une première installation de TEC version 3.9.

Solution : Cette exception peut être ignorée car elle est sans conséquence. Elle ne se produit pas lors du deuxième démarrage de la version Java de la console d'événements.

Incident : Lorsque vous utilisez la version Java de la console d'événements avec le composant NetView, le fait de sélectionner plus de 100 événements NetView (classes d'événements commençant par TEC\_ITS\_) pour fermer ou accuser réception des événements tout en poursuivant les opérations normales risque de donner lieu à une situation de blocage. Un compteur est activé pour tous les événements autres que Netview afin de réguler le traitement.

Solution : Sélectionnez un maximum de 100 événements pour accuser réception ou fermer les événements tout en poursuivant les opérations normales. Un compteur apparaît dans l'angle supérieur droit de l'afficheur d'événements. Ce compteur affiche le nombre total d'événements dans la file d'attente d'exécution, ainsi que le nombre d'événements actuellement sélectionnés.

Incident : Le fait de renommer le répertoire NON\_TME sur AIX à la suite de l'installation risque d'occasionner l'erreur suivante lors du démarrage de la version Java de la console d'événements :

Unable to find xhpi, path used /home/Non\_TME\_console/tec\_console/jre/bin/libxhpi.a Could not create the Java virtual machine.

Solution : Exécutez la commande **slibclean** sous l'ID utilisateur root, afin de nettoyer les informations relatives à la bibliothèque de mise en cache AIX. Exécutez ensuite la commande **tec\_console**.

Incident : Sur Windows 2000, il se peut que le panneau de connexion ne s'affiche pas dans la partie supérieure des fenêtres existantes. Cet incident se produit lors d'un changement de fenêtres après l'exécution de la commande **tec\_console**. Solution : Minimisez ou déplacez toutes les fenêtres sélectionnées, après l'exécution de la commande **tec\_console**. Sur Windows 2000, n'utilisez pas le bouton **Bureau**, qui masque toutes les fenêtres actives, y compris le panneau de connexion. **Remarque :** Windows 2000 n'est plus pris en charge.

Incident : Le texte d'aide de la tâche Event\_Query disponible dans la console Java présente l'astérisque (\*) comme caractère générique alors que ce dernier devrait être le symbole du pourcentage (%). Le texte incorrect se trouve à l'endroit suivant :

Dans la console Java, sélectionnez un événement

dans le "menu" déroulant "Sélectionné", choisissez "Exécution d'une tâche"

choisissez "Event\_Query" sur le côté gauche, sous "Bibliothèques de tâches", cliquez sur le bouton "Aide" (coin inférieur droit de l'écran)

choisissez "Event\_Query" sur le côté gauche, sous "Bibliothèque de tâches TEC".

Vous verrez la phrase suivante dans le paragraphe :

Toutes les options vous permettent d'entrer un texte, comportant des astérisques (\*) comme caractère générique pour spécifier une valeur d'attribut.

<span id="page-49-0"></span>Cette phrase devrait indiquer le caractère "%" au lieu du caractère "\*". Solution : Utilisez le caractère "%" au lieu du caractère "\*" comme caractère générique lors de l'utilisation de la tâche Event Query.

Contrainte : Les définitions de groupes d'événements, de consoles et d'opérateurs peuvent être exportées dans un fichier à l'aide de la commande wtecexport ou de l'interface utilisateur de la console d'événements, puis importées dans une autre région Tivoli à l'aide d'une console d'événements ou de la commande wtecimport. Cette procédure ne s'applique pas aux préférences accessibles via l'option de menu "Préférences de la console" de l'écran Configuration. Ces préférences (notamment la nouvelle option "Horloge au format 24 heures" de la préférence Formatage de la date et de l'heure) ne peuvent pas être exportées ou importées de quelque façon que ce soit.

Contrainte : Lors de l'utilisation de la version Java de la console d'événements, il se peut que des événements résultants ne s'affichent pas dans la zone Evénements résultants de l'onglet Evénements associés pour un groupe d'événements. Cette situation peut se produire lorsqu'une définition de groupe d'événements ne correspond pas aux définitions de règles. Par exemple, si un groupe d'événements est configuré de sorte que seuls les événements ouverts et reçus s'affichent et que vos règles ferment certains événements résultants, le groupe d'événements filtre les événements résultants fermés. Si vous souhaitez que le groupe d'événements inclue les événements résultants, modifiez la définition du groupe d'événements.

## **Console Web**

Contrainte : La console Web a été mise à jour dans le groupe de correctifs 4 pour prendre en charge WAS 5.1\6.0, mais l'assistant d'installation n'a pas été mis à jour pour prendre en charge l'installation de ces versions de WebSphere. A l'heure actuelle, l'assistant d'installation n'est capable d'installer que WebSphere 5.0. Si vous prévoyez d'utiliser un serveur d'applications WebSphere 5.1\6.0 pour héberger la console Web, reportez-vous à la documentation fournie avec WebSphere pour savoir comment installer le serveur d'applications.

Incident : (**[IY82303](#page-66-0)**) La console Web TEC ne peut pas se connecter à un noeud géré dont le répartiteur d'objets est configuré avec les paramètres suivants.

Perform local hostname lookup for IOM connections = TRUE Use Single Port BDT = TRUE

Solution : Utilisez la procédure suivante pour corriger le problème.

- 1. Connectez-vous à WebSphere Administrative Console.
- 2. Dans le panneau de navigation de gauche, ouvrez Ressources -> Adaptateurs de ressources.
- 3. Dans le panneau de droite, sélectionnez Adaptateur de ressources TEC 3.9.0.
- 4. Dans le panneau de droite, sélectionnez Fabriques de connexions J2C.
- 5. Dans le panneau de droite, procédez comme suit pour chaque fabrique de connexions.
	- a. Sélectionnez le lien associé à la fabrique de connexions.
	- b. Dans la fenêtre de la fabrique de connexions, sélectionnez Propriétés personnalisées.
	- c. Dans la fenêtre Propriétés personnalisées, sélectionnez managedNodeList.
	- d. Dans la fenêtre managedNodeList, examinez la zone Valeur. La liste des noeuds gérés y apparaît au format suivant : <Nom du noeud géré>(<Adresse IP>):<Port>
	- e. Recherchez dans la liste des noeuds gérés celui auquel vous ne parvenez pas à vous connecter. Remplacez l'adresse IP de

ce noeud

- par son nom d'hôte complet.
- f. Cliquez sur le bouton OK.

6. Sauvegardez les modifications apportées à la configuration. Déconnectez-vous de la console d'administration et redémarrez WebSphere.

Incident : Il est impossible de lancer une page HTML, à l'aide du bouton Informations, à partir d'une console d'événements non-Tivoli exécutée sur un système Solaris 5.8, lors de l'utilisation de l'ordinateur JRE v1.4 et d'un serveur Web secondaire. Solution : Remplacez la version de Java, qui est utilisée par la console d'événements au démarrage, par JRE v1.4.2.

Incident : Lors de l'utilisation de la fonction de recherche de l'assistant de tâches dans la version Web de la console d'événements, il se peut que les résultats de la recherche contiennent une rubrique répertoriée sous forme de ––>. Si cette rubrique est sélectionnée, le message suivant est généré : No Help Available

Solution : Aucune. Ignorez cette rubrique d'aide.

Incident : Le message ci-dessous reçu lors de la connexion à la version Web de la console d'événements n'indique pas la cause de l'incident de connexion.

L'authentification a échoué.

Un incident de connexion peut se produire pour une des raisons suivantes :

ID utilisateur ou mot de passe incorrect

Rôles d'autorisation Tivoli insuffisants

L'opérateur n'est pas affecté à la console d'événements

Solution : Un administrateur peut déterminer la cause exacte de l'incident de connexion via la fonction de consignation d'IBM WebSphere Application Server.

Incident : Lors de l'utilisation de la version Web de la console d'événements dans Netscape 6.2.*x*, la sélection d'éléments dans les listes déroulantes à l'aide de la souris ne fonctionne pas dans l'assistant de tâches.

Solution : Les sélections sont accessibles dans une liste déroulante via le clavier dans Netscape 6.2.*x*, ou à l'aide de Microsoft Internet Explorer pour exécuter la version Web de la console d'événements.

Incident : Lors de l'affichage d'un panneau d'aide pour la première fois dans la version Web de la console d'événements, la flèche gauche de la barre d'outils de l'assistant de tâches est active ; elle indique que vous pouvez revenir à la rubrique d'aide précédemment visitée. Dans la mesure où aucune rubrique d'aide précédente n'existe, le message suivant s'affiche :

No Help Available

Solution :Aucune.

Contrainte : Lors de l'utilisation de la version Web de la console d'événements, certaines commandes de navigateur Web, telles que la régénération, ne sont pas prises en charge. L'utilisation de commandes de navigateur Web lors de l'exécution de la version Web de la console d'événements peut donner lieu à des résultats imprévisibles.

Contrainte : IY56733 Lorsque vous régénérez les événements manuellement dans la version Web de la console d'événements, ils sont susceptibles de ne pas se régénérer immédiatement. En effet, la version Web de la console d'événements extrait les événements du cache des événements, et est donc régénérée lorsque le cache est mis à jour. Supposons que l'intervalle du cache est paramétré sur 5 minutes. Lorsque vous régénérez manuellement les événements présents dans la version Web de la console d'événements, il faut cinq minutes pour que les événements soient régénérés. C'est également le cas si vous affectez au délai d'attente automatique une valeur inférieure à celle de l'intervalle du cache. Un navigateur Web exécutant la version Web de la console d'événements est configuré pour accepter des cookies. Dans la mesure où les paramètres de préférences sont stockés dans des cookies, le fait d'accepter des cookies permet la persistance des préférences d'une session de connexion à l'autre. La désactivation des cookies lors d'une session de connexion de la version Web de la console d'événements n'est pas prise en charge.

Contrainte : IBM WebSphere Application Server fournit la fonction de réécriture d'URL comme autre méthode de stockage d'informations de session dans un navigateur Web. Cependant, la réécriture d'URL ne permet pas la persistance des informations de session d'une session de connexion à l'autre. L'utilisation de la réécriture d'URL n'est pas prise en charge pour la version Web de la console d'événements.

Contrainte : Les logiciels de blocage de fenêtres intempestives risquent de perturber la version Web de la console d'événements. Par exemple, certaines opérations de la version Web de la console d'événements démarrent de nouvelles sessions de navigateur et les logiciels de blocage de fenêtres intempestives risquent d'empêcher le démarrage de ces nouvelles sessions. Lors de l'utilisation de la version Web de la console d'événements, assurez-vous que le logiciel de blocage de fenêtres intempestives n'est pas actif, ou consultez la documentation du logiciel de blocage de fenêtres intempestives pour configurer correctement le logiciel.

Contrainte : (180401) L'installation de console Web (via l'assistant d'installation) a été mise à jour afin d'offrir un support limité pour un environnement WebSphere Network Deployment. Ce support est limité uniquement au mode tolérance et ne permet pas la mise en cluster, la reprise en ligne ou tout autre type d'environnement étendu.

Contrainte : (180497) Si le serveur SGBDR s'arrête et que le message d'information correspondant ne s'affiche pas, toute tentative de fermeture d'un événement à partir de la console Web génère un erreur HTML "Page not found!".

Contrainte : Des résultats imprévus peuvent se produire si la préférence utilisateur de fuseau horaire n'est pas définie dans la console Web.

Contrainte : La fréquence de régénération de l'afficheur d'événements dans la console Web est paramétrée sur un minimum de 5 minutes. Cet intervalle ne peut pas être réduit.

Contrainte : (170061) La liste des hôtes disponibles affichée durant l'exécution d'une tâche sur la console Web ne contient pas tous les hôtes répertoriés dans la console Java. Veuillez noter que le bouton "Actualiser la liste des hôtes" n'est pas disponible actuellement dans la console Web.

Contrainte : (166468) La console Web ne permet pas d'exécuter une tâche sur un événement sélectionné via une case à cocher. Vous pouvez cocher la case correspondant à un événement et sélectionner Exécution de tâche dans le menu de gauche, mais lorsque vous tentez d'exécuter la tâche, vous recevez un message d'erreur indiquant qu'aucun événement n'est sélectionné. Cette fonction est opérationnelle dans la console Java.

#### **Consoles Java et Web**

Ces incidents peuvent être constatés sur la console Java ou Web.

Incident : La création d'un filtre de groupe d'événements à l'aide de l'attribut **Date de réception de l'événement responsable** ne filtre pas correctement le événements résultants.

Solution : Pour créer un filtre de groupe d'événements permettant de filtrer des événements résultants, créez un filtre de groupe d'événements à l'aide d'une contrainte SQL. Pour cela, suivez les étapes ci-dessous à partir de la vue de configuration de la version Java de la console d'événements.

Cliquez à l'aide du bouton droit de la souris sur le groupe d'événements approprié, puis sélectionnez **Créer un filtre** dans le menu contextuel.

Dans la fenêtre d'ajout d'un filtre de groupe d'événements, entrez un nom et une description pour le nouveau filtre, puis cliquez sur **Ajouter SQL**.

Dans la fenêtre Ajouter SQL, effectuez une des opérations suivantes pour créer le filtre :

Pour filtrer des événements résultants, entrez l'expression SQL suivante :

cause\_date\_receptn <> 0

Pour filtrer des événements autre que les événements résultants, entrez l'expression SQL suivante :

cause date receptn =  $0$ 

Incident : Un grand nombre de filtres de groupe d'événements (en général 100 ou plus, en fonction de la taille des filtres individuels) définis dans un groupe d'événements unique de la version 3.6.2 de TEC risque de ne pas migrer vers la version 3.9. Cet incident est dû à une contrainte de taille du filtre de groupe d'événements dans la version 3.9 de TEC.

Solution : Avant de procéder à la migration vers la version 3.9, redéfinissez les filtres de groupe d'événements. **Remarque :** TEC 3.6.2 n'est plus pris en charge.

Incident : Après la mise à niveau vers la version 3.9 de TEC sur Tivoli Management Framework (TMF) version 3.7.1, l'heure de réception des événements affichés dans une console d'événements Tivoli risque d'être en retard d'une heure. Cet incident se produit car la variable d'environnement de fuseau horaire (TZ) dans le processus oserv de TMF n'est pas synchronisée avec la variable TZ du système d'exploitation. L'heure de réception sur la console d'événements s'affiche en heure GMT (Greenwich Mean Time), quel que soit le fuseau horaire sélectionné. Cet incident se produit seulement lorsque l'heure d'été est en vigueur et uniquement sur les consoles d'événements Tivoli exécutées sur TMF version 3.7.1. Il ne se produit pas sur les consoles d'événements non-Tivoli. Solution : Vérifiez le paramètre de fuseau horaire à l'aide de la commande **wtimezone**. Si l'heure affichée est incorrecte, définissez manuellement la variable d'environnement TZ du processus oserv de TMF. Pour plus d'informations sur la commande **wtimezone**, voir *Tivoli Management Framework Reference Manual*.

Incident : Si la mise à niveau de la version 3.9 est appliquée dans une région Tivoli qui a précédemment été interconnectée à une autre région Tivoli sur laquelle la version 3.7.1 ou ultérieure de TEC a déjà été installée, et que le type de ressource TaskLibrary a été échangé, il se peut que la création ou l'affectation d'opérateurs à des consoles d'événements dans l'autre région Tivoli échoue et qu'un message similaire à celui de l'exemple suivant s'affiche :

com.tivoli.framework.runtime.ExInvObjref, minor code = 28, completion status = No

Solution : Dans la région Tivoli dans laquelle la version 3.7.1 ou ultérieure de TEC n'a pas été mise à niveau, échangez des ressources avec la région Tivoli dans laquelle TEC a été mis à niveau, en exécutant la commande suivante :

## **wupdate –r TaskLibrary** *région*

Où *région* représente la région Tivoli dans laquelle TEC a été mis à niveau.

## **Règles**

Les incidents et solutions suivants concernent les règles :

Incident : Il est possible que les chaînes commit\_action, commit\_rule et comit\_set soient traitées comme des prédicats durant la compilation de la base de règles lorsqu'elles sont utilisées dans des chaînes de caractères délimitées. Ceci entraîne un comportement imprévu dans une action associée à une règle. Pour éviter cet incident, modifiez les chaînes en utilisant des majuscules, en ajoutant des caractères ou en omettant les chaînes.

Incident : (IY69101) La compilation d'une base de règles contenant des chaînes DBCS dans un prédicat exec\_task ou exec\_program peut échouer en raison de l'exception Java suivante :

```
java.lang.ArrayIndexOutOfBoundsException: 
    at com.oroinc.text.regex.Perl5Matcher._repeat
```
Ce problème est occasionné par un incident au niveau d'une bibliothèque d'expressions régulières tierces et ne peut pas être résolu en ce moment.

Solution : Déplacez la chaîne DBCS du paramètre de commande vers la liste d'arguments. Par exemple, si le prédicat exec\_task suivant est à l'origine de l'incident de compilation :

exec\_task(\_ev2,'TASK2','-l "LIB" -h "k2" -a "<DBCS> %s"',[\_msg],'NO')

déplacez la chaîne <DBCS> de sorte que l'appel se présente comme suit :

exec\_task(\_ev2,'TASK2','-l "LIB" -h "k2" -a "%s" -a "%s"',['<DBCS>',\_msg],'NO')

Incident : Les noms d'actions Prolog qui contiennent un ou plusieurs espaces donnent lieu à une erreur de compilation lorsque la fonction de trace est activée.

Solution : N'utilisez pas d'espace dans les noms d'actions Prolog.

Incident : TEC version 3.9 a ajouté des jeux de règles e-business pour ITM 5.1.1. Pour tirer parti de ces jeux de règles, les événements doivent inclure l'attribut fqhostname, qui contient le nom d'hôte complet de la machine.

Solution : Assurez-vous que le Groupe de correctifs 5 d'ITM 5.1.1 est appliqué. Si vous utilisez les produits ITM for Business Integration: WebSphere MQ, ITM for Databases: DB2 ou ITM for Web Infrastructure: WebSphere Application Server, assurez-vous que la dernière version de ces produits, qui inclut un support pour l'attribut d'événement fqhostname, est installée.

Incident : Le prédicat all\_instances() risque de renvoyer le même événement plusieurs fois, si le nom de classe n'est pas instancié. Solution : N'utilisez pas cette version du prédicat :

all\_instances(event:\_event of\_class \_class where attribute\_conditions)

Utilisez toujours cette version du prédicat :

all\_instances(event:\_event of\_class 'Class\_Name' where attribute\_conditions),

Incident : Lors de la compilation d'un fichier de règles Prolog contenant plus de 70 règles ou plus de 4000 lignes de code, le fait d'utiliser la commande **wrb -comprules** avec l'option **-trace** ne génère pas de fichier ERR lorsque le système détecte une erreur de syntaxe pendant le traitement de fichier de règles Prolog.

Solution : Désactivez l'option **-trace** pour le fichier de règles Prolog ou placez les règles dans plusieurs fichiers de règles Prolog.

Contrainte : Dans certaines circonstances, la compilation d'un jeu de règles contenant le fichier de règles netware.rls peut générer l'erreur suivante :

"Translating to prolog" step of the netware.rls ruleset. Exception in thread "main" java.lang.StackOverflowError at com.oroinc.text.regex.Perl5Matcher.\_pushState(Perl5Matcher.java) at com.oroinc.text.regex.Perl5Matcher.\_match(Perl5Matcher.java) at com.oroinc.text.regex.Perl5Matcher.\_match(Perl5Matcher.java) at com.oroinc.text.regex.Perl5Matcher.\_match(Perl5Matcher.java) ... ...

**Remarque** : La règle spécifique qui est à l'origine de cette erreur est novell\_duplicate\_minor\_events.

## **Adaptateurs**

Les incidents et solutions suivants concernent les adaptateurs :

Incident : La commande **postzmsg** ne peut pas être utilisée sur la plateforme HP-UX, à moins que la mise en mémoire tampon des événements soit désactivée.

Solution : Pour désactiver la mise en mémoire tampon des événements, définissez le paramètre de configuration suivant : BufferEvents=NO

Incident : Lors du traitement d'un fichier LogSources volumineux, l'adaptateur de fichier journal HP peut se verrouiller et cesser d'envoyer des événements.

Solution : Cet incident est occasionné par des problèmes de ressource sur la machine et peut être atténué via l'augmentation du paramètre **nfile** à l'aide de l'utilitaire **SAM**.

Incident : Une instruction de syntaxe différente est générée, selon si la commande postzmsg est exécutée à l'aide d'un argument incorrect ou sans argument.

Solution : L'instruction de syntaxe affichée après l'exécution de la commande à l'aide d'un argument incorrect affiche une syntaxe périmée, y compris le paramètre –p <port>. Ce paramètre n'est plus pris en charge et doit être ignoré. Voici la syntaxe correcte :

Syntaxe : postzmsg { -S <serveur> | -f <fichier\_config> } [-r <gravité>] [-m <message> ] [<nom\_attribut=valeur>, ...] <classe> <source>

Incident : Lorsque l'adaptateur de fichier journal est démarré à l'aide de l'option -s, celui-ci n'est pas placé à l'arrière-plan du système d'exploitation Compaq Tru64.

Solution : Démarrez l'adaptateur en insérant '&' à la fin de la commande, afin de le démarrer à l'arrière-plan.

Incident : Sur HPUX 11, la commande **postemsg –S <nomhôte> <CLASSE> <SOURCE>** met l'événement en mémoire cache, même si nslookup convertit le nom d'hôte en adresse IP. Cela se produit également au niveau de tous les adaptateurs EIF non-TME. (APAR [IY71145](#page-72-0))

Solution : Cet incident se produit sur les systèmes dont l'entrée /etc/nsswitch.conf est similaire à la suivante, car l'appel système s'arrête lorsqu'il ne parvient pas à détecter l'hôte répertorié dans /etc/hosts :

hosts: files dns

Pour que cela fonctionne, utilisez une des quatre méthodes suivantes :

- Ajoutez [NOTFOUND=continue] à la suite de "files" dans nsswitch.conf :<br>hosts: files [NOTFOUND=continue] dns files [NOTFOUND=continue] dns
- Ajoutez une entrée pour le nom d'hôte dans /etc/hosts
- Utilisez l'adresse IP à la place du nom d'hôte dans la commande postemsg : **postemsg –S <adresse\_IP> <CLASSE> <SOURCE>**
- Placez "dns" en premier dans nsswitch.conf : hosts: dns files

Incident : Des événements d'un adaptateur de journal d'événements Windows TME risquent d'être perdus lors d'un trafic d'événements élevé ou lors de l'envoi d'événements à partir d'un fichier cache.

Solution : Ajoutez les mots clés BufferFlushRate et MaxPacketSize dans le fichier de configuration d'adaptateur de sorte que l'adaptateur regroupe les événements qui sont envoyés à la passerelle. L'exemple ci-dessous explique comment définir les mots clés BufferFlushRate et MaxPacketSize.

BufferFlushRate=1200 MaxPacketSize=4000

Incident : Lors de l'utilisation des adaptateurs de fichier journal TEC 3.9, la surveillance des fichiers journaux qui sont au format UTF-8 et la définition de l'option NO\_UTF8\_CONVERSION=YES risquent d'altérer les données sur l'événement. Solution : Assurez-vous que les fichiers journaux sont créés dans la page de codes locale et paramétrez l'option sur NO\_UTF8\_CONVERSION=NO

Incident : Lors de l'installation de l'adaptateur HP OpenView, une erreur temporaire peut être détectée et l'adaptateur risque de ne pas se connecter correctement à HP OpenView.

Solution : Pour que l'adaptateur HP OpenView soit opérationnel, désenregistrez l'adaptateur HP OpenView manuellement, puis reconnectez-le à HP OpenView en exécutant la séquence de commandes suivante :

**ovdelobj /etc/opt/OV/share/tecad\_hpov.lrf ovstop ovstart ovaddobj /etc/opt/OV/share/tecad\_hpov.lrf ovstart tecad\_hpov** 

Incident : Le répertoire \$TIVOLIHOME/tec est utilisé par la fonction de passerelle TEC et est créé lorsque la fonction ACF est installée sur le poste de noeud géré. Si ce répertoire est supprimé, la passerelle TEC ne fonctionne pas correctement. Solution : Avant de distribuer le profil de passerelle TEC, assurez-vous que le répertoire \$TIVOLIHOME/tec existe. Si le répertoire \$TIVOLIHOME/tec n'existe pas, créez-le manuellement. Par défaut, \$TIVOLIHOME correspond aux répertoires suivants, en fonction du système d'exploitation :

Pour UNIX : /etc/Tivoli Pour Windows: %WINDIR%\system32\drivers\etc\Tivoli

Incident : Des résultats imprévisibles peuvent être générés lorsqu'un fichier syslog ou un fichier journal en cours de surveillance inclut un message comportant plus de 3900 octets.

Solution : Limitez la taille totale des données d'événement à 3900 octets.

Incident : L'adaptateur OS/2 ne démarre pas automatiquement une fois qu'il est distribué à l'aide de la fonction ACF. Solution : Redémarrez le poste OS/2 pour lancer l'adaptateur. **REMARQUE** : L'adaptateur OS/2 n'est plus pris en charge.

Incident : Le fichier de format de l'adaptateur de fichier journal UNIX ne correspond pas au fichier d'événements syslogf de Solaris Operating Environment version 8. Le format du fichier journal Solaris Operating Environment version 7 a été modifié dans la version 8. Certains fichiers de format d'adaptateur ne correspondent plus aux entrées du journal système.

Solution : Mettez à jour le fichier de format, selon la procédure décrite, ou paramétrez le format de message de journalisation sur le mode compatibilité Solaris 7. Pour définir le mode compatibilité du fichier journal, ajoutez l'entrée suivante dans le fichier /kernel/dev/log.conf :

msgid=0

Redémarrez le démon syslogd pour que les modifications prennent effet.

Incident : La modification des options de fichier de configuration stockées dans les profils de configuration d'adaptateur sur les noeuds finaux, à l'aide de la commande **wsetaeenv**, échoue. Un message similaire à celui de l'exemple suivant s'affiche :

FRWTE:0021 Wed Aug 14 17:14:18 2002 (21): operation `\_set\_acpEnvironment' not implemented

Solution : Ajoutez ou modifiez les options de fichier de configuration à l'aide de la fonction ACF, puis distribuez les profils aux noeuds finaux.

Incident : Les chaînes d'événements générées par Windows XP sont différentes de celles générées par Windows 2000. Il en résulte que l'adaptateur de journal d'événements Windows sur les noeuds finaux Windows XP ne génère que des événements de la classe NT\_Base pour tous les événements Windows XP qui répondent aux critères de filtrage de l'adaptateur. Par exemple, un événement de classe NT\_Performance\_Alert issu d'un noeud final Windows 2000 correspond à un événement de classe NT\_Base sur un noeud final Windows XP.

Solution : Pour permettre à l'adaptateur de journal d'événements Windows de faire correspondre des événements Windows XP à des classes d'événement de Tivoli Enterprise Console, modifiez le fichier tecad\_win.fmt (également désigné par fichier de format), de sorte que les événements spécifiques à envoyer correspondent au serveur d'événements. Pour plus d'informations sur la procédure de génération d'un nouveau fichier d'instructions de définition de classe (CDS), voir *IBM Tivoli Enterprise Console Adapters Guide*.

**Remarque :** Windows NT et 2000 ne sont plus pris en charge.

Contrainte : ([IY71659](#page-72-0)) L'indicateur de format %s\* mappe des espaces blancs de début lorsque l'indicateur est placé immédiatement à la suite d'une constante ou d'une valeur littérale. Par exemple, le format défini ci-dessous va correspondre à l'un quelconque des trois messages illustrés.

Format :

//espace blanc de début mappé par %s\* FORMAT NT\_Base\_Test

avant société%s\* après slot1 \$1 END Messages mappés : avant société ceci est un message test après avant société ceci est un message test après avant société ceci est un message test après

Le premier est censé correspondre, conformément à la définition de l'indicateur de format %s\* dans le document *IBM Tivoli Enterprise Console Version 3.9 Adapters Guide*. Cependant, les deuxième et troisième exemples vont également correspondre. Solution : Pour empêcher la correspondance des messages non désirés, modifiez le format de sorte que l'indicateur %s\* ne suive pas immédiatement une constante ou une valeur littérale. Par exemple :

```
Format : 
     //espace blanc mappé 
     FORMAT NT_Base_Test
     avant société %s*après 
     slot1 $1 
     END 
Message mappé : 
     avant société ceci est un message test après
```
Il est à noter que l'espace blanc placé entre les mots "société" et "ceci" est pris en considération avant l'utilisation de l'indicateur %s\*. Cela va garantir la correspondance d'un seul espace.

# **Serveur d'événements**

Incidents liés au serveur d'événements TEC:

Incident : Dans certaines circonstances, la tâche send\_email sur le système d'exploitation HP-UX génère l'erreur suivante :

"Sending message to tecuser@us.ibm.com ...

Who are you?: Not a typewriter

cannot open /no/such/directory/dead.letter: No such file or directory"

Solution : Cette erreur se produit en raison de l'ID utilisateur associé à l'utilisateur 'nobody'. Vérifiez que l'UID correspond à une valeur non négative. Pour plus d'informations sur les valeurs d'UID, prenez contact avec l'administrateur système HP-UX.

Incident : Si un serveur d'événements est configuré pour l'utilisation d'Informix Windows ODBC versions 3.81 ou 3.82 (CSDK versions 2.80 ou 2.81 respectivement) avec Informix Dynamic Server (IDS) 9.4.0, le serveur d'événements ne démarre pas. Solution : Pour résoudre cet incident, utilisez le pilote ODBC Informix version 3.80 de niveau antérieur, qui est disponible dans CSDK version 2.70. L'utilisation du pilote ODBC le plus récent avec IDS version 9.4 empêche le serveur d'événements de démarrer. Pour obtenir plus d'informations et trouver une solution à partir de RIM, consultez l'incident interne 177189 sur le site Web de support IBM.

Incident : Une fois que le groupe de correctifs 4.1-TMF-0060 est appliqué, il n'est plus possible de se connecter à un noeud géré configuré sur Red Hat Linux à l'aide du bureau Tivoli. Le journal oserv affiche l'erreur suivante :

PAM: pam\_acct\_mgmt failed=User account has expired (13) @rconnect: Login failed fot root from host

Solution : Pour résoudre cet incident, consultez le document DCF dont l'ID est 1182029 et qui contient les informations suivantes : Ajoutez la ligne suivante dans le fichier /etc/pam.d/oserv :

account required /lib/security/pam\_unix.so

Contrainte : Les caractères de commande du message d'un événement entraînent l'échec de l'événement en raison d'une erreur PARSING\_FAILED.

## **Scripts**

L'incident et la solution suivants concernent un script de maintenance de base de données.

Incident : Lors de l'utilisation du script **wtdbclear.pl** pour effacer la base de données d'événements, le script n'aboutit pas si le sousrépertoire tmp du système ne contient pas suffisamment d'espace. Des erreurs risquent d'être détectées. Dans la mesure où le script **wtdbclear.pl** utilise le sous-répertoire tmp du système pour stocker des informations relatives aux tables et données, cet incident peut se produire lors de l'effacement d'une base de données d'événements contenant une grande quantité de données.

Solution : Si vous supprimez une grande quantité de données de la base de données d'événements, augmentez la taille du sousrépertoire tmp du système ou supprimez les données au fur et à mesure en petites quantités.

# **Conseils sur la résolution d'incidents**

La variable TISDIR est définie par les logiciels Tivoli et pointe sur le répertoire de page de codes. Ce dernier contient les tables de conversion permettant de convertir des données codées au format local en données UTF-8. Si des données d'événement sont inutilisables, vérifiez la variable TISDIR et assurez-vous qu'elle pointe sur le répertoire de page de codes correct. Assurez-vous également que le répertoire de page de codes contient la table de conversion appropriée pour l'environnement local. Par exemple, le fichier intitulé 932 doit se trouver dans le répertoire de page de codes d'un environnement Windows au Japon.

Vérifiez que les variables d'environnement local comportent des valeurs correctes.

## **Contraintes logicielles, incidents et solutions concernant l'internationalisation**

La présente section décrit les incidents recensés dans cette édition relatifs à l'internationalisation.

Lors de l'utilisation de Netscape 6.2.*x*, la table d'attributs des exemples d'informations sur les événements n'est pas traduite en intégralité dans la langue nationale. Dans la table d'attributs présentée, la partie supérieure de la page HTML est traduite dans la langue nationale, alors que la partie inférieure ne l'est pas. Cet incident est dû aux contraintes de Netscape 6.2.*x* lors du traitement des caractères DBCS (japonais, coréen et chinois). Microsoft Internet Explorer affiche les caractères correctement. Lorsque l'assistant d'installation de TEC est en cours d'exécution sur le système d'exploitation AIX dans la page de codes du chinois (traditionnel), il se peut que les caractères en gras soient difficilement lisibles. Il s'agit d'une contrainte de l'environnement JRE (Java Runtime Environment).

Les adaptateurs de fichier journal génèrent des résultats imprévus lors de l'utilisation de la page de codes IBM-850 pour l'allemand sur AIX. N'utilisez pas la page de codes IBM-850.

Lors de l'utilisation du mappage de clavier du support de langue nationale (NLS), l'ID utilisateur et le mot de passe de la console d'événements sont limités à des caractères alphanumériques. N'utilisez pas de caractères non alphanumériques pour l'ID utilisateur ou le mot de passe.

Lorsque vous utilisez l'assistant d'installation pour configurer la base de données d'événements, le renvoi à la ligne du texte de certaines fenêtres d'aide ne s'effectue pas correctement si la fenêtre contient une combinaison de caractères DBCS et SBCS. Par exemple, dans le cas d'un mot clé anglais, le texte DBCS de fin de ligne démarre sur la ligne suivante.

Lors de l'utilisation de l'assistant d'installation pour configurer la base de données d'événements MS SQL Server, la première ligne de la liste déroulante **Unité** est intentionnellement vide.

Lors de l'utilisation de l'assistant d'installation pour configurer la base de données d'événements DB2, la valeur par défaut de la zone **Sélectionnez l'environnement local de la base de données** est USA, quel que soit l'environnement local défini pour la machine locale.

Lors de l'utilisation de l'assistant d'installation pour configurer la base de données d'événements MS SQL Server ou Oracle, la valeur Unlimited de la zone **Taille maximale** dans le panneau de spécification de groupe de fichiers est intentionnellement en anglais.

Pour la version Java de la console d'événements, si le fichier tec\_help.pl est configuré pour afficher des caractères ASCII (hex 128 à 255) ou DBCS étendus sur les pages Web Informations sur les événements, ces fichiers doivent être convertis au format UTF8. Effectuez cette opération pour le fichier tec\_help.pl et pour tous les fichiers HTML qui contiennent ces caractères étendus. Si le fichier tec\_help.pl et les fichiers HTML ne sont pas convertis au format UTF8, l'affichage d'informations sur les événements échoue en raison de l'erreur suivante :

ECO2032E : Echec de la réception des informations relatives aux événements en provenance de http://*serveur:port*/cgi-bin/*[cgi\\_perl\\_script](http://server:port/cgi-bin/cgi_perl_script)* 

Faites appel à l'utilitaire **wiconv** de Tivoli Management Framework pour convertir vos fichiers au format UTF8. Par exemple, utilisez une commande similaire à celle de l'exemple suivant :

wiconv -f ISO88599 -t UTF8 < tec\_helpORIG.pl > tec\_helpUTF8.pl

En outre, imprimez l'entrée suivante dans le cadre de l'en-tête HTML :

<META HTTP-EQUIV="Content Type" CONTENT="text/html; charset=UTF 8">

Cette opération garantit que les navigateurs Web utilisent le codage UTF8 pour afficher la page Informations sur les événements.

# **Mise à niveau de la version 3.6.2**

La présente section contient des informations relatives aux modifications apportées à Tivoli Enterprise Console à partir de la version 3.8 dont vous devez être informé si vous mettez à niveau la version 3.6.2 vers la version 3.9. **Remarque :** TEC 3.6.2 n'est plus pris en charge.

# **Adaptateurs d'événements non livrés**

Les adaptateurs d'événements suivants ne sont plus livrés :

Adaptateur SPECTRUM pour Cabletron SPECTRUM Enterprise Manager Adaptateur de gestionnaire Sun Solstice/SunNet

# **Module d'activation de Tivoli Enterprise Data Warehouse**

Tivoli Enterprise Console est activé pour Tivoli Enterprise™ Data Warehouse à l'aide d'un module d'activation d'entrepôt de données. Vous pouvez compter avec le temps sur des améliorations du module d'activation d'entrepôt Tivoli Enterprise Console. Pour connaître les améliorations ultérieures de ce composant, adressez-vous au service de support logiciel IBM ou consultez le programme IBM Passport Advantage .

# **Configuration de la base de données d'événements à l'aide de l'assistant d'installation**

Les remarques suivantes concernent la configuration de la base de données d'événements à l'aide de l'assistant d'installation :

Ne générez pas de scripts dans le répertoire \$BINDIR/TME/TEC/sql. Si vous tentez par erreur de générer des scripts dans ce répertoire, un message similaire au suivant est émis :

Le répertoire que vous avez indiqué pour le répertoire des scripts générés est le même que \$BINDIR/TME/TEC/sql. Indiquez un autre répertoire.

Indiquez un répertoire différent, puis re-générez le script.

## **Améliorations des règles**

Le développement de règles et la gestion de bases de règles sont très différents dans les versions postérieures à la version 3.6.2. Si vous avez développé des règles et géré des bases de règles dans des versions précédentes de TEC, familiarisez-vous avec les informations contenues dans le document *IBM Tivoli Enterprise Console Rule Developer' s Guide*.

## **Préfixes utilisés dans les noms de fichiers Prolog**

Tivoli Enterprise Console nécessitait précédemment l'utilisation du préfixe tec r dans les fichiers Prolog qui étaient utilisés avec la commande **TECpcomp**, ou des prédicats utilisés avec les fichiers Prolog, tels que les prédicats de compilation ou de consultation. Pour la version 3.9, les fichiers ne nécessitent plus le préfixe. Si des fichiers existants contiennent le préfixe, ce dernier est automatiquement supprimé lors de la compilation du fichier. Pour plus d'informations sur les préfixes des fichiers Prolog files, reportez-vous au document *IBM Tivoli Enterprise Console Rule Developer' s Guide*.

## **Mise à niveau des bases de règles vers la version 3.9**

En ce qui concerne les bases de règles créées pour les versions 3.6.*x*, les fichiers WIC et root.baroc sont automatiquement mis à niveau lors de la mise à niveau vers la version 3.9. Pour utiliser les bases de règles mises à niveau, vous devez les recompiler et les recharger. Il n'est pas nécessaire de mettre à niveau les bases de règles qui ont été créées dans une version 3.7.*x* ou ultérieure de Tivoli Enterprise Console.

## **Fonctions BAROC obsolètes**

Les éléments suivants ne sont plus valides dans la version 3.9 et ne seront pas pris en charge dans les éditions futures. Lorsque le compilateur de règles TEC 3.9 détecte un des éléments obsolètes, un message d'avertissement est émis. Voici les éléments obsolètes :

Les classes d'événements à héritage de classe multiple ne peuvent plus hériter de plusieurs superclasses. L'héritage de classe unique n'est pas obsolète.

L'utilisation d'un nom de classe d'événement comme type d'attribut. Les types de données de base valides sont désormais des types énumérés : INT32, INTEGER, REAL et STRING.

## **Modifications apportées aux prédicats first\_instance et all\_instances.**

Les prédicats de langage de règle first\_instance et all\_instances confirment désormais que chaque attribut référencé dans un filtre d'attribut a été défini dans une des classes répertoriées dans le filtre de classe. En d'autres termes, pour filtrer un attribut, ce dernier doit être défini dans la classe qui entraîne l'exécution de la règle, ou dans une superclasse dont hérite la classe. Par exemple, si l'attribut **disk** n'est pas défini dans la classe d'événements Logfile\_Baroc, l'utilisation suivante du prédicat first\_instance n'est pas valide :

first\_instance(event: \_dup\_event of\_class 'Logfile\_Base' where [ disk: equals 'c:' ] )

Les filtres d'attributs des règles sont vérifiés de manière à garantir que la complexité de type (SINGLE ou LIST\_OF) de l'attribut dans le filtre est identique à la valeur de filtre. Par exemple, la règle ci-dessous donne lieu à une erreur de compilation si l'attribut **msg** est défini sous la forme d'une complexité SINGLE, alors que la valeur correspond à une complexité LIST\_OF.

```
rule: single_eq_list: ( event: _event of_class _class where [ msg: equals ['one', 'two', 
'three'] ]
action: ( drop_received_event ) ).
```
# **Différences de comportement de prédicat par rapport aux éditions précédentes**

Dans la version 3.6.*x* de TEC, les prédicats de langage de règle all\_instances et first\_instance renvoient des résultats différents du cache d'événements, lorsqu'une variable de classe libre est utilisée dans le filtre d'événement. Le résultat renvoyé varie selon si une fenêtre de temps a été indiquée ou non. Si aucune fenêtre de temps n'est fournie, seuls les événements des classes de noeud terminal sont renvoyés. Si une fenêtre de temps est indiquée, tous les événements du cache sont renvoyés, y compris les événements de superclasse. Dans la version 3.7 et ultérieure, ce comportement a changé de sorte que le résultat n'inclut pas d'événements de superclasse, qu'une fenêtre de temps soit indiquée ou non. Cependant, cela est incompatible avec la façon dont les filtres de définition d'événement traitent les variables de classe disponibles.

Ce problème a été corrigé dans la version 3.7.1 et ultérieure de Tivoli Enterprise Console. Qu'une fenêtre de temps soit indiquée ou non, lorsque les prédicats de langage de règle all\_instances ou first\_instance sont appelés à l'aide d'une variable de classe libre dans le filtre d'événement, tous les événements du cache d'événements sont renvoyés. L'exemple de code ci-dessous renvoie tous les événements du cache d'événements.

all\_instances(event: \_dup\_event of\_class \_dup\_class where [ status: outside ['CLOSED'] ], \_event - 3600 - 3600

Le comportement a également changé dans ces deux prédicats, si une superclasse est recherchée dans le cache d'événements. Dans la règle ci-dessous, la version 3.6.2 de Tivoli Enterprise Console renvoie des événements de classe enfant de NT\_Base et des événements de la classe NT\_Base (qui correspond à une superclasse).

all\_instances(event: \_dup\_event of\_class 'NT\_Base' where [ status: outside ['CLOSED'] ], \_event - 3600 - 3600

Cependant, si la fenêtre de temps \_event - 3600 - 3600 n'est pas spécifiée, seuls les événements des classes de noeud terminal sont renvoyés. Ce comportement a été modifié de sorte que seuls les événements des classes de noeud terminal spécifiées dans le filtre d'événements soient renvoyés, qu'une fenêtre de temps ait été indiquée ou non.

## **Solutions aux défauts incluses dans ce groupe de correctifs**

#### IY71122

Symptôme : Après une certaine période, le fichier binaire tecad\_logfile de l'adaptateur Solaris cesse de traiter les événements d'un fichier LogSources, même si le fichier binaire tecad\_logfile est encore en cours d'exécution. La période de temps peut varier de plusieurs jours à plusieurs semaines et l'incident ne semble pas se produire à intervalles réguliers.

Solution : Nous avons découvert que lorsque l'adaptateur recevait un événement volumineux, il pouvait être pris dans une boucle sans fin en essayant de récupérer le reste de l'événement même si ce dernier était plus volumineux que la mémoire tampon et par conséquent ne parvenait pas à récupérer le reste de l'événement. L'adaptateur rejette désormais les événements trop volumineux et les consigne dans le fichier journal si la consignation est activée pour l'adaptateur.

#### IY72679

Symptôme : L'adaptateur de fichier journal HP se bloque. L'adaptateur de fichier journal HP émet des appels non compatibles avec les unités d'exécution sécurisées. Cet incident a été corrigé dans IY56169 pour toutes les plateformes à l'exception d'HP. Il n'a pas pu être corrigé dans hpux10 en raison de problèmes de traitement en unités d'exécution.

Solution : Nous compilons désormais sur hpux11 pour pouvoir porter le correctif. Pour porter le correctif, nous devons également modifier l'adaptateur de fichier journal HP pour qu'il utilise Enhanced EIF.

#### IY73134

Symptôme : Lorsque l'option -S est utilisée avec postemsg et qu'une copie de la version 3.6.x de l'adaptateur AS/400 a précédemment existé, le ServerLocation de l'ancien fichier de configuration est utilisé et postemsg tente d'envoyer le message au serveur défini dans l'ancien fichier de configuration.

Solution : Retrait du code qui tente de lire l'ancien fichier de configuration (le nom de fichier a été remplacé par post-3.6.x TEC).

#### IY73664

Symptôme : Arrêt anormal du serveur en raison d'une erreur d'objet invalide lors de l'utilisation de la base de données MS-SQL. Solution : Cela peut se produire lorsque la configuration d'origine de l'objet RIM ou de l'utilisateur SGBDR est modifiée. Pour plus d'informations, voir **[IY73664](#page-147-0)** dans la section **[Mises à jour de la documentation](#page-106-0)**.

#### IY73868

Symptôme : Lorsqu'un adaptateur SNMP exécuté sur Unix reçoit un piège contenant un ou plusieurs caractères avec tréma, il convertit ces derniers en texte hexadécimal.

Solution : Pour corriger cet incident, l'adaptateur doit être configuré pour être exécuté dans un environnement local allemand. Pour plus d'informations, reportez-vous à la section **[Mises à jour de la documentation](#page-106-0)**.

Symptôme : Les événements en provenance des adaptateurs AS400 TEC non-TME voient leurs caractères de soulignement et leurs points-virgules remplacés par d'autres caractères lors de leur réception au niveau du serveur d'événements, ce qui entraîne une erreur d'analyse (message PARSING\_FAILED) lors de leur traitement. Cela ne se produit que sur un système AS400 ayant un ID codé de jeu de caractères différent de 65535 (par exemple, 1144 pour l'italien).

Solution : Les deux paramètres FromCCSID et ServerCCSID du fichier de configuration étaient disponibles dans le code source mais n'étaient pas complètement mis en oeuvre. Nous les avons modifiés pour que les utilisateurs puissent désormais les définir et qu'ils convertissent l'événement conformément aux ID codés de jeu de caractères définis dans le fichier de configuration.

#### IY75333

Symptôme : Sybase renvoie un défaut logiciel 100028 lors de l'exécution de **dbcc checkstorage**. Solution : Cette erreur est provoquée par l'utilisation de **sp\_placeobject** par TEC et peut être ignorée. Pour plus d'informations, voir **[IY75533](#page-147-0)** dans la section **[Mises à jour de la documentation](#page-106-0)**.

### IY75346

Symptôme : **wrb -loadrb -use** entraîne une panne du serveur TEC. Solution : Le serveur ne tombe plus en panne lors de l'utilisation de **wrb -loadrb -use**.

### IY75567

Symptôme : 1) Une erreur de syntaxe dans une instruction de filtrage du fichier de configuration de l'adaptateur n'est pas signalée si l'adaptateur est exécuté en tant que service/démon. Dans ce cas, l'adaptateur démarre tout de même. 2) Un fichier .fmt, .cds, .err ou .conf manquant n'est pas signalé si l'adaptateur est exécuté en tant que service/démon. Dans ce cas, l'adaptateur ne démarre pas. Solution : Avec ce correctif, les erreurs de syntaxe des instructions de filtrage seront consignées dans le journal EIF si la fonction de trace est activée. Les fichiers .fmt et .cds manquants seront quant à eux consignés dans le journal défini dans le fichier .err. Les fichiers .err et .conf manquants ne seront pas consignés dans un journal mais un message d'erreur sera affiché si l'adaptateur est démarré en mode débogage.

## IY75600

Symptôme : Le script update\_conf utilisé pendant le démarrage et l'arrêt des adaptateurs génère parfois une erreur, par exemple : /usr/local/Tivoli/lcf/dat/1/../../bin/aix4-r1/TME/TEC/adapters/

bin/update\_conf: no process to read data written to pipe

Solution : L'erreur n'apparaîtra plus pendant le démarrage ou l'arrêt de l'adaptateur.

#### IY75984

Symptôme : Une entrée de jeu de règles en double n'est pas détectée lors de l'importation d'un jeu de règles dans une cible de base de règles à l'aide de l'option "-before" ou "-after".

Solution : Les jeux de règles en double sont désormais détectés lors de l'importation d'un jeu de règles dans une cible de base de règles à l'aide de l'option "-before" ou "-after".

#### IY76327

Symptôme : La variable d'environnement TEC\_ADMIN n'est pas disponible pour les tâches TME lancées par la console Java ou la console Web TEC. Selon la page 160 du document TEC 3.9 - Guide des commandes et des tâches, cette variable devrait être disponible pour les tâches lancées par une console.

Solution : TEC\_ADMIN est désormais disponible dans l'environnement shell de la tâche et est définie sur le libellé de l'administrateur TEC ayant lancé la tâche.

### IY76466

Symptôme : Si le serveur TEC est arrêté puis redémarré pendant l'exécution de la console TEC, les messages ECO2086I (serveur TEC arrêté) et ECO2087I (serveur TEC démarré) s'affichent N fois sur l'écran de console, où N correspond au nombre d'afficheurs d'événements ouverts. Le message ECO2088I (initialisation du serveur TEC) peut également s'afficher. Dans ce cas, il s'affiche également N fois.

Solution : Les messages ECO2086I et ECO2087I ne s'affichent qu'une fois par redémarrage du serveur, peu importe le nombre d'afficheurs d'événements

ouverts. Si le message ECO2088I s'affiche, il ne s'affiche qu'une fois par redémarrage du serveur.

#### IY76715

Symptôme : La page HTML Informations sur les événements affiche du texte déformé pour les valeurs d'attribut d'événement contenant des caractères DBCS dans les conditions suivantes :

1. La page d'informations est ouverte depuis une console TEC exécutée dans un environnement local DBCS

et

2. Le programme cgi par défaut (tec\_help.pl) est utilisé pour générer la page d'informations

#### et

3. Aucune page HTML n'est disponible pour la classe d'événement dans \$BINDIR/../generic/HTTPd/Tec/<environnement

local de la console> ou \$BINDIR/../generic/HTTPd/Tec sur le noeud géré où le modèle d'événement est installé. Solution : La page HTML Informations sur les événements affiche le texte correct pour les valeurs d'attribut d'événement contenant

## des caractères DBCS.

### IY76781

Symptôme : L'adaptateur de fichier journal ne signale aucune erreur lorsqu'un fichier LogSources est présent mais ne peut pas être lu. Solution : Avec ce correctif, la consignation des erreurs peut être activée dans le fichier tecad\_logfile.err (outecad\_win.err) (UTILS MAJOR) pour consigner ce cas d'erreur dans un fichier.

### IY76832

Symptôme : Les informations relatives à SNMP\_PORT figurant à la page 144 du document TEC 3.9 Adapter's Guide devraient être supprimées.

Solution : Le paramètre SNMP\_PORT n'est pas utilisé par notre adaptateur SNMP. La ligne suivante a été supprimée de la page 144 du document TEC 3.9 Adapter's Guide :

SNMP\_PORT Specifies the port where the adapter listens for SNMP requests.

#### IY76869

Symptôme : Les valeurs d'attribut d'événement contenant des caractères DBCS sont déformées lorsque USESTATECORRELATION=YES est défini dans le fichier de configuration de la passerelle TEC et que l'hôte de la passerelle TEC est exécuté dans un environnement local DBCS non-UTF8 tel que le codage SJIS.

Solution : Les valeurs d'attribut d'événement contenant des caractères DBCS sont affichées correctement lorsque USESTATECORRELATION=YES est défini dans le fichier de configuration de la passerelle TEC et que l'hôte de la passerelle TEC est exécuté dans un environnement local DBCS non-UTF8 tel que le codage SJIS.

### IY77019

Symptôme : Les utilisateurs ne peuvent pas démarrer un adaptateur si deux adaptateurs sont présents et que l'ID de l'un est un préfixe de l'ID de l'autre. Par exemple, si deux adaptateurs nommés "ain" et "ain\_inbound" sont présents et que "ain\_inbound" est en cours d'exécution, lorsque l'utilisateur démarre l'adaptateur "ain", il reçoit un message d'erreur indiquant que l'adaptateur dont l'identificateur est "ain" est déjà en cours d'exécution.

Solution : L'adaptateur démarre désormais même si son ID est un préfixe de l'ID de l'adaptateur en cours d'exécution.

#### IY77058

Symptôme : L'adaptateur de fichier journal Windows ne parvient pas à mettre à jour le registre et à y ajouter les informations relatives au dernier événement traité à partir du journal des événements. Un message d'erreur MAJEURE s'affiche en cas d'échec de l'écriture dans le registre.

Solution : Ajout d'une logique permettant d'effectuer une nouvelle tentative en cas de verrouillage temporaire du registre.

#### IY77085

Symptôme : Lorsqu'il est exécuté en tant que service, tout adaptateur Windows permettant la corrélation d'état via la bibliothèque EIF C s'arrête

si un utilisateur se déconnecte de son hôte et qu'un autre s'y connecte.

Solution : L'adaptateur ne s'arrête plus lorsqu'un utilisateur se déconnecte de son hôte et qu'un autre s'y connecte. L'exécution de l'adaptateur se poursuit.

#### IY77098

Symptôme : La documentation relative à exec\_task\_local() n'indique pas clairement quels sont les différents codes retour. Pour plus d'informations, voir **[IY77098](#page-138-0)** dans la section **[Mises à jour de la documentation](#page-106-0)**.

Solution : La documentation a été modifiée pour indiquer clairement les codes retour.

#### IY77187

Symptôme : La taille des programmes de réception d'événements EIF augmente (en raison de fuites de mémoire) lors de la réception d'événements. Chaque nouvelle connexion entraîne une augmentation de 2 Ko de la taille du programme. Les programmes concernés comprennent tec\_gwr et les modèles eifrcv1 et iget. Les fuites de mémoire ne se produisent que sur Solaris.

Solution : La taille du processus augmente de quelques kilo-octets lors de la réception des premiers événements puis se stabilise.

#### IY77217

Symptôme : Lorsque la préférence "Nombre maximal d'événements" de la console Java TEC pour un afficheur d'événements est définie sur 0, aucun événement n'est affiché lorsque l'afficheur d'événements en question est ouvert dans la console Web.

Solution : Lorsque la préférence "Nombre maximal d'événements" pour un afficheur d'événements est définie sur 0, la console Web affiche les événements

en utilisant la limite configurée dans la préférence "Nombre maximal d'événements à afficher dans chaque afficheur d'événements" de la console Web.

### IY77253

Symptôme : Des événements déformés apparaissent sur le serveur TEC lors de l'utilisation de tec\_gwr si la machine envoyant l'événement est exécutée dans un environnement local différent de celui de la machine sur laquelle tec\_gwr est exécuté. Solution : Tous les événements s'affichent correctement sur le serveur TEC même si la machine envoyant l'événement est exécutée dans un environnement local différent de celui de la machine sur laquelle tec\_gwr est exécuté.

### IY77941

Symptôme :Aucune documentation n'explique comment faire fonctionner le serveur d'interfaces utilisateur TEC dans un environnement TMR interconnecté.

Solution : La documentation manquante a été ajoutée. Pour plus d'informations, voir **[IY77941](#page-148-0)** dans la section **[Mises à jour de la](#page-106-0)  [documentation](#page-106-0)**.

### IY77944

Symptôme : Lorsque l'adaptateur SNMP est exécuté sur un système allemand, les valeurs d'attribut figurant dans la liste \$VARBIND d'un piège peuvent contenir des caractères avec tréma. Tout caractère avec tréma d'un attribut \$VARBIND est altéré par l'adaptateur SNMP et apparaît sous forme de point d'interrogation lorsqu'il est affiché par la console d'événements ou les commandes wtdump\*. Solution : Les caractères avec tréma contenus dans l'événement apparaissent correctement lorsqu'ils sont affichés dans la console d'événements.

### IY78139

Symptôme : Besoin d'explications concernant le moment où les prédicats change\_\* et exec\_\* sont traités pendant l'analyse des événements.

Solution: Ajout d'informations concernant le moment où les prédicats change \* et exec \* sont traités. Pour plus d'informations, voir **[IY78139](#page-138-0)** dans la section **[Mises à jour de la documentation](#page-106-0)**.

### IY78317

Symptôme : **wstopesvr** peut entraîner le blocage de tec\_reception sur AIX avec TMF 4.1.1.

Solution: Le processus tec\_reception ne se bloque plus pendant l'exécution de **wstopesvr** sur AIX avec TMF 4.1.1.

#### IY78386

Symptôme : Lors de la connexion à la console Web avec un nom d'utilisateur ou un mot de passe incorrect, le message d'erreur ECOWSO001E s'affiche au lieu du message d'erreur attendu, ECOWSO002E. Cet incident se produit sur WebSphere Application Server 5.0.2 lorsque le groupe de correctifs 7 pour WAS 5.0.2 ou ultérieur est installé. Cet incident se produit également sur WebSphere 6.0.

Solution : Le message d'erreur correct ECOWSO002E s'affiche lors de la connexion à la console Web avec un nom d'utilisateur ou un mot de passe incorrect.

#### IY78440

Symptôme : Le prédicat all\_clear\_targets ne parvient pas à effacer certains événements cible lorsqu'il est utilisé dans une base de règles d' utilisateur.

Solution: Le prédicat all clear targets efface correctement tous les événements cible lorsqu'il est utilisé dans une base de règles d' utilisateur.

#### IY78521

Symptôme : La distribution d'un profil tec\_gateway ou tec\_gateway\_sce à un noeud géré échoue. Solution: L'appel envoyé au noeud final pendant la distribution était incorrect. Cet appel a été modifié pour que la distribution puisse se faire vers un noeud géré.

#### IY78541

Symptôme : Les instructions fournies dans la section "Mise à niveau de la console Web sans l'utilisation de l'assistant d'installation" du fichier readme de 3.9.0-TEC-FP04 entraînent un dysfonctionnement de la console Web si elles sont appliquées à WebSphere Application Server 5.0.x. L'erreur suivante apparaît dans le fichier SystemOut.log lors de la connexion à la console Web :

java.lang.NoSuchMethodError: java.lang.StringBuffer: method

append(Ljava/lang/StringBuffer;)Ljava/lang/StringBuffer; not found

Solution: Le fichier 3.9.0-TEC-FP04-README.doc a été mis à jour pour contenir les instructions relatives à l'installation de la console Web sur WAS 5.0.x.

Symptôme : L'utilisation de wsetemsg pour définir le statut d'un événement peut entraîner une panne du serveur d'interfaces utilisateur TEC si la taille de la clause where combinée pour tous les filtres de définition des groupes d'événements de la console dépasse 4 096 octets.

Solution : Le serveur d'interfaces utilisateur ne tombe plus en panne quelle que soit la taille des filtres de définition des groupes d'événements de la console.

### IY78794

Symptôme : Le script wstartmaint.sh définit start\_time sur une date antérieure d'un jour à celle demandée à certaines heures de la journée, par exemple lorsque l'heure centrale est 21:00 et que l'heure GMT est 03:00 du jour suivant. Solution : L'heure définie par la commande wstartmaint.sh est désormais correcte dans votre fuseau horaire.

### IY78833

Symptôme : upg\_baroc.pl entraîne une altération de la base de règles. Lorsque l'événement de base est remplacé par une classe personnalisée dans tec.baroc, le script de mise à niveau ajoute des entrées en double dans tec.baroc, ce qui génère l'erreur de compilation suivante :

ECO3507E Le type d'énumération "HEARTBEAT\_LEVEL" est déjà défini. Solution : Le script upg baroc.pl n'altère plus tec.baroc en ajoutant des entrées en double.

### IY78866

Symptôme : Sur Solaris 8 ou ultérieur, les processus serveur et/ou les commandes client TEC peuvent entraîner une mise au rebut du noyau si la commande nscd ou /etc/hosts n'est pas correctement configurée en raison d'un problème TMF (APAR IY38638). Solution : Cet incident a été documenté sous forme d'incident recensé dans le manuel *IBM Tivoli Enterprise Console Release Notes Version 3.9*. Pour plus de détails, voir **[IY78866](#page-149-0)** dans la section [Mises à jour de la documentation](#page-106-0) [\(Notes sur l'édition](#page-148-0)).

### IY78898

Symptôme : Lorsque la charge de la machine est élevée et que le démarrage du processus tec\_gwr est retardé, le programme init.tec\_gwr affiche le message "Non démarré !" alors que le processus tec\_gwr est démarré.

Solution : Un retard a été ajouté au script à l'endroit où il vérifie si le processus tec\_gwr a été démarré afin de laisser le temps au processus de démarrer sur une machine dont la charge est élevée.

### IY79064

Symptôme : Lorsqu'elle est utilisée avec l'option **-x r** pour remplacer un grand nombre d'opérateurs existants dans la base de données TEC, la

**commande wtecimport** peut nécessiter plus d'une heure pour aboutir.

Solution : Quelques zones du code d'importation ont été optimisées, rendant ainsi la commande **wtecimport** beaucoup plus rapide lors de l'utilisation de l'option **–x r**.

#### IY79072

Symptôme : Nécessité d'indiquer dans la documentation que l'utilisation du mot clé DEFAULT dans une entrée de fichier de format pour un attribut autre que origin, hostname ou fqhostname entraîne la non-correspondance d'un événement avec l'entrée de fichier de format.

Solution: Modification de la documentation dans le document Adapters Guide. Pour plus d'informations, reportez-vous à la section **[Mises à jour de la documentation](#page-106-0)**.

#### IY79201

Symptôme : Le prédicat create event\_sequence ne fonctionne pas dans toutes les situations. Solution : Ajout d'informations dans la documentation pour décrire les constantes de déclaration event\_sequence. Pour plus d'informations , voir **[IY79201](#page-139-0)** dans la section **[Mises à jour de la documentation](#page-106-0)**.

## IY79270

Symptôme : Lorsque vous tentez d'effectuer l'une des opérations suivantes dans la console Web TEC,

1) Accuser réception d'un événement dont la réception a été accusée par un autre opérateur

- 2) Accuser réception d'un événement qui a été clos par un autre opérateur
- 3) Clore un événement qui a été clos par un autre opérateur

la fenêtre de navigation de la console affiche une erreur de serveur interne (code d'erreur 500).

Solution : Une erreur de serveur interne était affichée à tort, la détection de cette erreur ayant lieu à un niveau différent. Les conditions susmentionnées n'entraîneront plus l'affichage d'une erreur de serveur interne.

## IY79362

Symptôme : Nécessité d'indiquer dans la documentation l'intervalle minimum pouvant être défini pour la suppression des événements clos de la mémoire cache des règles.

Solution : Ajout d'informations indiquant que l'intervalle minimum pour la suppression des événements clos est d'une heure. Pour plus d'informations, voir **[IY79362](#page-131-0)** dans la section **[Mises à jour de la documentation](#page-106-0)**.

## IY79404

Symptôme : Le document Adapters Guide contient des informations erronées concernant le nombre maximum de lignes que peut contenir un fichier journal.

Solution : Cette ligne peut être ignorée et va être supprimée. Pour plus d'informations, reportez-vous à la section **[Mises à jour de la](#page-106-0)  [documentation](#page-106-0)**.

#### IY79455

Symptôme : La passerelle TEC non-TME (tec\_gwr) se bloque lorsqu'elle tente de traiter un événement dont la taille est supérieure à 4 096 octets. tec\_gwr tente d'envoyer l'événement volumineux à tec\_gateway mais l'EIF lui renvoie le code retour -1 car la valeur par défaut d'EventMaxSize est dépassée.

Solution : La solution à cet incident consiste à modifier l'EIF afin qu'elle renvoie 0 dans ce cas pour indiquer que l'événement a été filtré. L'événement volumineux est ainsi éliminé et les événements ultérieurs (plus petits) sont traités.

#### IY79577

Symptôme : Lorsque plusieurs afficheurs d'événements sont ouverts dans la console Web TEC, il est possible que ceux qui ne sont pas activement affichés ne soient plus correctement régénérés après une période d'inactivité supérieure à la fréquence de régénération des afficheurs d'événements. Cet incident ne se produit qu'avec Internet Explorer 6.0 sur Windows XP Service Pack 2. Solution : Tous les afficheurs d'événements seront correctement régénérés quelle que soit leur durée d'inactivité, même si cette dernière est supérieure à leur fréquence de régénération.

#### IY79674

Symptôme : Les prédicats de type chaîne pour le moteur de corrélation d'état ne mettent pas en correspondance les valeurs d'attribut contenant un ou plusieurs espaces. Prenons par exemple le prédicat suivant :

 <predicate>  $\langle$ [CDATA]  $\&$ msg == "serveur indisponible" ]]> </predicate>

Ce prédicat ne parvient pas à mettre en correspondance les événements dont l'attribut msg a été défini sur**serveur indisponible**. Solution: Les prédicats du moteur de corrélation d'état doivent prendre en compte le fait que les valeurs d'attribut contenant un espace sont placées entre guillemets par TEC. Pour plus d'informations, voir **[IY79674](#page-139-0)** dans la section **[Mises à jour de la documentation](#page-106-0)**.

#### IY80056

Symptôme : Le fichier **/etc/Tivoli/acp\_unknown** est créé lorsque vous distribuez un adaptateur à partir d'un profil obtenu par clonage.

Solution : Le fichier **/etc/Tivoli/acp\_unknown** n'est plus créé lorsque vous distribuez un adaptateur à partir d'un profil obtenu par clonage.

#### IY80117

Symptôme : Nécessité d'indiquer dans la documentation le nouveau comportement des adaptateurs vis-à-vis du mot clé LogSources. Dans TEC 3.8, si un fichier LogSources ne pouvait pas

être lu pendant un ou plusieurs intervalles d'interrogation, l'adaptateur conservait tout de même un pointeur vers la dernière entrée traitée. Ainsi, si le fichier pouvait être lu par la suite, seules les entrées supplémentaires étaient traitées et envoyées en tant qu'événements au serveur TEC. Avec les adaptateurs évolués de la version 3.8 et TEC 3.9, le pointeur interne vers un fichier LogSources est éliminé si le fichier ne peut pas être lu. Ainsi, si le fichier est redécouvert lors d'un intervalle d'interrogation ultérieur, il est considéré comme nouveau et chaque entrée est traitée.

Solution : Ce comportement est expliqué dans le document TEC Adapters Guide. Pour plus d'informations, reportez-vous à la section **[Mises à jour de la documentation](#page-106-0)**.

#### IY80140

Symptôme : La trace de tec\_gateway indique ERR (erreur) et WNG (avertissement) pour des messages qui devraient être considérés comme TR2. Les messages concernant le démarrage, l'arrêt et la résolution du nom d'hôte étaient présentés comme des messages WNG et ERR dans la trace alors qu'ils ne constituent pas des conditions d'avertissement ou d'erreur. Les trois lignes de trace sont :

tec gateway[26338] WNG gw\_send\_event.c:382: STARTING UP tec gateway

tec\_gateway[26338] ERR gw\_state\_correlator.c:1160: lhostname==tecsun02

tec gateway[26338] WNG gw\_send\_event.c:1858: SHUTTING DOWN tec gateway

Solution : Les messages apparaissent désormais dans le journal de trace comme des messages TR2. Par exemple :

tec gateway[12931] TR2 gw send event.c:382: STARTING UP tec gateway

tec qateway[12931] TR2 qw state correlator.c:1160: lhostname==tecsun02 tec gateway[12931] TR2 gw\_send\_event.c:1858: SHUTTING DOWN tec gateway

## <span id="page-64-0"></span>IY80176

Symptôme : Chaque fois qu'un délai expire dans la base de règles, tec\_rule envoie un message de modification à tec\_dispatch qui tente alors de mettre à jour l'événement TEC\_Tick dans la base de données. Cette mise à jour n'est pas nécessaire. Solution: La tentative de mise à jour de l'événement TEC\_Tick a été supprimée du code de sorte que celui-ci ne tente plus de mettre à jour cet événement dans la base de données.

### IY80192

Symptôme : Lors de l'exécution d'une tâche TME, la console Web ne transmet pas la variable d'environnement ev\_key à la tâche. Solution : La variable d'environnement ev\_key est désormais transmise à la tâche lors de l'exécution d'une tâche TME.

#### IY80231

Symptôme : Lorsque le moteur de corrélation d'état passe en mode veille, la passerelle TEC désactive ou redémarre le processus de corrélation d'état.

Solution : Incident corrigé de sorte que la passerelle TEC ne désactive ou ne redémarre pas le moteur de corrélation d'état lorsque celui-ci passe en mode veille.

#### IY80284

Symptôme : Les GUID d'Active Directory ne sont pas convertis par l'adaptateur de format du journal d'événements. Solution : Active Directory crée des événements avec des GUID (au format %{f30e3bc2-9ff0-11d1-b603-0000f80367c1}) devant être convertis en chaînes dans l'afficheur d'événements Windows mais qui n'étaient pas convertis par l'adaptateur de format du journal d'événements TEC. Ces chaînes sont désormais correctement converties.

#### IY80340

Symptôme : Lors de l'analyse des attributs d'événement de base pour la vue Détails de l'événement, la console TEC utilise les colonnes de la vue tec\_v\_console\_list au lieu de la table tec\_t\_evt\_rep pour obtenir la liste des noms d'attribut. Un client a modifié la vue de la base tec\_v\_console\_list (incité par un commentaire des scripts de configuration de base de données) et n'a plus été en mesure par la suite de voir tous les attributs de base dans la vue Détails de l'événement. Cela est dû au fait que la vue Détails de l'événement a toujours utilisé les colonnes de tec\_v\_console\_list pour créer la liste des noms d'attribut de base.

Solution : La liste des noms d'attribut de base est désormais obtenue à partir des colonnes de la table tec t evt rep qui ne peut pas être modifiée par le client.

### IY80517

Symptôme : DB2 n'est pas pris en charge sur z/OS et ceci doit être indiqué dans la documentation. Solution : Reportez-vous à la remarque figurant sous le tableau **[Bases de données prises en charge](#page-21-0)** dans le présent document.

#### IY80562

Symptôme : Lors de l'exécution simultanée de plusieurs commandes **wsendresp** pour envoyer différents messages en incrustation au bureau d'un administrateur,

il se peut que certains messages soient perdus et que ces derniers soient remplacés par des doubles d'un autre message.

Solution : Le nombre de fenêtres en incrustation s'affichant sur la console correspond au nombre de commandes **wsendresp** exécutées, et chaque message envoyé s'affiche dans l'une des fenêtres en incrustation.

#### IY80628

Symptôme : **wstopmaint.sh** définit start time sur une date antérieure d'un jour à celle demandée à certaines heures de la journée. (APAR liés : IY78794 et IY64197)

Solution : wstopmaint.sh définit correctement start time.

#### IY80636

Symptôme : La tâche Start\_Maintenance définit start\_time sur une date antérieure d'un jour à celle demandée. Solution : La tâche Start\_Maintenance définit correctement start\_time. Pour plus d'informations, voir **[IY80636](#page-37-0)** dans la section **[Mise à](#page-37-0)  [jour de la bibliothèque de tâches](#page-37-0)**.

#### IY80821

Symptôme : Lorsqu'un message immédiat (envoyé à l'aide de SNDMSG) est envoyé sur AS/400, il doit avoir un niveau de gravité de 80. Le message

immédiat reçu sur le serveur TEC a un niveau de gravité de zéro.

Solution : Le niveau de gravité des messages immédiats est correctement défini de sorte qu'ils arrivent sur le serveur TEC avec le niveau de gravité adéquat.

Symptôme : Lorsqu'un adaptateur de message AS/400 est démarré depuis une session de connexion AS/400 et que l'utilisateur l'arrête depuis une autre session de connexion, la commande ENDTECADP affiche le message "Fichier de messages QTECAMSGF dans \*LIBL introuvable" lorsque l'utilisateur appuie sur la touche F10 (affichage des messages détaillés). L'adaptateur s'arrête correctement mais continue d'afficher le message.

Solution : La bibliothèque contenant le fichier QTECAMSGF est désormais ajoutée à la liste des bibliothèques par la commande ENDTECADP pendant l'exécution de cette dernière. Si la bibliothèque ne figurait pas auparavant dans la liste des bibliothèques, elle est ajoutée puis supprimée pendant l'exécution de la commande. Si elle figurait auparavant dans la liste des bibliothèques, elle n'est pas supprimée.

### IY81242

Symptôme : Il nous a été demandé de documenter le prédicat Prolog If-Then-Else.

Solution : La documentation correspondante a été ajoutée. Pour plus de détails, voir **[IY81242](#page-141-0)** dans la section **[Mises à jour de la](#page-106-0)  [documentation](#page-106-0)** du présent document.

### IY81285

Symptôme : La console TEC 3.9.0 FP04 affiche un message d'erreur en incrustation (ECO2140E) lorsqu'un opérateur ne disposant pas du rôle RIM\_Update ou d'un rôle d'autorisation plus élevé se connecte à la console.

Solution : Pour corriger cet incident, une méthode auxiliaire sera ajoutée au DBService pour déterminer si l'opérateur dispose des rôles d'autorisation Tivoli nécessaires à la mise à jour du module d'interface SGBDR (l'un des rôles suivants est obligatoire : RIM\_update, senior ou super). Le contrôle des rôles sera réalisé globalement au niveau TMR, et non au niveau de la ressource. IY81590

Symptôme : Les adaptateurs de fichier journal traitant un grand nombre de données LogSources entrantes et utilisant l'intervalle d'interrogation minimum d'une seconde intégré (APAR IY65539) peuvent entraîner une forte utilisation des ressources système. Solution : La solution fournie par l'APAR IY65539, bien que répondant aux problèmes signalés à l'époque, doit permettre à l'utilisateur final de régler avec plus de précision les valeurs minimale et maximale de l'intervalle d'interrogation. Ceci permet au client d'ajuster ses adaptateurs de façon à pouvoir mieux contrôler le compromis entre

le traitement des événements et l'utilisation des ressources système.

La modification apportée permet au client de définir une fenêtre dans laquelle un adaptateur de fichier journal continue de traiter les événements en attente, le cas échéant. Cette fenêtre est définie à l'aide du paramètre de configuration PollInterval existant et d'un nouveau paramètre de configuration, MinPollInterval. La granularité est en secondes avec un minimum d'une seconde pour les deux paramètres et le ou les comportements suivants sont utilisés :

- La valeur par défaut de PollInterval, si ce paramètre n'est pas ou n'est pas correctement défini (pas un entier positif), est de 120 secondes.

- Nos fichiers tecad\_logfile.conf par défaut contiennent la valeur PollInterval=30.

- Au démarrage ou au rechargement de l'adaptateur, MinPollInterval est soit défini comme indiqué par l'utilisateur, soit défini sur la valeur par défaut de 5 secondes, soit défini sur la même valeur que

PollInterval si la valeur (indiquée ou par défaut) de MinPollInterval est supérieure à celle de PollInterval.

- A compter de cet APAR, l'adaptateur de fichier journal se comportera comme suit :

1) Les fichiers LogSources seront interrogés à chaque intervalle d'interrogation (valeur en secondes de "PollInterval").

2) Si davantage de données sont disponibles et que la pile d'événements FIFO est pleine, il redéfinit l'intervalle d'interrogation suivant sur (PollInterval/2) s'il est

 supérieur à MinPollInterval ou sur MinPollInterval dans le cas contraire. Ce processus continue jusqu'à ce que toutes les données en attente soient traitées.

Ainsi, avec par exemple un PollInterval de 30 secondes, un MinPollInterval de 5 secondes et un grand nombre de données LogSources en attente, l'adaptateur :

- Traite les fichiers LogSources après environ 30 secondes et envoie les événements à la pile FIFO jusqu'à ce qu'elle soit pleine.

- Redéfinit l'intervalle d'interrogation sur 30/2 secondes, soit 15 secondes.

- Traite les fichiers LogSources après environ 15 secondes et envoie les événements à la pile FIFO jusqu'à ce qu'elle soit pleine.

- Redéfinit l'intervalle d'interrogation suivant sur 15/2 secondes, soit 7 secondes.

- Traite les fichiers LogSources après environ 7 secondes et envoie les événements à la pile FIFO jusqu'à ce qu'elle soit pleine.

- Redéfinit l'intervalle d'interrogation suivant sur 5 secondes (7/2 -> 3 secondes étant inférieur à MinPollInterval, nous utilisons donc MinPollInterval).

- Traite les fichiers LogSources après environ 5 secondes et envoie les événements à la pile FIFO jusqu'à ce qu'elle soit pleine.

- Continue de traiter les fichiers LogSources toutes les 5 secondes environ pendant que les événements en attente continuent de remplir la file FIFO. Une fois tous les événements

<span id="page-66-0"></span>Symptôme : Sur les systèmes Windows 2003, la commande tar Tivoli doit être utilisée pour décompresser le fichier 3.9.0-TEC-FP05- TME.tar avant d'installer la partie TME du groupe de correctifs. Les utilisateurs peuvent faire appel à Winzip pour décompresser le fichier gzip (gz), mais le fichier tar résultant doit lui être décompressé à l'aide de la commande tar Tivoli, et non à l'aide de Winzip. Si Winzip est utilisé pour décompresser le fichier tar, les utilisateurs recevront des erreurs durant l'installation des parties du groupe de correctifs relatives au serveur d'interfaces utilisateur et à la console.

Solution: Une solution est fournie pour cet incident. Consultez le lien suivant : **[IY81662](#page-39-0)**.

### IY81691

Symptôme : il est possible que **wtecimport** supprime toutes les affectations d'opérateur d'une console si l'un des opérateurs enregistrés n'est pas un administrateur Tivoli valide.

Solution : L'exécution de la commande **wtecimport** n'entraînera plus la suppression de toutes les affectations d'opérateur même si l'un des opérateurs enregistrés n'est pas un administrateur Tivoli valide.

### IY82418

Symptôme : Sur Solaris 10, la console TME TEC 3.9.0 FP04 rencontre l'erreur suivante lors de l'exécution de la commande **wconsole**. ECO2097E: Une exception s'est produite en attendant la connexion de l'assistant client. Temps

d'attente

 (en secondes) : "6" java.net.SocketTimeoutException: Accept timed out ECO2096E: Une exception s'est produite lors de l'accès à la région TMR. com.tivoli.framework.runtime.ExCommFailure vmcid: 0x0 minor code: 22 completed: No

Solution : La commande **wconsole** n'échouera plus sur Solaris 10 avec la console TME du groupe de correctifs 4.

### IY82303

Symptôme : La console Web TEC ne peut pas se connecter à un noeud géré dont le répartiteur d'objets est configuré avec les paramètres suivants.

Perform local hostname lookup for IOM connections = TRUE

Use Single Port BDT = TRUE

Solution : Voir **[IY82303](#page-49-0)** dans la section **[Incidents recensés, contraintes et solutions](#page-39-0)** pour obtenir une solution.

## IY82470

Symptôme : Le SDK EIF ne parvient pas à compiler avec GLIBC 2.3.x sur Red Hat 3. La compilation échoue en raison d'une erreur "undefined reference to `\_\_ctype\_b'" (et autres erreurs similaires) à cause d'une modification Red Hat dans GLIBC 2.3.x sur linuxppc.

Solution : Utilisez le module compat-glibc de Red Hat pour effectuer la compilation à l'aide d'anciennes bibliothèques GLIBC ou mettez à jour votre bibliothèque EIF avec le fichier objet fourni. REMARQUE : cette solution ne fonctionne qu'avec les nouvelles bibliothèques EEIF (lib\*eeif\*.a).

#### IY82602

Symptôme : Sur Windows, l'utilitaire d'installation de la console TEC non-TME ne parvient pas à créer les icônes associées au logiciel dans le menu

'Démarrer -> Programmes -> IBM Tivoli Enterprise Console'. Cet incident ne se produit que si les

'Options régionales et linguistiques' de Windows sont définies comme suit :

Emplacement : Brésil

Standards et formats : Portugais (Brésil)

Solution : Sur Windows, l'utilitaire d'installation de la console TEC non-TME n'échoue plus dans les conditions ci-dessus.

#### IY82738

Symptôme : La console Web TEC exécute la commande de ticket d'incident sous l'ID utilisateur configuré durant l'installation de la console Web, et non sous celui de l'utilisateur ayant ouvert le ticket d'incident.

Solution : La console Web TEC exécute désormais la commande de ticket d'incident sous l'ID utilisateur de l'utilisateur ayant ouvert le ticket d'incident.

#### IY82864

Symptôme : Nécessité d'ajouter une fonction de trace pour indiquer les incidents survenant lors de la création du fichier de trace des règles.

Solution : Ajout d'une fonction de trace pour la création du fichier de trace des règles pour garantir une bonne détection des incidents.

Symptôme : Dans la console TEC, les tâches automatisées ne parviennent pas à transmettre les attributs étendus à l'environnement des tâches, contrairement aux tâches exécutées manuellement.

Solution : Les tâches automatisées transmettent désormais les attributs étendus à l'environnement des tâches.

## IY83461

Symptôme : Le JRE du groupe de correctifs 5 de TEC 3.9 devrait être installé avant les composants du serveur TEC, de la console et du serveur d'interfaces utilisateur car ceux-ci requièrent le JRE à un certain niveau. Si le JRE du groupe de correctifs 5 de TEC 3.9 n'est pas installé avec les autres composants du groupe de correctifs 5 de TEC 3.9, l'installation de la synchronisation d'événements ITM 6.1 peut échouer.

Solution : L'installation du JRE du groupe de correctifs 5 de TEC 3.9 est désormais requise avant celle des composants du serveur TEC, de la console et du serveur d'interfaces utilisateur. Si le JRE du groupe de correctifs 5 de TEC 3.9 n'est pas installé avant que l'utilisateur tente d'installer les composants du serveur TEC, de la console et du serveur d'interfaces utilisateur du groupe de correctifs 5 de TEC 3.9, une erreur indiquant que le JRE est prérequis est renvoyée.

### IY83592

Symptôme : Lors de la configuration de la base de données d'événements dans l'assistant d'installation TEC, vous n'êtes pas autorisé à décocher le paramètre "Créer l'objet RIM"

si les options "Nouvelle installation" et "Générer uniquement" sont sélectionnées dans l'assistant.

Solution : Vous serez désormais autorisé à décocher le paramètre "Créer l'objet RIM" dans la situation décrite ci-dessus.

### IY83938

Symptôme : Une règle temporisée mise en application pour un événement supprimé peut entraîner une erreur SIGSEGV du processus tec\_rule.

Solution : Lorsque des événements sont supprimés, tous les temporisateurs associés à ces événements le sont également pour éviter qu'ils ne mettent en application les règles correspondantes ultérieurement. Pour obtenir une solution, voir **[IY83938](#page-141-0)** dans la section **[Mises à jour de la documentation](#page-106-0)**.

### IY84010

Symptôme : La console Web TEC affiche les heures selon le temps moyen de Greenwich (GMT) si l'heure d'été est en vigueur sur le poste client et que le navigateur est Internet Explorer, quel que soit le paramètre de fuseau horaire défini sur le poste client. Solution : Les heures seront désormais affichées dans le fuseau horaire adéquat par la console Web.

## IY85387

Symptôme : L'adaptateur de fichier journal semble se bloquer ou ralentir considérablement lors du traitement des événements. Durant le blocage, l'utilisation de l'unité centrale n'est pas excessive et aucun événement n'est envoyé. Durant le ralentissement, les événements sont envoyés mais il y a un long délai (jusqu'à plusieurs heures) entre le moment où ils sont consignés dans le journal et celui où ils sont envoyés au serveur TEC.

Solution : Il semble que la taille du canal de communication utilisé par l'adaptateur diminuait lentement en raison de l'utilisation d'une variable commune pour surveiller la taille du canal de communication. Cette variable était dans certains cas mise à jour par deux unités d'exécution différentes et par conséquent devenait inexacte au fil du temps, diminuant ainsi virtuellement la taille du canal de communication. Cet incident a été corrigé.

#### 184725

Symptôme : La mémoire cache n'est pas vidée lorsque l'API tec\_destroy\_handle() de la fonction EIF C est appelée, par exemple, lorsqu'un adaptateur personnalisé envoie un événement au serveur d'événements et détruit immédiatement le descripteur. Solution : Une nouvelle API, tec\_destroy\_handle\_delay(), a été ajoutée pour permettre de vider la mémoire cache avant que le descripteur ne soit détruit. Pour plus d'informations, reportez-vous à la section **[Mises à jour de la documentation](#page-106-0)**.

#### 186823

Symptôme : Possibilité de coder en dur une valeur d'attribut à l'aide du fichier BAROC pour les événements reçus.

Solution : Modification du comportement associé à la valeur d'analyse. Si la valeur d'analyse est définie sur no, un attribut conserve la valeur définie

par défaut s'il est défini au sein d'un événement reçu et l'identificateur d'événement est traité. Auparavant, l'analyse de l'événement échouait. Pour plus d'informations, voir **[186823](#page-140-0)** dans la section **[Mises à jour de la documentation](#page-106-0)**.

# **Solutions aux défauts incluses à partir de 3.9.0-TEC-FP04**

## IY64639

Symptôme : Lorsque le moteur de corrélation d'état prend fin, se bloque ou est indisponible pour une raison quelle qu'elle soit lors du processus tec\_gateway, la passerelle TEC ne peut plus envoyer d'événements.

Solution n: Un événement de notification indiquant que le moteur de corrélation d'état n'est plus disponible est désormais envoyé. La passerelle continue de recevoir et d'envoyer des événements, mais elle n'envoie plus d'événements au moteur de corrélation d'état ; en revanche, elle envoie les événements directement au serveur TEC. Pour plus d'informations, voir **[IY64639](#page-145-0)** dans la section **[Mises à](#page-106-0)  [jour de la documentation](#page-106-0)**.

### IY64697

Symptôme : Le serveur TEC se bloque au démarrage si de nombreux événements sont mis en file d'attente (par exemple, 20 000 événements) et que des événements sont enregistrés sur la passerelle TEC via des adaptateurs/wpostzmsg lors du démarrage du serveur.

Solution : Le serveur démarre correctement et les événements mis en file d'attente sont traités.

### IY65130

Symptôme : Le processus tec\_task peut prendre fin de façon anormale lorsque le prédicat exec\_program() est appelé. Solution : Une erreur d'écrasement de la mémoire a été résolue dans le processus tec task.

### IY65201

Symptôme : Lors de l'utilisation du prédicat create\_event\_sequence, les conditions d'instruction 'clears' sont ignorées. Solution : Ces conditions sont désormais vérifiées et exécutées.

### IY65276

Symptôme : Lors de la copie d'une base de règles dans une autre base de règles, tous les fichiers de données importés ne sont pas copiés.

Solution : Les fichiers de données importés sont désormais copiés si les cibles de base de règles sont copiées. Pour plus d'informations, reportez-vous à la section **[Mises à jour de la documentation](#page-106-0)**.

### IY66246

Symptôme : Si le fichier de configuration, comme indiqué dans re\_send\_event\_conf(\_conf,\_event), n'existe pas, l'utilisation d'UC tec rule augmente à 100%. Cela se produit à la suite d'un grand nombre d'appels émis à re\_send\_event\_conf sur une période prolongée.

Solution : Un message d'erreur est désormais envoyé au fichier de trace tec rule, si le fichier de configuration n'existe pas, et une erreur est renvoyée avant que l'événement soit traité par la fonction EIF.

## IY66429

Symptôme : Lorsque re\_send\_event\_conf() est appelé, une entrée de chemin serveur est ajoutée dans la liste d'attributs server\_path. Aucune vérification n'a lieu pour garantir que la liste ne dépasse pas les longueurs utilisables, si l'événement est re-transmis en continu.

Solution : La liste d'attributs est vérifiée de manière à garantir que la longueur ne dépasse pas une limite utilisable de EventMaxSize qui, par défaut, est de 4096 octets.

## IY66689

Symptôme : Lors de la mise à niveau d'une base de données 3.7.1 vers 3.9, lorsque Tivoli Decision Support (TDS) for Event Management est installé, il se peut que la mise à niveau échoue en raison de l'existence d'un déclencheur TDS. Solution : La mise à niveau de la base de données, à l'aide des scripts SQL fournis, peut aboutir. Pour plus d'informations, reportezvous à la section **[Mises à jour de la documentation](#page-106-0)**.

## IY67193

Symptôme : Le document *IBM Tivoli Enterprise Console Version 3.9 Adapters Guide* nécessite une clarification quant à l'option de configuration **NumEventsToCatchUp**. Il s'agit notamment de déterminer clairement les circonstances dans lesquelles un événement déjà traité sera relu par l'adaptateur.

Solution : Les paramètres de configuration ont été mis à jour dans le guide des adaptateurs. Pour plus d'informations, reportez-vous à la section **[Mises à jour de la documentation](#page-106-0)**.

## IY66801

Symptôme :La commande **(w)chkclass** renvoie des résultats différents de ceux de l'analyseur wrb baroc. Solution : Les résultats de la commande **(w)chkclass** sont identiques à ceux de l'analyseur wrb baroc.

<span id="page-69-0"></span>Symptôme : Si un grand nombre d'événements (par exemple, 500 ou plus) ne figurant pas dans le cache d'événements est fermé, l'attribut d'état d'un ou plusieurs événements peut être paramétré sur 16 ou une autre valeur non définie par l'énumération STATUS dans root.baroc.

Solution : Les valeurs d'état non valides ne sont plus affectées ou stockées dans la base de données d'événements.

## IY66875

Symptôme : La ligne située immédiatement au-dessus de l'entrée d'adaptateur dans le fichier **rc.shutdown** est supprimée. Solution : Cette ligne n'est plus supprimée.

## IY66997

Symptôme : La tâche Start\_Maintenance échoue sur HPUX en raison des erreurs "expr: An integer value was expected" et "expr: Syntax error"

Solution : La tâche Start\_Maintenance s'exécute désormais sur HPUX sans erreur. Pour plus d'informations sur la mise à jour de la bibliothèque de tâches pour cet incident, voir **[IY66997](#page-37-0)** dans la section **[Installation et configuration](#page-16-0)**.

### IY67023

Symptôme : Le processus tec\_server peut rencontrer un incident oserv lors de l'arrêt. Solution : Le processus tec server s'arrête correctement.

### IY67078

Symptôme : Il est impossible de définir l'hôte en mode maintenance après le rechargement de la base de règles à l'aide de la commande **wrb -loadrb -use**.

Solution : L'utilisateur doit exécuter **\$BINDIR/TME/TEC/wrbupgrade -n <nom\_base\_règles>** pour mettre à jour le fichier .load\_templates des bases de règles désignées. Il n'est pas réellement nécessaire de mettre à jour les fichiers de jeux de règles.

### IY67231

Symptôme : Si la corrélation d'état n'est pas initialisée pour l'adaptateur de fichier journal d'événements Windows, une erreur d'application peut se produire. Cette erreur se produit dans la fonction msvcrt.dll wscanf(). Solution : Un message d'erreur approprié s'affiche désormais si l'adaptateur n'est pas initialisé correctement.

#### IY67272

Symptôme : Il se peut que des erreurs de base de données se produisent si un événement interne appelle une fonction exec \* et que l'événement interne est supprimé.

Solution : Un message 'WNG' est désormais consigné dans le fichier de trace, indiquant que l'événement a été supprimé avant l'exécution de la tâche.

#### IY67330

Symptôme : **wsetemsg** ne définit pas l'attribut d'administrateur lorsqu'il est utilisé pour la mise à jour de l'état d'un événement. Cela est incompatible avec le comportement de la console TEC, qui définit systématiquement l'attribut d'administrateur lors de la modification de l'état d'un événement.

Solution : L'attribut d'administrateur est désormais défini correctement par **wsetemsg**.

## IY67395

Symptôme : La modification d'une règle à l'aide du générateur de règle de l'interface graphique génère une erreur oserv sur Linuxix86, ce qui empêche l'affichage de l'interface graphique de modification de règle. Solution : L'interface graphique de modification de règle s'affiche.

#### IY67422

Symptôme : Le rapport généré par l'appel print\_event\_activity n'affiche pas l'activité des événements. Solution : L'utilisation de l'appel update\_event\_activity pour l'enregistrement de l'activité des événements n'a pas été documentée dans les appels d'activité d'événement. Les informations requises ont été ajoutées dans le guide du développeur de règle. Pour plus d'informations, reportez-vous à la section **[Mises à jour de la documentation](#page-106-0)**.

#### IY67714

Symptôme : L'option d'ajout d'un identificateur d'adaptateur unique pour **wsetaddflt**, **wsetac** et **waddac** ne fonctionne pas pour les types d'adaptateurs par défaut personnalisés.

Solution : L'identificateur unique peut désormais être ajouté à l'aide de ces commandes.

# IY67883

Symptôme : Lorsque FQDomain a pour valeur "YES" pour l'adaptateur de fichier journal Windows, le processus d'adaptateur de fichier journal peut maintenir les descripteurs (HANDLE) de processus et d'unité d'exécution ouverts et éventuellement dépasser la capacité du système en nombre total de descripteurs. Cela se produit si la résolution de nom d'hôte normale via des appels d'API DNS échoue, auquel cas l'adaptateur exécute une commande nslookup via une commande générée.

Solution : La génération de la commande nslookup à l'aide de l'API CreateProcess() maintient l'ouverture de 2 descripteurs de processus dont le nettoyage incombe à l'appelant. Avant ce groupe de correctifs, ces ressources de descripteurs n'ont pas été nettoyées. Grâce à ce groupe de correctifs, si nous avons recours à la commande nslookup pour la résolution FQDomain, nous allons supprimer les ressources de descripteurs une fois que nous avons terminé et que nous n'en avons plus besoin.

#### IY68034

Symptôme : La console Web de TEC est ralentie lorsque le serveur WebSphere ne peut pas résoudre le nom d'hôte du navigateur. Résolution : Utilisez un plug-in de serveur Web à la place du transport HTTP WebSphere interne, afin d'accéder à la console Web de TEC. Pour plus d'informations, reportez-vous à la section **[Mises à jour de la documentation](#page-106-0)**.

#### IY68094

Symptôme : L'adaptateur de message AS400 n'enregistre pas d'événements une fois que la file d'attente de messages est supprimée. L'adaptateur envoie un avertissement indiquant que la file d'attente de messages a été supprimée, mais n'extrait pas de nouveaux messages lorsque la file d'attente est re-créée.

Solution : De nouveaux messages s'affichent désormais à la suite de la notification selon laquelle la file d'attente de messages a été supprimée.

### IY68248

Symptôme : La distribution ACF ne distribue pas systématiquement les fichiers d'adaptateur/passerelle appropriés, même si aucune erreur apparente n'est consignée ou affichée.

Solution : Dans le cas où une distribution de profil ACF n'aboutit pas, une erreur est désormais affichée et consignée dans le fichier lcfd.log. Les données de trace ont également été améliorées à l'aide d'un niveau de trace supérieur qui génère des informations d'erreur plus détaillées dans le fichier lcfd.log.

### IY68263

Symptôme : Le document *IBM Tivoli Enterprise Console Version 3.9 Rule Developer's Guide* répertorie des informations incorrectes relatives au démarrage de l'interpréteur Prolog.

Solution : Les étapes répertoriées à la page 443 du document *Rule Developer's Guide* ont été mises à jour de sorte que l'utilisateur démarre l'interpréteur à partir du répertoire \$BIM\_PROLOG\_DIR/bin. Le démarrage de l'interpréteur à partir d'un autre répertoire, quelle que soit la configuration de \$PATH, peut donner lieu à une erreur. Pour plus d'informations, reportez-vous à la section **[Mises à](#page-106-0)  [jour de la documentation](#page-106-0)**.

## IY68620

Symptôme : wconsole -lsconsoleup affiche des entrées en double pour chaque afficheur d'événements ouvert par une console Java TEC. Une seule ligne par console Java doit être affichée.

Solution : Le nombre correct d'entrées est désormais affiché.

## IY68651

Symptôme : Le prédicat commit\_set ne fonctionne pas correctement dans une action de règle. Solution : L'analyse d'expression régulière a été corrigée, permettant ainsi le fonctionnement approprié du prédicat commit\_set, conformément au document *IBM Tivoli Enterprise Console Rule Developer's Guide*.

## IY68767

Symptôme : Lors de la saisie d'informations de configuration dans l'assistant d'installation TEC 3.9 pour la console Web, si le processus oserv est inactif sur un des noeuds gérés de la région TMR, l'erreur suivante apparaît, même si une connexion au serveur TMR peut être établie :

"La connexion au serveur Tivoli a échoué. Pour vérifier les informations que vous avez entrées, cliquez sur Annuler. Sinon, cliquez sur OK pour utiliser les informations spécifiées."

Si vous cliquez sur OK, la console Web s'installe, mais la liste de noeuds gérés qui s'affiche présente un problème potentiel. Le seul noeud géré répertorié est celui qui correspond au serveur TMR. Si le serveur d'interfaces utilisateur se trouve sur un noeud géré qui ne correspond pas au serveur TMR, la console Web est installée mais elle ne permet pas à l'utilisateur d'ouvrir une session. Solution : Le message d'erreur ne s'affiche plus et une liste de noeuds gérés est présentée correctement.

#### IY68778

Symptôme : Lors de l'utilisation de l'action **forward\_event** pour l'envoi d'événements d'un serveur TEC à l'autre, le mot clé ConnectionMode du fichier de configuration est ignoré. Le fichier de configuration utilisé avec l'action **forward\_event** est **tec** forward.conf. Le mode de connexion utilisé est systématiquement connection\_less. Cela peut être consulté aisément à l'aide de la commande **netstat -a**, qui affiche une connexion distincte pour chaque événement transmis.

Solution : Le paramètre de configuration **ConnectionMode** est désormais utilisé, et les résultats corrects peuvent être consultés à l'aide de la commande **netstat -a**.

## IY68970

Symptôme : Le document *IBM Tivoli Enterprise Console Version 3.9 Rule Developer's Guide* ne présente pas la procédure correcte d'utilisation du prédicat sprintf() lorsque plusieurs éléments *\_value* sont répertoriés.

Solution : Pour utiliser plusieurs éléments *value* dans le prédicat sprintf(), placez entre crochets ([]) la liste des éléments séparés par une virgule. L'exemple fourni permet d'illustrer la syntaxe correcte du prédicat sprintf() dans lequel plusieurs éléments *\_value* sont répertoriés. Pour plus d'informations, voir *[IBM Tivoli Enterprise Console Version 3.9 Rule Developer's Guide](#page-132-0)* dans la section **[Mises à](#page-106-0)  [jour de la documentation](#page-106-0)**.

## IY69101

Symptôme : La compilation d'une base de règles contenant des chaînes DBCS dans un prédicat exec\_task ou exec\_program peut échouer en raison de l'exception Java suivante :

java.lang.ArrayIndexOutOfBoundsException:

at com.oroinc.text.regex.Perl5Matcher. repeat

Solution : Ce problème est occasionné par un incident au niveau d'une bibliothèque d'expressions régulières tierces et ne peut pas être résolu en ce moment. Pour rechercher une solution, reportez-vous à la section [Incidents recensés, contraintes et solutions](#page-39-0).

## IY69047

Symptôme : Un délai de régénération, par exemple, de 1 seconde, indiqué dans la fenêtre Afficher des groupes d'événements ou Liste de l'afficheur d'événements de la console augmente l'utilisation de l'UC sur le serveur de base de données sur lequel la base de données TEC est installée.

Solution : Le document *IBM Tivoli Enterprise Console Version 3.9 - Guide d'utilisation* a été mis à jour avec une explication détaillée des facteurs qui ont un impact sur l'utilisation de l'unité centrale sur le serveur de base de données lorsque des consoles d'événements sont utilisées. Pour plus d'informations, reportez-vous à la section **[Mises à jour de la documentation](#page-106-0)**.

### IY69520

Symptôme : Le module EIF SDK n'effectue pas de compilation à l'aide de GLIBC version 2.3.x sur le système d'exploitation Red Hat Enterprise Linux 3.

Solution : Le module Red Hat compat-glibc doit être utilisé pour la compilation des anciennes bibliothèques GLIBC, ou utilisez le fichier objet mis à jour, ctype\_eif\_23x.o, qui est inclus dans ce groupe de correctifs. Pour plus d'informations sur l'utilisation de ces deux options, reportez-vous à la section **[Remarques sur le groupe de correctifs](#page-9-0)**.

## IY69537

Symptôme : Certains messages d'adaptateur de fichier journal affichés dans les jeux de caractères double octet paraissent syntaxiquement incorrects ou illisibles.

Solution : Le code de conversion UTF-8 dans l'adaptateur a été mis à jour et le texte du message s'affiche désormais correctement.

## IY69665

Symptôme : Le traitement d'erreurs pour la commande '**wtdbspace runstats**' ne correspond pas au comportement prévu. Solution : La commande **wtdbspace** a été mise à jour pour afficher tous les messages d'erreur qui sont renvoyés par l'appel unlink et pour réinitialiser les variables de traitement d'erreurs avant d'établir l'appel système suivant. En outre, les noms de fichiers temporaires sont désormais générés à l'aide de l'ID processus et non d'un horodatage.

#### IY69720

Symptôme : Après le 12ème jour de chaque mois, la console TEC reçoit un erreur 'Impossible d'accéder au SGBDR', lorsque l'utilisateur tente de fermer un événement ou accuser réception de ce dernier. Cela se produit dans un environnement dans lequel le serveur de base de données est Microsoft SQL Server (quelle qu'en soit la version), l'environnement local du serveur TEC et du serveur de base de données est Français et l'utilisateur RIM est configuré dans Microsoft SQL Server pour utiliser le français comme langue par défaut.

Solution : La console utilise désormais le format d'heure standard ODBC, ce qui permet des requêtes correctes destinées à la base de données, quel que soit l'environnement local du système.

## IY69755

Symptôme : Le paramètre de configuration tec\_disp\_clt\_lock\_timeout n'est pas documenté dans le manuel *IBM Tivoli Enterprise Console Version 3.9 -* 

*Guide des commandes et des tâches*.

Solution : La documentation figurant dans le manuel *[IBM Tivoli Enterprise Console Version 3.9 - Guide des commandes et des tâches](#page-121-0)* a été mise à jour pour inclure ce paramètre de configuration. Pour plus d'informations, reportez-vous à la section [Mises à jour de la](#page-106-0)  [documentation](#page-106-0).
Symptôme : Lorsqu'une exécution de tâche est effectuée au niveau d'un événement dans la console Java TEC 3.9, tous les espaces de fin contenus dans une valeur d'attribut d'événement sont supprimés lorsque les attributs sont transmis à la tâche. Solution : Les caractères blancs de fin sont correctement conservés dans l'attribut d'événement.

### IY70288

Symptôme : tec rule supprime  $\&$ , % et ! des chaînes d'attributs. Solution : Les caractères  $\&$ , % et ! ne sont plus supprimés des chaînes d'attributs.

### IY70481

Symptôme : Si un opérateur de la console Web de TEC correspond à un administrateur TME dont le nom contient un blanc, l'attribut d'administrateur d'un événement n'est pas mis à jour lorsque l'opérateur ferme l'événement ou accuse réception de ce dernier. Solution : L'attribut d'administrateur est désormais mis à jour correctement.

#### IY70908

Symptôme : L'application du composant ACF 3.9.0-TEC-FPO3 entraîne l'échec des distributions de profil ACP en raison d'erreurs de délai, si les actions après des profils (reportez-vous à la sous-fenêtre "Action" de la configuration de profil d'adaptateur) comportent des actions après ajoutées dans les actions après par défaut. L'expiration du délai est due à l'échec du processus acpep (qui s'exécute sur le noeud final) par suite des actions après ajoutées.

Solution : Une trace supplémentaire ajoutée pour un correctif antérieur a été à l'origine d'un dépassement de la mémoire tampon, lors de la mise en forme des actions après à des fins d'impression dans la trace. La mémoire tampon, qui était suffisante pour les actions après par défaut, n'a pas correctement alloué suffisamment d'espace pour les actions après supplémentaires. L'allocation de mémoire tampon pour la fonction de trace a été corrigée de sorte que l'espace requis soit alloué.

### IY71136

Symptôme : La documentation de filtrage d'événement n'est pas claire en ce qui concerne la hiérarchie des classes. Solution : Les instructions Filter:Class= doivent répertoriées toutes les classes et pas uniquement les classes parent. Pour plus d'informations, reportez-vous à la section **[Mises à jour de la documentation](#page-106-0)**.

#### IY71145

Symptôme : Sur HPUX 11, la commande **postemsg -S <nomhôte> <CLASSE> <SOURCE>** met l'événement en cache, même si nslookup convertit le nom d'hôte en adresse IP.

Solution : Pour rechercher des solutions disponibles, reportez-vous à la section [Incidents recensés, contraintes et solutions](#page-39-0) .

### IY71318

Symptôme : La fonction de récepteur EIF de TEC 3.9 nécessite "**BufferEvents=NO**". Solution : Pour obtenir plus d'informations sur la configuration de ce paramètre et son utilisation, voir **[IY71318](#page-118-0)** dans la rubrique *Tivoli Event Integration Reference Version 3.9* de la section **[Mises à jour de la documentation](#page-106-0)** .

### IY71489

Symptôme : Les préférences globales pour tous les opérateurs TEC sont réinitialisées aux valeurs par défaut si la dernière modification des préférences a été exécutée par un Groupe de correctifs 1, 2 ou 3 d'une console TEC 3.9 lors de la connexion à un serveur d'interfaces utilisateur du Groupe de correctifs 3 de la console 3.9, à l'aide d'une des consoles suivantes :

TEC 3.7.1 - Groupe de correctifs 4, 5, ou 6

TEC 3.8 - Groupe de correctifs 1 ou 2

TEC 3.9 RTM

Cela se produit que le contrôle des versions soit activé ou non sur le serveur d'interfaces utilisateur.

Solution : Les préférences globales définies par une console de Groupe de correctifs 4 ne seront pas réinitialisées aux valeurs par défaut, à conditions que les instructions d'installation spéciales pour l'APAR soient suivies. Pour plus d'informations sur ce problème et pour limiter l'utilisation des versions différentes de la console avec le serveur d'interfaces utilisateur, consultez la [remarque](#page-9-0)  [importante](#page-9-0) dans la section **[Remarques sur le groupe de correctifs](#page-9-0)**.

### IY71659

Symptôme : L'indicateur de format %s\* va mapper des espaces blancs de début lorsque l'indicateur est placé immédiatement à la suite d'une constante ou d'une valeur littérale.

Solution : Il s'agit d'une contrainte de l'indicateur de format %s\* ; elle est documentée dans la section [Incidents recensés, contraintes](#page-39-0)  [et solutionsd](#page-39-0)u présent fichier.

### IY71669

Symptôme : Lorsque l'option **tec\_ui\_server\_conn\_keepalive\_interval** est activée sur le serveur d'interfaces utilisateur TEC et que le noeud géré du serveur d'interfaces utilisateur est TMF version 3.7.1, toutes les consoles qui se connectent au serveur d'interfaces utilisateur affichent un écran gris vide. L'exception suivante apparaît dans la fenêtre de commande/shell de la console : com.tivoli.framework.runtime.ExObjAdapter minor code: 17 completed: No

Solution : Lorsque le noeud géré est TMF version 3.7.1, l'option **tec\_ui\_server\_conn\_keepalive** sera désactivée. Cette option est désormais disponible uniquement lorsqu'elle est utilisée avec TMF version 4.1 ou ultérieure.

### IY71967

Symptôme : Le serveur d'événements TEC et l'adaptateur de fichier journal ne fonctionnent pas sur le système d'exploitation Solaris 10.

Solution : Le serveur d'événements et les bibliothèques d'adaptateur sous-jacentes ont été mis à jour de sorte qu'ils fonctionnent sur le système d'exploitation Solaris 10.

#### IY72257

Symptôme : La description du prédicat exec\_task\_local() dans le document *IBM Tivoli Enterprise Console Rule Developer's Guide, Version 3.9*, est incorrecte.

Solution : L'argument *nom\_fichier* doit être remplacé par *nom\_tâche* et la description doit indiquée qu'il peut être exécuté sur les noeuds gérés et les noeuds finaux. Pour plus d'informations, reportez-vous à la section **[Mises à jour de la documentation](#page-106-0)**.

#### IY72345

Symptôme : Lors de l'arrêt/démarrage des adaptateurs de fichier journal Unix, les fichiers de verrouillage incorrects ont pu être supprimés.

Solution : Lors de l'arrêt, l'adaptateur de fichier journal vérifie que les fichiers journaux qu'il supprime n'ont pas été créés par un adaptateur nouvellement démarré.

#### IY72347

Symptôme : Lors du réamorçage d'une machine, l'adaptateur de fichier journal Unix ne démarre pas, mais le fichier /etc/syslog.conf est correctement mis à jour. Lorsque init.tecad\_logfile appelle update\_conf pour ajouter les lignes appropriées dans /etc/syslog.conf, la valeur renvoyée dans \$? est 1.

Solution : La logique de démarrage de l'adaptateur a été corrigée de sorte qu'elle ne présente plus ce comportement.

#### IY72353

Symptôme : Si les valeurs par défaut de profil ACP sont supprimées pour un adaptateur TEC avant l'installation du groupe de correctifs, l'installation du groupe de correctifs ACF ne recrée pas les valeurs par défaut de profil ACP correspondant au type d'adaptateur. Dans cette situation, l'administrateur TME ne peut pas créer d'entrée de profil ACP pour ce type d'adaptateur. Solution : Si les valeurs par défaut de profil ACP ne sont pas disponibles, elles sont automatiquement générées.

#### IY72403

Incident : L'adaptateur de fichier journal sur Solaris s'arrête si CTRL-C est entré dans le même terminal que celui qui a démarré l'adaptateur.

Solution : Cet incident a été documenté sous forme d'incident recensé, dans le manuel *IBM Tivoli Enterprise Console Release Notes Ver. 3.9*. Pour plus de détails, reportez-vous à la section [Mises à jour de la documentation](#page-106-0) [\(Notes sur l'édition](#page-148-0)).

#### IY72477

Symptôme : Un événement dont l'attribut STRING contient un crochet gauche ( [ ) ne sera pas chargé dans la mémoire cache des règles lors d'un redémarrage de serveur d'événements.

Solution : L'événement sera correctement chargé dans la mémoire cache des règles.

### IY72489

Symptôme : Sur Windows 2003 Server, l'adaptateur Windows amélioré génère plus de 500 kilooctets d'activité d'E-S, chaque fois qu'il recherche des événements, même si aucun événement à traiter n'est disponible.

Solution : Si aucun nouvel événement n'est disponible dans le journal depuis la précédente interrogation, cela signifie que l'adaptateur a inutilement remplacé l'ID événement et l'horodatage dans le registre par des valeurs identiques issues du précédent intervalle d'interrogation. Le comportement a été modifié de sorte que l'horodatage soit calculé et que les valeurs de registre ne soient enregistrées que si un nouvel événement a été traité à partir du journal d'événements lors de l'interrogation en cours.

#### IY72491

Symptôme : Le document *IBM Tivoli Enterprise Console Rule Developer's Guide, Version 3.9*, contient de façon incorrecte des exemples de prédicats  $fopen()$  et  $fclose()$  dans des actions distinctes.

Solution : Les prédicats fopen() et fclose() doivent être inclus dans la même action de sorte que la variable \_fp reste valide. Pour plus d'informations, reportez-vous à la section **[Mises à jour de la documentation](#page-106-0)**.

### IY72690

Symptôme : L'adaptateur TEC Windows ne peut pas envoyer d'événements à la suite d'un redémarrage, si le fichier cache est altéré. Solution : L'adaptateur crée une sauvegarde du fichier cache altéré, intitulé <nom\_fichier\_cache>.corrupt, puis crée un nouveau fichier cache à utiliser. Voir aussi [IY74177.](#page-75-0)

Symptôme : Si un prédicat défini par l'utilisateur et portant le même nom qu'un prédicat intégré existant est défini, le processus tec\_server échoue lors du démarrage.

Solution : L'annexe A du document *IBM Tivoli Enterprise Console Rule Developer's Guide* a été mise à jour de sorte que cet incident soit mentionné. Pour plus de détails, voir [IY72851](#page-136-0) dans la section [Mises à jour de la documentation.](#page-106-0)

### IY72862

Symptôme : Sur Solaris, "**init.tecad\_logfile stop <ID\_adaptateur>**" ne parvient pas à arrêter l'adaptateur nommé, dans les conditions suivantes :

1) Le fichier de verrouillage de l'adaptateur nommé a été supprimé

et

2) "bin/tecad\_logfile -n -c \$TECADHOME" comporte plus de 80 caractères, une fois que \$TECADHOME est développé pour l'adaptateur nommé.

Solution : La commande "**init.tecad\_logfile stop <ID>**" arrête désormais l'adaptateur indiqué lorsque la longueur de "bin/tecad\_logfile –n –c \$TECADHOME" est supérieure à 80 caractères.

#### IY72983

Symptôme : La modification d'un événement comportant à l'aide de "re\_mark\_as\_modified" dans une règle de modification ne met pas à jour l'événement dans la base de données.

Solution : Les événements modifiés à l'aide de "re\_mark\_as\_modified" dans une règle de modification seront mis à jour dans la base de données.

#### IY73012

Symptôme : La console Web de TEC affiche les messages suivants sous forme de texte tronqué, si l'environnement local du serveur WebSphere est différent de celui du serveur TEC :

ECO:0001:0084 - Le serveur Tivoli Enterprise Console est en cours d'exécution. ECO:0001:0059 - Le serveur Tivoli Enterprise Console n'est pas en cours d'exécution. ECO:0001:0322 - Serveur Tivoli Enterprise Console en cours d'initialisation . . . Solution : Des messages mis à jour ont été fournis pour les langues NLS prises en charge et ils s'affichent désormais correctement.

#### IY73092

Symptôme : La commande **wtdbspace** échoue si le script **\$BINDIR/TME/TEC/sql/db2\_runstats** génère un message d'avertissement DB2.

Solution : La commande **wtdbspace** a été mise à jour de sorte qu'elle fasse correctement la distinction entre les messages d'erreur et d'avertissement DB2 et n'échoue désormais que dans le cas de messages d'erreur.

#### IY73291

Symptôme : L'API Java EIF sendEvent supprime les événements contenant le caractère guillemet "" dans l'attribut de message. Solution : Les valeurs d'attribut contenant des guillemets imbriqués et d'autres caractères spéciaux doivent être placés entre apostrophes ou entre guillemets et les guillemets imbriqués doivent être correctement protégés. Pour plus d'informations, reportezvous à la section **[Mises à jour de la documentation](#page-106-0)**[\(Tivoli Event Integration Facility Reference version 3.9\)](#page-115-0).

#### IY73386

Symptôme : Lors de la création d'un filtre dans le panneau de configuration ACP, si un des noms d'attribut à filtrer commence par 'A' ou 'B', le filtre est sauvegardé dans un format non valide que les adaptateurs vont ignorer au cours de la phase d'exécution. Solution : Les filtres créés dans le panneau de configuration ACP commençant par les lettres 'A' ou 'B' sont désormais sauvegardés correctement et les événements sont filtrés de façon appropriée. REMARQUE : Il n'y a jamais eu de problème avec les noms d'attribut commençant par les lettres 'C' à 'Z'.

#### IY73563

Symptôme : Les attributs d'événement étendus qui ne comportent pas de valeur ne sont pas insérés dans la base de données d'événements. Ces attributs étendus ne peuvent pas être visualisés à partir de la *console d'événements*. Solution : Une méthode permettant d'affecter une valeur par défaut aux attributs étendus a été documentée. Pour plus d'informations, reportez-vous à la section **[Mises à jour de la documentation](#page-106-0)**.

#### IY73643

Symptôme : Lors de l'installation de la console Java sur un noeud géré, le programme d'installation peut générer une erreur en raison du niveau de révision incorrect de l'objet TEC\_JCONSOLE.

Solution : Les étapes requises pour la résolution de cet incident se trouvent dans la section **[Incidents recensés, contraintes et](#page-0-0)  [solutions](#page-0-0)** du présent document.

<span id="page-75-0"></span>Symptôme : L'échec du script après de la fonction ACF lors de l'installation du groupe de correctifs arrête l'installation de la fonction ACF.

Solution : La fonction ACF n'échoue pas si les erreurs du script ne sont pas critiques pour l'installation.

### IY74177

Symptôme : Si le fichier cache de l'adaptateur de fichier journal est altéré, l'adaptateur ne peut plus envoyer d'événements une fois qu'il est redémarré.

Solution : L'adaptateur crée une sauvegarde du fichier cache altéré, intitulé <nom fichier cache>.corrupt, puis crée un nouveau fichier cache à utiliser.

#### IY74244

Symptôme : La commande **wtdumprl** peut imprimer les événements de façon incorrecte et dans un format incohérent, lorsque le journal de réception contient des événements volumineux.

Solution : La sortie de la commande **wtdumprl** s'affiche correctement lorsque le journal de réception contient des événements volumineux.

#### IY74316

Symptôme : La tâche Send\_Email, lorsqu'elle est exécutée à partir de Windows, ne définit pas l'entrée A :. Il peut en résulter que "undisclosed recipients" s'affiche à la place d'une adresse valide.

Solution : La tâche Send\_Email a été modifiée de sorte que l'entrée To: soit correctement définie. Pour plus d'informations sur la mise à jour de la bibliothèque de tâches pour cet incident, voir **[IY74316](#page-37-0)** dans la section **[Installation et configuration](#page-16-0)**.

#### IY74576

Symptôme : Lorsqu'un nouvel événement est créé dans un journal d'événements surveillé par l'adaptateur Windows, ce dernier génère environ 500 ko d'activité d'E-S par appel émis à ReadEventLog, quelles que soient les mises à jour apportées au journal d'événements. Solution : L'adaptateur Windows a été mis à jour, afin d'utiliser uniquement la quantité d'activité d'E-S nécessaire pour lire les données du journal d'événements, et ne génère pas d'activité d'E-S intempestive.

#### IY74640

Symptôme : La documentation concernant la mise à niveau de la console Web n'est pas exacte quant à la désinstallation des composants de console Web en cours.

Solution : La section **[Instructions d'installation](#page-22-0) [\(Mise à niveau de la console Web à l'aide de l'assistant d'installation](#page-24-0))** dans le fichier Lisez-moi du groupe de correctifs a été mise à jour de sorte qu'elle présente les étapes de mise à niveau de la console Web à l'aide de l'assistant d'installation.

### IY74714

Symptôme : Il se peut que le serveur d'événements continue de s'exécuter lorsque la base de données d'événements est arrêtée. Solution : Un nouveau paramètre de configuration, tec server dbfail shutdown, a été créé. Lorsque ce paramètre a pour valeur 'YES', le serveur s'arrête quand il ne parvient pas à se connecter à la base de données. Pour obtenir une description complète du paramètre, reportez-vous à la section **[Mises à jour de la documentation](#page-106-0)**.

#### IY74616

Symptôme : Les faits et prédicats utilisateur ne sont pas créés à l'aide de la procédure user predicates. Solution : Cela ne se produit que sur les environnements Windows comportant de nouvelles installations de TMF 4.1.1. De nouvelles instructions ont été ajoutées dans la documentation de prédicats user\_predicate et de compilation. Pour plus d'informations, voir **[IY74616](#page-138-0)** dans la section **[Mises à jour de la documentation](#page-106-0)**.

#### IY74861

Symptôme : Les entrées de fichier rc.shutdown créées lors d'une distribution/installation ACP de l'adaptateur SNMP sur le système d'exploitation AIX ne sont pas supprimées lorsque l'adaptateur est retiré via la distribution ACP ultérieure. Solution : Les entrées appropriées du fichier rc.shutdown sont désormais supprimées lorsqu'un adaptateur est retiré à l'aide d'une distribution ACP ultérieure.

#### IY74964

Symptôme : Si une erreur RIM se produit lorsque la console tente de sauvegarder les préférences de l'opérateur, aucun message d'erreur ne s'affiche.

Solution : Un message d'erreur s'affiche désormais dans une boîte de message en incrustation.

Symptôme : Après la modification de l'entrée widmap root\_user pour w32-ix86, le serveur ne démarre plus automatiquement lors du redémarrage du processus oserv, mais il démarre à l'aide de **wstartesvr**.

Solution : Cet incident a été documenté sous forme d'incident recensé, dans le manuel *IBM Tivoli Enterprise Console Release Notes Ver. 3.9*. Pour plus de détails, reportez-vous à la section [Mises à jour de la documentation](#page-106-0) [\(Notes sur l'édition](#page-148-0)).

### IY75056

Symptôme : Le moteur de corrélation d'état supprime les événements pour lesquels des attributs en double ont été définis. Solution : Le moteur de corrélation d'état accepte désormais les événements qui comportent des attributs en double, afin de conserver la dernière valeur qui est fournie pour un attribut. Il s'agit également de la façon dont le serveur d'événements existant traite les attributs en double. **REMARQUE** : Les événements ne doivent pas être envoyés à l'aide d'attributs en double. Il s'agit d'un format incorrect et, dans la mesure où les doubles sont supprimées, une perte de données a lieu. Pour plus d'informations, reportez-vous à la section **[Mises à jour de la documentation](#page-106-0)**.

### IY75245

Symptôme : L'initialisation de l'adaptateur de fichier journal UNIX peut échouer si le fichier /etc/syslog.conf n'existe pas. Solution : Lorsque l'adaptateur est déclenché à l'aide de l'option -s, il démarre quand le fichier /etc/syslog.conf n'existe pas.

#### IY79980

Symptôme : Lorsque TEC est installé avec Framework 4.1.1, le générateur de règles d'interface graphique peut rencontrer une erreur générale oserv

"FRWOG0003E" si le module de correction 4.1.1-TMF-0003 n'est pas installé.

Solution : Ajout du module de correction 4.1.1-TMF-0003 au tableau des modules de correction recommandés à la page 17 du fichier readme du groupe de correctifs 4. Cliquez sur le lien suivant pour obtenir plus d'informations sur le module de correction 4.1.1-TMF-0003 : <http://www-1.ibm.com/support/docview.wss?uid=swg21158648>

#### 164889

Symptôme : La version de l'adaptateur AS/400 doit être mise à jour, dans la mesure où V3R6M0 s'affiche encore lorsque les clients vérifient la version.

Solution : La version a été mise à jour de sorte que la version en cours de TEC soit affichée. Pour cette édition, il s'agit de V3R9M0.

#### 165694

Symptôme : Lorsque la base de données TEC contient un événement vide/NULL, c'est-à-dire un événement dont toutes les valeurs sont 0 ou NULL, une exception NullPointerException est émise dans l'afficheur d'événements de la console TEC si l'utilisateur clique sur un des boutons d'affichage/masquage de gravité. En raison de cette exception, l'action d'affichage/masquage de gravité ne s'applique pas aux événements répertoriés dans l'Afficheur d'événements.

Solution : Aucune exception n'est émise dans la fenêtre de commande/shell de la console TEC. L'action d'affichage/masquage de gravité

est appliquée aux événements répertoriés dans l'Afficheur d'événements et les événements sont filtrés normalement en fonction de la gravité activée.

### 165770

Symptôme : wtdbspace échoue en raison de l'erreur SQL30082N d'un client DB2, accompagnée du message d'erreur suivant : SQL30082N La tentative de connexion a échoué avec le code sécurité "17" ("UNSUPPORTED FUNCTION"). SQLSTATE=08001

Solution : wtdbspace reconnaît désormais cette erreur et vous invite à entrer le mot de passe de l'utilisateur DB2.

### 174886

Symptôme : Le compilateur de règles admet les noms de classe dont la longueur est supérieure à la valeur maximale de 64 octets. Solution : En raison des contraintes au niveau du schéma de base de données, les noms de classe ne doivent pas comporter plus de 64 octets. Le document *IBM Tivoli Enterprise Console Version 3.9 Rule Developer' s Guide* a été mis à jour en conséquence. Ces informations se trouvent également dans la section **[Mises à jour de la documentation](#page-106-0)**, sous l'incident numéro **[174886](#page-138-0)**.

#### 175948

Symptôme : Le récepteur EIF Java consomme beaucoup de temps de traitement (UC) lorsqu'il est en mode écoute sur un seul port/adresse serveur et qu'il est inactif ; en d'autres termes, une connexion est établie avec le récepteur mais aucun événement n'est envoyé sur la connexion.

Solution : Une fonction différente est utilisée pour déterminer si des données sont disponibles à des fins de lecture sur la connexion. Si aucune donnée n'est disponible, le programme est immédiatement renvoyé de cette connexion sans créer une IOException consommant beaucoup de temps CPU.

### 178762

Symptôme : A la suite de l'installation de Windows Server 2003 Service Pack 1 (SP1), une erreur oserv générale risque de se produire lors de l'installation de correctifs et/ou produits via Tivoli Management Framework (bureau ou interface de ligne de commande). Solution : La modification des options de configuration dans Windows permet l'installation correcte de produits et/ou correctifs via TMF. Pour plus d'informations, reportez-vous à la section **[Remarques sur le groupe de correctifs](#page-9-0)**.

### 179425

Symptôme : La reprise en ligne du serveur ne fonctionne pas quand plusieurs serveurs sont définis dans le paramètre ServerLocation lors de l'utilisation d'un adaptateur non-TME.

Solution : Le code a été corrigé de sorte que plusieurs serveurs soient pris en charge et que les événements soient correctement envoyés aux serveurs de secours si le serveur principal (le premier répertorié dans le paramètre ServerLocation) ne répond pas.

#### 180040

Symptôme : Le script /etc/rc.d/init.d/tec\_gwr est altéré une fois que la passerelle est supprimée via un profil ACP. Une distribution ultérieure s'ajoute au fichier rc "initial" altéré et ne parvient pas à démarrer tec\_gwr lors du réamorçage. Solution : Le fichier est supprimé en intégralité, comme prévu lors d'une suppression.

#### 180227

Symptôme : MR0622053044 : Demande de consignation de la position d'octet du fichier journal dans la fonction de trace de l'adaptateur.

Solution : L'adaptateur de fichier journal consigne désormais des informations de trace présentant la position d'octet au sein d'un fichier journal qu'il est en train de lire. Cette trace sera consignée dans le module UTILS avec un niveau de gravité LOW (faible), comme défini via le fichier tecad\_logfile.err. Voici un exemple de trace lors de la lecture d'une nouvelle ligne du fichier /var/adm/proc5.log :

/var/adm/proc5.log: Last byte read=638

/var/adm/proc5.log: Read 48, last byte read=686

### **Solutions aux défauts incluses à partir de 3.9.0-TEC-FP03**

#### IY54436

Symptôme : Lorsque deux opérateurs de console Java modifient en même temps des filtres de groupe d'événements, un seul des filtres est sauvegardé.

Solution : Les données sont désormais protégées de sorte que plusieurs modifications puissent être apportées en même temps.

#### IY56782

Symptôme : Lorsque le processus oserv s'arrête, la console continue de s'exécuter et semble fonctionner, même si elle n'est pas connectée au serveur TEC.

Solution : Lorsque le processus oserv s'arrête, la boîte de dialogue qui s'affiche vous permet d'arrêter la console ou de la désactiver.

#### IY56816

Symptôme : Les consoles Java et Web mettent en forme les attributs de manière différente lorsque des événements sont transmis aux tâches ou scripts CGI.

Solution : Les différences de format ont été résolues. Les attributs date\_reception, cause\_date\_reception et last\_modified\_time sont imprimés sous forme de valeurs numériques. L'attribut de gravité est imprimé au format chaîne à la place d'une valeur numérique (par exemple, HARMLESS à la place de 20). L'attribut cause\_date\_reception est systématiquement orthographié en intégralité à la place de l'abréviation cause\_date\_receptn. Les nouvelles lignes et les espaces de fin sont correctement imprimés.

#### IY57076

Symptôme : L'ouverture de la vue de configuration dans la console Java peut prendre longtemps lorsqu'un grand nombre d'opérateurs est défini.

Solution : Les performances ont été améliorées lors de l'ouverture de cette vue.

#### IY57527

Symptôme : L'adaptateur NetWare ne fonctionne pas avec NetWare 6.5. Solution : L'adaptateur NetWare fonctionne désormais avec NetWare 6.5.

#### IY57643

Symptôme : Le fichier **tecad\_logfile.fmt** fourni pour linux-86 n'est pas compatible avec Red Hat 2.1/3.0. Solution : Le fichier de format de fichier journal par défaut a été modifié pour linux-ix86 de sorte que les modifications apparaissent dans les entrées de message Red Hat 2.1/3.0. Pour enregistrer ces modifications, vous devez redistribuer le fichier tecad logfile.cds.

Symptôme : Il est nécessaire de documenter les paramètres du fichier **.tec\_config**.

Solution : Pour consulter la description des paramètres, reportez-vous à la section **[Mises à jour de la documentation](#page-106-0)**.

### IY58134

Symptôme : L'adaptateur Windows prend du retard lors de l'envoi de grandes quantités d'événements à partir du fichier LogSources. Solution : Il n'y a aucun retard lors de l'envoi des événements en attente.

### IY58245

Symptôme : **wdbmaint.sh** échoue sur Oracle en raison de l'erreur suivante : "L'index indiqué n'existe pas".

Solution : Lorsqu'un serveur d'événements est mis à niveau de ITEC 3.8 (préalable à FP02) vers ITEC 3.9 et que la base de données d'événements est configurée pour un serveur de base de données Oracle, la commande suivante doit être exécutée de sorte que l'utilitaire **wdbmaint.sh** puisse être utilisé :

#### **\$BINDIR/TME/TEC/sql/ora\_idx\_upgrade.sh**

Cette commande met à jour la base de données à l'aide des trois index manquants (présentés dans 3.8.0-TEC-FP02) qui sont requis pour la réorganisation de la base de données via l'utilitaire **wdbmaint.sh**.

#### IY58277

Symptôme : L'adaptateur de fichier journal UNIX s'arrête à la suite de l'exécution de la commande "**kill -HUP**" lorsque **LogSources** pointe sur un répertoire inexistant.

Solution : Une fois que la commande "**kill -HUP**" est exécutée, l'adaptateur ne s'arrête pas.

#### IY58303

Symptôme : L'analyse syntaxique de l'adaptateur de fichier journal non-TME sur 3.8.0-TEC-FP01 est différente de celle effectuée sur 3.9.0-TEC-FP01.

Solution : La documentation a été mise à jour de sorte que le motif de ces comportements différents apparaisse. Voir **[IY58303](#page-111-0)** dans la section **[Adapters Guide](#page-111-0)** du chapitre **[Mises à jour de la documentation](#page-106-0)**.

#### IY58867

Symptôme : L'adaptateur de fichier journal UNIX s'arrête sur HPUX 11 à la suite de l'exécution de la commande "**kill -HUP**". Solution : Une fois que la commande "**kill -HUP**" est exécutée, l'adaptateur ne s'arrête pas.

#### IY58868

Symptôme : Vous n'êtes pas autorisé à configurer le délai d'exécution d'une tâche à partir de la console Java ou Web. Solution : Lors de l'exécution d'une tâche à partir de la console, une zone est désormais disponible pour la spécification du délai.

### IY58910

Symptôme : L'adaptateur SNMP perd des événements au cours d'une rafale de pièges.

Solution : Les rafales de pièges sont mieux traitées. En raison de la nature du protocole UDP, la livraison de paquets n'est pas garantie, de sorte qu'une perte de paquet est encore possible dans des conditions de charge extrêmes.

L'augmentation du seuil supérieur du protocole UDP peut également aider à résoudre cet incident. Par exemple, sur Solaris : 1) Vérifiez la valeur du protocole UDP :

- /usr/sbin/ndd /dev/udp udp\_recv\_hiwat
- 2) La valeur par défaut est normalement 8192. Vous pouvez augmenter cette valeur à 64k comme ceci : /usr/sbin/ndd -set /dev/udp udp\_recv\_hiwat 65535

#### IY58937

Symptôme : Lorsqu'un prédicat link effect to cause est émis et que l'événement responsable ne figure plus dans la mémoire cache des règles, tec\_rule se bloque en générant une erreur 211 SIGSEGV.

Solution : tec rule ne se bloque plus dans ces circonstances. Une fois que le groupe de correctifs est installé, le répertoire TEC\_TEMPLATES de votre base de règles doit être mis à jour pour que cette modification prenne effet. Pour cela, exécutez la commande suivante :

### **/etc/Tivoli/bin/perl \$BINDIR/TME/TEC/upg\_templates.pl <chemin\_base\_règles> 1**

### IY58951

Symptôme : TEC WEP comporte une erreur de traduction en français. La chaîne "closed in 15 to 30 minutes" est traduite de façon incorrecte par "Ferm entre 15 30 heures".

Solution : Le texte français est correctement traduit.

Symptôme : Le processus tec\_dispatch se bloque lors de la modification d'un événement dans un environnement local non-C. Solution : tec\_dispatch ne se bloque plus dans ces circonstances.

#### IY59230

Symptôme : Lorsqu'une tâche exécutée à partir de la console Java échoue en raison d'une erreur TMF, la console n'affiche pas le motif de l'incident.

Solution : La console Java fournit un message d'erreur amélioré.

#### IY59625

Symptôme : L'exécution de la commande **wsighup** au niveau d'un service d'adaptateur Windows actif échoue en générant l'erreur suivante : Le service <nom\_service> ne fonctionne pas correctement. Solution : **wsighup** fonctionne normalement.

#### IY59743

Symptôme : Les prédicats re\_create et re\_\*\_match échouent sur Linux. Solution : Ces prédicats fonctionnent désormais sur Linux.

#### IY59888

Symptôme : Dans WEP, EC2\_c05\_s030\_src\_transform échoue lorsque la colonne de message dans stage\_evt\_msg contient une chaîne comportant plus de 254 caractères.

Solution : EC2 c05 s030 src\_transform n'échoue pas dans cette condition.

#### IY59889

Symptôme : Dans WEP, EC2\_c05\_s030\_src\_transform échoue en raison d'une erreur d'affectation, lorsque des données sont insérées dans la colonne incorrecte.

Solution : EC2\_c05\_s030\_src\_transform n'échoue pas dans cette condition.

#### IY59907

Symptôme : L'arrêt de l'adaptateur de fichier journal met à jour **syslog.conf** même si "-s" est spécifié.

Solution : Le fait d'arrêter l'adaptateur de fichier journal ne met plus à jour le fichier **syslog.conf** lorsque "-s" est spécifié.

#### IY59911

Symptôme : Il n'existe aucune documentation pour les mots clés de fichiers CDS d'adaptateur SNMP suivants : PRINTF, SUBSTR, IPNAME, IPADDR et FQNAME.

Solution : Une mise à jour du document *IBM Tivoli Enterprise Console Version 3.9 Adapters Guide* explique les mots clés. Cette documentation inclut des exemples. Voir **[Mises à jour de la documentation](#page-106-0)** ci-après.

#### IY59925

Symptôme : Les tâches automatisées de la console Java ne s'exécutent pas sur des noeuds finaux lorsque le module de langue de TEC 3.9 est installé et que l'environnement local de la console ne correspond pas à l'anglais. Résolution : Les tâches automatisées s'exécutent désormais dans ces conditions.

IY60354

Symptôme : La fonction de configuration d'adaptateur (ACF) et tec\_gateway ne respectent pas les paramètres SPBDT sur les noeuds gérés Linux.

Solution : La fonction ACF et tec\_gateway respectent désormais les paramètres SPBDT.

#### IY60459

Symptôme : Lorsqu'une règle du moteur de corrélation d'état modifie puis envoie un événement, ce dernier n'est pas supprimé du magasin de données persistantes.

Solution : L'événement est désormais supprimé du magasin de données persistantes.

#### IY60461

Symptôme : Le moteur de corrélation d'état est placé en mode veille avant que la taille de fichier maximale des fichiers de données persistantes ait été atteinte.

Solution : Lorsque la persistance est activée, le moteur de corrélation d'état n'est placé en mode veille que lorsque la taille de fichier maximale a été atteinte.

#### IY60587

Symptôme : La distribution de tec\_gateway à un noeud géré Windows échoue lorsque le compte administrateur n'existe pas.

Solution : Si vous avez renommé votre compte administrateur sur un noeud géré Windows, vous devez correctement définir la zone USER du profil avant de distribuer un profil ACF tec\_gateway. La zone USER est définie dans l'onglet "Général" de l'entrée de profil.

Vous pouvez paramétrer cette zone sur le nom du nouveau compte administrateur ou sur "BuiltinNTAdministrator" pour qu'il détermine automatiquement votre compte administrateur.

Vous pouvez également utiliser une entrée widmap, par exemple "\$root\_user". Cela vous permet de contrôler l'utilisateur pour tous les profils à partir de l'interface widmap et d'utiliser le même profil à des fins de distribution aux noeuds Windows et UNIX. REMARQUE : Après avoir modifié l'entrée widmap root\_user pour Windows, redémarrez le bureau Tivoli sur Windows, faute de quoi vous ne pourrez pas créer ou distribuer correctement des profils.

Si USER conserve la valeur 0, la valeur par défaut "Administrateur" est utilisée sur les noeuds Windows.

#### IY60870

Symptôme : L'action drop\_duplicate échoue systématiquement dans la règle simple créée à l'aide du générateur de règle de l'interface graphique.

Solution : La règle drop\_duplicate fonctionne désormais.

#### IY60945

Symptôme : Lorsque la fonction de trace complète est activée sur la console Web, le mot de passe de l'utilisateur s'affiche en clair. Solution : Le mot de passe ne s'affiche plus dans la sortie de trace.

#### IY61472

Symptôme : L'adaptateur de fichier journal traite les anciens fichiers LogSources sous forme de nouveaux fichiers, afin d'envoyer de nouveau tous ses événements.

Solution : Les événements ne sont pas retransmis.

#### IY61623

Symptôme : Quand watch status=YES est défini lors de l'exécution d'un programme à partir de la base de règles, le processus d'insertion dans tec\_t\_task\_rep peut échouer si les résultats comportent plus de 3467 octets.

Solution : L'insertion fonctionne sans erreur et les données des résultats sont tronquées de sorte qu'elles tiennent dans la table.

#### IY61687

Symptôme : Les adaptateurs de fichier journal et SNMP sur les machines Solaris multi-NIC risquent de se connecter à l'interface de réseau incorrecte.

Solution : Les adaptateurs se connectent à l'interface qui peut joindre le serveur TEC.

IY61709

Symptôme : La mise à niveau vers ITEC 3.9 dans un environnement doté d'ITM Application for mySAP.com supprime les jeux de dépendances acpep-postemsg, mais ne les restaure pas.

Solution : Pour plus de détails sur la résolution de cet incident, reportez-vous à la section **[Remarques sur le groupe de correctifs](#page-9-0)**.

#### IY61758

Symptôme : Dans TEDW, les événements d'indisponibilité ne sont pas enregistrés pour le service Multiple Customer Support lorsque EC1 c10 ETL1 Process est exécuté.

Solution : Les événements d'indisponibilité sont enregistrés.

#### IY61762

Symptôme : Une contrainte de tâche automatisée ne peut pas être modifiée dans la console Java, si l'attribut est Class et l'opérateur IN ou NOT IN.

Solution : Les contraintes peuvent désormais être modifiées.

#### IY62178

Symptôme : Aucune documentation n'est disponible pour le support de fonction EIF pour z/OS qui a été expédié à partir de 3.9.0- TEC-FP01.

Solution : Fournissez la documentation spécifique à z/OS, y compris les éditions z/OS prises en charge. Voir **[IY62178](#page-117-0)** dans la section **[Mises à jour de la documentation](#page-106-0)**.

#### IY62200

Symptôme : La zone ENUMERATION comportant un zéro non significatif est compilée sans erreur ; cependant, elle entraîne l'échec du démarrage du serveur TEC.

Solution : Les types de données entiers indiqués dans la zone ENUMERATION sont correctement filtrés (lorsqu'ils sont précédés d'un zéro) avant la compilation, ce qui les empêche d'être interprétés au format octal. Cela permet le démarrage normal du serveur d'événements.

#### IY62261

Symptôme : Le fait de cliquer sur un diagramme récapitulatif vide lors de l'exécution de la version HP-UX de la console Java TEC 3.9 entraîne

l'arrêt anormal du processus Java de la console.

Solution : Cet incident est le résultat d'un bogue au niveau de la machine virtuelle Java HotSpot. Par conséquent, un fichier hotspot\_compiler est désormais créé lors de l'initialisation de la console, afin d'empêcher la machine virtuelle JVM HotSpot d'arrêter le processus de console.

#### IY62270

Symptôme : L'étape de transformation échoue lorsque des valeurs NULL existent dans les événements à extraire de la base de données TEC.

Solution : L'étape de transformation traite désormais correctement les valeurs NULL.

#### IY62283

Symptôme : Une fois que des définitions de console sont importées à partir d'un fichier, l'utilisateur de la console Java TEC 3.9 peut continuer d'utiliser la vue de configuration sans redémarrer au préalable la console. Cela peut entraîner l'altération de la base de données dans les définitions de console.

Solution : Une boîte de message s'affiche désormais ; elle invite l'utilisateur à redémarrer la console pour que les modifications prennent effet. En outre, la vue de configuration et le menu d'importation seront désactivés tant que la console n'est pas redémarrée.

#### IY62405

Symptôme : Le démarrage du serveur d'événements et la commande wtdumper sont ralentis en raison des appels de méthode oserv. Solution : Le nombre d'appels de méthode internes a été réduit pour améliorer les performances.

#### IY63086

Symptôme : Un opérateur de console Java TEC définit une tâche automatisée et attribue quelques hôtes sur lesquels exécuter la tâche ; cependant, les hôtes ne s'affichent plus dans la liste 'Hôtes en cours' lors de la réouverture de la tâche à des fins de modification. Solution : La liste des 'Hôtes en cours' s'affiche correctement lors de la réouverture d'une tâche automatisée à des fins d'édition. Si un hôte n'est plus un hôte TME valide, le nom d'hôte ne s'affichera pas.

#### IY63136

Symptôme : L'adaptateur de fichier journal peut parfois traiter les anciens fichiers LogSource sous forme de nouveaux fichiers, afin de retransmettre tous ses événements au serveur d'événements.

Solution : L'adaptateur traite correctement les fichiers LogSource, de sorte que les anciens événements ne soient pas envoyés de nouveau.

#### IY63368

Symptôme : La commande wsetemsg échoue et génère une erreur ECO:0001:1444 lorsqu'elle sert à modifier un événement dont l'indicateur d'événement ou l'indicateur de serveur comporte plus de un chiffre.

Solution : La commande wsetemsg met correctement à jour l'événement indiqué et l'erreur susmentionnée ne se produit pas.

### IY63407

Symptôme : Les adaptateurs Tivoli Enterprise Console Version 3.8 ne sont pas supprimés après l'application d'un adaptateur Tivoli Enterprise Console version 3.9.

Solution : Une mise à jour du document *IBM Tivoli Enterprise Console Version 3.9 Adapters Guide* explique la procédure de mise à niveau ou de suppression d'un adaptateur précédemment installé. Voir **[Mises à jour de la documentation](#page-106-0)** ci-après.

#### IY63436

Symptôme : L'erreur suivante peut se produire lors de l'exécution du processus ETL EC2\_c05\_s020\_src\_extract.generic à l'aide d'une base de données Sybase 12.0 :

 CDWEX8087E Une erreur SQL générale s'est produite : SQL\_ERROR: 'Execute Src Select' 2004.10.11 13:03:34.669 sqlState = HY000, nativeErr = 195, errorMsg = MERANT ODBC Sybase driver SQL Server 'CAST' is not a recognized built-in function name.  $sqlState = 42000$ , nativeErr = 156, errorMsg = MERANT ODBC Sybase driver SQL Server Incorrect syntax near the keyword 'AND'.

Solution : L'exécution du script ETL aboutit désormais sans que l'erreur ci-dessus soit générée.

Symptôme : Lors du remplacement de la valeur d'un attribut de message d'une longueur normale (<255) en longueur longue, la valeur du message long est tronquée et placée dans la zone msg normale de la base de données. Si la longueur de la valeur d'origine de l'attribut de message est modifiée, la nouvelle valeur est placée dans la zone msg de la base de données, mais l'ancienne valeur est conservée dans la zone long\_msg de la base de données. Cela prête à confusion lors de la détermination de la valeur correcte. Solution : Le message long est stocké dans sa totalité et les zones correctes de la base de données sont renseignées.

#### IY63547

Symptôme : L'opérateur de la console Java ne peut pas ouvrir l'afficheur d'événements pour un groupe d'événements vide à partir du diagramme récapitulatif de la console. Lorsque vous cliquez sur le libellé du groupe d'événements vide, l'afficheur d'événements du groupe d'événements non vide suivant le plus proche apparaît.

Solution : L'afficheur d'événements du groupe d'événements vide s'affiche désormais.

#### IY63581

Symptôme : La correspondance de format de %s\* suivi de %n ne fonctionne pas correctement une fois que 3.9.0-TEC-FP02 est appliqué. Cet incident se produit si %s\* tente de correspondre à la chaîne 0 ou 1 immédiatement suivie d'un %n ou d'une nouvelle ligne.

Solution : La correspondance de format de %s\* fonctionne correctement lorsque ce dernier est suivi de %n ou d'une nouvelle ligne.

#### IY63643

Symptôme : La compilation d'une règle simple échoue si la valeur de watch\_status est placée entre apostrophes, comme indiqué dans le guide du générateur de règles.

Solution : Les règles sont compilées correctement lorsque la valeur watch\_status est placée entre apostrophes. En outre, un événement de tâche est créé lorsque watch\_status a pour valeur YES.

#### IY63716

Symptôme : La commande **wsetemsg** échoue lors de l'utilisation du transfert de données non formatées à port unique.

Solution : La commande **wsetemsg** fonctionne correctement lorsque le transfert de données non formatées à port unique est utilisé.

### IY63859

Symptôme : Si un utilisateur de la console Java TEC définit une tâche automatisée dont un des filtres d'événements utilise un opérateur autre que "Egal à", l'utilisateur ne peut plus se connecter à la console Web de TEC.

Solution : L'utilisateur peut désormais se connecter à la console Web après avoir défini une tâche automatisée dans laquelle le filtre de définition d'événement utilise un opérateur autre que "Egal à".

### IY63863

Symptôme : L'instruction de syntaxe de la commande **postzmsg** indique l'option '-p <port>', mais cette dernière n'est pas documentée ou n'est pas définie dans le code.

Solution : Dans la mesure où l'option '-p <port>' n'a pas été conçue dans la commande **postzmsg**, l'instruction de syntaxe a été mise à jour et n'affiche plus cette option.

### IY63871

Symptôme : Lorsque la commande **wsetemsg** est utilisée pour la définition de la valeur d'un attribut personnalisé, l'erreur suivante peut être renvoyée, notamment lorsqu'elle est exécutée dans un script à partir d'une règle :

Erreur ::ECO:0001:0272 Classes correspondantes introuvables

Solution : La commande **wsetemsg** met correctement à jour l'événement indiqué et l'erreur 'Classes correspondantes introuvables' ne se produit pas.

#### IY64008

Symptôme : Le processus tec\_dispatch peut prendre fin de façon anormale en raison d'un défaut de segmentation (SIGSEGV) lorsqu'une règle modifie une valeur d'attribut comportant un caractère de commande.

Solution : La base de règles ne parvient pas à compiler et générer un message d'erreur indiquant le caractère de commande incorrect.

### IY64197

Symptôme : Le script **wstartmaint.sh** définit une heure de début incorrecte (en avance d'un jour) lorsque la date UTC correspond à un jour avant la date locale.

Solution : Le script **wstartmaint.sh** ajuste correctement l'heure de début lorsque la date UTC correspond à un jour avant la date locale.

### IY64202

Symptôme : Lors de l'utilisation d'une configuration non-TME sans connexion, des événements vides forcent des connexions et des contrôles de cache.

Solution : Les événements vides sont désormais supprimés, ce qui empêche des connexions non nécessaires et l'interrogation du cache.

Symptôme : Le processus tec rule se termine de façon anormale par une erreur SIGSEGV 211 lors du traitement d'une horloge d'événement dont l'ID est zéro.

Solution : Les ID d'horloge d'événement sont désormais vérifiés et un ID de zéro n'est pas traité.

### IY64449

Symptôme : La commande **wconsole** affiche de façon incorrecte le message d'erreur "Impossible d'accéder au SGBDR", lorsqu'un client a altéré la base de données en utilisant des versions incompatibles de la console TEC dans le même environnement. Solution : Un message d'erreur indiquant une version incompatible de TEC s'affiche désormais.

### IY64619

Symptôme : Lorsque les étapes ETL EC2 c05 s010 src pre extract puis EC2 c05 s020 src extract sont exécutées au niveau d'une base de données Oracle, l'erreur suivante peut se produire :

CDWEX8087E A general SQL error occurred: SQL\_ERROR: 'Execute Src

Select' 2004.11.03 16:46:02.265 sqlState = HY000, nativeErr = 932, errorMsg = [MERANT][ODBC Oracle 8 driver][Oracle 8]ORA-00932: inconsistent datatypes: expected NUMBER got LONG.

Solution : Les scripts ont été modifiés pour que les étapes ETL s'exécutent correctement.

#### IY64670

Symptôme : La documentation de la version 3.9 n'est pas claire et donne l'impression que WebSphere Application Server s'exécute sur les systèmes d'exploitation répertoriés dans le tableau des plateformes prises en charge.

Solution : Pour plus d'informations sur les plateformes prises en charge pour WebSphere Application Server, reportez-vous à la section **[Installation et configuration](#page-16-0)**.

#### IY64774

Symptôme : Les distributions secondaires et ultérieures d'un profil de configuration d'adaptateur (ACF) peuvent supprimer la première ligne suivant l'entrée d'adaptateur dans le fichier **/etc/rc.shutdown** sur le système d'exploitation AIX. Solution : Le fichier /etc/rc.shutdown est correctement mis à jour à la suite d'une distribution secondaire (et ultérieure) d'un profil ACF.

#### IY64909

Symptôme : Si l'utilisation de la console Web de TEC tente d'exécuter une tâche à l'aide de l'option 'Exécution sur l'hôte qui est nommé dans l'événement' et si le nom d'hôte correspond à un nom d'hôte de noeud final, l'exécution de la tâche sur le noeud final échoue. La console Web affiche un code retour de 0.

Solution : La console Web compare désormais le nom d'hôte répertorié dans l'événement à la liste des noeuds gérés et des noeuds finaux disponibles. Si le nom correspond, la tâche s'exécute comme prévu. Si le nom d'hôte est introuvable, un message d'erreur indiquant que le nom d'hôte indiqué est incorrect s'affiche.

### IY65092

Symptôme : L'exemple du prédicat is\_clearing\_event est incorrect dans le document *IBM Tivoli Enterprise Console Version 3.9 Rules Developers Guide*.

Solution : Une mise à jour du document IBM *Tivoli Enterprise Console Version 3.9 Rule Builders Guide* décrit désormais la syntaxe correcte. Voir **[Mises à jour de la documentation](#page-106-0)**.

#### IY65212

Symptôme : Si un événement contient un attribut INTEGER TYPE qui ne respecte pas la notation de type entier, octal ou hexadécimal,

il n'est pas analysé correctement à réception.

Solution : L'annexe B BNF Grammar for Baroc files du document *IBM Tivoli Enterprise Console Version 3.9 Rule Developer's Guide*  décrit désormais la notation de type entier admise. Voir **[Mises à jour de la documentation](#page-106-0)**.

#### IY65221

Symptôme : Lors de la modification des rôles des groupes d'événements dans l'interface graphique de configuration de la console TEC Java, si l'utilisateur sélectionne plusieurs groupes d'événements dans l'écran Attribution des groupes d'événements et qu'il modifie les rôles, seuls les rôles du premier groupe d'événements sélectionné sont mis à jour. Les rôles du reste des groupes d'événements restent inchangés.

Solution : La console a été mise à jour de sorte que la mise à jour de plusieurs groupes d'événements soit admise.

Symptôme : Les adaptateurs de fichier journal envoient de nouveau des événements à l'expiration du délai de l'appel ascendant d'envoi d'événements et la passerelle envoie des événements en double au serveur d'événements.

Solution : Les adaptateurs ne font plus l'objet d'un délai d'expiration lors de l'appel ascendant et les événements en double ne sont plus envoyés.

### IY65448

Symptôme : La console Java 3.9 sur laquelle le groupe de correctifs 2 ou 3.9.0-TEC-0024LA est appliqué ne répertorie que les 100 premiers opérateurs, même si plus de 100 opérateurs sont définis.

Solution : La console affiche désormais tous les opérateurs, même si plus de 100 ont été définis.

### IY65472

Symptôme : La commande **wtecexport** se termine par une erreur java.lang.OutOfMemory sur UNIX lors de l'exportation de la totalité de la configuration d'un environnement client étendu.

Solution : La commande **wtecexport** a été modifiée de manière à minimiser la consommation de mémoire et désormais aboutit.

#### IY65478

Symptôme : Lorsque vous utilisez la **wrmadmin** pour redémarrer plusieurs fois un composant eif (tel que eif receiver ou un émetteur d'incident), la commande semble être bloquée. Le fichier msgHRM.log contient un message similaire au suivant :

<Message Id="HRMAG0092E" Severity="ERROR">

<Time Millis="1092856694986"> 2004.08.18 15:18:14.986-05:00</Time>

<Component></Component>

<LogText><![CDATA[HRMAG0092E Caught exception java.lang.OutOfMemoryError.]]></LogText>

<Source FileName="com.tivoli.RiskManager.Agent.rmaThreadGroup" Method="public void

uncaughtException(Thread,Throwable)"/>

<TranslationInfo Type="JAVA" Catalog="rmagent\_msg"

MsgKey="HRMAG0092E"><Param><![CDATA[java.lang.OutOfMemoryError]]></Param></TranslationInfo>

<Principal></Principal>

</Message>

Solution : La commande **wrmadmin** s'exécute correctement et le composant démarre.

### IY65515

Symptôme : Lors de l'exécution consécutive de plusieurs commandes **wsendresp** pour l'envoi de messages en incrustation différents au bureau d'un administrateur, il se peut que certains messages soient perdus et que ces derniers soient remplacés par des doubles d'un autre message.

Solution : Le nombre correct de boîtes de messages en incrustation s'affiche, chacune contenant le message correct.

### IY65520

Symptôme : La commande **wconsole –crtoperator** échoue et renvoie l'erreur "ECO2071E - X n'est pas un administrateur TME valide" dans les conditions suivantes :

1. Le nombre total d'administrateurs TME est supérieur à 1000

2. Le nombre total d'administrateurs TME n'est pas divisible par 100 de façon homogène

3. Si tous les administrateurs TME sont répertoriés dans l'ordre ascendant par heure de création, X correspond à un administrateur TME qui apparaît à la suite du dernier nombre uniformément divisible par 100 dans la liste. Par exemple, s'il existe un total de 1150 administrateurs TME, la commande wconsole affiche le message d'erreur si vous tentez de créer un opérateur pour un administrateur TME situé au-delà de 1100 dans la liste. Si, d'autre part, vous avez exactement 1100 administrateurs TME, le message d'erreur n'apparaît pas si vous tentez de créer un opérateur pour un des administrateurs.

Solution : Le nouvel opérateur est désormais créé et l'erreur ci-dessus ne se produit pas.

#### IY65534

Symptôme : Lors de la création d'un ticket d'incident (modifié pour que la commande **wsendresp** soit utilisée) à partir d'un événement dans l'afficheur d'événements de la console Java TEC, la commande **wsendresp** qui est envoyée à partir du programme de génération de ticket d'incident affiche des messages en incrustation pour les afficheurs d'événements qui sont fermés outre les afficheurs d'événements ouverts. Seuls les afficheurs d'événements ouverts doivent afficher des messages en incrustation. Solution : Les messages en incrustation sont désormais envoyés uniquement aux afficheurs d'événements ouverts.

#### IY65539

Symptôme : Pour la plupart des nouveaux événements entrants, il y a un retard évident lors de l'extraction d'événements à partir de fichiers LogSources pour les valeurs d'intervalle de sondage (**PollInterval**) qui sont supérieures à la valeur minimale de 1 seconde. Pour le scénario décrit dans cet APAR à titre d'exemple, il faut 5 1/2 minutes pour parcourir 100 événements lorsque **PollInterval** a pour valeur 30 secondes.

Solutions : Les événements **LogSources** sont traités de manière plus efficace et dans les meilleurs délais.

Symptôme : Un avertissement est généré lors de l'installation d'un adaptateur sur SUSE Linux, si un fichier "-pre" existe dans le répertoire **/etc/init.d** et qu'un nouvel adaptateur est installé. (Par exemple, /etc/init.d/tecad\_logfile-pre) Solution : Si un fichier "-pre" existant réside sur le système SUSE lors de l'installation d'un adaptateur, le fichier "-pre" est supprimé, ce qui permet à l'installation d'aboutir (sans messages d'avertissement).

### IY65620

Symptôme : La console Java 3.9 sur laquelle le groupe de correctifs 2 ou 3.9.0-TEC-0024LA est appliqué renvoie le message d'erreur '"nom\_opérateur" n'est pas un opérateur TEC valide' lorsqu'une commande **wconsole -lsoperator** est exécutée pour un opérateur valide dont le nom d'administrateur TME correspondant est situé au delà du 100ème élément de la liste des administrateurs TME. De même, si une commande **wconsole -lsconsole -a** est exécutée pour une console à laquelle cet opérateur est affecté, l'opérateur n'apparaît pas dans la liste des opérateurs affectés à la console.

Solution : La commande **wconsole** a été mise à jour de sorte qu'elle traite les scénarios dans lesquels plus de 100 administrateurs sont définis.

#### IY65628

Symptôme : La console Java TEC 3.8 écrase les préférences de console sauvegardées par la console Java TEC 3.9 et leur réaffecte les valeurs par défaut.

Solution : La mise à jour du document *IBM Tivoli Enterprise Console Version 3.9 - Guide d'utilisation* qui a été fournie explique la perte de données de configuration qui peut se produire lorsque les consoles d'événements TEC 3.7.1 ou TEC 3.8 sont utilisées dans un environnement TEC 3.9. Pour plus d'informations, reportez-vous à la section **[Mises à jour de la documentation](#page-106-0)**.

#### IY65953

Symptôme : Il est nécessaire d'ajouter une documentation pour le prédicat bo\_instance\_of.

Solution : Ajoutez la nouvelle description du prédicat bo\_instance\_of. Voir **[Mises à jour de la documentation](#page-106-0)**.

### IY66044

Symptôme : Les fichiers tec\_gwr n'ont pas été inclus dans le module 3.9.0-TEC-FP02.

Solution : Les fichiers de type .PKG du groupe de correctifs ont été modifiés de sorte que les fichiers tec\_gwr adapter soient inclus.

#### IY66169

Symptôme : Lorsque le script **wdbmaint.sh** est exécuté sur Oracle, la base de données échoue et génère l'erreur ORA-12154 ou ORA-01005.

Solution : Le script **wdbmaint.sh** a été corrigé de sorte que l'ID serveur de base de données soit utilisé à la place de l'ID base de données, ce qui permet désormais un fonctionnement normal.

### IY66655

Symptôme : La ligne située immédiatement au-dessus de l'entrée d'adaptateur dans le fichier **rc.shutdown** est supprimée. Solution : Lors de l'ajout ou de la suppression d'un adaptateur, le fichier **rc.shutdown** est modifié de sorte que seule la ligne correspondante change.

#### IY67845

Symptôme : L'URL SCE générée est incorrecte ; il en résulte que la distribution par défaut du profil tec\_gateway\_sce produit une installation qui n'envoie pas d'événements. Solution : L'URL SCE a été corrigée.

#### Incident : 176256

Symptôme : La fonction de moteur de règles NON-TME a été déconseillée et n'est pas prise en charge. Incident : 176626

Symptôme : La console ne peut pas se connecter à un serveur d'événements sur lequel **set\_comm\_check** a pour valeur TRUE. En outre, lors de la connexion de la console à un serveur d'événements sur lequel **single\_port\_bdt** a pour valeur TRUE, la vue Diagramme récapitulatif n'affiche aucun événement et l'exception suivante peut apparaître dans le journal de trace :

 java.sql.SQLException: Exception the ADR tag "0x64=application:constructed:pstr" was expected but "0x02=universal:primitive:integer" was read at com.tivoli.rim.RIMIterativeSet.next(RIMIterativeSet.java:84) Solution : La console TME peut se connecter.

### **Solutions aux défauts incluses à partir de 3.9.0-TEC-FP02**

### IY50864

Symptôme : L'utilisation de la fonction de trace de règles pendant des périodes prolongées entraîne l'arrêt du serveur d'événements. Solution : Un incident au niveau du processus de traçage de règle a été corrigé de manière à l'empêcher d'arrêter le serveur d'événements.

### IY51511

Symptôme : L'installation automatique d'une console non-TME Windows ne met pas à jour les entrées INSTALL\_DIR et JRE\_DIR dans

le fichier de commandes cli ou de lancement de la console. Cela entraîne l'échec des commandes **tec** console.cmd, wconsole.cmd, **wtecexport.cmd**et **wtecimport.cmd** .

Solution : Les entrées INSTALL\_DIR et JRE\_DIR des fichiers .cmd sont désormais mises à jour correctement.

### IY51515

Symptôme : Aucune méthode simple ne permet de déterminer la version ou la révision de TEC.

Solution : Les informations relatives à la version et la révision de Tivoli Enterprise Console s'affichent désormais lorsque vous cliquez sur **Aide →**

### **A propos de.**

#### IY51534

Symptôme : La commande **wsetemsg** ne définit pas la valeur d'un attribut si ce dernier n'existe pas déjà dans la base de données. Solution : Si l'attribut existe déjà dans la classe, il s'ajoute dans la table tec\_t\_slots\_evt de la base de données. Si l'attribut n'existe pas, un message d'erreur indiquant que l'attribut est incorrect s'affiche.

### IY51605

Symptôme : Un nombre d'événements incorrect s'affiche dans la vue Diagramme récapitulatif lorsqu'un groupe d'événements est volumineux.

Solution : Le nombre d'événements s'affiche désormais correctement.

#### IY51905

Symptôme : L'adaptateur du fichier journal du groupe de correctifs 1 HP/UX a recours à une convention de dénomination incorrecte dans le fichier **/sbin/init.d**.

Solution : La convention de dénomination est à présent correctement utilisée.

#### IY52198

Symptôme : Les attributs INT32 envoyés au format hexadécimal ou octal entraînent des erreurs PARSING\_FAILED pour l'événement.

Solution : Les attributs INT32 peuvent désormais être envoyés au format décimal, hexadécimal ou octal et sont analysés correctement. Dans l'environnement

des prédicats exec\_task() et exec\_program(), les attributs INT32 sont représentés au format hexadécimal. La transmission à partir d'une tâche ou d'un programme fonctionne désormais

correctement lorsque les attributs INT32 sont utilisés.

### IY52418

Symptôme : Lorsque le script **wdbmaint.sh** est exécuté avec une base de données Oracle, il ne parvient pas à mettre à jour les index en raison d'une variable mal indiquée.

Solution : Le script s'exécute sans qu'un message d'erreur soit généré et les index de base de données sont mis à jour correctement.

#### IY52701

Symptôme : La configuration requise pour la console Web n'est pas mentionnée. Solution : La configuration système requise est désormais indiquée dans la section **Configuration préalable requise** sous Installation et configuration.

#### IY52912

Symptôme : Le processus tec\_ui\_server s'arrête si la fonction trace2 est activée. Solution : La fonction de trace n'arrête plus le processus tec\_ui\_server.

#### IY52986

Symptôme : Les codes retour de la fonction EIF pour l'API tec\_errno ne sont pas expliqués. Solution : Les codes retour pour l'API tec\_errno sont expliqués dans la section **[Nouveautés du groupe de correctifs 2](#page-13-0)**.

Symptôme : Des délais d'indisponibilité ont été enregistrés en secondes dans Tivoli Enterprise Data Warehouse au lieu d'être en minutes.

Solution : Les délais d'indisponibilité sont désormais enregistrés dans Tivoli Enterprise Data Warehouse en minutes.

### IY53185

Symptôme : Le groupe d'événements ServiceUnavailable n'affiche pas les événements Tivoli NetView correspondants. Solution : Le script **wupdnvgroups** est fourni pour mettre à jour le filtre de définition des groupes d'événements ServiceUnavailable pour afficher les événements Tivoli

NetView correspondants. Voir **[Mises à jour de la documentation](#page-106-0)**.

### IY53206

Symptôme : Le processus tec dispatch s'arrête et génère une erreur SIGSEGV au démarrage lorsqu'un événement chargé à partir de la base de données des événements

contient un attribut LIST\_OF\_STRING comportant plus de 2048 caractères.

Solution : Le processus tec\_dispatch continue de s'exécuter et les caractères excédentaires de l'attribut sont tronqués et remplacés par des points de suspension (...).

#### IY53223

Symptôme : Une fuite de mémoire dans tec\_rule s'est produite lorsqu'un événement créé par le prédicat generate\_event() a été supprimé

à l'aide de drop\_received\_event ().

Solution : La fuite de mémoire dans le processus tec\_rule ne se produit pas lorsqu'un événement créé en interne est supprimé.

### IY53311

Symptôme : La sortie du moteur de règles n'affiche pas dans la console Web les résultats de la tâche exec\_program avec l'état de surveillance activé.

Solution : La sortie du moteur de règles affiche correctement les résultats de la tâche exec\_program avec l'état de surveillance activé.

### IY53841

Symptôme : Sur la console Web, les groupes d'événements définis pour utiliser les requêtes personnalisées SQL avec les instructions SELECT imbriquées ne s'affichent pas

et le message d'erreur ECOWEV001E apparaît : "Les événements ne peuvent pas être extraits de la base de données du serveur d'événements. Régénérez l'afficheur d'événements."

Solution : L'afficheur d'événements indique à présent les événements correspondant aux critères de filtrage.

### IY53942

Symptôme : Sur les systèmes UNIX, un incident se produit sur oserv lorsqu'une instruction PreFilter comportant plus de 30 caractères est indiquée.

Solution : Des instructions PreFilter comportant plus de 30 caractères peuvent désormais être utilisées.

### IY53943

Symptôme : La commande **waddac** ne définit pas d'instruction PreFilter sur un nouvel enregistrement de configuration lorsque le préfixe PreFilter: n'est pas indiqué.

Solution : La commande **waddac** définit maintenant une instruction PreFilter sur un nouvel enregistrement de configuration lorsque le préfixe PreFilter: n'est pas indiqué.

En outre, la documentation indique à présent la syntaxe correcte des commandes **waddac**, **wsetac** et **wsetaddflt**. Pour plus d'informations, voir **[IY53943](#page-127-0)** dans la section **[Mises à jour de la documentation](#page-106-0)**.

#### IY54050

Symptôme : Une erreur SIGSEGV se produit dans le processus tec\_ui\_server lorsque des attributs d'événement sont modifiés. Solution : Les événements sont désormais traités sans que le processus tec\_ui\_server soit arrêté.

#### IY54072

Symptôme : La valeur last modified time indique une date au lieu de l'horodatage sur les tickets d'incident ouverts à partir de la console Web.

Solution : La valeur last\_modified\_time représente maintenant un nombre entier.

### IY54074

Symptôme : Les noms d'identification des adaptateurs améliorés ne peuvent pas être réutilisés. S'ils sont réutilisés, la distribution aboutit ; cependant, le service

n'est pas créé ou affiché.

Solution : Les noms d'identification des adaptateurs améliorés peuvent désormais être réutilisés.

Symptôme : Les profils de configuration d'adaptateur imbriqués ne sont pas supprimés sur les adaptateurs de noeud final. Solution : Les profils de configuration d'adaptateur imbriqués sont désormais supprimés sur les adaptateurs de noeud final.

### IY54345

Symptôme : La commande **wpostemsg** effectue un cliché du processus core sur les systèmes Solaris lorsque l'attribut du nom d'hôte est indiqué et quand la commande nscd n'est pas exécutée.

Solution : La commande **wpostemsg** envoie désormais correctement l'événement.

#### IY54407

Symptôme : Un événement TEC\_Maintenance indiquant que des événements se sont affichés sur la console avec l'état OUVERT alors que

la machine était en mode de maintenance a été envoyé.

Solution : La documentation précise maintenant le jeu de règles du mode maintenance. Voir **[Mises à jour de la documentation](#page-106-0)**.

#### IY54432

Symptôme : L'outil de traitement du fichier journal n'effectue pas correctement l'analyse lorsqu'une variable contient le délimiteur. Solution : L'outil de traitement effectue correctement l'analyse.

#### IY54504

Symptôme : Les caractères à deux octets (DBCS) s'affichent de manière incorrecte dans la liste de sélection de tâches. Cela se produit lorsque vous utilisez

ButtonLabel et ChoiceFile et que le fichier utilisé par ChoiceFile a été créé sur une machine dont le codage est différent de celui de la version Java de la console d'événements. Par exemple, le fichier a été créé sur un système Solaris à l'aide du code EUC\_JP et la version Java de

la console d'événements utilise le codage Windows.

Solution : Modifiez le fichier tec\_console.cmd sur Windows ou le fichier tec\_console sur Unix et remplacez

la variable d'environnement TEC\_ENCODING afin d'indiquer le jeu de codes de base utilisé sur le serveur.

#### IY54505

Symptôme : Les bibliothèques EIF TME et non-TME se comportent différemment par rapport à la définition du jeu de codes de processus.

Solution : La documentation dans le manuel [Tivoli Event Integration Facility Reference Version 3.9](#page-115-0) reflète désormais les différents comportements. Voir [Mises à jour de la documentation](#page-106-0).

### IY54538

Symptôme : Si plusieurs événements sont sélectionnés pour lancer un ticket d'incident qui exécute la commande **wsendresp** , le message qui s'affiche

contient des informations sur le dernier événement de la liste des événements sélectionnés exclusivement et n'indique rien sur les autres événements.

Solution : L'ID événement est ajouté au message pour garantir leur caractère unique.

#### IY54652

Symptôme : Les attributs des tickets d'incident ouverts dans la console Web ne correspondent pas à ceux ouverts dans la version Java de la console d'événements.

Solution : Les tickets d'incident ouverts dans la console Web et dans la version Java de la console d'événements sont identiques.

#### IY54892

Symptôme : La commande **wsetemsg** ne reconnaît pas le codage local des valeurs d'attribut DBCS.

Solution : Une nouvelle option -e indique le codage des caractères que vous utilisez. Voir **[Mises à jour de la documentation](#page-106-0)**.

Incident recensé : Certaines chaînes DBCS ne sont pas correctement converties. Les incidents 174338 et 174729 ont été ouverts afin de corriger le problème

lié aux bibliothèques de conversion.

#### IY54989

Symptôme : L'adaptateur du fichier journal Linux se présente sous la forme de 3 processus distincts dans la sortie exécutée à l'aide de la commande **ps** .

Solution : La documentation indique à présent qu'il s'agit du comportement normal. Reportez-vous à la section **[Mises à jour de la](#page-106-0)  [documentation.](#page-106-0)** 

Symptôme : Lorsque le transfert de données non formatées (BDT) à port unique est activé, la commande **wconsole** rencontre un message d'erreur du type "RDBMS cannot be

reached".

Solution : La commande **wconsole** abouti lorsque la fonction de transfert de données non formatées à port unique est activée.

### IY55014

Symptôme : Si l'hôte cible est inaccessible pendant l'exécution d'une tâche, un code retour zéro s'affiche. Solution : L'échec de la tâche génère un code retour différent de zéro.

### IY55077

Symptôme : Lorsqu'il démarre, l'adaptateur AS/400 envoie des anciens événements.

Solution : Un nouveau paramètre, ProcessExistingMsgs, a été ajouté au fichier de configuration afin de contrôler la façon dont l'adaptateur envoie des événements

à partir de la file d'attente MSG. Les valeurs possibles sont les suivantes :

**YES** : Envoie tous les événements du début de la file d'attente MSG

**NO** : Envoie uniquement les événements qui n'ont pas encore été envoyés (valeur par défaut)

**FromAdapterStart** : Envoie uniquement les événements qui arrivent dans la file d'attente après le démarrage de l'adaptateur.

#### IY55303

Symptôme : Le processus tec\_ui\_server s'arrête et une erreur oserv se produit lorsque la commande **wsetemsg** indique une console d'événements

dont le groupe d'événements est filtré par un filtre complexe de plus de 4096 caractères.

Solution : Le processus tec\_ui\_server ne s'arrête pas lorsque la commande **wsetemsg** indique une console d'événements dont le groupe d'événements

est filtré par un filtre complexe de plus de 4096 caractères.

#### IY55317

Symptôme : Le processus tec\_rule génère une erreur SIGSEV 211 en cas de non-concordance de format dans l'instruction sprintf d'une règle.

Solution : La documentation reflète désormais cette non-concordance de format. Voir **[Mises à jour de la documentation](#page-106-0)**.

#### IY55329

Symptôme : L'installation automatique des adaptateurs de fichier journal améliorés Windows ne fonctionne pas. Solution : Le fichier setup.iss peut désormais être configuré pour une installation automatique. Pour plus d'informations, voir [IY55329](#page-146-0) dans la section **[Mises à jour de la documentation](#page-106-0)**.

### IY55376

Symptôme : Les informations sur "l'arrêt de l'adaptateur" sont ajoutées à la fin du fichier rc.shutdown sur les systèmes AIX. Si une instruction EXIT se produit dans

le fichier rc.shutdown, la logique d'arrêt de l'adaptateur n'est pas exécutée.

Solution : La logique d'arrêt de l'adaptateur est désormais insérée au début du fichier rc.shutdown.

### IY55401

Symptôme : Pendant la surveillance d'un journal système et d'un fichier LogSources, l'adaptateur du fichier journal UNIX peut arrêter d'envoyer les événements au serveur d'événements.

Solution : L'adaptateur du fichier journal UNIX n'interrompt pas l'envoi des événements.

#### IY55414

Symptôme : Le processus tec\_task s'arrête anormalement en indiquant l'erreur SIGBUS lorsqu'un nombre trop important d'arguments est transmis

au prédicat exec\_program.

Solution : Le processus tec task ne s'arrête plus de manière inattendue en indiquant l'erreur SIGBUS lorsqu'un nombre trop important d'arguments est transmis

au prédicat exec\_program.

### IY55610

Symptôme : L'entrée du profil de configuration d'adaptateur générique tecad\_logfile ne prend pas en charge les nouvelles fonctions enrichies.

Solution : Un nouveau type de profil tecad\_enh\_logfile a été ajouté pour prendre en charge les fonctions enrichies.

Symptôme : Le connecteur TWS s'arrête lorsque vous installez le serveur de Tivoli Enterprise Console 3.8. Solution : L'entrée LD\_ASSUME\_KERNEL=2.2.5 a été supprimée de l'environnement oserv pour linux-ix86.

### IY55718

Symptôme : Les profils d'adaptateur étendus de Tivoli Enterprise Console 3.8 ne sont pas traités comme tel après leur mise à niveau vers la version 3.9.

Solution : Les profils d'adaptateur fonctionnent normalement.

### IY55802

Symptôme : La réinstallation du composant serveur d'interfaces utilisateur (ou une nouvelle installation réutilisant une base de données existante) génère l'erreur FAILED (erreur temporaire) pour FILE46.PKT.

Solution : FILE46.PKT est traité maintenant sans générer d'erreur.

### IY55816

Symptôme : Lorsque l'option **Nombre maximal d'événements dans l'afficheur d'événements** a pour valeur 0 dans les préférences générales de la console, tous les événements correspondants

apparaissent dans l'afficheur d'événements.

Solution : La documentation a été mise à jour. Voir [IY55816](#page-13-0) dans la section **[Remarques sur le groupe de correctifs](#page-9-0)**.

### IY55820

Symptôme : Une règle qui traite des fichiers de faits volumineux génère une erreur de saturation Prolog, se traduisant par l'arrêt du processus tec\_rule avec l'affichage du code de sortie 82.

Solution : La documentation explique à présent comment définir la préférence d'extension de table. Voir **[Mises à jour de la](#page-106-0)  [documentation](#page-106-0)**.

### IY55824

Symptôme : Le filtre émetteur d'une règle de modification ne se convertit pas en nom de connexion d'administrateur. Solution : La documentation indique désormais que la valeur d'opérateur renvoyée pour un filtre émetteur est le nom d'administrateur et non pas

le nom de connexion d'administrateur. Voir **[Mises à jour de la documentation](#page-106-0)**.

### IY55848

Symptôme : Lorsque le paramètre **TEC\_EXECTASK\_DBCS=TRUE** est indiqué dans le fichier .tec\_config, un problème d'écrasement de la mémoire peut se produire

lorsque le prédicat exec\_program\_call est appelé.

Solution : L'écrasement de la mémoire ne se produit plus lorsque le paramètre **TEC\_EXECTASK\_DBCS=TRUE** est indiqué et que le prédicat exec\_program\_call est appelé.

### IY55851

Symptôme : L'option **PollConnection** ne fonctionne pas correctement lorsque **FILTERMODE=IN** est indiqué, car l'événement de longueur zéro

est en cours de filtrage.

Solution : Tous les filtres de l'option **PollConnection** sont ignorés lorsque des événements de longueur zéro sont envoyés.

### IY55909

Symptôme : Les versions d'OpenView prises en charge par l'adaptateur HP OpenView doivent être clairement indiquées. Solution : La documentation explique désormais les versions d'OpenView prises en charge par l'adaptateur HP OpenView. Reportezvous à la section

**[Mises à jour de la documentation](#page-106-0)**.

### IY55911

Symptôme : La documentation doit expliquer comment modifier le numéro de port utilisé par la console Web. Solution : La documentation explique à présent comment modifier le numéro de port utilisé par la console Web. Voir **[Mises à jour de](#page-106-0)  [la documentation](#page-106-0)**.

### IY55954

Symptôme : L'adaptateur du fichier journal non-TME ne définit pas la variable d'environnement **TISDIR**. Solution : La variable d'environnement **TISDIR** est définie.

### IY56153

Symptôme : L'adaptateur semble bloqué et utilise plus de 90 % d'UC sur Solaris lorsque le processus **nscd** est en cours d'exécution. Solution : L'adaptateur n'utilise plus autant d'UC lorsque le processus **nscd** est en cours d'exécution.

Symptôme : La version Java de la console d'événements ne peut pas supprimer les tâches automatiques qui ont été renommées après leur création.

Solution : La version Java de la console d'événements supprime désormais les tâches automatiques qui ont été renommées après leur création.

### IY56169

Symptôme : Les adaptateurs de fichier journal UNIX semblent bloqués après plusieurs jours de fonctionnement. Solution : Les adaptateurs ne sont plus bloqués après plusieurs jours de fonctionnement.

### IY56178

Symptôme : Les lignes du fichier d'instructions de définition de classe d'un système AS/400 ne peuvent pas comprendre plus de 1024 caractères.

Solution : La documentation reflète à présent cette restriction. Voir **[Mises à jour de la documentation](#page-106-0)**.

### IY56186

Symptôme : Les prédicats bo\_add\_at\_slotval\_begin et bo\_add\_at\_slotval\_end déforment les données d'événement lorsque l'événement contient une liste

de plus de trois éléments.

Solution : Les prédicats bo\_add\_at\_slotval\_begin et bo\_add\_at\_slotval\_end ne déforment pas les données d'événement.

### IY56318

Symptôme : Une erreur java.lang.ClassCastException: java.lang.String est émise lors de l'importation d'un jeu de règles, d'un ensemble de règles ou

d'un objet données dans une base de règles lorsqu'un objet données a déjà été importé.

Solution : L'importation d'un jeu de règles, d'un ensemble de règles ou d'un objet données fonctionne correctement lorsqu'un objet données a déjà été importé.

#### IY56526

Symptôme : La console Web affiche les heures avec des fuseaux horaires incorrects lorsque l'heure d'été est en vigueur. Solution : L'heure correcte est indiquée.

#### IY56536

Symptôme : Après avoir installé le groupe de correctifs 1 de TEC 3.9, le tri par les colonnes Gravité et Etat dans la version Java de la console d'événements ne fonctionne pas correctement.

Solution : Le tri par les colonnes Gravité et Etat dans la version Java de la console d'événements fonctionne désormais correctement.

#### IY56560

Symptôme : L'exécution du script **after\_install** dans **\$BINDIR/TME/TEC** supprime l'unité null (/dev/null). Solution : L'exécution du script **after\_install** dans **\$BINDIR/TME/TEC** ne supprime plus l'unité null (/dev/null).

#### IY56664

Symptôme : La sortie de la commande **wconsole -lsoperator** ne correspond pas à l'interface utilisateur de la console après avoir supprimé un administrateur qui est également un utilisateur désigné de la console.

Solution : L'utilisateur est supprimé comme prévu.

### IY56699

Symptôme : La console Web affiche une horloge locale incorrecte lorsque le fuseau horaire de l'ordinateur est décalé d'une minute par rapport

au temps moyen de Greenwich Mean Time (GMT). Solution : L'heure s'affiche correctement.

#### IY56728

Symptôme : L'interface de ligne de commande **wconsole** exécutée en tant qu'utilisateur racine sur un système AIX ne renvoie pas un code d'erreur 0 lorsque

les paramètres de la syntaxe sont incorrects.

Solution : L'interface de ligne de commande **wconsole** exécutée en tant qu'utilisateur racine sur un système AIX ne renvoie plus un code d'erreur 0 lorsque les paramètres de la syntaxe sont incorrects.

Symptôme : L'explication de la régénération manuelle de la console Web est incorrecte.

Solution : La documentation contient désormais l'explication correcte de la régénération manuelle de la console Web. Voir **[Mises à](#page-106-0)  [jour](#page-106-0)**

**[de la documentation](#page-106-0)**.

### IY56781

Symptôme : L'ordre initial de sélection de la base de données de la version Java de la console d'événements n'est pas indiqué. Solution : La documentation inclut désormais l'ordre initial de sélection de la base de données de la version Java de la console d'événements. Reportez-vous à la section **[Mises à jour de la documentation](#page-106-0)**.

# IY56806

Symptôme : Un caractère de nouvelle ligne est inséré à la fin de chaque fichier BAROC à chaque compilation. Solution : Un caractère de nouvelle ligne n'est plus inséré à la fin de chaque fichier BAROC à chaque compilation.

### IY56880

Symptôme : Lorsque la commande TroubleTicket est exécutée dans la version Java de la console d'événements, les variables d'environnement doivent être mises en forme

de la même manière que dans la base de règles.

Solution : La sortie de l'exécution de TroubleTicket dans la version Java de la console d'événements correspond à celle de la base de règles.

#### IY56893

Symptôme : Le mode veille est requis après la commande tec\_put\_event en vue de la commutation de l'unité d'exécution à l'aide du SDK de la fonction EIF.

Solution : La documentation clarifie à présent cette configuration requise. Voir **[Mises à jour de la documentation](#page-106-0)**.

#### IY56990

Symptôme : Si la fonction de transfert de données non formatées à port unique est activée sur un noeud géré, les utilisateurs ne sont pas en mesure de se connecter à la console Web.

Solution : Si la fonction de transfert de données non formatées à port unique est activée sur un noeud géré, les utilisateurs peuvent se connecter à la console Web.

### IY57170

Symptôme : Lors de l'exécution de la commande **init.tecad\_logfile stop**, une erreur grep se produit. Cet incident est dû à l'absence d'un ID d'adaptateur utilisé dans la commande **grep**.

Solution : Lors de l'exécution de la commande **init.tecad\_logfile stop**, l'erreur grep ne se produit plus.

### IY57176

Symptôme : Les résultats d'exécution de la tâche associés à une recherche de moteur de cache ne s'affichent pas dans la console Java si l'événement reçu

est supprimé.

Solution : Les résultats d'exécution de la tâche associés à une recherche de moteur de cache s'affichent maintenant dans la console Java si l'événement reçu

# est supprimé.

### IY57206

Symptôme : Le prédicat commit\_set n'est pas correctement converti s'il ne constitue pas le dernier appel dans une clause all\_instances or first instance.

Solution : Le prédicat commit set est désormais converti correctement.

#### IY57226

Symptôme : L'adaptateur TEC installé sous le répertoire tmrt n'est pas mis à jour pendant la distribution du profil. Solution : Le fichier binaire de l'adaptateur installé sous le répertoire mrt (\$LCF\_BINDIR) est mis à jour et correspond à celui situé dans le répertoire adapters/bin.

#### IY57519

Symptôme : L'arrêt du serveur d'événements entraîne une erreur oserv générale. Solution : L'arrêt du serveur d'événements n'entraîne plus l'erreur oserv générale.

### IY57632

Symptôme : Avec les objets EIF AS/400, l'événement n'est pas envoyé correctement, et aucune explication n'est fournie sur

le traitement de l'événement.

Solution : Avec les objets EIF AS/400, l'événement est envoyé correctement sur le serveur.

### IY57681

Symptôme : Le démarrage de plusieurs adaptateurs portant le même ID est possible. Solution : Le démarrage de plusieurs adaptateurs portant le même ID n'est pas autorisé.

#### IY57682

Symptôme : Le script d'installation de l'adaptateur Linux ne crée pas correctement les liens rc pour SUSE Linux. Solution : L'adaptateur Linux s'installe correctement pour SUSE Linux.

#### IY57831

Symptôme : Le fichier Lisez-moi du groupe de correctifs 1 de Tivoli Enterprise Console Version 3.9.0 ne contient pas d'instructions sur l'application du correctif

### APAR [IY53702.](#page-104-0)

Solution : Les instructions d'application de ce correctif sont maintenant fournies. Voir l'étape 4 de la section **[Instructions](#page-0-0)  [d'installation](#page-0-0)**.

#### IY57854

Symptôme : L'étape du processus de stockage ECO\_c05\_s010\_extract échoue lors de l'extraction des données à partir d'une base de données source du serveur MS-SQL.

Solution : L'étape du processus de stockage ECO c05 s010 extract n'échoue plus lors de l'extraction des données à partir d'une base de données source du serveur MS-SQL.

### IY57911

Symptôme : Le processus tec\_task ne supprime pas tous les fichiers contenant le préfixe tec\_t du répertoire /tmp. Solution : Les fichiers temporaires sont maintenant supprimés dans leur intégralité. Toutefois, si un script ou une tâche que vous avez créée n'existe pas, les fichiers

ne sont supprimés qu'à la fermeture.

#### IY57912

Symptôme : L'appel du prédicat erase\_global n'efface pas complètement les variables globales, d'où une augmentation de la mémoire du processus tec\_rule.

Solution : L'appel du prédicat erase\_global efface complètement les variables globales.

#### IY58075

Symptôme : Le script de démarrage automatique de l'adaptateur du fichier journal UNIX n'est pas mis à jour lorsque l'option -s est ajoutée au profil après les opérations.

Solution : Le script de démarrage automatique du fichier journal est mis à jour et l'option -s y est ajoutée.

IY58120

Symptôme : Les adaptateurs du fichier journal UNIX n'utilisent pas le script de démarrage système du journal système (s'il en existe un) lorsqu'ils sont régénérés ou démarrés.

Solution : Le démon du journal système démarre de la même manière qu'il démarre lors du réamorçage du système sur lequel réside l'adaptateur.

Le changement est entièrement lié au fichier init.tecad\_logfile.

### IY58136

Symptôme : Le mot clé de configuration LogSources est une liste de noms de fichier séparés par des virgules (,). Lorsqu'un nom de fichier contient

une virgule, celle-ci est interprétée comme un séparateur. Le chemin du fichier souhaité est alors découpé au niveau de la virgule, générant un résultat inattendu.

Par exemple, le chemin du fichier /tmp/5,6/file.dat est interprété comme s'il s'agissait de deux noms distincts : /tmp/5 et 6/file.dat. Solution : La nouvelle routine d'analyse syntaxique est désormais capable de lire les configurations existantes et d'identifier les points d'interrogation comme

comme des délimiteurs de démarrage et d'arrêt. Les guillemets simples et doubles peuvent être utilisés. En revanche, les séquences d'échappement ne sont pas reconnues. Utilisez

les guillemets avant et après un nom de fichier contenant des virgules afin qu'il soit traité comme un seul nom. Les guillemets ne doivent pas être utilisés

pour les noms de fichier qui ne contiennent pas de virgules. Par exemple : abc,"de,f",ghi.

Symptôme : Le processus bdt\_timed\_open échoue car Tivoli Enterprise Console utilise des ports situés en dehors de l'intervalle indiqué.

Solution : Tivoli Enterprise Console utilise des ports situés dans l'intervalle indiqué, ce qui permet le blocage des ports.

### IY58157

Symptôme : Lorsque le paramètre set force bind est activé, le processus tec reception établit une connexion en utilisant le nom d'hôte physique

au lieu du nom d'hôte logique.

Solution : Lorsque le paramètre set\_force\_bind est activé, le processus tec\_reception établit une connexion en utilisant le nom d'hôte logique.

#### IY58228

Symptôme : Une source de journal (logsource) qui constitue un lien symbolique engendre l'arrêt de l'adaptateur lorsque le fichier référencé par ce lien est supprimé.

Solution : L'adaptateur ne se ferme pas lorsque le fichier qu'il référence est supprimé.

#### IY58245

Symptôme : L'erreur suivante se produit lors de l'exécution du script **genreorg.sh** :

ALTER INDEX tec\_asignopcon\_idx REBUILD

\* ERREUR à la ligne 1 :

ORA-01418 : l'index indiqué n'existe pas

Explication : L'index tec\_asignopcon\_idx n'existe pas dans la base de données Oracle de TEC 3.8 ou du groupe de correctifs 1 de TEC 3.8. Toutefois, l'index existe dans le groupe de correctifs 2 de TEC 3.8.

Solution : Lors de la mise à niveau de TEC 3.8 vers Tivoli Enterprise Console 3.9, les utilisateurs de la base de données Oracle doivent s'assurer que la base de données est située au niveau du groupe de correctifs 2 de TEC 3.8.

#### IY58276

Symptôme : Le serveur se verrouille avec les appels IPC.

Solution : Une nouvelle option .tec\_config permet à la communication IPC entre les processus tec d'utiliser des canaux de communication au lieu des connecteurs.

Pour passer des connecteurs aux canaux, ajoutez cette entrée dans le fichier **.tec\_config** :

tec\_ipc\_type=PIPES

**Remarque :** Cette option doit être configurée uniquement à la demande d'un technicien de maintenance Tivoli.

#### IY58306

Symptôme : L'algorithme du schéma de couleurs de l'afficheur d'événements Java Client insère du texte en noir sur fond rouge pour les événements CRITIQUES,

ce qui nuit à la lisibilité des messages. Le texte ne peut pas être changé en blanc sauf si vous changez la couleur du fond, du rouge en marron foncé,

ce qui est trop proche de la couleur affectée aux événements de type FATAL affichés sur fond noir.

Solution : Le texte correspondant aux colonnes et aux cellules d'état INCONNU, SANS CONSEQUENCE, GRAVE et FATAL apparaît maintenant en blanc

tandis que le texte des autres états apparaît en noir.

#### IY58371

Symptôme : Le fichier **tecad logfile.conf** contient une valeur NULL comme dernier caractère du fichier, ce qui peut être interprété comme un fichier binaire par les utilitaires comme grep.

Solution :Le fichier **tecad\_logfile.conf** n'est plus interprété comme un fichier binaire par les utilitaires.

#### IY58509

Symptôme : L'utilisation du point d'interrogation (?) dans l'option **LogSources** de l'adaptateur n'est pas expliquée. Solution : La documentation fournit à présent une explication sur l'utilisation du point d'interrogation (?). Voir [IY58509](#page-114-0) dans la section **[Mises à jour de la documentation](#page-106-0)**.

### IY58740

Symptôme : L'adaptateur de fichier journal d'événements Windows ne reconnaît pas **PreFilter:Log=File Replication Service**. Solution : L'adaptateur reconnaît désormais **PreFilter:Log=File Replication Service** et **PreFilter:Log=FRS**.

### IY58783

Symptôme : Le processus tec\_dispatch charge plus d'événements à partir du référentiel d'événements que le nombre nécessaire défini pour le cache des règles.

Solution : Le processus tec\_dispatch ne charge plus autant d'événements à partir du référentiel d'événements que le nombre nécessaire défini pour le cache des règles.

### IY58929

Symptôme : Des tâches automatiques de la console se produisent plusieurs fois pour les mêmes événements. L'exécution de la tâche automatique de la console se produit en fait

pour les événements auparavant fermés pour lesquels une exécution des tâches n'a peut-être pas eu lieu.

Solution : Les tâches automatiques de la console ne se produisent plus plusieurs fois pour les mêmes événements.

### IY59125

Symptôme : Un message indiquant une réussite s'affiche pour chaque événement sélectionné sur lequel l'opération Trouble Ticket a été exécutée. Cela peut être

gênant si un grand nombre d'événements est sélectionné.

Solution : Les messages signalant la réussite de l'opération Trouble Ticket peuvent être désactivés pour les opérateurs. Dans l'afficheur d'événements, cliquez sur

**Edition → Préférences** et désélectionnez la case relative à l'affichage des messages Trouble Ticket, qui est cochée par défaut.

### IY59476

Symptôme : Un descripteur de fichier est absent lorsque le contenu du cache des règles est effacé. Chaque fois qu'un cache de règles est rempli, puis vidé automatiquement,

le processus tec\_rule ouvre un descripteur de fichier et ne le ferme pas. De ce fait, la fonction de trace du processus tec\_rule s'arrête si la limite

du descripteur de fichier est atteinte.

Solution : Un seul descripteur de fichier est ouvert.

#### IY59540

Symptôme : Du fait de délais d'attente du réseau ou de la déconnexion d'un câble réseau, beaucoup plus d'événements parviennent au serveur

à partir de la passerelle que le nombre indiqué par seconde avec les mots clés **EventSendThreshold** et BufferFlushRate. Solution : Les mots clés **EventSendThreshold** et **BufferFlushRate** contrôlent correctement la vitesse à laquelle les événements sont envoyés de la passerelle au serveur.

### **Solutions aux défauts incluses à partir de 3.9.0-TEC-FP01**

### IY22158

Symptôme : Le fichier de verrouillage d'ID processus d'adaptateur OS/2 n'est pas supprimé lorsque la commande **tecadini.sh stop** est exécutée.

Solution : L'adaptateur déverrouille le fichier lorsque le système s'arrête, de sorte que le fichier puisse être supprimé.

IY34268

Symptôme : Les résultats de la tâche ne sont pas signalés au processus tec\_dispatch, car la variable d'environnement TISDIR n'est pas définie correctement dans

l'environnement TMF.

Solution : Le processus tec task a été modifié de sorte que les résultats de la tâche soient signalés au processus tec dispatch.

#### IY35199

Symptôme : Les prédicats contenant commit\_\* précédés d'une parenthèse gauche ne sont pas analysés correctement. Par exemple, commit\_\*(.

Solution : Le générateur de règles a été modifié de sorte que les prédicats commit \* soient analysés correctement.

#### IY36164

Symptôme : Les règles qui utilisent le prédicat tec\_compile ne sont pas compilées et exécutées correctement, car le prédicat tec\_compile échoue

en raison d'une erreur d'extension de sous-prédicat.

Solution : Les règles utilisant le prédicat tec\_compile sont compilées et exécutées correctement.

### IY36538

Symptôme : Lorsque plus de 200 résultats de tâche sont chargés dans l'afficheur d'événements, les performances de la console diminuent.

Solution : Les appels à la base de données ont été modifiés de sorte que tous les événements soient extraits plus efficacement.

Symptôme : Lorsque la commande **wconsole** est exécutée à partir de la ligne de commande à l'aide d'un mot de passe incorrect, une fenêtre de connexion s'affiche et aucun code d'erreur n'est renvoyé.

Solution : La commande **wconsole** se ferme désormais en renvoyant un code retour différent de zéro et aucune fenêtre de connexion ne s'affiche lorsqu'un

mot de passe incorrect est indiqué.

### IY37101

Symptôme : Une fois que le menu d'exécution de tâche **Sélectionné →Exécution de la tâche** s'affiche sur la console d'événements, seules les 100 premières entrées de la bibliothèque de tâches apparaissent.

Solution : Toutes les entrées de la bibliothèque de tâches s'affichent lorsque le menu d'exécution de tâche est ouvert.

#### IY37108

Symptôme : Pour les consoles d'événements qui s'exécutent sur les systèmes Windows 2000, si le serveur d'interfaces utilisateur est inactif et que l'afficheur d'événements est démarré,

un message d'erreur de serveur d'interfaces utilisateur s'affiche. Cependant, si une fenêtre différente s'affiche et que l'afficheur d'événements réapparaît, ce dernier

ne répond pas et le message d'erreur de serveur d'interfaces utilisateur ne peut s'afficher qu'à l'aide de la touche Alt et de la touche de tabulation. Une fois que le message d'erreur de serveur d'interfaces utilisateur s'affiche,

vous pouvez cliquer sur **OK** puis utiliser l'afficheur d'événements. **REMARQUE** : Windows 2000 n'est plus pris en charge. Solution : Une autre méthode d'affichage de l'afficheur d'événements et du message d'erreur est utilisée, de sorte que l'afficheur d'événements et le message d'erreur

puissent désormais apparaître.

#### IY37669

Symptôme : Deux entrées sont enregistrées dans le fichier trace d'adaptateur pour chacun des événements envoyés. Solution : La fonction de trace de l'adaptateur enregistre correctement chaque entrée d'événement.

#### IY37772

Symptôme : La console d'événements affiche de façon incorrecte les caractères de commande et de fin de ligne sous forme de petites cases.

Solution : Les caractères de commande et de fin de ligne s'affichent désormais correctement.

#### IY38047

Symptôme : L'interface graphique d'exécution de tâche affiche les noms d'hôte de tous les événements au lieu d'afficher uniquement les noeuds finaux qui sont indiqués par

les règles de bibliothèque de tâche.

Solution : Seuls les noms d'hôte des noeuds finaux et des noeuds gérés qui sont indiqués par les règles de bibliothèque de tâche s'affichent.

#### IY38500

Symptôme : Les messages d'erreur du serveur d'événements (et d'oserv) ne s'affichent pas dans les vues Diagramme récapitulatif ou Priorité de la console.

Solution : Le message d'erreur approprié s'affiche dans une boîte de messages en incrustation lorsqu'un événement de ce type se produit.

#### IY38591

Symptôme : Le processus tec\_task prend fin de façon incorrecte avec un signal 211 et génère un fichier core lorsqu'un événement dont la valeur de l'attribut server\_path est élevée est transmis au serveur d'événements.

Solution : Les événements dont les valeurs d'attribut server path sont élevées sont correctement transmis au serveur d'événements. Si une valeur d'attribut excède

la limite interne, un message d'erreur est généré dans le fichier journal tec\_rule et le serveur d'événements continue de fonctionner correctement.

#### IY39339

Symptôme : Plusieurs événements d'effacement créés par le prédicat create\_clearing\_event() ne peuvent pas être créés lorsque les événements d'effacement comportent la même classe d'événement. Le premier événement d'effacement est créé et les tentatives ultérieures échouent.

Solution : Plusieurs événements d'effacement comportant la même classe d'événement peuvent désormais être créés.

### IY39436

Symptôme : Le spécificateur de composant %s est traité de façon incorrecte par les adaptateurs de fichier journal UNIX.

Solution : Le caractère délimiteur utilisé à la fin d'un message a été modifié de sorte que le traitement effectué par l'adaptateur soit correct.

### IY39758

Symptôme : Sur les plateformes Unix, le processus syslogd démarre à la suite de l'arrêt d'un adaptateur, même s'il n'était pas en cours d'exécution lorsque l'adaptateur

a été arrêté.

Solution : Le processus syslogd ne démarre pas s'il n'était pas en cours d'exécution lorsque l'adaptateur a été arrêté. Le processus syslogd redémarre s'il

était en cours d'exécution lors de l'arrêt de l'adaptateur.

#### IY39827

Symptôme : Les rôles d'autorisation d'un groupe d'événements peuvent être modifiés à partir de l'interface graphique de la console, mais les autorisations ne peuvent pas être mises à jour

à partir de la ligne de commande.

Solution : Les rôles d'autorisation peuvent désormais être modifiés à l'aide de la ligne de commande. Par exemple, un groupe d'événements est créé

avec l'autorisation super et senior à l'aide de la commande suivante :

wconsole -assigeg -h *hôte* -u *utilisateur* -p *mot de passe* -C Console1 -E EG1 -r super:senior

La commande suivante remplace désormais l'autorisation par admin et user :

wconsole -assigneg -h *hôte* -u *utilisateur* -p *mot de passe* -C Consoel1 -E EG1 -r admin:user

#### IY40622

Symptôme : Lors du tri de plusieurs colonnes dans l'afficheur d'événements, le premier événement n'est pas trié. Solution : La première colonne de l'afficheur d'événements est désormais triée correctement.

IY41391

Symptôme : Lorsque le paramètre de démarrage est défini pour un adaptateur, syslog n'est régénéré qu'une fois que l'adaptateur met à jour le fichier de verrouillage dans

le délai indiqué par le paramètre de démarrage.

Solution : La régénération de syslog est reportée tant que le démarrage de l'adaptateur n'est pas terminé et que les nouveaux événements sont manquants.

### IY41444

Symptôme : La console d'événements n'ajuste pas l'heure de réception de date d'événement pour l'heure d'été, lorsque le fuseau horaire est paramétré sur

l'heure d'été britannique.

Solution : La console d'événements prend désormais en charge la définition de fuseau Europe/London. La variable d'environnement TEC CONSOLE TZ

doit être paramétrée sur Europe/London. Par exemple,

TEC\_CONSOLE\_TZ=Europe/London Export TEC\_CONSOLE\_TZ

### IY41567

Symptôme : Une fuite de mémoire est à l'origine de l'arrêt anormal de l'adaptateur Solaris et de la génération d'un fichier core lors de la lecture d'événements à partir

d'une source d'événement personnalisée.

Solution : La fuite de mémoire dans l'adaptateur a été résolue.

#### IY41592

Symptôme : Pour AIX, lorsque le système est mis hors tension, le système d'exploitation arrête l'adaptateur sans appeler de script. Solution : La commande **init.tecad\_logfile stop** a été ajoutée dans le script **/etc/rc.shutdown**.

#### IY41667

Symptôme : L'adaptateur de fichier journal place les crochets ([]) qui contiennent un attribut de type List\_Of\_Strings entre des apostrophes.

Cela occasionne une erreur d'analyse de serveur.

Solution : L'adaptateur de fichier journal ne place plus les crochets entre des apostrophes. Pour placer l'attribut entre

des apostrophes lorsque celui-ci est placé entre des crochets, modifiez le fichier FMT à l'aide d'une instruction PRINTF, par exemple : -tmp\_msg \$1

msg PRINTF("'%s'",tmp\_msg)

Symptôme : Le nom de l'administrateur DBCS est affiché de façon incorrecte dans la console d'événements. Sur les systèmes Windows, la zone de nom d'administrateur

est vide mais, sur les systèmes UNIX, le nom s'affiche sous forme de cases.

Solution : Le nom de l'administrateur s'affiche désormais correctement dans les environnements DBCS.

### IY42237

Symptôme : La compilation de règles échoue et émet une erreur d'analyse lexique, si l'ensemble d'actions de la règle contient un prédicat first\_instance() qui

comporte un caractère ')' dans le cadre d'une chaîne de caractères délimitée.

Solution : Les règles qui utilisent un prédicat first\_instance() contenant un caractère ')' sont compilées correctement.

#### IY42463

Symptôme : La console d'événements ne démarre pas systématiquement sur les systèmes d'exploitation sur lesquels plusieurs cartes de réseau sont installées. Cela est fonction de

l'ordre dans lequel elles sont associées sur le système d'exploitation.

Solution : Une version mise à jour de JCF est fournie pour améliorer la fonctionnalité des systèmes dotés de plusieurs cartes de réseau.

#### IY42694

Symptôme : Les événements reçus d'un système d'exploitation AS/400, qui contiennent une parenthèse gauche ou droite, peuvent occasionner une

erreur PARSING\_FAILED sur le serveur d'événements.

Solution : L'adaptateur AS/400 recherche désormais les parenthèses et place la valeur entre des guillemets si une parenthèse est détectée.

#### IY42754

Symptôme : Les événements TEC\_DB qui proviennent d'un environnement local japonais ne s'affichent pas correctement dans la console d'événements.

Solution : Le processus tec\_dispatch notifie à la fonction d'intégration d'événements qu'un événement entrant est déjà au format UTF8, de manière à empêcher plusieurs conversions UTF8.

#### IY43235

Symptôme : Les attributs de type REAL comportant des séparateurs décimaux spécifiques à l'environnement local risquent d'entraîner la fermeture du processus tec\_dispatch accompagnée

d'une violation de segmentation.

Solution : Les valeurs d'attribut de type REAL doivent être transmises au serveur TEC à l'aide du

séparateur décimal ( . ) d'environnement local C (POSIX) ;or, elles n'ont pas été traitées en interne à l'aide de l'environnement local C. A présent, les attributs de type REAL sont systématiquement traités en interne

à l'aide de l'environnement local C.

### IY43295

Symptôme : La compilation de règles échoue lorsque la règle contient du texte non anglais.

Solution : L'analyseur syntaxique de règles a été mis à jour de sorte qu'il traite correctement le texte non anglais qui figure dans les règles.

IY43376

Symptôme : Le fichier de format d'adaptateur n'associe pas correctement les messages lors de l'utilisation des caractères %s\*. Solution : L'analyse syntaxique est désormais correctement concordante lors de l'utilisation des caractères %s\*.

#### IY43702

Symptôme : Lorsque les listes de sélection de tâche sont chargées à partir d'un fichier externe, elles ne s'affichent pas dans la console d'événements.

Solution : La console d'événements charge désormais correctement les listes de sélection de tâche qui sont stockées dans des fichiers externes.

### IY43799

Symptôme : La commande client **wsetemsg** permet de paramétrer plusieurs fois un événement sur l'état ACK.

Solution : Le paramétrage à plusieurs reprises de l'état de l'événement sur ACK n'est plus autorisé par défaut. Vous devez désormais utiliser l'indicateur -f

pour accuser réception d'un événement dont l'état est déjà ACK.

#### IY44309

Symptôme : Une base de règles contenant une classe d'événement BAROC et une énumération du même nom est compilée et chargée correctement mais a empêché le démarrage du serveur d'événements.

Solution : Une classe d'événement et une énumération ne peuvent pas porter le même nom. Le compilateur génère une erreur lors d'une tentative

de compilation d'une base de règles contenant une classe d'événement et une énumération du même nom.

### IY44435

Symptôme : La commande client **wtdbclear** ne détecte pas d'erreur au niveau d'une base de données Sybase et ne parvient pas à effacer des événements.

Solution : L'incident au niveau des procédures stockées sur Sybase a été résolu. Pour que cette modification prenne effet, vous devez réinstaller la base de données d'IBM Tivoli

Enterprise Console à l'aide de l'assistant d'installation (ou manuellement via les scripts générés).

#### IY44517

Symptôme : Sur les systèmes HP-UX, lorsque la fonction de trace de base de règles est activée ou lorsque les prédicats convert\_local\_time ou get\_local\_time sont appelés,

un fichier **/TMP/KIRKDB.txt**est créé ; ce dernier s'agrandit en continu lors du traitement des règles.

Solution : La sortie de débogage a été supprimée du fichier **\$BINDIR/TME/TEC/interpreter/lib/unix/UNIXTime.wic**.

#### IY44577

Symptôme : Une dépendance non nécessaire sur la bibliothèque TMF DependencyMgr:acpep-ep occasionne la distribution des bibliothèques aux noeuds finaux lorsque l'adaptateur est distribué. Certains clients ne souhaitent pas la distribution des bibliothèques TMF les plus récentes en raison des contraintes de produit.

Solution : Une version compatible des bibliothèques est disponible sur les noeuds finaux pour les adaptateurs TEC. La dépendance a été supprimée et les bibliothèques ne sont plus distribuées conjointement avec l'adaptateur.

#### IY44924

Symptôme : Une erreur de module d'interface RDBMS se produit pour l'événement TEC\_Start lorsque le produit IBM Tivoli Enterprise Console est redémarré et que

le prédicat add\_to\_repeat\_count est appelé.

Solution : Cet incident s'est produit car la valeur last\_modified\_time a été initialisée lors du démarrage du serveur d'événements. La valeur est désormais

initialisée correctement.

IY44974

Symptôme : Le message d'erreur suivant s'affiche lors de la sélection de l'option Exécution de la tâche dans la console d'événements, même si le démon oserv

est en cours d'exécution :

ECO2069E : L'exécution d'oserv est arrêtée. Redémarrez la console après

l'exécution d'oserv.

Solution : Des bibliothèques de tâches vides définies dans la région Tivoli n'ont pas été traitées correctement. La console d'événements traite désormais ces bibliothèques

correctement et n'affiche pas de message d'erreur.

IY45167

Symptôme : Certains caractères apparaissant dans le générateur de règles graphique s'affichent incorrectement.

Solution : Les caractères s'affichent désormais correctement.

IY45644

Les attributs analysés par l'instruction substr pour les adaptateurs SNMP, qui excèdent la longueur de chaîne d'événements maximale, occasionnent un échec malloc

et l'événement est ignoré.

Solution : Un message d'avertissement est consigné dans le fichier trace et l'événement est envoyé. Les attributs excédant la longueur de chaîne maximale sont

remplacés par une chaîne vide.

#### IY45756

Symptôme : L'exécution de la commande **wtdbspace** sur les systèmes HP-UX au niveau d'une base de données Sybase échoue et l'erreur suivante est générée :

Erreur d'accès RIM - abandon

Solution : L'incident au niveau de la commande **wtdbspace** a été occasionné par une conversion de nombre incorrecte. Les nombres sont désormais convertis au format correct.

#### IY45807

Symptôme : Le processus tec\_rule fait l'objet d'une croissance de mémoire continue lors de la transmission des événements. Solution : Un incident d'allocation de mémoire temporaire non libérée a été corrigé.

Symptôme : L'adaptateur de fichier journal Windows n'envoie pas d'événements SAP.

Solution : La limite de 64 sous-chaînes dans un message est trop faible pour les événements SAP, car ces derniers requièrent 91 souschaînes. La

nouvelle limite est de 128 sous-chaînes.

### IY45978

Symptôme : Les paramètres ou variables qui sont transmis au prédicat exec\_program avec des attributs contenant deux barres obliques inversées (\\) sont

tronqués et les deux barres obliques inversées sont supprimées. Cet incident s'est produit au niveau des caractères japonais qui comportent le même code ASCII que la

barre oblique inversée : x5C et 5C.

Solution : Les barres obliques inversées sont conservées et le paramètre ou la variable n'est pas tronquée.

### IY46556

Symptôme : Les valeurs réelles sont mises en forme et affichées en notation exponentielle.

Solution : Le paramètre de configuration **tec disable exponential format** admet désormais la mise en forme des nombres réels au format exponentiel ou virgule flottante.

#### IY46725

Symptôme : Des événements valides sont supprimés du serveur d'événements en raison d'erreurs PARSING\_FAILED. Solution : L'horodatage des événements entrants a été incorrectement vérifié au niveau du paramètre de configuration tec rule cache full history,

ce qui a entraîné la suppression de certains événements. Les horodatages des événements entrants ne sont plus vérifiés.

#### IY46751

Symptôme : Les messages d'erreur affichés dans le fichier trace du processus tec\_gateway peuvent induire l'utilisateur en erreur. Solution : Les messages d'erreur ont été mis à jour et fournissent des informations plus précises.

#### IY46770

Symptôme : Les messages en incrustation de la console d'événements qui sont générés par la commande **wsendresp** empêchent l'exécution d'actions dans

la console tant que les messages en incrustation ne se referment pas.

Solution : Les attributs de message en incrustation ont été modifiés et ne sont plus modaux.

#### IY46800

Symptôme : Une violation de segmentation peut se produire lors de l'utilisation de l'appel d'API tec\_put\_event() d'EIF, si des incidents de connexion se produisent lors du traitement des événements.

Solution : L'incident a été occasionné par la libération intempestive de la mémoire allouée, lorsque des incidents réseau se produisent. A présent, la mémoire n'est libérée qu'une seule fois.

IY46861

Symptôme : Lors de l'utilisation d'une règle possédant une clause extérieure dans le filtre de classe et lorsque le prédicat tell\_err() est utilisé, un message d'erreur

similaire au suivant est consigné dans le fichier qui est indiqué dans le prédicat tell err() :

\*\*\* RUNTIME 404 \*\*\* Illegal call : unknown predicate false/0.

Solution : Le message d'erreur n'est plus consigné dans le journal.

#### IY46977

Symptôme : Les règles compilées sans l'activation de la fonction de trace risquent de présenter des erreurs d'analyse syntaxique lorsque des prédicats comit rule sont utilisés.

Solution : Le compilateur de règle a traité incorrectement la barre oblique inversée ( \ ) lors de l'analyse syntaxique des règles. Cela a entraîné l'analyse syntaxique des prédicats commit\_\*

dans le cadre de la chaîne qui contient la barre oblique inversée.

#### IY47079

Symptôme : Lorsque **ConnectionMode=connection\_less** est spécifié dans le fichier de configuration pour les prédicats forward\_event ou

re\_send\_event\_conf, le processus tec\_rule interrompt le traitement des événements pendant 4 minutes maximum, si le serveur de destination n'est pas disponible.

Solution : Les mots clés de configuration **PingTimeout** et **NumberOfPingCalls** ont été ajoutés pour que la transmission d'événements émette un ping au serveur de destination avant d'envoyer un événement. Pour plus d'informations, voir **[Nouveautés de ce groupe de](#page-3-0)  [correctifs](#page-3-0) [\(Nouveautés du groupe de correctifs 1\)](#page-6-0)**.

Symptôme : Lorsque la fonction de trace DRVSPEC est activée pour l'adaptateur de fichier journal SNMP, un piège v1 incorrect ou tout piège SNMP non v1 peut occasionner

### une violation de segmentation.

Solution : Le processus de trace de débogage a tenté d'imprimer des pièges SNMP traités, même si le piège SNMP n'a pas été correctement traité.

Le traçage ne s'effectue désormais que si le piège SNMP a correctement été traité.

### IY47646

Symptôme : Les événements non-TME sont perdus lorsque le serveur TEC en cours d'exécution sur une plateforme UNIX est arrêté. Solution : Le processus tec\_server a été modifié de manière à empêcher la perte d'événement lors de la séquence d'arrêt du serveur d'événements sur une plateforme UNIX.

#### IY47708

Symptôme : Lorsqu'un ou deux événements sont sélectionnés et que les boutons de fonction ACK ou CLOSE sont utilisés dans l'interface graphique de la console Java, les boutons de fonction ne sont pas disponibles pendant 8 secondes. Solution : Les boutons sont désormais disponibles immédiatement, si un seul ou deux événements sont sélectionnés.

#### IY47948

Symptôme : Lorsque vous exécutez la commande **wtdbspace -T** pour limiter l'affichage des données aux espaces table TEC, les données ne s'affichent pas dans l'ordre correct.

Solution : Le nom de variable a été remplacé, ce qui a créé une référence à l'espace table incorrect. Cet incident a été résolu.

#### IY47983

Symptôme : Lors de l'installation de l'adaptateur de fichier journal Linux, le processus syslogd se bloque lors de la tentative d'ouverture d'un canal de communication nommé, pendant l'exécution du script **\$(TECADHOME)/bin/update\_conf**. Solution : L'utilisation incorrecte des canaux de communication sur les systèmes Linux a occasionné le blocage du processus syslogd. Le script de démarrage *init.tecad* logfile a été modifié de sorte que les canaux de communication nommés soient utilisés correctement.

#### IY48053

Symptôme : Le moteur SCE supprime les événements reçus par le récepteur d'événements, car ils ne sont pas mis en forme correctement.

Solution : Le processus tec gateway a été modifié de sorte que le moteur SCE ne supprime pas les événements. En outre, un paramètre de configuration doit être configuré. Pour plus d'informations, voir [IY48053](#page-14-0) dans la section **[Remarques sur le groupe de](#page-9-0)  [correctifs](#page-9-0)**.

#### IY48227

Symptôme : Les informations de démarrage automatique des adaptateurs TME sur les systèmes UNIX ont été définies sur le fichier rc.nfs. Pour Tivoli Enterprise Console,

version 3.9, les informations de démarrage ont été placées dans le fichier **rc.tecad\_logfile** ; cependant, les informations de démarrage automatique n'ont pas été supprimées du fichier **rc.nsf**, et des messages d'erreur sont consignés dans le journal. Solution : Les informations de démarrage automatique ont été supprimées du fichier rc.nsf.

#### IY48310

Symptôme : L'éditeur de format de fichier journal n'effectue pas la correspondance de formes de manière cohérente. Solution : L'éditeur de format de fichier journal effectue désormais la correspondance de formes de manière cohérente.

#### IY48508

Symptôme : Une exception Java peut être émise lorsqu'une base de règles est compilée comme suit :

- 1. Un fichier de données est importé dans une cible de base de règles (par exemple, rule\_sets\_EventServer)
- 2. Un ensemble de règles est ultérieurement importé dans la même cible de base de règles et l'ensemble de bases de règles est positionné à la suite de l'entrée de fichier de données dans le fichier cible de base de règles.

Solution : Une base de règles est désormais compilée correctement lors de l'importation d'un ensemble de règles dans la base de règles, une fois qu'un fichier de données est importé vers la cible base de règles et positionné à la suite de l'entrée de fichier de données dans le fichier cible.

#### IY48565

Symptôme : La commande **wrb –imptgtdata** ne permet pas d'importer correctement un fichier de données. Solution : La commande permet d'importer désormais le fichier de données correctement. Pour plus d'informations sur l'option **– imptgtdata** de la commande **wrb**, reportez-vous à la section [imptgtdata](#page-121-0) du chapitre **[Mises à jour de la documentation](#page-106-0)**.

Symptôme : L'ID énumération des états personnalisés s'affiche dans l'icône de masquage d'icône.

Solution : L'état s'affiche désormais. Bloquez le curseur sur l'icône afin d'afficher la totalité du texte d'état.

### IY49078

Symptôme : Les bibliothèques EIF Java de TEC se bloquent indéfiniment sur l'appel TECAgent.sendEvent() si le fichier **cache.dat** est altéré.

Solution : Le fichier **cache.dat** altéré est renommé en **cache.file.corrupt**, un nouveau fichier cache est créé et l'événement est envoyé au serveur.

#### IY49270

Symptôme : Le texte non anglais est affiché de façon incorrecte dans les zones Résumé des conditions et Résumé de l'action du générateur de règles.

Solution : Le texte non anglais s'affiche désormais correctement.

#### IY49393

Symptôme : Le message ci-dessous s'affiche lorsque la version non-TME de l'adaptateur HP Openview est installée dans un chemin de répertoire qui comporte un espace dans un des noms de répertoire. L'erreur suivante s'affiche :

E:\TECHPOV\BIN>Files\HP\bin\gen\_lrf E:\Program Files\HP

The system cannot find the path specified

E:\TECHPOV\BIN>E:\Program\bin\ovaddobj

E:\Program\lrf\tecad\_hpov.lrf

The system cannot find the path specified

Solution : L'adaptateur HP Openview peut désormais être installé dans un chemin de répertoire qui contient des espaces.

#### IY49600

Symptôme : Le processus tec\_dispatch prend fin de façon anormale lorsque des événements sont modifiés à l'aide de la console d'événements.

Solution : Les événements peuvent désormais être modifiés sans que le processus tec\_dispatch s'arrête de façon anormale.

#### IY49463

Symptôme : La commande **wconsole -lsoperator -a** génère la liste des opérateurs qui sont affectés à des consoles ; cependant, ceux-ci ne sont pas répertoriés dans la sortie de la commande **wconsole -lsconsole -a**.

Solution : Les opérateurs sont désormais répertoriés dans la sortie de la commande **wconsole -lsconsole -a**.

### IY49711

Symptôme : Le processus tec\_dispatch prend fin de façon anormale si l'analyse syntaxique BAROC d'un message de requête Tivoli Enterprise Console échoue.

Par exemple, l'incident peut se produire lorsque des attributs d'emplacement sont paramétrés sur un mot réservé, lors du traitement des règles.

Solution : Le traitement BAROC a été modifié de sorte que les mots réservés puissent être utilisés dans les attributs d'emplacement. IY49757

Symptôme : Le processus tec gateway utilise toutes les ressources d'unité centrale lorsqu'il vide un fichier cache altéré.

Solution : Le fichier cache est désormais tronqué de manière à réduire l'utilisation de l'unité centrale.

#### IY50024

Symptôme : La génération d'un fichier .CDS par la commande \*\_gencds de l'adaptateur est lente.

Solution : Le traitement de la commande a été modifié de sorte que la génération de fichier .CDS soit plus rapide.

#### IY50115

Symptôme : La console d'événements Java peut générer l'erreur suivante lors de l'utilisation du transfert de données non formatées à port unique et lorsque l'hôte RIM porte un nom qui commence par la lettre I :

RDBMS cannot be reached

Solution : Un fichier jcf.jar mis à jour, permettant la résolution de cet incident, est désormais inclus dans le produit Tivoli Enterprise Console.

Symptôme : Lorsqu'un événement vide est envoyé pour effacer le fichier cache, l'événement vide est également traité. Cet événement non défini n'a pas d'importance car il est ignoré au niveau de tec\_gateway, mais il entraîne une surcharge dans le module LCF et au niveau de la passerelle.

Solution :

#### IY50558

Symptôme : Le processus tec rule prend fin anormalement pendant l'arrêt du serveur d'événements, lorsque plusieurs milliers d'événements sont mis en mémoire cache.

Solution : Les événements mis en mémoire cache sont traités en conséquence et le processus tec\_rule aboutit.

#### IY50909

Symptôme : La fonction files transfer de TMF échoue lorsque l'éditeur de format de fichier journal démarre dans l'environnement suivant :

- La fonction ACF est installée sur un noeud géré UNIX
- Le serveur TMR est installé sur une plateforme Windows
- Le serveur d'événements est installé sur le noeud géré UNIX
- Le message d'erreur suivant s'affiche :
	- FRWTE0002E 'files transfer' operation error when saving/closing

Solution : L'éditeur de format de fichier journal se referme correctement et aucune erreur ne s'affiche.

#### IY50978

Symptôme : Les modifications apportées à un profil ACP ne s'appliquent pas aux copies du profil lorsque ce dernier est distribué. Solution : Les modifications sont appliquées aux copies du profil.

#### IY51105

Symptôme : Le temps de démarrage d'un adaptateur est plus long que celui de l'adaptateur TEC version 3.6.2. Solution : Le traitement a été modifié de manière à améliorer le temps requis pour le démarrage d'un adaptateur.

#### IY51189

Symptôme : La commande **wtdbspace** ne s'affiche pas correctement lorsqu'un des espaces table de base de données est configuré à l'aide d'un

temps de reprise minimum sur le produit DB2.

Solution : La sortie s'affiche désormais correctement.

#### IY51190

Symptôme : Les paramètres de configuration **getport\_timeout\_seconds**, **getport\_timeout\_usec**, **getport\_total\_timeout\_seconds** et **getport** total timeout usec ne fonctionnent pas correctement.

Solution : Ces paramètres de configuration sont désormais mis en oeuvre correctement, à la place du délai système par défaut qui a précédemment été utilisé.

### IY51376

Symptôme : Les adaptateurs ne lisent pas correctement les fichiers journaux lorsque le mot clé de configuration LogSources est indiqué et que le nom de fichier contient le caractère de forme de correspondance, point d'interrogation (?). Solution : Les noms de fichier indiqués à l'aide de caractères de forme de correspondance sont désormais détectés.

#### IY51458

Symptôme : Les événements récapitulatifs d'incident IBM Tivoli Risk Manager peuvent entraîner une utilisation d'UC élevée par le processus tec\_dispatch, en raison d'un nombre excessif de mises à jour d'attributs étendus. Solution : Les attributs étendus ne sont plus mis à jour lorsque les données n'ont pas été modifiées.

#### IY51718

Symptôme : La commande **wconsole -lsoperator -a** génère la liste des opérateurs qui sont affectés à des consoles ; cependant, ceux-ci ne sont pas répertoriés dans la sortie de la commande

#### **wconsole -lsconsole -a**.

Solution : Les opérateurs sont désormais répertoriés dans la sortie de la commande **wconsole -lsconsole -a**.

#### IY52041

Symptôme : L'installation de TEC version 3.9 échoue lorsque TMF version 4.1.1 est installé. Solution : TEC version 3.9 s'installe correctement par-dessus TMF 4.1.1.

<span id="page-104-0"></span>Symptôme : La fonction de préfiltrage d'adaptateur Windows n'effectue pas le filtrage en fonction du type d'événement. Solution : La fonction de préfiltrage sur les adaptateurs Windows fonctionne désormais correctement.

### IY52333

Symptôme : La création d'opérateurs dans la console d'événements peut occasionner l'affectation d'autres opérateurs. Solution : Les opérateurs ne sont pas désaffectés lors de l'affectation d'un opérateur.

#### IY52367

Symptôme : Les adaptateurs UNIX peuvent saturer le système de fichiers /tmp en raison d'une écriture en continu dans le fichier **/tmp/.tivoli/.tecad\_logfile.lock.<nomhôte>.<id>**.

Solution : Seul l'ID processus est consigné dans le fichier mentionné ci-dessus.

#### IY52425

Symptôme : Les adaptateurs de fichier journal UNIX contrôlent les événements syslog, quel que soit le paramètre –S indiqué dans le fichier de configuration.

Solution : Les adaptateurs reconnaissent correctement le paramètre de configuration -S et contrôlent ou ignorent les événements syslog en conséquence.

### IY52514

Symptôme : L'adaptateur Windows n'effectue pas le mappage des événements à consigner dans le journal. L'indicateur de format "%S\*" doit être utilisé ; cependant, cela ne permet pas systématiquement le mappage des données aux attributs d'événement corrects. Solution : L'adaptateur Windows effectue désormais le mappage correct des caractères des événements multiligne.

#### IY52787

Symptôme : La mémoire cache n'est pas vidée lorsque la fonction EIF Java est déconnectée ; par exemple, lorsqu'un adaptateur personnalisé envoie un événement au serveur d'événements et qu'il se déconnecte immédiatement. Solution : L'événement est envoyé et la mémoire cache est vidée avant la déconnexion de la fonction EIF.

#### IY52997

Symptôme : Les adaptateurs de fichier journal prennent fin de façon anormale au démarrage, si le fichier indiqué par le mot clé **LogSources** n'existe pas.

Solution : Les adaptateurs de fichier journal ne prennent pas fin de façon anormale et un message d'erreur décrivant l'incident s'affiche.

#### IY53702

Symptôme : Lors de la mise à niveau de WebSphere Application Server (WAS) 5.0 FP02 vers la version 5.0.2, la console Web ne fonctionne pas correctement et un message d'erreur s'affiche.

Solution : Le logiciel dorsal de la console Web a été mis à jour à des fins d'interaction correcte avec WAS 5.0.2.

#### IY53153

Symptôme : Lors de la spécification d'une entrée LogSource, des événements sont conservés dans le fichier de canal de communication syslog sur le système d'exploitation AIX 5.2.

Solution : Les adaptateurs utilisent désormais deux canaux de communication nommés au lieu d'un canal de communication nommé et d'un canal de communication non nommé. Cela permet à l'adaptateur de traiter correctement tous les événements correspondants.

#### IY54334

Symptôme : Les profils de configuration d'adaptateur imbriqués ne sont pas supprimés sur les adaptateurs de noeud final. Solution : Les profils de configuration d'adaptateur imbriqués sont désormais supprimés sur les adaptateurs de noeud final. IY54997

Symptôme : Un adaptateur peut cesser d'envoyer des événements pendant la surveillance d'un fichier LogSources, lorsque plusieurs unités d'exécution d'adaptateur tentent d'accéder simultanément aux mêmes données. Lorsque cela se produit, le pointeur de fin de mémoire cache est paramétré sur zéro.

Solution : Un verrou a été mis en oeuvre pour empêcher que plusieurs unités d'exécutions accèdent simultanément aux mêmes données.

#### IY55723

Symptôme : Si un adaptateur est supprimé d'une installation comportant plusieurs adaptateurs, l'entrée correspondante du script de démarrage n'est pas mise à jour correctement (c'est-à-dire, /etc/init.d/tecad\_logfile).

Solution : Le script de démarrage est désormais mis à jour correctement, lorsqu'un adaptateur est supprimé d'un environnement qui en compte plusieurs.

## **Fichiers ajoutés ou remplacés par ce groupe de correctifs**

Pour déterminer les fichiers binaires concernés, reportez-vous au rapport descriptif intitulé **image.rpt** qui est inclus dans ce groupe de correctifs.

# **Modifications de la documentation**

La présente section décrit les modifications d'organisation apportées à la documentation de la version 3.9 et contient des informations importantes relatives à la terminologie.

Le tableau suivant décrit les documents qui ont été renommés dans la version 3.9 de Tivoli Enterprise Console :

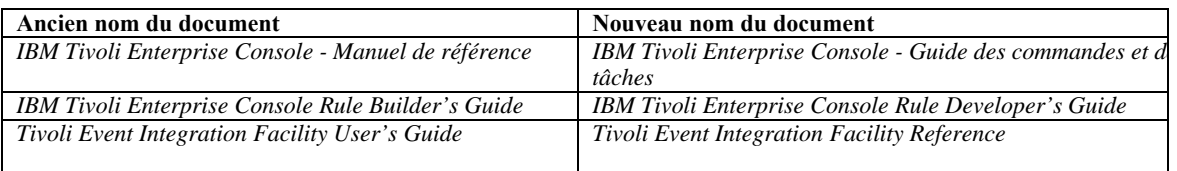

*IBM Tivoli Enterprise Console Rule Set Reference* est un nouveau document dans cette édition. Il contient des informations de référence relatives aux jeux de règles Tivoli Enterprise Console. Les développeurs de règles doivent lire ce document pour comprendre la fonctionnalité qui est automatiquement fournie par les jeux de règles Tivoli Enterprise Console. Le document *IBM Tivoli Enterprise Console - Guide d'installation* a été mis à jour et révisé en intégralité. Il contient désormais des chapitres relatifs à l'utilisation de l'assistant d'installation et à la résolution d'incidents, ainsi qu'une annexe décrivant un exemple de procédure d'installation de tous les composants Tivoli Enterprise Console dans un déploiement de travail simple. Le document *IBM Tivoli Enterprise Console - Guide d'utilisation* a été mis à jour et révisé en intégralité. Il contient désormais un chapitre destiné particulièrement aux opérateurs.

Le guide de référence HTML en ligne pour TEC n'est plus disponible sur l'hôte du serveur d'événements à l'adresse \$BINDIR/../generic\_unix/TME/TEC/BOOKS/HTML/reference.html. Ces informations sont contenues dans le document *IBM Tivoli Enterprise Console - Guide des commandes et des tâches*, qui est disponible aux formats PDF et HTML. Le tableau suivant décrit les informations qui ont été déplacées vers un nouvel emplacement :

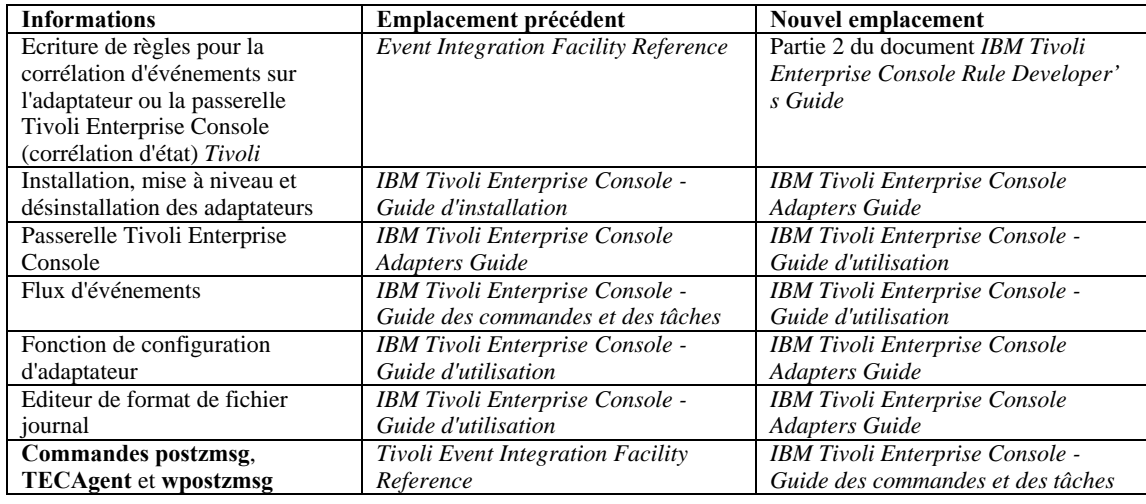

Dans la documentation, les termes TME et non-TME font essentiellement référence aux adaptateurs. Un adaptateur TME est un adaptateur qui s'exécute sur un noeud géré ou un noeud final. Un adaptateur non-TME est un adaptateur qui n'utilise pas Tivoli Management Framework (noeud géré ou noeud final) pour envoyer des événements au serveur d'événements. Dans le fichier de configuration d'adaptateur, vous définissez le type de mécanisme de transfert qu'un adaptateur utilise pour envoyer des événements au serveur d'événements. Un adaptateur TME utilise le transfert par noeud final (type de transfert paramétré sur LCF) ou le transfert par noeud géré (type de transfert paramétré sur TME) pour envoyer des événements. Un adaptateur non-TME utilise le transfert par socket (type de transfert paramétré sur SOCKET) pour envoyer des événements. Le terme Tivoli (par opposition à non-Tivoli) fait essentiellement référence à l'environnement Tivoli, qui était précédemment désigné par Tivoli Management Environment(TME). L'environnement Tivoli est défini comme étant les applications Tivoli, basées sur Tivoli Management Framework, qui sont installées dans un emplacement client particulier. Dans certains cas, il se peut que ces termes soient synonymes de :

Tivoli et TME Non-Tivoli et non-TME

# <span id="page-106-0"></span>**Mises à jour de la documentation**

Les informations ci-dessous relatives à la tâche Start Maintenance sont disponibles dans l'aide en ligne de la version Java de la console d'événements en anglais uniquement. Ces informations sont fournies pour la prise en charge des langues nationales. La tâche Start Maintenance informe le serveur d'événements qu'un hôte a été placé en mode maintenance. Sélectionnez le serveur d'événements à informer, tapez le nom de l'hôte à placer en mode maintenance, puis indiquez la durée du mode maintenance. Pour configurer la tâche, procédez comme suit :

Sélectionnez **Start\_Maintenance** dans la liste de tâches TEC de la boîte de dialogue Exécution de la tâche. Les options de configuration de la tâche s'affichent dans la sous-fenêtre de droite.

Dans la sous-fenêtre de droite, tapez ou sélectionnez des valeurs dans les zones suivantes :

#### **Nom du serveur d'événements**

Serveur d'événements à informer. Cette zone est obligatoire.

#### **Nom d'hôte**

Nom complet de l'hôte à placer en mode maintenance. Cette zone est obligatoire. La valeur par défaut de cette zone est un astérisque. Si cette valeur par défaut n'est pas modifiée, tous les hôtes sont placés en mode maintenance.

#### **Informations relatives au propriétaire de maintenance**

Informations facultatives relatives à la personne qui surveille le mode de maintenance sur l'hôte, par exemple, adresse électronique ou numéro de téléphone.

#### **Durée de maintenance**

Durée, en minutes, pendant laquelle l'hôte est en mode maintenance. Cette zone est obligatoire. La valeur par défaut est de 60 minutes.

#### **Heure de début de la maintenance**

Date/heure à laquelle l'hôte est placé en mode maintenance. Si cette zone est à blanc, l'hôte est immédiatement placé en mode maintenance. Indiquez la date/heure au format : aaaa mm jj hh mm ss Par exemple, 2003 06 12 23 30 00 indique que l'hôte est placé en mode maintenance le 12 juin 2003 à 23:30:00.

#### **Hypothèses et conditions préalables :**

Cette tâche nécessite la disponibilité de la commande **wpostemsg** sur l'hôte d'exécution de la tâche. La commande **wpostemsg** est toujours disponible sur le serveur d'événements ainsi que sur les noeuds finaux sur lesquels cet adaptateur est installé.

#### **Autorisation requise :**

super, senior, admin, user

#### **Ligne de commande :**

Cette tâche peut être exécutée à partir de la ligne de commande : Elle permet également de placer un hôte en mode maintenance via l'exécution du script **wstartmaint.sh shell**, qui réside sur le serveur d'événements. N'utilisez pas la commande **wpostemsg** pour envoyer un événement TEC\_Maintenance.

Pour plus d'informations sur les tâches, les variables d'environnement disponibles pour les tâches et la procédure de configuration et d'exécution des tâches à partir de la ligne de commande, voir *IBM Tivoli Enterprise Console - Guide des commandes et des tâches*.

### **Remarques sur l'internationalisation**

Les informations de cette section annulent et remplacement celles de la bibliothèque Tivoli Enterprise Console. Cette section décrit le support TEC pour les langues internationales.

### **Activation du support de langue**

Tivoli Enterprise Console est traduit dans les langues suivantes :

Allemand Espagnol Français Italien Japonais Coréen Portugais (Brésil) Chinois (simplifié)

### Chinois (traditionnel)

Pour activer ces langues et utiliser les fenêtres de tâche entièrement traduites de la console d'événements, installez le module de support de langue approprié à partir du CD *IBM Tivoli Enterprise Console Language Support*. Le module de support de langue approprié d'IBM Tivoli Enterprise Console version 3.9 doit être installé. Vous pouvez installer plusieurs modules de support de langue pour un seul produit. Pour obtenir des instructions d'installation, voir *IBM Tivoli Enterprise Console - Guide d'installation*.

### **Compatibilité entre l'adaptateur d'événements et le serveur d'événements**

Les versions différentes des adaptateurs d'événements peuvent envoyer leurs données d'événement aux serveurs d'événements ayant un codage de caractères différent. En outre, les versions différentes des serveurs d'événements comptent recevoir des données d'événement ayant un codage de caractères différent. Dans le cas d'une combinaison de versions d'adaptateurs d'événements et de serveurs d'événements dans un environnement non anglais, notamment dans un environnement de jeu de caractères multi-octets (MBCS), il est important de comprendre la compatibilité entre les nombreuses versions d'adaptateurs d'événements et de serveurs d'événements.

**Remarque :** Il est conseillé de maintenir tous les composants de Tivoli Enterprise Console à la version la plus récente.

Le terme correctif *UTF-8* permet de faire référence aux correctifs indiqués dans le tableau suivant :

### **Applications personnalisées générées à l'aide de la fonction d'intégration d'événements Tivoli**

Pour les adaptateurs et autres applications générés à l'aide de la fonction d'intégration d'événements Tivoli, le mot clé **NO\_UTF8\_CONVERSION** indique le codage des événements, du fichier de configuration et de toutes les données entrées. Les mots clés **Pre37Server** et **Pre37ServerEncoding** indiquent le codage de la sortie de la fonction d'intégration d'événements Tivoli. Par exemple, lorsque le mot clé **NO\_UTF8\_CONVERSION** a pour valeur YES et que le mot clé **Pre37Server** a pour valeur YES, la fonction d'intégration d'événements Tivoli s'attend à ce que les données d'événement et son fichier de configuration utilisent le codage UTF-8, mais il transmet l'événement au serveur d'événements à l'aide du codage DBCS.

### **Adaptateurs d'événements**

Il se peut que certaines modifications apportées au traitement d'événement pour les environnements internationaux nécessitent la modification de certains adaptateurs, de leurs fichiers de configuration ou des filtres. Le tableau ci-dessous décrit la compatibilité entre les versions différentes des adaptateurs et des serveurs d'événements.

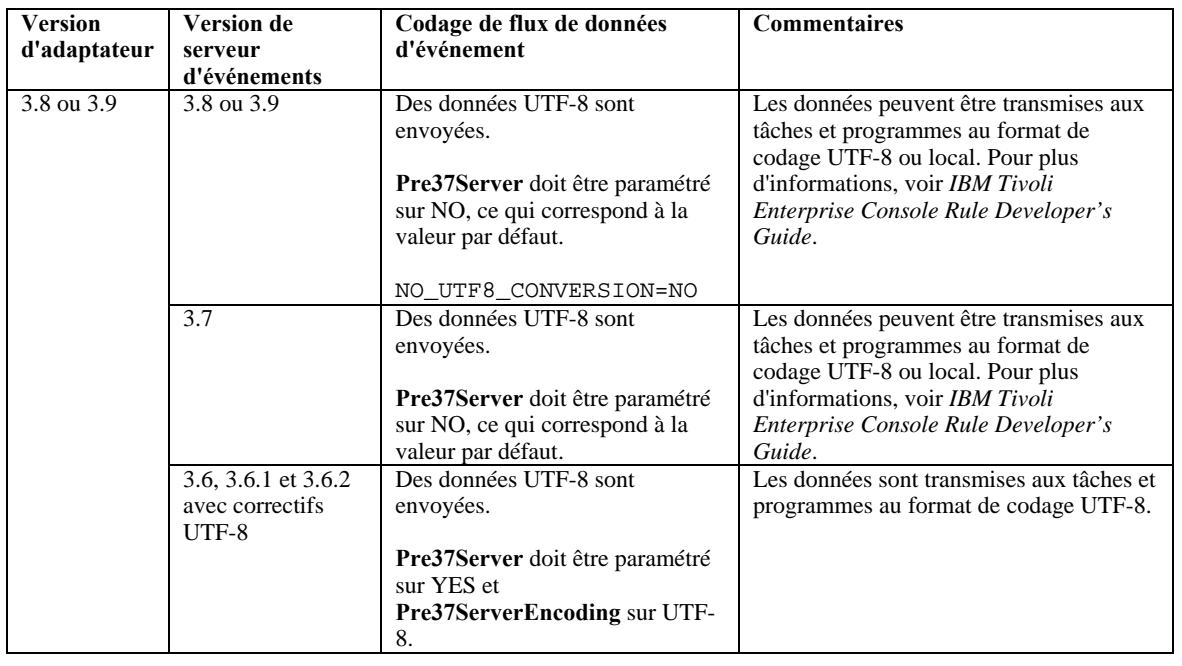

*Paramètres du support d'internationalisation pour les adaptateurs non-TME*
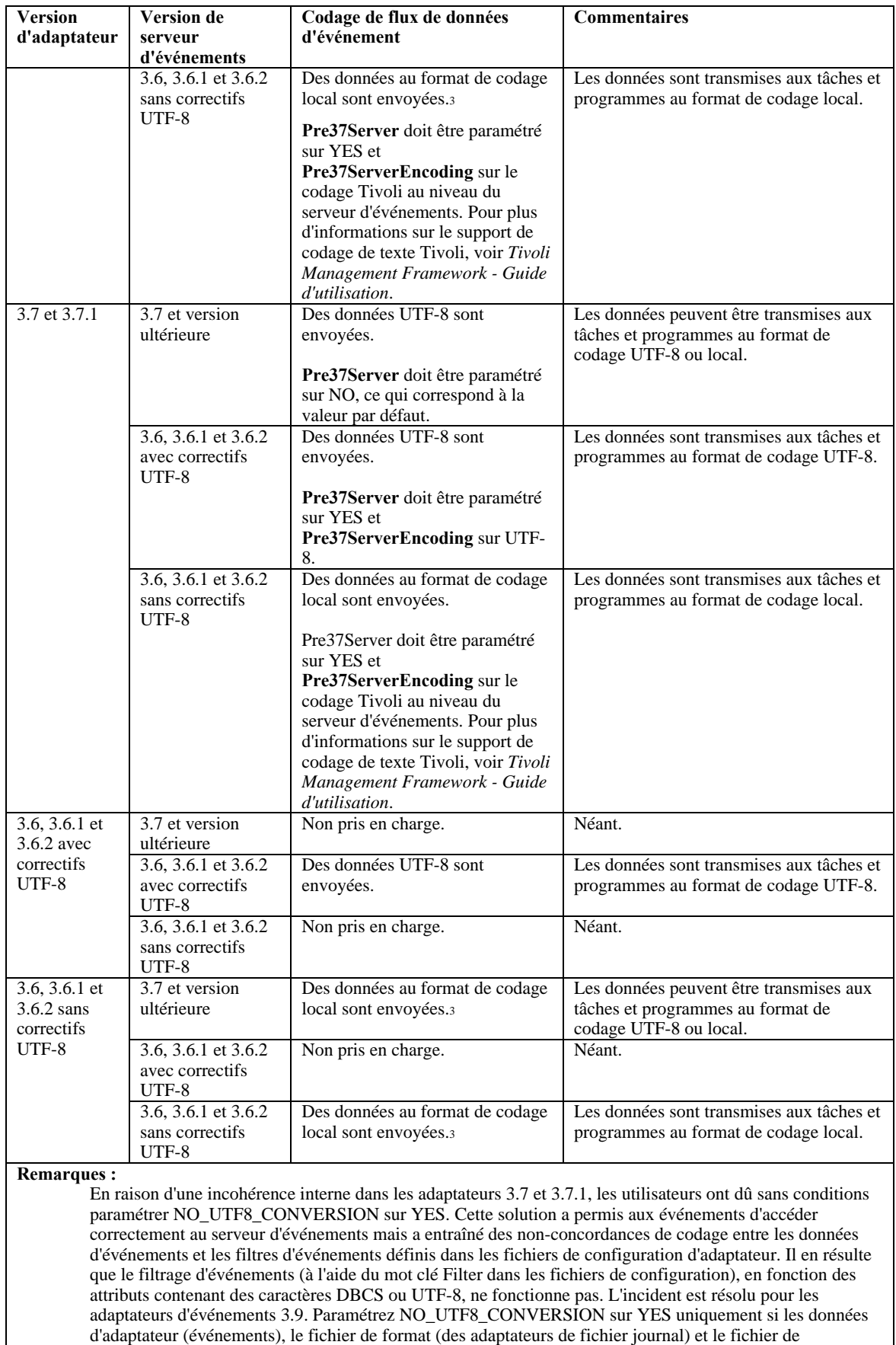

configuration sont déjà codés au format UTF-8. Si les données d'adaptateur, le fichier de format (des adaptateurs de fichier journal) et le fichier de configuration sont codés au format DBCS, paramétrez NO\_UTF8\_CONVERSION sur NO.

L'option de fichier de configuration NO\_UTF8\_CONVERSION des adaptateurs de type fichier journal non-

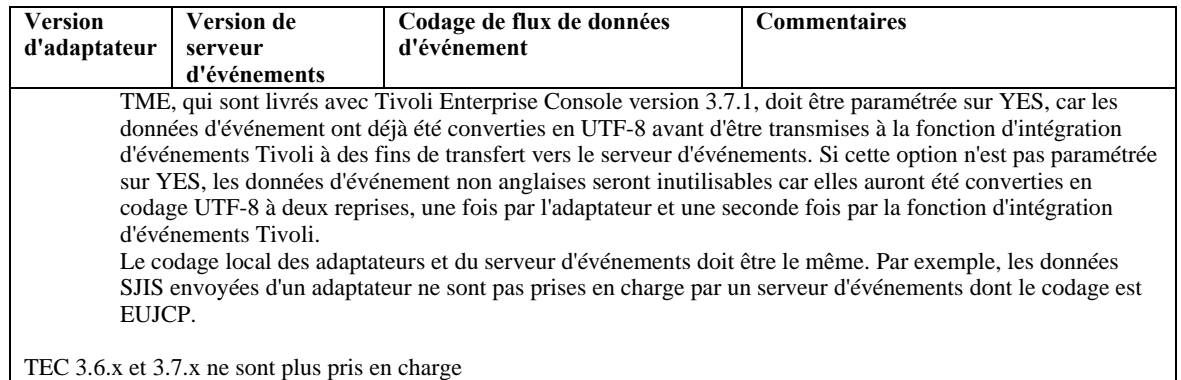

# **Données non-anglaises dans les fichiers de format d'adaptateur**

Pour les adaptateurs de type fichier journal, les caractères non anglais peuvent être utilisés dans un paramètre de commande d'un fichier de format. Les caractères non anglais doivent être entrés au format de codage local ou UTF-8. Cela est différent des versions précédentes. Le tableau ci-dessous récapitule le codage des caractères dans les fichiers de format des versions différentes.

**Remarque :** Un fichier de format ne doit pas contenir des chaînes différentes codées à la fois au format local et en UTF-8. L'utilisation d'un codage mixte dans le même fichier risque d'occasionner de nombreux incidents, y compris non-concordances lors du filtrage des événements, contenu d'événement illisible sur le serveur d'événements, etc.

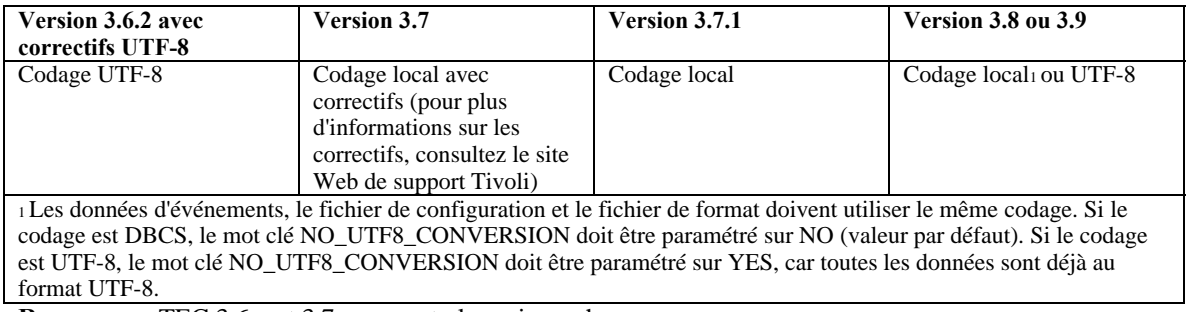

**Remarque** : TEC 3.6.x et 3.7.x ne sont plus pris en charge

# **Données non-anglaises dans les filtres présents dans les fichiers de configuration d'adaptateur**

Pour les adaptateurs de type fichier journal, les caractères non anglais peuvent être utilisés dans une spécification de filtre d'attribut définie par le mot clé Filter d'un fichier de configuration d'adaptateur. Les caractères non anglais doivent être entrés au format de codage local. Cela est différent des versions précédentes. Le tableau suivant récapitule le codage des caractères dans les fichiers de configuration des versions différentes :

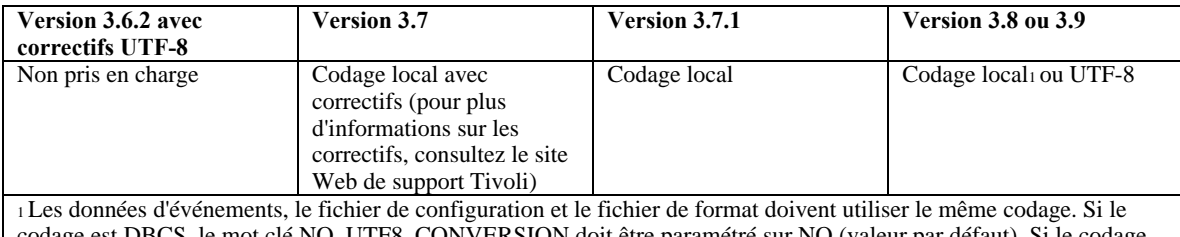

t DBCS, le mot clé NO\_UTF8\_CONVERSION doit être paramétré sur NO (valeur par défaut). Si le codage est UTF-8, le mot clé NO\_UTF8\_CONVERSION doit être paramétré sur YES, car toutes les données sont déjà au format UTF-8.

Pour utiliser UTF-8 dans les données d'événements, procédez comme suit :

Personnalisez le fichier de format et le fichier de configuration au format de codage local (par exemple, SJIS) Générez un fichier .cds à l'aide de logfile\_gencds pour UNIX

Si des caractères DBCS sont utilisés, convertissez en UTF8 le fichier de configuration, le fichier de format et le fichier .cds Assurez-vous que le fichier de format converti en UTF-8 est copié dans le répertoire /etc/C

Démarrez l'adaptateur dans l'environnement local UTF-8 (sur la plateforme aix4-r1, cela peut être défini dans les variables d'environnement LANG et LC\_ALL sous forme de EN\_US.UTF-8)

### **Remarques :**

Pour surveiller des données d'événements au format de codage UTF-8, le fichier de configuration, le fichier de format et le fichier .cds de l'adaptateur doivent être définis en UTF-8.

La procédure ci-dessus nécessite une modification pour la plateforme w32-ix86.

# **Mises à jour des publications IBM Tivoli**

# **IBM Tivoli Enterprise Console Version 3.9 Adapters Guide**

[IY58303](#page-78-0) Les informations ci-dessous s'ajoutent dans la section **Format Specifications** de *l'annexe B.*

If the component specifier %s\* is used in an adapter format file, whitespace preceding and following the %s\* component specifier will be considered by the adapters when matching messages. Consider the following format specification as an example:

FORMAT Test  $s^*$ [x]  $s^*$ END

To match a message to this format specification whitespace must occur as follows:

- There must be whitespace directly after the **[x]** in the log message

- There must be no whitespace between the **[x]** and the constant immediately preceding the **[x]** in the message.

This was incorrectly documented in the *IBM Tivoli Enterprise Console Version 3.8 Adapters Guide*. The problem was resolved in the TEC 3.8.0 Fix Pack 2 and subsequent releases.

Note: Any whitespace preceding the first non-whitespace character in a message is ignored by the adapters.

#### [IY63407](#page-81-0) Les informations ci-dessous viennent s'ajouter au chapitre 2 relatif à "**l'installation des adaptateurs.**"

When upgrading an existing version 3.8 adapter to version 3.9 for an endpoint, the version 3.8 adapters can continue to run while the Adapter Configuration Facility (ACF) is upgrading. After the ACF is upgraded, distributing the Adapter Configuration profile (ACP) version 3.9 to the endpoints on which the version 3.8 adapters are running causes the following actions to occur:

1.The version 3.8 adapter is stopped

2.The version 3.8 adapter is overwritten by the version 3.9 adapter

3.The version 3.9 adapter is started

### **Notes**:

1. This process is also true for the enhanced adapters. 2.The migration path described above requires virtually no downtime for the adapters.

To remove an existing version 3.8 adapter (instead of upgrading it) from an endpoint after ACF version 3.9 has been installed, do the following:

- 1. Edit the existing ACF profile that is currently active on the endpoint
- 2. Remove all entries from the profile and save the profile
- 3. Distribute the profile to the endpoints. The version 3.8 adapter on the endpoint is stopped and removed

**Note**: The existing Adapter Configuration Facility profile that is currently active on the endpoint must be used in order for the empty profile distribution to successfully remove the version 3.8 adapter. Creating a new, empty Adapter Configuration Facility profile on version 3.9 and distributing it to the endpoint will not remove the version 3.8 adapter.

[IY59911](#page-79-0) Les informations ci-dessous viennent s'ajouter au chapitre 9 relatif à "**l'adaptateur SNMP**". Ces informations ont été ajoutées dans la section intitulée "**Class definition statement file**".

```
SNMP event example 
CLASS Port_Segmenting_CBT 
   SELECT 
     1: ATTR(=,$ENTERPRISE), VALUE(PREFIX, "1.3.6.1.4.1.52"); 
     2: $SPECIFIC = 258; 
     3: ATTR(=,"boardIndex"); 
    4: \text{ATTR} (= \text{, "portIndex")};
```

```
FETCH 
     1: IPNAME($AGENT_ADDR); 
     2: FQNAME($AGENT_ADDR,$FQ_DOMAIN); 
   MAP 
    hostname = $F1;fqhostname = $F2;boardIndex = $V3;
     portIndex = $V4; 
     sub_origin = PRINTF("board %s, port %s", $V3, $V4); 
    status = CLOSED;
END
```
Keywords **IPNAME(ip\_addr)** - converts a given IP address into an IP name **IPADDR(ip\_name)** - converts a given IP name into an IP address

**FONAME(ip\_name, domain)** - converts a given IP name or address and domain name into a fully qualified hostname. The variable \$FQ\_DOMAIN (which is set according to the FQDomain keyword in the adapter configuration file) can be used for the domain. The algorithm used to build the fully qualified name is based on the value of the domain parameter:

- If the **domain** is a value other than "NO", then a check will be done to see if the input name is already fully qualified.
- If the **domain** is "YES", then the fully qualified name will be determined using **gethostbyname()**. If that fails, **nslookup** will be used on Windows or **res** search will be used on UNIX/Linux.
- If the **domain** is any other value, the fully qualified name will be created by appending the domain parameter to the ip\_name parameter.

**PRINTF** - builds an event attribute using a C-style **printf()** format string. For more information see Appendix C, Class definition file reference.

**SUBSTR** - extracts a substring out of an attribute value. For more information see Appendix C, Class definition file reference.

### The following is an addendum to *Appendix C* "**Class definition statement file reference**"

Replace the example in the "*FETCH statement*" section with the following:

FETCH

1: SUBSTR(\$V2,1,5);

This statement uses the value of the variable \$V2, as assigned from *<select\_statement>* number 2, and assigns the substring represented by the first four characters of \$V2 to the variable \$F1.

Replace the "*MAP statement*" section with the following:

The MAP statement creates the event attributes and associated values to be put in the outgoing Tivoli Enterprise Console event. The MAP segment is composed of one or more <*map\_statement*> expressions. Each <*map\_statement*> has one of the following formats:

```
<slot_name> = <string>; 
<slot_name> = <variable>; 
<slot_name> = PRINTF(<format_string, <var1>, ..., <varn>);
```
<*slot\_name*>

Specifies the name of any event attribute. This should be an event attribute that corresponds to an event attribute defined in the adapter's BAROC file on an event server.

<*string*> Any character string.

#### PRINTF

Specifies that the value of the event attribute should be created using a C-style **printf()** format string. This format string supports only the %s format specifier.

### <*var*>

Peut contenir une <*chaîne*> ou une <*variable*>.

An example of a MAP statement: MAP origin = \$V2;  $hostname = $HOSTNAME;$ msg = PRINTF("The origin is %s", \$V2);

In this example the **origin** event attribute is given the value of the SELECT statement variable \$V2. The **hostname** event attribute is given the value of the \$HOSTNAME keyword. Assuming the value of the variable \$V2 is **9.17.123.234**, the **msg** event attribute is given the value **The origin is 9.17.123.234**.

The output of the MAP statements is a list of event attribute name and attribute value pairs that are used to generate the outgoing Tivoli Enterprise Console event that will be sent to the event server.

[IY67193](#page-68-0) Les informations ci-dessous s'ajoutent dans la page 169.

### **NumEventsToCatchUp**

Specifies which event in the Windows event logs that the adapter starts with. This option provides some flexibility if the source being monitored is new or the adapter has been stopped for an extended period of time. Valid values are as follows:

**0** Start with the next event in the logs. This is the default value.

**–1** Start with the oldest event in the logs.

*n n* represents any positive number other than zero (0). Start with the *n*th event from the most current event in the logs; that is, start *n* events back from the most current event in the logs. If *n* is greater than the number of events that are available, all the events that are available are processed.

If an event has already been processed, it will not be read again unless the value specified is **-1**.

[IY71136](#page-72-0) Les informations suivantes visent à clarifier la section "**Event Filtering**" du *chapitre 1*.

Remplacez cette phrase :

*The class name specified for an event filter entry must match a defined class name; an adapter does not necessarily have knowledge of the class hierarchy.* 

par la suivante :

*The class name specified for an event filter entry must match a defined class name and must list every class to be filtered. The adapter does not have knowledge of the class hierarchy defined by ISA keywords in BAROC files or FOLLOWS keywords in FMT files.* 

For example, assume the FMT file includes the following entries:

FORMAT Event\_Base FORMAT Event Print Error FOLLOWS Event Base

If both classes are to be filtered, both must be listed:

Filter:Class=Event\_Base Filter:Class=Event\_Print\_Error

If you list only the Event\_Base in the FMT file, then only the Event\_Base class will be filtered. The Event\_Print\_Error class will not be filtered.

[IY54989](#page-88-0) Les informations suivantes ont été ajoutées à la section "**Troubleshooting the UNIX logfile adapter**" du *chapitre 10* - *UNIX logfile adapter*

**For Linux:** The output of the **ps -ef** command shows multiple processes for the Linux logfile adapter. This behavior is normal, and all processes are stopped when the adapter is stopped. Manually stopping any of the processes might cause the adapter to fail or malfunction.

### [IY55909](#page-90-0) Les informations suivantes doivent être ajoutées à la section "**OpenView**" du *chapitre 7 - OpenView adapter*

This adapter is delivered for OpenView 6 and 7 for HP-UX, Solaris, and Windows.

**Note**: The event logfile adapter for the HP OpenView Version 7 and 7.5 platform has been provided as Beta.

[IY56178](#page-91-0) Les informations suivantes ont été ajoutées à la section "**Class definition statement file**" du *chapitre 5* - *AS/400 message adapter*

**Note:** The maximum number of characters per line in the CDS file is 1024.

[IY75056](#page-76-0) Les informations ci-dessous doivent être considérées comme étant ajoutées dans la section "Event information and attributes" du chapitre 1.

An event must never repeat attribute names. If an event arrives at the Server or state correlation engine with repeated attributes, the last value listed will be kept and previous values will be dropped. Repeated attribute names represent an improper event and must be modified at the source to avoid having dropped data.

[IY58509](#page-94-0) Les informations suivantes doivent être ajoutées au document *IBM Tivoli Enterprise Console Adapter's Guide*, dans la section relative au fichier de configuration du chapitre 10, "UNIX logfile adapter" :

### **LogSources**

Specifies the log files to poll. The complete path to each file must be specified, and file names must be separated by commas(,,). Within each file name, you can also use an asterisk (\*) to represent any sequence of characters, or a question mark (?) to represent any single character. For example,  $mylog*$  would result in polling all log files whose names begin with mylog, while mylog??? results in polling all log files whose names consist of mylog followed by exactly three characters. The question mark cannot be used to substitute the period between a file name and a file extension. For example, to find mylog.txt, specify mylog.???, not mylog????. These wildcard characters are supported only within the file name; the path must be explicitly specified.

### IY73868 Les informations suivantes viennent s'ajouter au chapitre 9 relatif à *l'adaptateur SNMP*.

 On Unix platforms if the SNMP adapter runs in a non-German locale and SNMP traps are generated that contain umlauted characters, the adapter will convert the umlauted characters to hexadecimal text. The adapter may fail to match these traps to events.

 The SNMP adapter runs by default in the locale of the root user. If the locale of the root user is non-German and you expect the adapter to receive traps containing umlauted characters, you should modify init.tecad\_snmp, the startup and shutdown script for the adapter, in order to set the locale of the adapter process to German. The init.tecad\_snmp file is located in \$TECADHOME/bin. Search the file for the following two lines:

 PATH=\$PATH:/usr/ucb:/sbin:/usr/sbin:/usr/bin:/bin export PATH

 Below 'export PATH', add another variable definition and export statement for the LANG environment variable. The value of LANG must be set to the name of a German locale installed on the adapter host. For example:

 LANG=de export LANG

Restart the SNMP adapter after modifying the init.tecad\_snmp startup script.

IY76832 La ligne ci-dessous doit être supprimée de la section "Configuration file" du *chapitre 9 - SNMP Adapter.*

**SNMP\_PORT** Specifies the port where the adapter listens for SNMP requests**.**

IY79072 Les informations suivantes doivent être ajoutées à la remarque dans la description du mot clé DEFAULT de la section "Mappings" de l'annexe B "Format file reference".

 The only attributes that support the DEFAULT keyword are origin, hostname, and fqhostname. Use of the DEFAULT keyword for other attributes will cause the log file entry to not match the format file entry.

[IY79404](#page-63-0) La ligne ci-dessous doit être supprimée de l'entrée LogSources dans la section "Configuration file" du *chapitre 10 – UNIX logfile adapter.*

**Note:** The maximum number of lines that can be concatenated to a log file is 16,384.

IY80117 Les informations suivantes doivent être ajoutées à la fin de la description du mot clé de fichier de configuration LogSources dans le chapitre 10 *UNIX logfile adapter* et le chapitre 11*Windows event log adapter*.

 If the file is polled and cannot be found, the internal pointer is deleted. If the file is rediscovered on a later polling interval it will be treated as a new file and each entry will be processed.

[IY81590](#page-65-0) Le nouveau mot clé ci-dessous doit être ajouté sur la page 158 aux mots clés de configuration d'adaptateur pour les adaptateurs de fichier journal UNIX.

#### **MinPollInterval**

This value is used to specify the minimum frequency, in seconds, to poll each file listed in the LogSources field for new messages. The PollInterval specifies the maximum and default frequency between the polling of LogSources. However, there is a limit on how many new messages can be "queued" up for processing each poll period so it's possible we don't complete polling all LogSources within each PollInterval. If we do not complete polling within an interval, we will accelerate the frequency to the next poll to a time not less than MinPollInterval. So for large volumes of events, this allows for the adapter to automatically increase the polling frequency down to as little as 1 second. Events will be processed more quickly but the adapter will then consume more CPU time. The default value is 5 seconds and can be set to any from 1 second up to PollInterval. If set to be greater than PollInterval, it is set to be the same as PollInterval.

# **Tivoli Event Integration Facility Reference Version 3.9**

[IY73291](#page-74-0) Les informations ci-dessous s'ajoutent dans la sous-section *TEC Event* de la section "**Java Language API**" de *l'annexe A* à la page 66.

A legitimate event string has the following form:

```
ID SEMICLN ( ID = (STRING | VALUE | EMPTY_STRING) SEMICLN )* "END" [CNTRL_A]
```
The tokens for the event string grammar are explained in detail below:

```
SEMICLN := ";"
```

```
EQUALS := "="
```

```
CNTRL A := " \ 001"
```
 $ID := Any non-empty sequence of characters from the set$  $a-z.A-Z,0-9,$ ,  $\ldots$ 

> containing at least one character from a-z,A-Z

STRING := Begins and ends with either single quotes or double quotes. Any embedded quotes that are the same as the quotes being used to delimit the string must be escaped with the same quote character. For example:

- 'embedded single(')' would be written 'embedded single('')'
- "embedded double(")" would be written "embedded double("")"
- "embedded single(')" would be written "embedded single(')"

The only other restriction on STRING tokens is that they can't contain the NUL character ('\000') or control-A ('\001').

VALUE := Any non-empty sequence of characters excluding all ASCII control Characters ("" - ""), the space character (" "), the single quote (""), the equals sign  $("="")$ , and the semi-colon  $(";").$ 

EMPTY\_STRING := This token represents an empty string. No quotes are needed for this value.

The first ID token is the class name of the event. The sequence of instances of "ID=(STRING|VALUE);" specify the slot/value pairs and "END" marks the end of the event. The teminating character ^A is optional. Each ID used as a slot name must be unique with respect to all the other IDs used as slot names and the slot name can't be "END". Before and after any of the tokens in an event string, there can be an arbitrary amount of whitespace (characters ", "\t", "\r", "\n") with one exception. Nothing can appear after the terminating ^A if it's present. The following are examples of valid event strings:

```
 Class1; 
       msg='embedded quote ''.' ; 
       hostname=artemis; 
    END 
    Class2;END^A 
    Class3; msg = theMessage ; END 
    Class4; 
       msg='Here''s a newline 
 rest of msg'; 
  END
```
[IY56192](#page-74-0) Les informations ci-dessous doivent être ajoutées dans la section "Regular Expressions in Filters" du *chapitre 5 - Filtering Events at the Source*. Ce texte doit être placé juste avant le paragraphe "Note:" dans cette section.

#### **Syntax of Regular Expressions:**

A regular expression is zero or more branches, separated by "|". It matches anything that matches one of the branches.

A branch is zero or more pieces, concatenated. It matches a match for the first, followed by a match for the second, etc.

A piece is an atom possibly followed by "\*", "+", or "?". An atom followed by "\*" matches a sequence of 0 or more matches of the atom. An atom followed by "+" matches a sequence of 1 or more matches of the atom. An atom followed by "?" matches a match of the atom, or the null string.

An atom is a regular expression in parentheses (matching a match for the regular expression), a range (see below), "." (matching any single character), "<sup>^"</sup> (matching the null string at the beginning of the input string), "\$" (matching the null string at the end of the input string), a "\" followed by a single character (matching that character), or a single character with no other significance (matching that character).

A range is a sequence of characters enclosed in brackets "[]". It normally matches any single character from the sequence. If the sequence begins with "^", it matches any single character not from the rest of the sequence. If two characters in the sequence are separated by "-", this is shorthand for the full list of ASCII characters between them (e.g. "[0-9]" matches any decimal digit). To include a literal "]" in the sequence, make it the first character (following a possible "^"). To include a literal "-", make it the first or last character.

A sample program is provided in the EIFSDK for testing regular expressions. The sample is provided for each operating system in the <eifsdk>/bin/\$INTERP directory. The sample name is 'regtest'. A sample input file, regtest.data, is also provided.

Note: The regular expression code is a slightly altered version of code originally written by Henry Spencer Copyright (c) 1986 by University of Toronto. Not derived from licensed software. Permission is granted to anyone to use this software for any purpose on any computer system, and to redistribute it freely, subject to the following restrictions:

- 1. The author is not responsible for the consequences of use of this software, no matter how awful, even if they arise from defects in it.
- 2. The origin of this software must not be misrepresented, either by explicit claim or by omission.
- 3. Altered versions must be plainly marked as such, and must not be misrepresented as being the original software.

Les informations ci-dessous s'ajoutent à la référence disconnect() de "**Java Language API**" dans *l'annexe A* à la page 59.

### **disconnect(time)**

Flushes the cache and then closes any open connection to the event server.

Synopsis

disconnect (*max\_seconds\_to\_wait*)

### Arguments

Note: For all values control is returned to the caller as soon as the cache is emptied.

< 0 Wait forever or until the cache is emptied. If the server is down, this routine will not return.

 $= 0$  Send events from the cache while the connection remains up. This could take a long time if the cache is large.

 $>= 0$  Stop emptying the cache after the specified number of seconds.

Examples

public synchronized void disconnect(int max\_seconds\_to\_wait)

### [IY62178](#page-80-0) Les informations ci-dessous s'ajoutent dans le *chapitre 4 - Building an adapter.*

Le tableau 7, Libraries for non-TME adapters developed with Event Integration Facility C API, a été mis à jour à l'aide de l'entrée suivante :

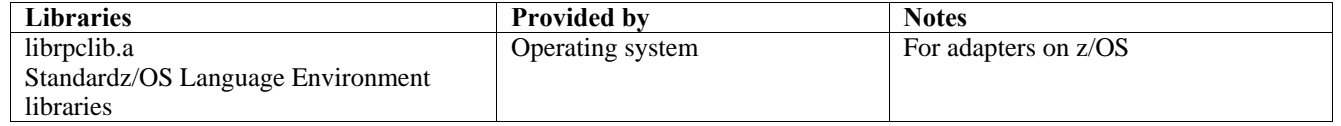

Une nouvelle section a été ajoutée à la fin du chapitre, sous le titre "**Using the Event Integration Facility on z/OS**". Cette section va contenir les informations suivantes :

The following Event Integration Facility toolkit binaries are unique to z/OS. To use these binaries, you must transfer them to your z/OS USS system in binary. Note: These files only support non-TME transport.

- EIFSDK/bin/os390/postzmsg
- EIFSDK/lib/os390/libteceeif.a

The following Java files may also be transferred in binary and used on z/OS. These files are used for both the Java version of the Event Integration Facility and for State Correlation with the C version.

- EIFSDK/jars/evd.jar
- EIFSDK/jars/log.jar
- EIFSDK/jars/zce.jar
- EIFSDK/jars/xercesImpl-4.2.2.jar
- EIFSDK/jars/xml-apis-4.2.2.jar

**Note**: the EIFSDK directory is found on the IBM Tivoli Enterprise Console TME New Installations CD or in the directory where you placed it.

In order to use the C version of the Event Integration Facility on z/OS the appropriate EBCDIC codeset files (such as IBM-1047) need to be in the \$TISDIR/codeset directory. This will allow for UTF-8 conversion to take place. These files can be transferred (in binary) to a USS directory such as /etc/Tivoli/codeset. To use the codeset, export TISDIR=/etc/Tivoli on your USS system.

Les informations ci-dessous s'ajoutent dans le *chapitre 5 - Filtering events at the source*

Le tableau 10, Library paths and directories for adapters built with the C API, a été mis à jour à l'aide de l'entrée suivante :

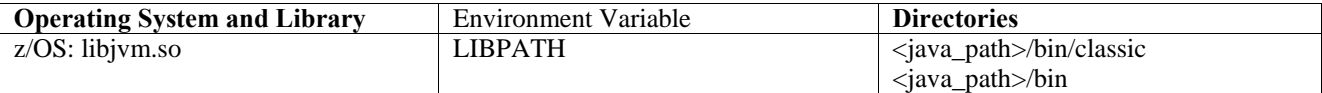

Les informations ci-dessous ont été ajoutées à la section "Activating state machines" du chapitre 5.

In order to use State Based Correlation on z/OS, do the following:

• Your xml rules must be in codepage IBM-037 rather than IBM-1047. To convert a file from IBM-1047 to IBM-037, use the following command:

### **iconv -f IBM-1047 -t IBM-037 nom\_fichier > fichier\_sortie**

- Transfer **tecsce.dtd** to your US system. Note: **tecsce.dtd** cannot be in EBCDIC. Therefore, you must do a binary transfer.
- If JIT needs to be disabled, use Java version 1.3.1 to do so with the following command:

### **export JAVA\_COMPILER=NONE**

### [IY71318](#page-72-0) Les informations ci-dessous s'ajoutent dans le *chapitre 3*, à la page 13.

The following is an example of a configuration file that enables the application to receive events using sockets:

BufferEvents=NO BufEvtPath=/tmp/eif\_socket\_recv.cache TransportList=t1 t1Type=SOCKET t1Channels=t\_ t\_ServerLocation=my.server.com t\_Port=5151

**Note**: When the receiver is configured to use sockets, the value of **BufferEvents** must be set to **NO** the receiver using socket transport. When **BufferEvents** is set to **YES,** the EIF pulls information from the socket and the event is immediately placed in the buffer where the tec\_get\_event retrieves it. This may cause event loss if the buffer grows so large that it wraps in the buffer file.

[IY54505](#page-88-0) Les informations ci-dessous ont été ajoutées à la section qui explique comment programmer l'adaptateur, dans le *chapitre 4 - Building an adapter* 

When building a TME adapter using the Tivoli Application Development Environment the tec\_create\_handle API calls the tis set def cs function, which sets the default code set for other tis calls. When building a non-TME adapter the locale is set independently of the Event Integration Facility. Calling the tec\_create\_handle API does not change the locale.

[IY56893](#page-92-0) Les informations ci-dessous ont été ajoutées à la section tec\_put\_event de *l'annexe A*, "**Application programming interfaces**"

**Note:** If buffering is enabled in the configuration file, events are placed into a buffer and then sent on a separate thread. If a call to tec put event is followed by a call to tec destroy handle, the handle might be destroyed before the event can be sent. To prevent this from happening use the ed\_sleep utility function after tec\_put\_event to allow time for the event to be sent. For example:

ed\_sleep(0,100);

## [IY67231](#page-69-0) Les informations ci-dessous sont une mise à jour du *chapitre 5, Filtering events at the source*, à la page 33.

Before activating the state based correlator, ensure that the rules have been written based on the information described in the *IBM Tivoli Enterprise Console Rule Developer's Guide*.

Follow this procedure to enable the state based correlation:

1. Modify the state correlation keywords in the configuration file. The following code fragment illustrates the use of the appropriate keywords:

```
UseStateCorrelation=YES 
# for Windows only 
StateCorrelationConfigURL=file:C:\tmp\test.xml 
# for all other INTERPs 
# StateCorrelationConfigURL=file:///tmp/test.xml
```
2. To run state correlation on an adapter place both the XML and DTD files in the path specified in step 1.

Note: The DTD, tecsce.dtd is the supported type definition for TEC state based correlation and is provided by both the ACF component (\$BINDIR/TME/TEC/default\_sm/tecsce.dtd) and the EIF SDK (default\_sm/tecsce.dtd).

- 3. Add the following files to the CLASSPATH environment for the adapter. This can be done either in the environment from which the adapter is run or via the adapters configuration file. The files:
	- 4. zce.jar 5. log.jar 6. xercesImpl-4.2.2.jar 7. xml-apis-4.2.2.jar 8. evd.jar

are provided with the ACF component (\$BINDIR/../generic\_unix/TME/TEC) and the EIF SDK ( jars/\*) as well as the TME logfile adapters and the non-TME logfile adapters for AIX, SOLARIS(Sparc), HP/UX and Linux (all supported platforms). They are also provided for the TME installed Windows logfile adapter.

Note: xercesImpl-4.2.2.jar and xml-apis-4.2.2.jar replaces xerces-3.2.1.jar as of 3.9.0-TEC-FP01.

Set the CLASSPATH via the configuration file for the logfile adapters with the PREPEND\_CLASSPATH or APPEND CLASSPATH keywords. For TME adapters, the jar files are located at:

\$TECADHOME/../../../../generic\_unix/TME/TEC

and for non-tme:

\$TECADHOME/jars

Add one of either PREPEND\_CLASSPATH or APPEND\_CLASSPATH to your configuration file (using the appropriate path separator, : for unix and ; for windows) using the full path to each of the jar files listed above. For example on a Solaris TME unix logfile adapter:

PREPEND\_CLASSPATH=\$TECADHOME/../../../../generic\_unix/TME/TEC/zce.jar:\ \$TECADHOME/../../../../generic\_unix/TME/TEC/log.jar:\ \$TECADHOME/../../../../generic\_unix/TME/TEC/xercesImpl-4.2.2.jar:\ \$TECADHOME/../../../../generic\_unix/TME/TEC/xml-apis-4.2.2.jar:\ \$TECADHOME/../../../../generic\_unix/TME/TEC/evd.jar

**Note:** The above would all be on one line (no "\") and the value of \$TECADHOME should be expanded. For TME adapters, it is possible to use \$TECADHOME in the ACF "Environment" panel without expanding it and it will be filled in by ACF.

9. For adapters that are built using the C API such as the TEC logfile adapters, it is necessary to have the library path point to the java libraries in order to use state base correlation via JNI. This is documented in the aforementioned "Activating State Machines" section of the Tivoli Event Integration Facility reference but can also be effected by the use of either the PREPEND\_JVMPATH or APPEND\_JVMPATH configuration file keywords. As with the classpath example above, the

appropriate path separator must be used if more than one path and should point to the location where the JVM shared library for the jre is located. Using the Solaris TME UNIX logfile adapter example above assuming that the JRE (Java runtime) to be used is located at \$TECADHOME/../jre, add:

PREPEND JVMPATH=\$TECADHOME/../jre/lib/sparc

Note: See Table 10 in the Tivoli Event Integration Facility reference for other interps. Also note that \$TECADHOME must be expanded as with the previous example.

*Table 10. Library paths and directories for adapters built with the C API*

| <b>Operating System and</b> | <b>Environment Variable</b> | <b>Directories</b>                                     |
|-----------------------------|-----------------------------|--------------------------------------------------------|
| Library                     |                             |                                                        |
| AIX: libjym.a               | <b>LIBPATH</b>              | /InstallDir/bin/aix4-r1/TME/TEC/jre/bin/classic        |
|                             |                             | /InstallDir/bin/aix4-r1/TME/TEC/jre/bin                |
| HP-UX: libjvm.sl            | <b>SHLIB PATH</b>           | /InstallDir/bin/hpux10/TME/TEC/jre/lib/PA_RISC/classic |
|                             |                             | /InstallDir/bin/hpux10/TME/TEC/jre/lib/PA_RISC/        |
| Linux: libjym.so            | LD LIBRARY PATH             | /InstallDir/bin/linux-ix86/TME/TEC/jre/bin/classic     |
|                             |                             | /InstallDir/bin/linux-ix86/TME/TEC/jre/bin             |
| <b>Solaris Operating</b>    | LD LIBRARY PATH             | /InstallDir/bin/solaris2/TME/TEC/jre/lib/sparc         |
| Environment: libjym.so      |                             |                                                        |
| Windows: libjvm.dll         | <b>PATH</b>                 | \InstallDir\bin\TME\TEC\jre\bin\classic                |

**Note:** Failure to initialize state based correlation for the Windows event logfile adapter can lead to an application fault. The fault occurs in the msvcrt.dll wscanf() function.

184725 Les informations ci-dessous viennent s'ajouter à l'annexe A - Application programming interfaces.

### tec destroy handle delay

 Destroys the handle to the event server created by tec\_create\_handle, tec\_create\_handle\_c, tec\_create\_EIF\_handle, and tec\_create\_handle\_r and closes any established connections. The second parameter indicates that the cache should be flushed before the handle is destroyed.

### Synopsis

void tec\_destroy\_handle\_delay (tec\_handle\_t handle, long max\_seconds\_to\_wait)

### Arguments

handle The tec handle returned from a call to a create\_handle function.

max\_seconds\_to\_wait < 0 - Wait forever or until cache is emptied. If the server is down this API call will not return.

- $= 0$  Send events from the cache while the connection remains up. It could take a while to send all the events if the cache is large. The API call will return as soon as the cache is empty or the connection to the TEC Server is lost.
- > 0 Stop emptying the cache after the specified number of seconds. The API call will return as soon as the cache is empty or after the specified number of seconds.

### Examples

#include "tec\_eeif.h" tec destroy handle delay(handle, 0)

# **IBM Tivoli Enterprise Console Version 3.9 - Guide des commandes et des tâches**

### Les informations ci-dessous s'ajoutent dans le chapitre 1.

### **wstoptecgw (version de noeud géré) :**

La version de noeud géré de la commande **wstoptecgw** sert à arrêter une passerelle Tivoli Enterprise Console qui est installée sur un noeud géré. La version de noeud géré de la commande **wstoptecgw** est installée sur un noeud géré et la version de noeud final de la commande **wstoptecgw** est installée sur des noeuds finaux. La commande **wstoptecgw** idoine est automatiquement appelée selon qu'un profil tec\_gateway est distribué sur un noeud géré ou sur un noeud final. Le mot clé **EnableSigTerm** sert à déterminer la version de la commande qui est installée. La valeur par défaut est **EnableSigTerm =YES**, ce qui signifie que la nouvelle version de la commande **wstoptecgw** est utilisée lorsque la passerelle est installée sur un noeud géré.

### **Syntaxe :**

wstoptecgw

### **Description :**

La version de noeud géré de la commande **wstoptecgw** arrête une passerelle Tivoli Enterprise Console qui prend en charge des noeuds gérés. La passerelle Tivoli Enterprise Console redémarre automatiquement dès la réception d'un événement ; il n'existe donc aucune commande correspondante pour démarrer la passerelle. Cette commande doit être exécutée dans le shell découlant de l'hôte (noeud géré) qui contient la passerelle. Pour obtenir la commande **wstoptecgw** sur le shell découlant de l'hôte (noeud géré) qui contient la passerelle, effectuez les étapes ci-dessous.

1. Assurez-vous que la fonction de configuration d'adaptateur est installée sur le noeud géré, de sorte qu'elle serve de passerelle Tivoli Enterprise Console.

2. Créez une entrée de profil de configuration d'adaptateur pour le fichier de configuration tec\_gateway, puis assurez-vous que le paramètre **EnableSigTerm=YES** est indiqué.

3. Distribuez le profil de configuration d'adaptateur tec\_gateway sur le noeud géré. La commande **wstoptecgw** est désormais installée dans le répertoire \$BINDIR/bin/ sur le noeud géré.

#### Les informations suivantes constituent une mise à jour de l'option -imptgtdata de la commande wrb à la page 78 :

#### **-imptgtdata** *fichier\_données cible base\_règles*

Importe un fichier de données de support dans une cible de base de règles. Ce fichier doit déjà exister dans le sous-répertoire TEC\_RULES ; il est distribué avec la base de règles. Par exemple, les fichiers suivantes peuvent être importés :

- Fichier de configuration d'EIF (Event Integration Facility)
- Fichier de faits Prolog
- Fichier de données Prolog

#### fichier\_données

Spécifie le nom du fichier à importer dans la cible de base de règles nommée. Indiquez le nom de fichier et non le chemin d'accès. Le fichier doit déjà exister dans le sous-répertoire TEC\_RULES.

### cible

Indique le nom de la cible de base de règles devant recevoir le fichier de données importé.

#### base\_règles

Indique le nom de la base de règles qui contient la cible.

# Les informations ci-dessous viennent s'ajouter à l'annexe "Paramètres de configuration".

**Paramètre Utilisation Valeur par défaut**  tec ui server version checking enabled Indique si une version compatible de la console d'événements (version Java ou Web) doit ou non être vérifiée lors de la tentative de connexion au serveur d'interfaces utilisateur. Les valeurs de ce paramètre sont TRUE et FALSE. TRUE tec ui server conn keepalive interval | Indique l'intervalle de veille, en minutes, utilisé par l'unité d'exécution de signal de présence du serveur d'interfaces utilisateur. Cette unité d'exécution empêche la fermeture imprévue de la connexion entre la console et le serveur d'interfaces utilisateur lors des communications via un pare-feu. Non applicable.

Les paramètres ci-dessous peuvent être définis dans le fichier .ui server config, qui se trouve dans le répertoire \$BINDIR/TME/TEC.

# [IY57986,](#page-78-0) [IY69755](#page-71-0), [IY67023](#page-69-0) [IY74714](#page-75-0) Les informations ci-dessous viennent s'ajouter à l'annexe "Paramètres de configuration".

Les paramètres ci-dessous peuvent être définis dans le fichier .tec\_config, qui se trouve dans le répertoire \$BINDIR/TME/TEC. Les paramètres peuvent être visualisés dans les règles à l'aide du prédicat get\_config\_param. Les valeurs indiquées dans les paramètres tec recv agent port, tec disp\_rule\_port et tec\_rec\_rule\_port doivent être supérieures à 5000 de sorte qu'ils n'entrent pas en conflit avec les ports automatiquement attribués.

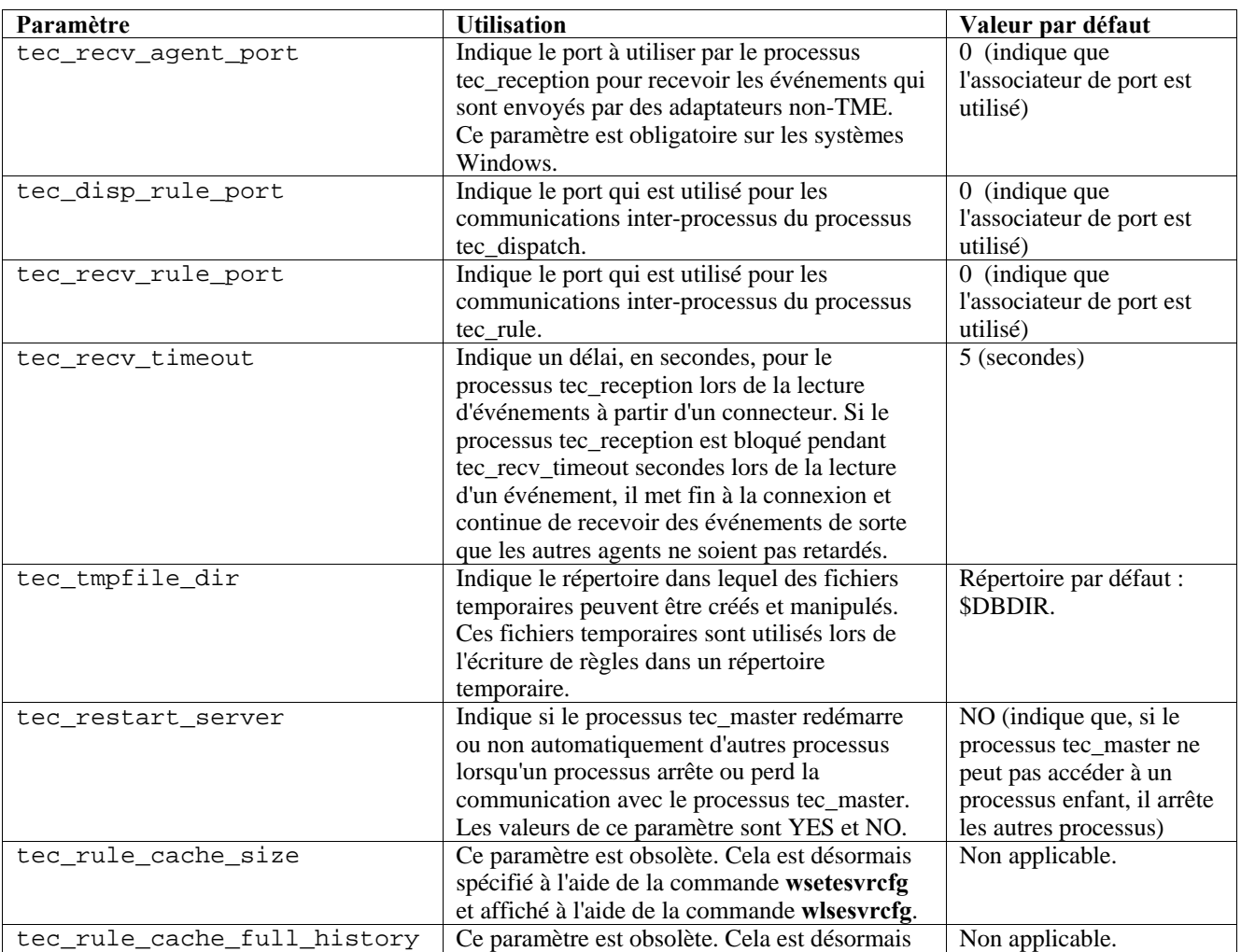

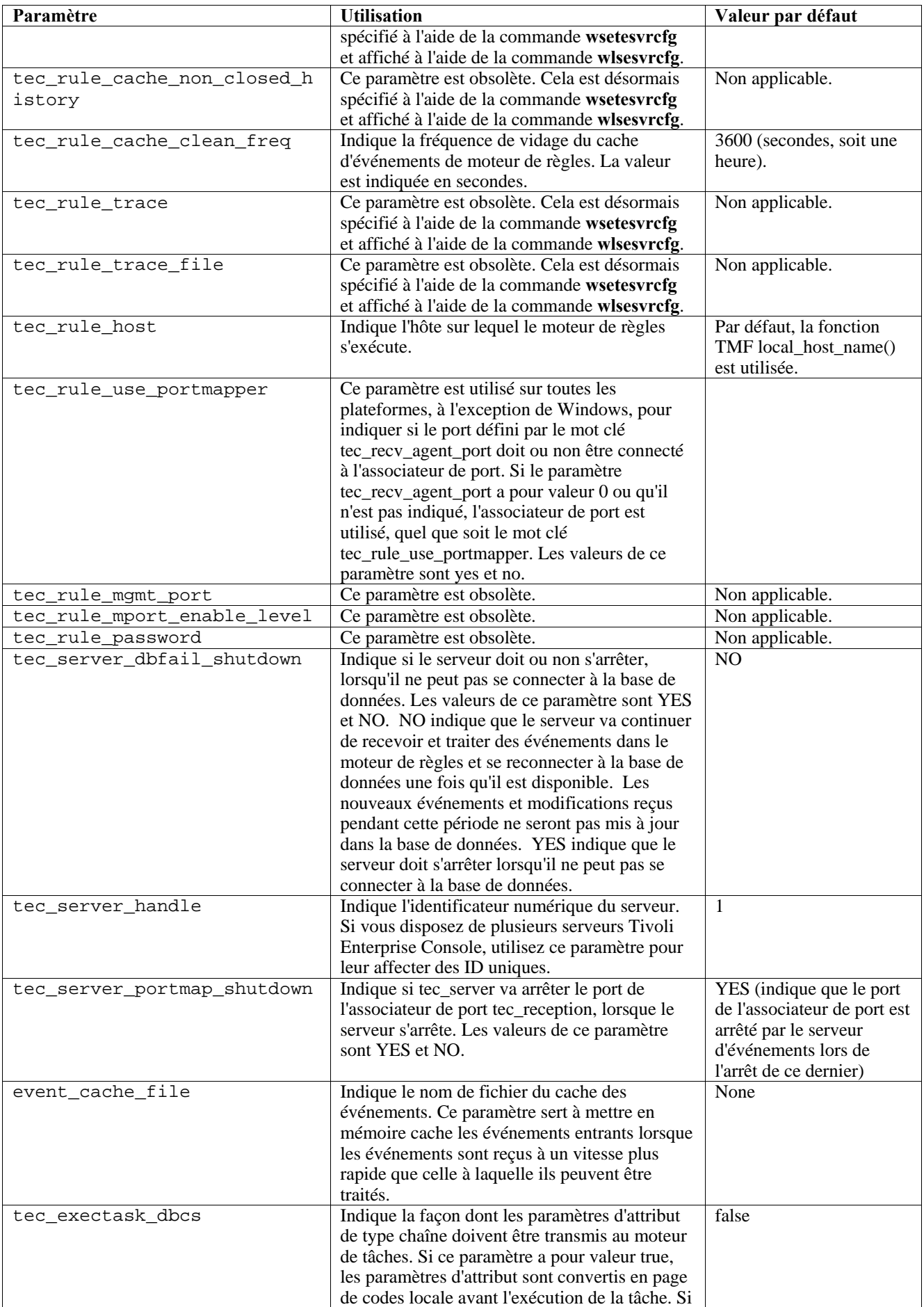

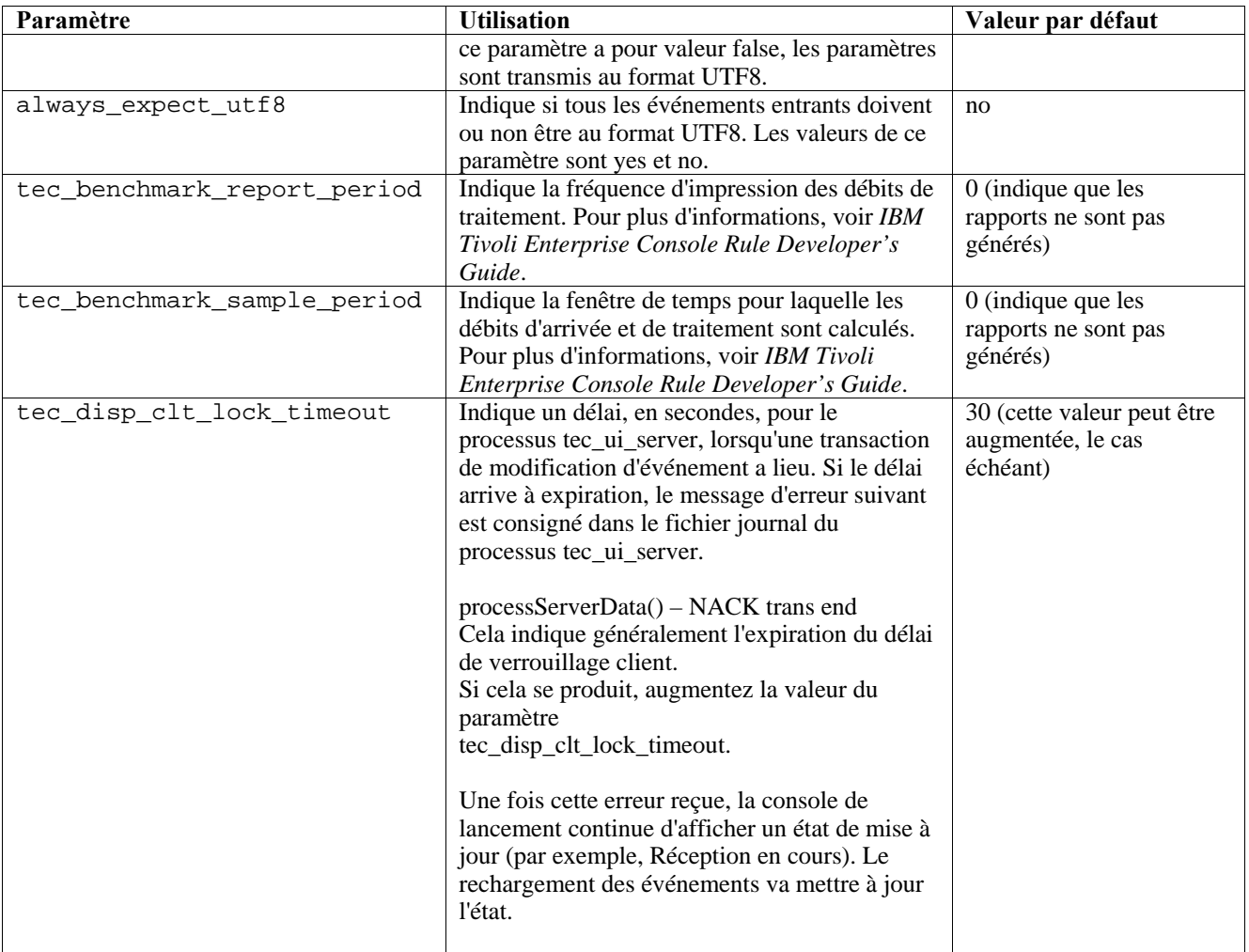

## **Nouveaux paramètres pour la fiabilité de la livraison d'événements**

Les paramètres ci-dessous ont été ajoutés afin d'améliorer la fiabilité de la livraison d'événements et d'empêcher la perte des événements lors de l'arrêt du serveur d'événements. Pour améliorer la fiabilité de la livraison d'événements, une mise à jour de la bibliothèque EIF (Event Integration Facility) permet à l'émetteur (par exemple, un adaptateur) de vérifier, avant d'envoyer l'événement, qu'une connexion active est disponible. Ces améliorations comprennent de nouveaux paramètres de configuration, qui sont détaillés ci-dessous.

### **Paramètres de processus d'envoi EIF**

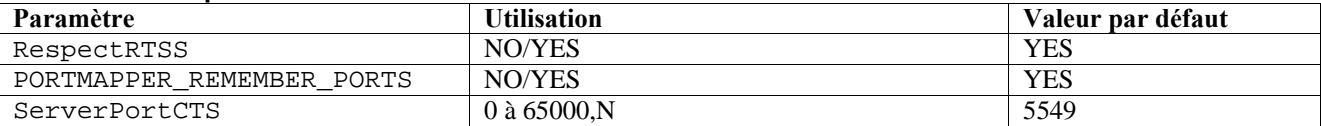

# **Paramètres de processus de réception EIF**

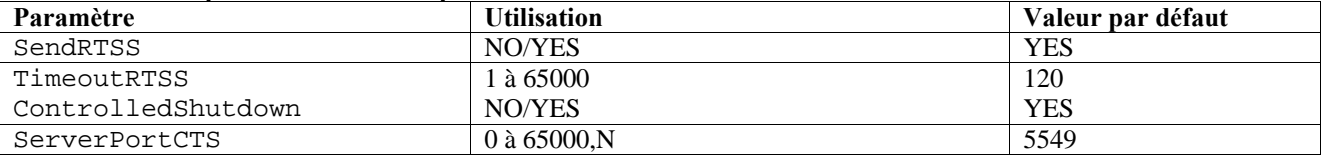

# **Mots clés**

#### **RespectRTSS**

 Valeur par défaut : YES YES – arrêt de l'envoi lorsque RTSS est utilisé

#### **PORTMAPPER\_REMEMBER\_PORT**

 Valeur par défaut : YES YES – essai du précédent port obtenu ; pas de demande à l'associateur de

## port, sauf

si ce port échoue.

NO – utilisation de l'associateur de port pour chaque connexion

#### **SendRTSS**

 Valeur par défaut : YES YES - envoyer RTSS "SHUTDOWN" NO – ne pas envoyer RTSS "SHUTDOWN"

### **TimeoutRTSS**

 Délai d'attente (secondes) pour la réception de toutes les données Valeur par défaut : 120 0 – délai d'attente illimité valeur maximale : 3600 (1 heure)

#### **ControlledShutdown**

 Valeur par défaut : YES YES/NO

### **ServerPortCTS**

```
 Similaire à ServerPort, mais indique un port CTS pour cet emplacement. Le 
paramétrage d'un 
       ServerPortCTS active le port CTS. 
      Valeur par défaut : < non définie> le port CTS n'est pas utilisé
       Valeur – <numéro_port>,N
```
### **Emetteur**

Des mots clés d'émetteur peuvent être définis dans les fichiers de configuration d'adaptateur et dans forward.conf.

Lors de l'utilisation de RespectRTSS, l'émetteur recherche des données disponibles sur le connecteur avant de procéder à la transmission ; lorsque les données disponibles sur le connecteur correspondent à un message "SHUTDOWN", la transmission échoue sur l'application. Si aucune donnée n'est disponible, la transmission se poursuit. Un message "SHUTDOWN" envoyé par le récepteur n'indique pas qu'il a terminé la lecture mais simplement qu'il souhaite que la connexion arrête d'envoyer des données.

Par défaut, un émetteur qui établit plusieurs appels de transmission en mode sans connexion, lorsque l'associateur de port est utilisé, va tenter de réutiliser le port de la précédente connexion. Cela peut être désactivé par le mot clé PORTMAPPER\_REMEMBER\_PORT, de sorte qu'une demande destinée à l'associateur de port soit effectuée chaque fois.

Pour obtenir une explication du mot clé ServerPortCTS, il est nécessaire de connaître la configuration de ServerLocation ServerPort.

Une liste d'entrées (séparées par des virgules) pour ServerLocation permet de configurer plusieurs destinations. La liste de ports séparés par des virgules, contenant des correspondances pour ServerPort, est générée à l'aide des ServerLocation. Un nombre plus faible de ServerPorts donne lieu au port 0 pour chaque emplacement supplémentaire. Un nombre plus faible d'emplacements donne lieu à des destinations vers localhost sur le port supplémentaire.

Une liste de ports séparés par des virgules, contenant des correspondances pour ServerPortCTS, va être générée à l'aide du mot clé ServerPort. Un 'N' pour un port indique Aucun et désactive ServerPortCTS pour cette destination.

Cela peut être expliqué dans les exemples de configuration ci-dessous.

# **Exemple 1 :**

 ServerPort=5529 SeverPortCTS=5549

# **Exemple 2 :**

 ServerPort=5529,8801,8803 SeverPortCTS=5549,9901,9903

N signifie Aucun port CTS, 0 désigne l'associateur de port et les ports restants utiliseront le dernier port utilisé de la même façon que ServerLocation et les ports concordent.

# **Exemple 3 :**

 ServerPort=5529,8801,8803 SeverPortCTS=5549,N,9903

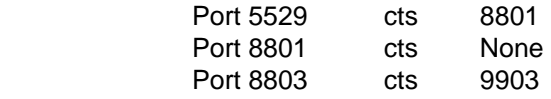

L'omission des mots clés pour l'émetteur donne lieu à la fonctionnalité suivante : RespectRTSS=YES ServerPortCTS=N

# **Récepteur**

Les mots clés de récepteur doivent être définis dans le fichier .tec\_config et lus par tec\_reception.

Lorsque SendRTSS est activé, le récepteur envoie un message "SHUTDOWN" à toutes les connexions actives lorsqu'il est en cours d'arrêt. Le récepteur continue de lire des données à partir des connecteurs jusqu'à ce qu'il n'y ait plus de données diponibles, et les adaptateurs qui choisissent d'ignorer le message "SHUTDOWN" (tous les adaptateurs précédents) risquent de maintenir ce processus actif pour une durée indéterminée. TimeoutRTSS correspond au délai d'attente avant la fermeture de toutes les connexions et la suppression des données en transit. EEIF utilise un pool de connexions et ne peut pas faire la distinction entre un adaptateur 'well\_behaved' et un adaptateur chaotique.

ControlledShutdown, lorsqu'il est paramétré sur YES, demande à la réception TEC d'utiliser l'arrêt contrôlé. Lorsque ce paramètre a pour valeur NO, la réception TEC n'utilise pas l'arrêt contrôlé.

# [IY65276](#page-68-0) La section relative à la commande wrb a été mise à jour à l'aide des informations ci-dessous.

La commande suivante copie une base de règles existante dans une autre base de règles existante :

## **-cprb [-classes] [-rulesets] [-rulepacks] [-targets] [-delete | overwrite] [-force] destination source**

Si un des arguments -classes, -rulesets, -rulepacks ou -targets n'est pas indiqué, tous les jeux de classes, jeux de règles, ensembles de règles, cibles de base de règles et fichiers de données sont copiés.

### -**targets**

Copie des cibles de base de règles et des fichiers de données.

### Les informations ci-dessous ont été ajoutées dans la section décrivant les options de la commande **wlsemsg**.

# **–k** *clé*

Ce paramètre indique les critères de sélection de tri de zone. Les événements sont triés dans l'ordre ascendant par event\_handle, server\_handle et date\_reception. Les autres valeurs sont Administrator, Class, Hostname, ID, Message, Origin, Repeat\_Count, Severity, Source, Status, Sub\_Source et Sub\_Origin. La zone d'ID est définie ..."

### [IY53185](#page-87-0) Les informations ci-dessous ont été ajoutées à la section décrivant les options de la commande **wupdnvgroups** .

### **wupdnvgroups**

Met à jour le groupe d'événements ServiceUnavailable requis pour l'utilisation du jeu de règles netview.rls.

### **Syntaxe**

#### **wcrtnvgroups** *[host[:port] utilisateur motdepasse]*

#### **Description**

Le script **wupdnvgroups** utilise la commande **wconsole** pour mettre à jour le filtre ServiceUnavailableEvents du groupe d'événements ServiceUnavailable. Ce groupe d'événements contient des événements d'IBM Tivoli NetView qui indiquent que les applications IBM WebSphere Application Server, DB2 et WebSphere MQ ne sont pas disponibles.

# **Autorisation**

senior

## **Options**

*host[:port]* 

Indique le nom de l'hôte sur lequel s'exécute la console d'événements et, le cas échéant, le port utilisé par l'hôte. Si le port 94 n'est pas utilisé, le port doit être spécifié.

#### *utilisateur*

Indique le nom d'utilisateur de l'administrateur. S'il n'est pas spécifié, l'ID de l'utilisateur actuellement connecté est utilisé.

#### *motdepasse*

Indique le mot de passe de l'administrateur. Cette option est obligatoire si un utilisateur est indiqué.

**Remarque :** Si vous utilisez un système AIX et que vous êtes connecté en tant qu'utilisateur root, vous devez spécifier explicitement le nom d'hôte, l'ID utilisateur et le mot de passe pour empêcher l'affichage de la fenêtre de connexion. Cela n'est pas nécessaire si vous êtes connecté à un système AIX sous tout autre ID utilisateur.

#### **Exemples**

L'exemple suivant met à jour le groupe d'événements ServiceUnavailable sur un système appelé phizer :

wupdnvgroups phizer.dev.tivoli.com jford mon mot de passe

# **Voir aussi wconsole, wcrtnvgroups**

[IY53943](#page-87-0) Les informations ci-dessous s'ajoutent dans la section décrivant les options de la commande **waddac**.

## **–p** *prefilter*

Définit une instruction PreFilter à placer dans l'enregistrement de configuration des adaptateurs Windows et NetWare.

La spécification de journal doit être définie. Le cas échéant, vous pouvez définir l'ID événement, le type d'événement et les spécifications source. La chaîne prefilter doit être au format suivant : *Attribut=Valeur* ;[*Attribut=Valeur* ;*Attribut=Valeur* ;...]

La totalité de la chaîne doit être placée entre apostrophes (') afin d'éviter que l'interpréteur de ligne de commande traite les points-virgules.

Pour définir un préfiltre qui se trouve initialement à l'état désactivé, faites précéder la chaîne prefilter du préfixe #reFilter:.

Vous pouvez, le cas échéant, faire précéder les préfiltres activés du préfixe PreFilter:. Par exemple, la commande suivante ajoute un seul enregistrement de préfiltre désactivé au profil winProf.

waddac -p '#reFilter:Log=Application;'tecad\_win winProf Vous pouvez indiquer autant d'options **–p** que vous le souhaitez.

[IY53943](#page-87-0) Les informations ci-dessous ont été ajoutées dans la section décrivant les options de la commande **wsetac**.

#### **–p** *prefilter*

Définit une instruction prefilter à placer dans l'enregistrement de configuration des adaptateurs Windows et NetWare.

Vous devez définir les spécifications de journal et, le cas échéant, l'ID événement, le type d'événement et les spécifications source. La chaîne prefilter doit être au format suivant : *Attribut=Valeur* ;[*Attribut=Valeur* ;*Attribut=Valeur* ;...]

La totalité de la chaîne doit être placée entre apostrophes (') afin d'éviter que l'interpréteur de ligne de commande traite les points-virgules.

Pour créer un préfiltre qui se trouve initialement à l'état désactivé, faites précéder la chaîne prefilter du préfixe #reFilter:. Vous pouvez le cas échéant faire précéder les préfiltres activés du préfixe PreFilter:. Par exemple, la commande suivante ajoute un préfiltre désactivé unique à l'entrée comportant la clé 12 du profil winProf.

wsetac -p '#reFilter:Log=Application;'12 winProf

Vous pouvez indiquer autant d'options **–p** que vous le souhaitez.

[IY53943](#page-87-0) Les informations ci-dessous ont été ajoutées dans la section décrivant les options de la commande **wsetaddflt**.

**–p** *prefilter* 

Définit un préfiltre d'événement à utiliser comme valeur par défaut pour le type d'adaptateur indiqué pour les adaptateurs Windows et NetWare.

Vous devez définir les spécifications de journal et, le cas échéant, l'ID événement, le type d'événement et les spécifications source.

La chaîne prefilter doit être au format suivant : *Attribut=Valeur* ;[*Attribut=Valeur* ;*Attribut=Valeur* ;...]

La totalité de la chaîne doit être placée entre apostrophes (') afin d'éviter que l'interpréteur de ligne de commande traite les points-virgules.

Pour créer un préfiltre qui se trouve initialement à l'état désactivé, faites précéder la chaîne du préfixe #reFilter:. Vous pouvez, le cas échéant, faire précéder les préfiltres activés du préfixe PreFilter:. Par exemple, la commande suivante ajoute un préfiltre désactivé à la liste des instructions de filtre par défaut de l'adaptateur tecad\_win :

wsetaddflt -a -p '#reFilter:Log=Application;'tecad\_win

Vous pouvez indiquer autant d'options **–p** que vous le souhaitez.

[IY54892](#page-88-0) La description de la commande **wsetemsg** contient désormais une nouvelle option pour les valeurs d'attribut modifiées. La nouvelle option **–e** encoding permet de convertir les valeurs d'un jeu de codes donné au format UTF8. Si cette option n'est pas indiquée, les valeurs sont présumées être au format UTF8.

Utilisez la ligne de syntaxe suivante : **wsetemsg** [**–t** *état*] [**–f**] [**–r** *gravité*] [**–e** *codage*] [*attribut***=***valeur*...] *console ID\_événement* 

**–e** *codage* 

 Indique le codage des caractères utilisé pour modifier les valeurs d'attribut. Si cette option n'est pas indiquée, les valeurs sont présumées être au format UTF8. Cette nouvelle option permet de convertir les valeurs d'un jeu de codes donné au format UTF8.

| Big5       | Big5, chinois traditionnel        |
|------------|-----------------------------------|
| Big5 HKSCS | Big5 avec extensions Hong Kong,   |
|            | chinois traditionnel              |
| Cp037      | USA, Canada (bilingue, français), |
|            | Pays-Bas, Portugal, Brésil,       |
|            | Australie                         |
| Cp273      | IBM Autriche, Allemagne           |
| Cp277      | IBM Danemark, Norvège             |
| Cp278      | IBM Finlande, Suède               |
| Cp280      | IBM Italie                        |

*La liste de jeux de codes de base suivante est associée à l'option de codage – e* 

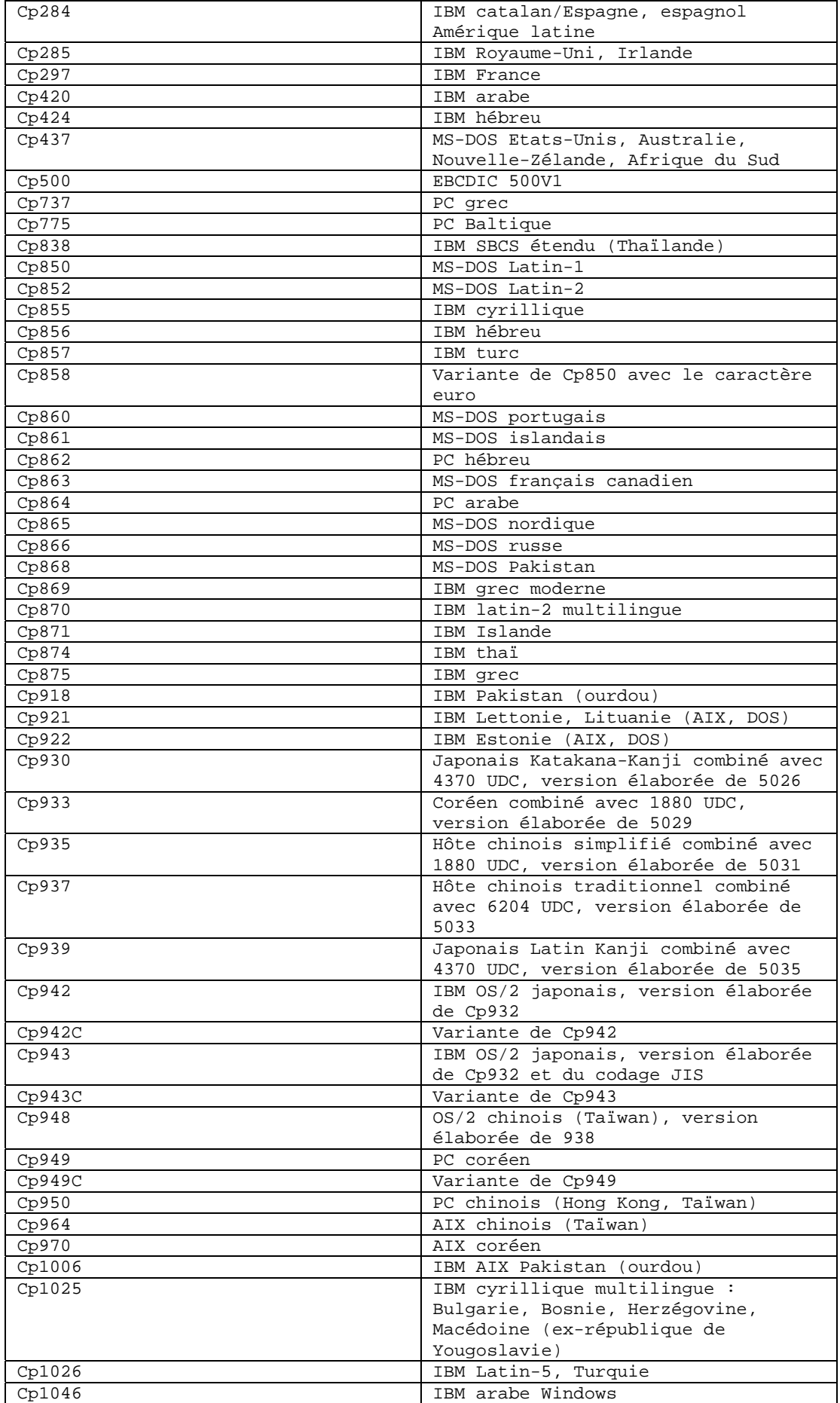

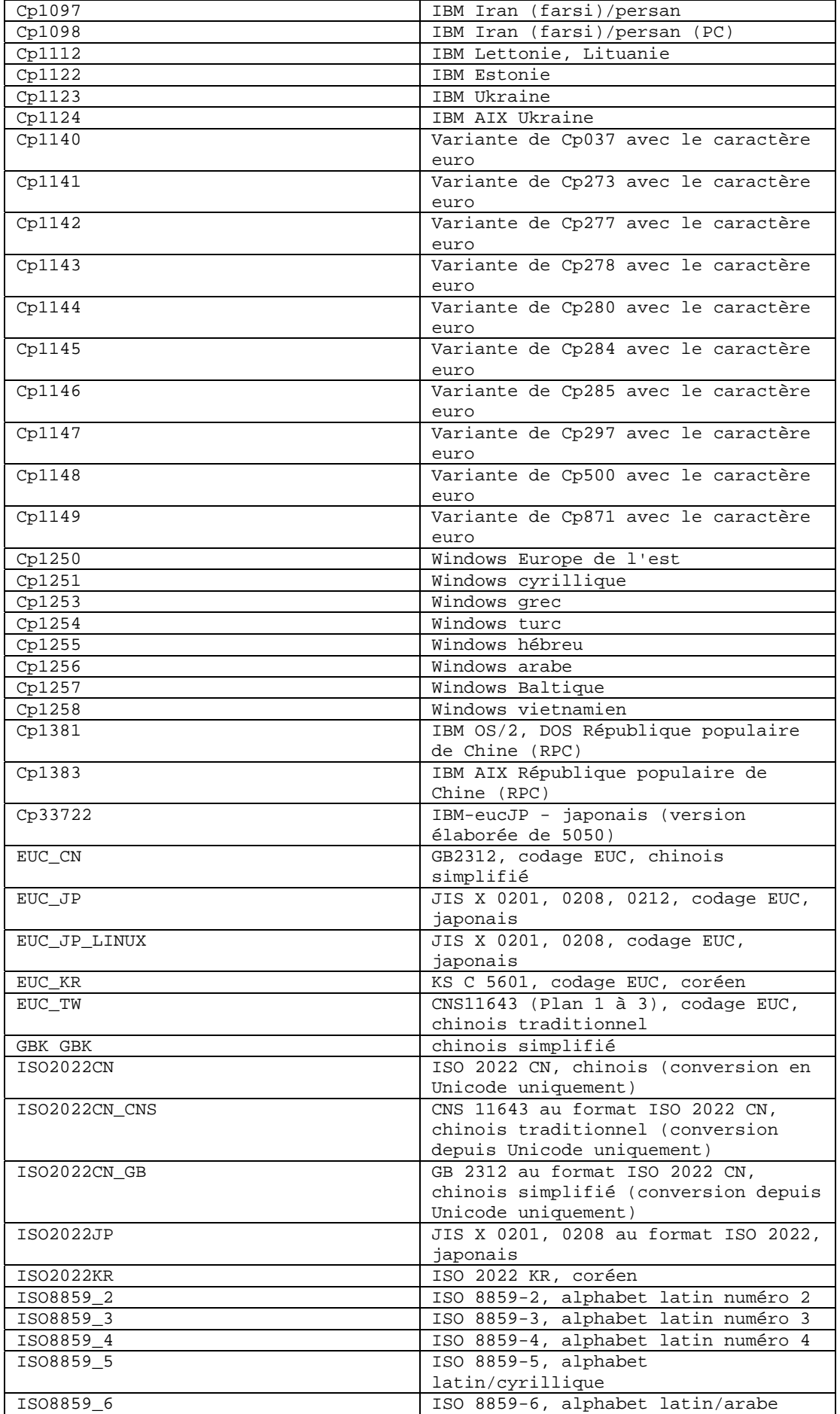

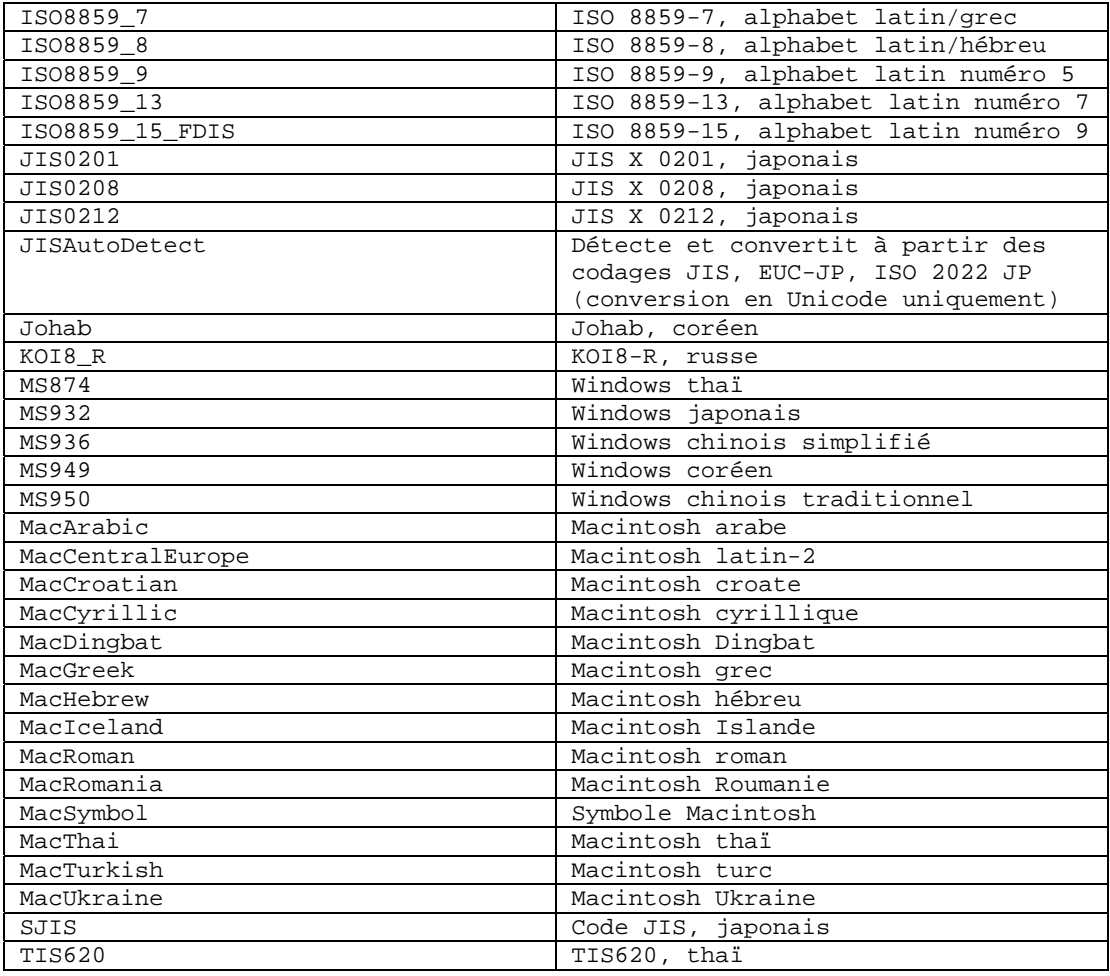

### [IY48565](#page-101-0) (166960) L'option **-imptgtdata** de la commande **wrb** a été mise à jour comme suit :

### **-imptgtdata***fichier\_données cible base\_règles*

Importe un fichier de données de support dans une cible de base de règles. Ce fichier doit déjà exister dans le sous-répertoire TEC\_RULES ; il sera distribué avec la base de règles. Par exemple, les fichiers suivantes peuvent être importés : *Fichier de configuration d'EIF (Event Integration Facility) Fichier de faits Prolog Fichier de données Prolog* 

### *fichier\_données*

Spécifie le nom du fichier à importer dans la cible de base de règles nommée. Indiquez le nom de fichier et non le chemin d'accès. Le fichier doit déjà exister dans le sous-répertoire TEC\_RULES.

# *cible*

Indique le nom de la cible de base de règles recevant le fichier de données importé.

*base\_règles* 

Indique le nom de la base de règles qui contient la cible.

## **[IY79362](#page-62-0)** Les informations suivantes doivent remplacer l'option **-k seconds** dans la section décrivant la commande **wsetesvrcfg**.

# **-k seconds**

 Conserve les événements clos pendant le nombre de secondes indiqué. Valeur par défaut : 86400 secondes (un jour). Valeur autorisée : 3600 secondes (1 heure).

Les informations suivantes doivent remplacer la description de la syntaxe de la commande wsetesvrcfg à la page 107. Un paramètre -r [seconds] erroné était répertorié à tort.

**179197** Les mises à jour de la documentation ci-dessous concerne le démarrage manuel ou automatique de l'adaptateur au réamorçage

# **Syntaxe**

**wsetesvrcfg** [**–S** *server*] [**–b** *events*] [**–c** *events*] [**–e** [*seconds*] ] [**–k** *seconds*] [**–m**  *seconds*] [**–n** *seconds*] [**–t** [*file*] ]

du système. L'option "adapter\_details" ci-dessous doit être ajoutée à la description des commandes suivantes : **waddac** (page 17 du Guide des commandes et des tâches) **wsetac** (page 88 du Guide des commandes et des tâches) **wsetaddflt** (page 92 du Guide des commandes et des tâches) La description de la nouvelle option est : **-s on|off**  Indique si l'adaptateur doit être démarré automatiquement ou non lorsque la machine sur laquelle il est installé est réamorcée. La valeur "on" indique que l'adaptateur doit être démarré automatiquement. La nouvelle option "format" ci-dessous a été ajoutée pour les commandes suivantes : **wlsac** (page 46 du Guide des commandes et des tâches) **wlsaddflt** (page 49 du Guide des commandes et des tâches) La description de la nouvelle option est : %17 Option de démarrage automatique de l'adaptateur

# **IBM Tivoli Enterprise Console Version 3.9 Rule Developer's Guide**

[IY65092](#page-83-0) Les informations suivantes viennent s'ajouter au *chapitre 5 - Correlation Examples, à la page 228.* 

Dans la section *process* clearing event rule: , l'exemple à fournir pour is clearing event devrait être :

```
rule: 'process_clearing_event': ( 
   event: clr ev of class 'EVENT',
   reception action: 'clear all targets'(
      is clearing event( clr ev),
      ( 
      all_clear_targets(_clr_ev, _target, 3600, 0), 
   ….
```
[IY65212](#page-83-0) Les informations ci-dessous s'ajoutent dans *l'annexe B, BNF Grammar for Baroc files* 

Dans la section décrivant les terminaux, la description de INTEGER doit être remplacée par :

INTEGER: <DECIMAL\_LITERAL> (["+","-"])? ["1"–"9"](["0"-"9"]\*)+ > | <HEX\_LITERAL>(["+","-"])? " 0 "["x","X"](["0"-"9"](["0"-"9","a"-"f","A"-"F")+ > | <OCTAL\_LITERAL>(["+","-"])?" 0 "("0"-"7"]\*) >

[IY65953](#page-85-0) Les informations ci-dessous doivent être considérées comme étant une annexe au chapitre 4 "Rule language reference".

bo\_instance\_of Backtracking predicate which returns pointer to event with class.

```
Synopsis 
bo_instance_of(classname, _evtptr) 
--OR-- 
bo_instance_of(classname, evtptr, attribute_value_pairs )
```
Description

Succeeds once for each event that satisfies a) the specified classname and b) additional attribute conditions (if they are specified)

Arguments classname The name of event class. Needs to be ground.

\_evtptr

The returned pointer to event. The argument must be free.

```
attribute_value_pairs
```
 A list of *attribute = value* pairs that must be met by an event. Attribute must be ground. The attribute value can be free or ground.

The following example determines whether duplicate events exist that have the same class name and hostname as the event under analysis.

```
rule: drop_dups: ( 
     event: _event of_class _class 
          where [ hostname: _hostname ],
      reception_action: ( 
                   bo_instance_of(_class, _evt, [ hostname = _hostname ]), 
                   bo_get_slotval(_evt, status, _status), 
                   \:status \= 'CLOSED',
                   set_event_status(_evt,'CLOSED'), 
       bo_set_slotval(_evt, 'administrator', 'Rules Engine'), 
                   re_mark_as_modified(_evt, _) 
 ) 
).
```
[IY67422](#page-69-0) Les informations ci-dessous constituent une correction du *chapitre 4 -Alphabetic listing of rule language predicates*, à la page 174.

La description de init\_event\_activity doit se terminer par :

The supporting event activity calls update\_event\_activity, print\_event\_activity, and reset\_event\_activity are needed to record, print, and reset recording actions respectively.

Les sections 1 et 2 de l'exemple de syntaxe de prédicat ont été remplacées par :

```
rule: 'TEC_Start_setup': 
( 
    event: event of class 'TEC Start',
     reception_action: statistic: ( 
             _rep_freq is 600, 
             init_event_activity( 
                   '/tmp/event_activity.txt', % Report File 
      ['TEC_Heartbeat', 'TEC_Maintenance'], % Exclude these classes 
                   [source, hostname, severity, status], % Reported attributes 
5 % and \frac{1}{3} % and \frac{1}{3} % and \frac{1}{3} % and \frac{1}{3} % and \frac{1}{3} % and \frac{1}{3} % and \frac{1}{3} % and \frac{1}{3} % and \frac{1}{3} % and \frac{1}{3} % and \frac{1}{3} % and \frac{1}{3} % and \frac{1}{3} % and \fracThreshold 
             ), 
% The initial timer for event activity report is associated to a TEC_Tick event. 
             first_instance(event: _ev of_class 'TEC_Tick' where []), 
            set timer( ev, rep freq, 'Report')
        ) 
). 
% Record all event activity 
rule: activity_update: 
( 
      event: event of class 'EVENT',
       reception_action: call_update:
```

```
\overline{a}update event activity( event)
       ) 
).
```
% Timer rule to print event activity report, reset event activity recording, and set new timer. timer\_rule: print\_activity: ( event: \_event of\_class 'TEC\_Tick', timer\_info: equals 'Report', timer\_duration: \_rep\_freq, action: print\_and\_reset: ( print\_event\_activity, reset\_event\_activity, set\_timer(\_event, \_rep\_freq, 'Report') )

).

Les informations ci-dessous doivent être considérées comme étant une correction de la section relative à la description du prédicat "update\_event\_activity", à la page 215.

This predicate captures information from an event and stores it internally. The recorded event information is used by the print\_event\_activity predicate to print out an event report following the criteria defined by the init\_event\_activity predicate. It is typically called in a rule that runs on every event class.

[IY68263](#page-70-0) Les informations ci-dessous constituent une correction de *l'annexe A - Using the Prolog interpreter*, page 443.

To use the interpreter:

- Unzip the files from the \$BINDIR/TME/TEC/interpreter.tar file.
- Setup the environment with one of the following commands from a bash or supported UNIX shell. This command sets the environment variable to the root directory of the host on which the rule engine resides.

UNIX:

set BIM\_PROLOG\_DIR=\$BINDIR/TME/TEC

Windows:

export BIM PROLOG DIR=%BINDIR%\TME\TEC

• Start the interpreter with the **BIMprolog** command from the \$BIM\_PROLOG\_DIR/bin directory. (Starting the

interpreter from another directory can result in an error.) The interpreter displays the ?- prompt.

• To exit the interpreter, enter **halt.** (note the period).

### [IY68970](#page-71-0) Les informations ci-dessous s'ajoutent dans *l'annexe A* page 432.

# **Examples**

The following example shows various uses of the predicate:

```
_integer is 123, 
real is 12.3,
_string = 'Hello, World', 
% Assign values. 
sprintf(_string1, '%s', _string),
% _string1 is unified with 'Hello, World'. 
sprintf(_string1, '%s %s', [_string, _string]), 
% Note: When listing more than one _string value, enclose the comma separated list 
% within square brackets. 
% _string1 is unified with 'Hello, World. Hello, World.'
```
### [IY72257](#page-73-0) Les informations ci-dessous constituent une correction de la section "**Rule language predicates**" du *chapitre 4*.

La description d'en-tête de exec\_task() a été remplacée par :

**exec\_task**  Launches a task from the Task engine

Synopsis: exec\_task(*\_event, task\_name, format\_string, \_arg\_list, watch\_status*)

Description: This predicate launches a task from the Task engine (tec\_task process) using wruntask. It can be run on a Managed Node or Endpoint. The task's completion status can be monitored from the event console. Tasks provided by the Tivoli Enterprise Console product are described in the *IBM Tivoli Enterprise Console Command and Task Reference*.

La description d'en-tête de exec\_task\_local() a été remplacée par :

**exec\_task\_local** 

Launches a task from the Rule engine

Synopsis: exec\_task\_local(*\_name, \_event, task\_name, format\_string, \_arg\_list, watch\_status*)

Description: This predicate launches a task asynchronously from the Rule engine (tec\_rule process) using wruntask. It can be run on a Managed Node or Endpoint. Tasks provided by the Tivoli Enterprise Console product are described in the *IBM Tivoli Enterprise Console Command and Task Reference*.

When the program finishes, a TASK\_COMPLETE event is generated if the watch status argument is set to 'YES'. This event contains details about the task's execution. The TASK\_COMPLETE event class is defined in the root.baroc file. A description of its attributes are as follows:

L'argument *file\_name* de exec\_task\_local() a été remplacé par :

*task\_name* 

Specifies the name of the task to run.

[IY72491](#page-73-0) Les corrections suivantes ont été effectuées dans les pages indiquées :

**Remarque** : Il est important que les prédicats fopen() et fclose() soient conservés dans la même action de sorte que la variable \_fp reste valide. Sur la base de cette remarque, les exemples ci-dessous ont été mis à jour.

L'exemple de la page 397 est désormais remplacé par :

```
action: open_file: ( 
   fopen(_fp, '/var/prolog/nt_hosts', 'r'), 
   fclose(_fp) 
)
```
L'exemple de la page 419 est désormais remplacé par :

```
action: write_data: ( 
   fopen(_fp, '/tmp/eventdata.txt', a), 
   printf(_fp, 'Event of class %s was closed 
   by %s', [_class, _administrator]), 
   fclose(_fp) 
\lambda
```
L'exemple de la page 421 est désormais remplacé par :

```
action: open and read: (
   fopen(_fp, '/var/prolog/tec_r.nt_hosts', 'r'), 
   read(_fp, _term), 
   % _term is unified with nt_hosts(hmckinne). 
   fclose(_fp) 
\lambda
```
L'exemple de la page 422 est désormais remplacé par :

```
loghostaction: open_hosts: ( 
   fopen(_fp, '/etc/hosts', 'r'), 
   readln( fp, hostsEntry),
   % _hostsEntry is unified with 
   % '127.0.0.1\tlocalhost\t'. 
   fclose(_fp) 
)
```
L'exemple de la page 441 est désormais remplacé par :

```
rule: write: ( 
   event: event of class class,
   action: write_assertions: ( 
      fopen(_fp, '/tmp/event.txt', 'w'), 
      write(_fp, 'Event of class '),
      write(_fp, _class), 
      write(\_fp, '', ''),
      write(_fp, _source), 
      write(fp, ' received.\n\times),
      fclose(_fp) 
   ) 
).
```
[IY72851](#page-73-0) Les informations ci-dessous s'ajoutent dans l'annexe A. Using Prolog in rules.

When creating a custom predicate a good coding practice is to verify that the custom predicate name is not the same as an existing predicate either custom or built-in. This can be done by reviewing the documented built-in predicates in the Tivoli Enterprise Console Rule Developer's Guide and using the flisting predicate to query the Prolog database of the current rule base to see if a given predicate name exists. To use the flisting predicate, add an action to a rule which evaluates a "TEC\_Start" event:

```
 rule: check: 
      ( 
        event: event of class 'TEC Start',
         reception_action: check_predicates: ( 
            fopen(_fp, '/tmp/check_predicate.pro',w), 
            flisting(_fp, 'my_predicate') 
            fclose(_fp) 
 ) 
      ).
```
If the output file contains an entry for 'my\_predicate', then a predicate with that name exists in the current rule base.

### [IY73563](#page-74-0) Les informations suivantes viennent s'ajouter à la section "**Event attribute definitions**", page 38.

When the Tivoli Enterprise Console product initially saves an event in the event database, it stores only extended attributes that have values. This improves performance and reduces the amount of used disk space. As a result, the extended attributes that are not inserted into the event database are not displayed when the event class of which they are a member is viewed from the event console. If you want to see these extended attributes from the event console, you must give them a non-null default value when they are defined within the event class definition. For example:

```
TEC_CLASS: 
   TEC GWR Event ISA EVENT
   DEFINES { 
         runtime_mode: GWR_RUN_MODE, default=UNDEFINED; 
         tod: STRING, default="undefined"; 
         start_time: STRING, default="undefined"; 
        destination loc: STRING, default="undefined";
        reception port: INTEGER, default=0;
```

```
 uptime: STRING, default="undefined"; 
     source: default = "TEC GWR";
     severity: default = HARMLESS;
      }; 
END
```
[IY55317](#page-89-0) Les informations ci-dessous ont été ajoutées aux sections expliquant les commandes **printf** et **sprintf**dans *l'annexe A* "**Alphabetic listing of built-in predicates and operators**"

**Note:** A format mismatch between a string format specification (%s) and an actual integer or real value can cause the Tivoli Enterprise Console rule engine (tec\_rule) to stop with a SIGSEGV 211 error. For example:

```
_integer is 123, 
_real is 12.3, 
. 
sprintf(_string, 'Cannot format integer %s and real %s values as strings', [_integer, 
_real])
```
[IY55820](#page-90-0) Les informations ci-dessous ont été ajoutées à la section "**Internal table management**" du *chapitre 3 - Rule engine concepts*

At run time the rule engine manages global variables and Prolog facts as an internal table in memory. This table is automatically managed in order to accommodate the necessary data. In some circumstances the, the preferences that control how this table is managed might need to be adjusted. When more space is required for additional data the rule engine uses a combination of garbage collection (removal of obsolete strings) and table expansion to make room. A configurable expansion preference parameter controls how much the memory management should rely on garbage collection and how much it should rely on expansion. By default, the expansion preference is set to 0, which indicates a maximum preference for garbage collection This minimizes memory consumption by reusing existing table space whenever possible. This parameter can be set to any value between 0 (maximum preference for garbage collection) and 100 (maximum preference for expansion). Under some circumstances the default value may need to be changed:

- To increase execution speed by reducing the reliance on garbage collection. This approach should be used with caution. Continual expansion causes higher memory consumption and can lead to increased memory swapping, which results in decreased performance.
- If using large fact files or global files and the table overflows because it is not possible to reclaim sufficient space using garbage collection. When this happens the rule engine exits with an exit code of 82. If error logging is configured with the tell\_err predicate, the log file contains the following message:

```
***OVERFLOW 710 ***String table overflow (Fatal)
```
To change the expansion preference, use a rule similar to the following: rule:table\_change:

(

```
event: event of class 'TEC Start ',
      reception_action:change_expansion_preference: 
      ( 
         table('T ',e100) 
      ) 
).
```
This example sets the expansion preference to 100 (maximum preference for expansion). To specify a different value replace 100 with any value between 0 and 100. To ensure that the expansion preference is set before any other files are loaded, make sure this rule is the first rule listed in the rule base.

[IY55824](#page-90-0) Les informations ci-dessous ont été ajoutées à la section "**Change rule filters**" du *chapitre 4 - Rule language reference*

**operator(***name***)**  An administrator from an event console. **Note**: **operator(***name***)** is the administrator's name, not the administrator's login name.

### [174886](#page-76-0) Les informations ci-dessous viennent s'ajouter au *chapitre 2 - Event class concepts*, dans la section "**Event class definitions**".

**Note**: Class names must be less than 64 bytes long. Names that are 64 bytes or longer will result in a compilation error.

### [IY74616](#page-75-0) Les informations ci-dessous s'ajoutent dans *l'annexe A. Using Prolog in rules*, page 442

**Note**: To load predicates and facts from files first ensure that the object dispatcher environment includes the BIM\_PROLOG\_DIR environment variable and for Windows environments the SHELL environment variable. See "compile" on page 391 for more information.

### *Appendix A. Using Prolog in rules page 391.*

Before using the compile predicate, you must set the value of the BIM\_PROLOG\_DIR environment variable to the value of \$BINDIR/TME/TEC in the environment for the Tivoli Enterprise Console event server' s object dispatcher. For Windows environments set the SHELL environment variable to the value of \$BINDIR/tools.

1. From a shell command line, redirect the output from the following **odadmin environ get** command into a file. See the following example:

```
odadmin environ get > /tmp/oserv.env
```
2. Using a text editor add the BIM\_PROLOG\_DIR environment variable and set its value to \$BINDIR/TME/TEC, where \$BINDIR is the actual value of the \$BINDIR environment variable. For Windows environments also add the SHELL environment variable and set its value to \$BINDIR/tools/bash.exe, where \$BINDIR is the actual value of the \$BINDIR environment variable.

For example:

 BIM\_PROLOG\_DIR=/my\_install\_dir/bin/w32-ix86/TME/TEC SHELL=/my\_install\_dir/bin/w32-ix86/tools/bash.exe

- 3. From a shell command line, reset the object dispatcher environment to the information contained in the newly created and modified temporary file (oserv.env in this example). The following example shows how to do this: odadmin environ set < /tmp/oserv.env
- 4. Stop and start the oserv.

[IY77098](#page-60-0) Les informations ci-dessous doivent remplacer les sections sélectionnées de la description du prédicat exec\_task\_local.

Problem: The TASK\_COMPLETE attributes which describe task status need to be explained correctly. Les informations suivantes doivent remplacer les champs existants.

#### execution\_msg

Output from the task. This attribute contains a list of strings, each string representing a line of output from the program or script. The ouput will include the return code of the task script as well as standard out and standard error output from the task script. This list is limited to 512 lines.

#### exit\_status

The exit status set by the operating system for the task child process.

#### task\_status

The exit status of the task child process as defined in the root.baroc file as RUNNING, SUCCESS, FAILURE, or UNKNOWN.

[IY78139](#page-61-0) Les informations ci-dessous doivent remplacer les sections indiquées de "Processing events" dans "Rule Engine Concepts".

Problem: Need explanation on when change\_\* and exec\_\* predicates are acted on during event analysis.

La section 3 devrait indiquer :

 3. Internal change requests, for example, those created by the change\_event\_administrator, change\_event\_severity, or change event status predicates.

 The rule engine queues internal change requests and then processes them in FIFO order after the current transaction, all internally generated events have been processed, and all change rules have been evaluated.

La section 6 devrait indiquer :

 6. External program launch requests, for example, those created by the exec\_program, exec\_program\_local, exec\_task, and exec\_task\_local predicates.

 The rule engine queues program launch requests and then processes them in FIFO order after all of the other previously listed actions and requests have completed.

**IY79201** Les informations ci-dessous doivent être ajoutées à la section Example de la description du prédicat create\_event\_sequence .

• A root cause event can not be specified as an effect event in a sequence where the cause event was the effect event in a previous sequence. During the creation of create\_event\_sequence, if the same event class association has been previously created, the new association fails. The following partial create\_event\_sequence predicate definitions show this incorrect relationship:

```
 create_event_sequence( 
          ['Sequence1, 
           'Sequence2' 
          ], 
 ... 
        create_event_sequence( 
          ['Sequence2', 
          'Sequence3' 
          ], 
        ... 
        create_event_sequence( 
          ['Sequence3', 
           'Sequence2' 
          ], 
        ... 
        create_event_sequence( 
          ['Sequence2', 
           'Sequence1' 
          ], 
 ...
```
This final create\_event\_sequence fails because Sequence1 was already specified as a root cause of Sequence2 in the first call to create\_event\_sequence.

### IY79674 Les informations ci-dessous viennent s'ajouter au *chapitre 9 – State Correlation Reference*, dans la section "**String predicates**".

Commands such as wpostemsg will place single quotes around the value of an event attribute if the attribute value contains spaces or other special characters. When writing a String predicate for the State Correlation Engine, the quoting of attribute values must be taken into account in order for the predicate to match the desired events. For example, if you wish to write a predicate which will match events with a value of **Server Down** for the msg slot, the following predicate would not successfully match such events.

<predicate> <![CDATA[ &msg == "Server Down"  $]$ </predicate>

This predicate will not match the desired events because the constant value**, Server Down**, is not identical to the actual value of the msg slot, **'Server Down'**. There are several ways to rewrite the predicate so that it will match the desired events.

The first method is to enclose the constant value, **Server Down**, with single quotes in order to match the formatting of the msg slot. See the example below.

<predicate>

 <![CDATA[ &msg == "'Server Down'"  $]$ </predicate>

A variation on the first method uses a variable in place of the constant value, **Server Down**. In this case, the declaration of the variable encloses **Server Down** with single quotes in order to match the formatting of the msg slot.

```
<variable name="SERVER_DOWN" type="String"> 
  <value> <![CDATA[ "'Server Down'" ]]> </value> 
</variable>
```

```
<predicate> 
  <![CDATA[ &msg == $SERVER_DOWN 
   ]]> 
</predicate>
```
The second method is to use the *contains* predicate. With the *contains* predicate, enclosing **Server Down** with single quotes is optional. With or without the quotes, the predicate would match the desired events. See the example below.

```
<predicate> 
  <![CDATA[ contains(&msg,"Server Down")
  ]</predicate>
```
186823 Les informations ci-dessous doivent remplacer les sections sélectionnées de la description de la valeur d'analyse.

If an event is received by the event server that contains an attribute defined as parse=no and a value has been inserted for the attribute, the event is given a status of PARSING\_FAILED in the reception log and it is discarded.

Remplacer par :

. . .

> If an event is received by the event server that contains an attribute defined as parse=no and a value has been inserted for the attribute, the

attribute retains it's default value as declared in the attribute definition.

A WARNING message has been added to report that a non-parsable attribute containing a value has been found on event reception. To see the message edit \$BINDIR/TME/TEC/.tec\_diag\_config and change the following two lines:

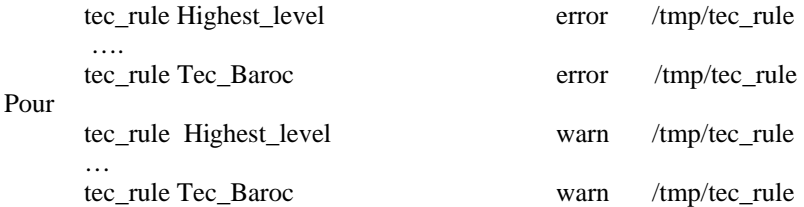

IY81242 Les informations ci-dessous doivent être ajoutées à la section *Alphabetic Listing of Built-in Predicates* de *l'annexe A "Using Prolog in Rules"*

**-> ;** 

If-Then-Else Predicate

# **Synopsis**

term -> term ; term

# **Description**

If the term on the left-hand side of -> succeeds then the middle term is evaluated. If the term on the left-hand side fails then the term on the right-hand side of the ; is evaluated. The term on the left-hand side of the -> may not contain a cut. Backtracking into the goal on the left-hand side does not take place, only the first solution is considered.

## **Arguments**

\_tern Any Prolog structured term \_term Any Prolog structured term \_term Any Prolog structured term

# **Examples**

The following example shows that if the term h is unified with a back-slash, append a forward the forward slash to the list \_path with the results unified with the list newpath. Else if the term h is not unified with a back-slash then append the term \_h to the list \_path the results unified with the list \_newpath.

 $h = (\rangle)$  -> append(\_path, [?/?], \_newpath) ; append(\_path, [\_h], \_newpath) Voir aussi

None

[IY83938](#page-67-0) - Les informations ci-dessous viennent s'ajouter à la section set timer du chapitre 4 - Rule language reference:

Note: If you run the drop\_received\_predicate on an event, any timers created with set\_timer for that event will be deleted because timer rules can only run on events in the event cache.

Les informations ci-dessous doivent être ajoutées en tant que nouvelle section dans *l'annexe A "Using Prolog in Rules"*. (187073)

Reserved Words:

The following are considered to be rule set reserverd words and should not be used except as documented when developing rules.

"action" "agent" "attribute" "canceled\_by" "cancels" "caused by" "causes" "change\_event\_severity" "change\_event\_status" "change\_rule"

"correlation\_rule" "description" "directive" "drop\_duplicate\_event" "engine" "event" "event\_acknowledged" "event\_closed" "event received" "event\_relation" "exec\_program" "exec\_task" "fire on non leaf" "forward\_event" "frequency\_exceeds" "greater\_or\_equals" "greater\_than" "minutes" "minutes after event reception" "NO" ["n","N"]["o","O"] "of\_class" "operator" "outside" "profile" "reception\_action" "redo\_action" "rule" "sender" "set\_event\_message" "set\_to" "severity\_downgraded" "severity\_upgraded" "simple\_rule" "slot" "smaller\_or\_equals" "smaller\_than" "timer\_duration" "timer\_info" "timer\_rule" "trace" "when" "where" "within" "YES" ["y","Y"]["e","E"]["s","S"]

# **IBM Tivoli Enterprise Console Version 3.9 - Guide d'utilisation**

### [IY65628](#page-85-0) Les informations ci-dessous s'ajoutent dans le *Chapitre 4 - Utilisation de la version Java de la console d'événements*

L'utilisation des consoles d'événements version 3.7.1 ou 3.8 dans un environnement version 3.9 n'est pas prise en charge et donne lieu à une perte d'informations de configuration. Bien qu'une précédente version de la console d'événements semble fonctionner correctement, elle peut écraser les données de configuration de tous les opérateurs Tivoli Enterprise Console, même si l'opérateur de la précédente version de la console d'événements n'a pas accès à l'écran Configuration. Par exemple, si le groupe de correctifs 1 de la console d'événements version 3.9 ou ultérieure est utilisé pour la modification des préférences de la console, suivi d'une version de la console d'événements TEC 3.7.1 démarrée dans l'environnement version 3.9, il remplacera les préférences de la console par les valeurs par défaut de tous les opérateurs. Toutes les consoles d'événements version 3.8 antérieures au groupe de correctifs 3, qui sont démarrées dans un environnement version 3.9, remplacent également les préférences de la console par les valeurs par défaut de tous les opérateurs. Ce remplacement se produit chaque fois que les précédentes versions de console sont

démarrées dans un environnement version 3.9 une fois qu'un opérateur de la console d'événements version 3.9 a modifié les préférences de la console.

Lorsque le serveur d'événements est mis à niveau vers la version 3.9 ou vers un nouveau niveau de groupe de correctifs version 3.9, les consoles d'événements de tous les opérateurs doivent être mises au même niveau de manière à éviter la perte de données de configuration.

Pour plus d'informations sur la compatibilité, voir **[Remarques sur le groupe de correctifs](#page-9-0)**.

## [IY69047](#page-71-0) Les informations ci-dessous viennent s'ajouter à la section "**Personnalisation d'une console d'événements**" du *chapitre 2*.

Chaque console d'événements installée extrait des données d'événement directement de la base de données d'événements TEC. L'utilisation d'UC sur le serveur de base de données est donc affectée par les facteurs répertoriés ci-dessous.

**Intervalles de régénération minimum pour l'afficheur d'événements et la vue Groupes d'événements**. Les intervalles de régénération minimum des données d'événements peuvent être configurés pour l'afficheur d'événements et la vue de groupes d'événements dans la section **Extraction des événements** des **préférences de la console d'événements**. Les intervalles de régénération minimum établissent l'intervalle de temps le plus court pour l'extraction de données d'événements de la base de données. Ces paramètres s'appliquent à toutes les consoles d'événements. Un opérateur peut personnaliser l'intervalle de régénération de l'afficheur d'événements pour sa console d'événements uniquement, mais il n'est pas autorisé à définir une valeur inférieure à l'intervalle de régénération minimum. Lorsque vous paramétrez l'intervalle de régénération minimum sur une courte période (inférieure à 30 secondes), prenez en considération que plus l'intervalle de régénération est court, plus l'exécution d'une requête de base de données est fréquente pour la régénération de la console d'événements. *Par conséquent, plus l'utilisation d'UC sur le serveur de base de données augmente, plus les intervalles de régénération minimum sont courts.* 

**Nombre de consoles d'événements actives et d'afficheurs d'événements**. Chaque console d'événements active et chaque afficheur d'événements ouvert par une console d'événements interrogent la base de données d'événements pendant aux intervalles de régénération configurés. Chaque console d'événements active a donc le potentiel d'augmenter l'utilisation d'UC du serveur de base de données. *La réduction des intervalles de régénération augmente l'impact*.

**Nombre maximal d'événements dans l'afficheur d'événements**. Le nombre maximal d'événements à afficher dans un afficheur d'événements peut être configuré dans la section Extraction des événements des **préférences de la console**. Cette valeur limite la taille de la requête de base de données qui est effectuée par une console d'événements chaque fois qu'un afficheur d'événements est régénéré. La valeur s'applique à toutes les consoles. Un opérateur peut personnaliser le nombre d'événements affichés dans l'afficheur d'événements pour sa console d'événements uniquement, mais il n'est pas autorisé à définir une valeur supérieur à la valeur maximale définie dans les préférences d'extraction d'événements. *L'augmentation de la valeur du nombre maximal d'événements peut augmenter l'utilisation d'UC sur le serveur de base de données. La réduction de l'intervalle de régénération de l'afficheur d'événements augmente l'impact*.

## [IY68034](#page-70-0) Les informations ci-dessous viennent s'ajouter à la section "Optimisation **des performances de la version Web de la console d'événements**" du *chapitre 2*.

WebSphere fournit un système de transport HTTP interne qui peut prendre en charge les applications Web sans plug-in de serveur Web. En général, ce transport est hébergé sur le port 9080. La console Web de TEC est accessible via ce transport HTTP interne à l'adresse URL ci-dessous.

### http://nom\_ordinateur:9080/TecConsoleWeb

où nom\_ordinateur est le nom complet de l'ordinateur sur lequel le serveur WebSphere est en cours d'exécution.

WebSphere ne recommande pas l'utilisation du système de transport interne dans un environnement de production car le transport interne ne comporte pas les performances disponibles lors de l'utilisation d'un plug-in de serveur Web. WebSphere recommande l'utilisation du système de transport interne uniquement dans un environnement de test ou de développement. Les performances de la console Web de TEC peuvent être médiocres si le système de transport interne est utilisé pour accéder à la console. Pour augmenter les performances de la console Web de TEC, configurez WebSphere de sorte qu'un plug-in de serveur Web, tel que IBM HTTP Server, soit utilisé. Demandez aux utilisateurs de console d'accéder à la console via l'URL de serveur Web et non du transport WebSphere interne. Par exemple, utilisez l'URL suivante pour accéder à la console Web de TEC via le serveur Web :

## http://nom\_ordinateur:80/TecConsoleWeb

où nom\_ordinateur est le nom complet de l'ordinateur sur lequel le serveur Web est en cours d'exécution.
Si vous installez la console Web de TEC dans un environnement WebSphere sur lequel un plug-in de serveur Web est déjà configuré, utilisez la procédure ci-dessous pour régénérer la configuration de plug-in de serveur Web après l'installation de la console Web de TEC. Exécutez cette procédure avant d'accéder à la console Web de TEC à l'aide du serveur Web.

1. Connectez-vous à WebSphere Administrative Console.

 2. Dans le panneau de gauche, accédez à Environnement --> Mise à jour du plug-in du serveur Web. Cliquez sur le lien *Mise à jour du plug-in du serveur Web*.

- 3. Dans le panneau de droite, cliquez sur le bouton **OK** pour mettre à jour le fichier de configuration du plug-in de serveur Web.
- 4. Déconnectez-vous de WebSphere Administrative Console.
- Redémarrez le serveur Web, si celui-ci est en cours d'exécution.

Les informations ci-dessous s'ajoutent dans le *Chapitre 4 - Utilisation de la version Web de la console d'événements*, du document *IBM Tivoli Enterprise Console Version 3.9 - Guide d'utilisation*, à la page 64.

#### **Fuseau horaire**

Permet de configurer le fuseau horaire de la version Web de la console d'événements. La valeur par défaut permet la détection à partir du navigateur Web.

### [IY75056](#page-76-0) Les informations ci-dessous s'ajoutent dans la section "**Evénements**" du *chapitre 1*.

Un événement ne doit jamais répéter des noms d'attributs. Si un événement arrive sur le serveur ou le moteur de corrélation d'état à l'aide d'attributs répétés, la dernière valeur répertoriée est conservée et les valeurs précédentes sont supprimées. Les noms d'attributs répétés représentent un événement incorrect et doivent être modifiés à la source pour éviter des données supprimées.

## [IY55911](#page-90-0) Les informations ci-dessous ont été ajoutées à la section "**Modification du port de la version Web de la console d'événements**" du *chapitre 2 - Configuration de Tivoli Enterprise Console*

Lors que Tivoli Enterprise Console est installé, un administrateur peut accepter le numéro de port par défaut (9080) ou modifier le numéro de port pour la version Web de la console d'événements. Pour modifier le numéro de port pour la version Web de la console d'événements, à la suite de l'installation, procédez comme suit :

• Dans la console d'administration de WebSphere Application Server, accédez à **Environnement –> Hôtes virtuels –> hôte par défaut –> Alias d'hôte**s. Sélectionnez le port approprié (9080 ou le port qui a été configuré lors de l'installation de Tivoli Enterprise Console), puis remplacez le port par le nouveau numéro de port.

• Accédez à **Serveurs –> Serveurs d'applications –> nom\_serveur –> Conteneur Web –> Transports HTTP**. Sélectionnez le port approprié et remplacez le port par le nouveau numéro de port, comme à l'étape 1.

• Cliquez sur **Sauvegarder** dans la barre des tâches.

• Arrêtez puis redémarrez WebSphere Application Server pour que les modifications prennent effet. Pour plus d'informations sur IBM WebSphere Application Server, consultez l'aide en ligne dans la console d'administration de WebSphere Application Server et la documentation d'IBM WebSphere Application Server, disponible dans l'InfoCenter de WebSphere à l'adresse suivante :

<http://www-3.ibm.com/software/webservers/appserv/library/index.html>

## [IY56781](#page-92-0) Les informations ci-dessous ont été ajoutées à la section "**Démarrage de la console d'événements**" du *chapitre 4 - Gestion des événements*

La console d'événements peut être démarrée sur la ligne de commande dans un shell bash ou à partir de la barre des tâches Windows. Lors du démarrage de la console d'événements, les événements sont organisés en fonction de l'heure de la dernière modification.

186805 - Les informations ci-dessous viennent s'ajouter à la section "Démarrage de la console d'événements" du *chapitre 4 - Gestion des événements.* 

La version Java de la console d'événements s'exécute par défaut dans le fuseau horaire actuellement sélectionné dans le système d'exploitation. Si vous souhaitez que la console d'événements s'exécute dans un autre fuseau horaire, définissez la variable d'environnement TEC\_CONSOLE\_TZ sur l'identificateur du fuseau horaire souhaité avant de démarrer la console d'événements. Pour déterminer quels sont les identificateurs de fuseau horaire pris en charge par Java Runtime Environment, exécutez la commande suivante selon votre environnement :

Console non-TME sur Windows :

<Répertoire d'installation>\tec\_console\jre\bin\java -cp ".\tec\_console\tec\_console.jar" com.tivoli.tec.util.ListTimeZones

 Console non-TME console sur Unix : <Répertoire d'installation>/tec\_console/jre/bin/java -cp "./tec\_console/tec\_console.jar" com.tivoli.tec.util.ListTimeZones

 Console TME sur Windows : %BINDIR%\TME\TEC\jre\bin\java -cp "%BINDIR%\..\generic\_unix\TME\TEC\tec\_console.jar" com.tivoli.tec.util.ListTimeZones

 Console TME sur Unix : \$BINDIR/TME/TEC/jre/bin/java -cp "\$BINDIR/../generic\_unix/TME/TEC/tec\_console.jar" com.tivoli.tec.util.ListTimeZones

Pour chaque fuseau horaire pris en charge, la commande génère une ligne délimitée par des virgules comme indiqué ci-dessous. <Identificateur de fuseau horaire>,<Nom affiché>,<Décalage GMT>,<Utilise l'heure d'été>

 Exemple de résultat de la commande : SystemV/CST6,Central Standard Time,-6:0,false SystemV/CST6CDT,Central Standard Time,-6:0,true US/Central,Central Standard Time,-6:0,true America/Bogota,Colombia Time,-5:0,false America/Cayman,Eastern Standard Time,-5:0,false America/Detroit,Eastern Standard Time,-5:0,true

Remarque : la colonne du décalage GMT indique la différence entre le temps moyen de Greenwich (GMT) et le fuseau horaire indiqué. La valeur du décalage est exprimée sous la forme [-]Heures[:Minutes]. Une valeur négative indique que le décalage est à l'ouest du temps moyen de Greenwich, tandis qu'une valeur positive indique qu'il est à l'est.

Remarque : TEC\_CONSOLE\_TZ peut également être utilisée pour remplacer les paramètres d'heure d'été du système d'exploitation. Si l'ordinateur sur lequel est installée votre console TEC est configuré pour passer automatiquement à l'heure d'été mais que vous ne voulez pas que la console TEC

passe automatiquement à l'heure d'été lors de l'affichage des attributs de temps des événements, vous pouvez définir TEC\_CONSOLE\_TZ sur l'identificateur d'un fuseau horaire qui n'utilise pas l'heure d'été mais qui présente le même décalage GMT que le fuseau horaire du système d'exploitation.

Par exemple, si l'ordinateur sur lequel est installée la console TEC est exécuté dans le fuseau horaire Centre (heure d'été), vous pouvez définir TEC\_CONSOLE\_TZ sur "SystemV/CST6" pour empêcher la console TEC de passer automatiquement à l'heure d'été.

[IY64639](#page-68-0) - Les informations ci-dessous ont été ajoutées à la section "**Configuration de la passerelle**" du *chapitre 5 - Passerelle Tivoli Enterprise Console*

Un nouveau paramètre, intitulé **MaxStateCorrelationEngineRestarts**, est désormais disponible pour le fichier de configuration **tec\_gateway.conf**. Ce paramètre contrôle le comportement de la passerelle TEC lorsque le moteur de corrélation d'état prend fin de manière imprévue ou ne répond plus. Si un incident de ce type se produit, la passerelle TEC tente de redémarrer le moteur de corrélation d'état, sauf si le nombre de tentatives de redémarrage est supérieur ou égal à la valeur configurée du paramètre MaxStateCorrelationEngineRestarts. Si le nombre de tentatives de redémarrage est supérieur ou égal à la valeur configurée de MaxStateCorrelationEngineRestarts, la passerelle TEC désactive la corrélation d'état pour tous les événements et arrête le processus du moteur de corrélation d'état (si ce processus est toujours en cours d'exécution).

La passerelle TEC continue de traiter des événements pendant le redémarrage du moteur de corrélation d'état ou lorsque ce dernier est désactivé. Les événements reçus par la passerelle pendant ces périodes ne feront pas l'objet d'une corrélation d'état.

La valeur de **MaxStateCorrelationEngineRestarts** doit correspondre à un entier supérieur ou égal à zéro. Valeur par défaut : zéro.

La passerelle TEC va envoyer un événement TEC Notice au serveur TEC dans chacun des cas suivants :

o Un redémarrage du processus de corrélation d'état est tenté par la passerelle TEC. L'attribut msg de l'événement va contenir le message suivant :

"Error sending events to the state correlation process. The state correlation process will be restarted."

o Une tentative de redémarrage du processus de corrélation d'état aboutit. L'attribut msg de l'événement va contenir le message suivant :

"The state correlation process has failed. State correlation is now disabled."

o La corrélation d'état est désactivée par la passerelle TEC. L'attribut msg de l'événement va contenir le message suivant :

"The state correlation process has failed. State correlation is now disabled."

# **IBM Tivoli Enterprise Console Version 3.9 - Guide d'installation**

Les informations ci-dessous constituent une mise à jour de la section "Installation de la console d'événements*"*, à la page 40 :

## **Installation de la console d'événements à l'aide de l'assistant d'installation**

- Cliquez sur **Installer, mettre à niveau ou désinstaller des composants dans un environnement Tivoli**, puis cliquez sur **Suivant**.
- Une fois que la recherche de composants installés est effectuée par l'assistant (il n'en trouve aucun), cliquez sur **Suivant**.
- Cliquez sur **Installer les composants d'IBM Tivoli Enterprise Console 3.9**, puis sur **Suivant**.
- Cliquez sur **Console d'événements**, puis sur **Suivant**:
- Si votre environnement contient plusieurs noeuds gérés, l'assistant d'installation affiche plusieurs noeuds gérés à sélectionner. Cependant, dans la mesure où cette installation concerne une machine unique, les étapes ne s'affichent pas. Une liste de règles à activer s'affiche et toutes les règles sont sélectionnées. Pour continuer sans désactiver de jeu de règles, cliquez sur **Suivant**.
- Cliquez sur **Suivant** pour continuer sans modifier d'options de démarrage de serveur d'événements.
- Cliquez sur **Suivant** pour continuer sans choisir de modules de langue.
- Vérifiez vos sélections, puis cliquez sur **Suivant**.
- Insérez le CD-ROM d'installation de Tivoli Enterprise Console, puis cliquez sur **Suivant**.
- Après avoir consulté les messages d'installation, cliquez sur **Suivant**. La fenêtre d'installation principale s'affiche.

### **Installation de la console d'événements à l'aide du programme d'installation autonome**

L'installation autonome de la console d'événements non-TME pour les systèmes Windows est désormais disponible avec ce groupe de correctifs. Elle permet d'installer la console d'événements sans utiliser l'assistant d'installation.

Exécutez la commande suivante pour installer la console d'événements sans utiliser l'assistant d'installation : %PATCH%\NON\_TME\W32-IX86\setupwin32.exe

[IY55329](#page-89-0) Les informations ci-dessous doivent être ajoutées dans le document *IBM Tivoli Enterprise Console - Guide d'installation*  pour l'installation automatique des adaptateurs de fichier journal améliorés Windows à l'aide d'un ID adaptateur. La section de ce document doit être utilisée pour les adaptateurs qui ne disposent pas d'ID adaptateur :

Utilisez la procédure suivante pour configurer le fichier setup.iss pour une installation automatique :

Modifiez le fichier setup.iss tel que le décrit le tableau suivant :

Exécutez la commande **setup /s** à partir du répertoire InstallWin Windows pour installer l'adaptateur en mode automatique.

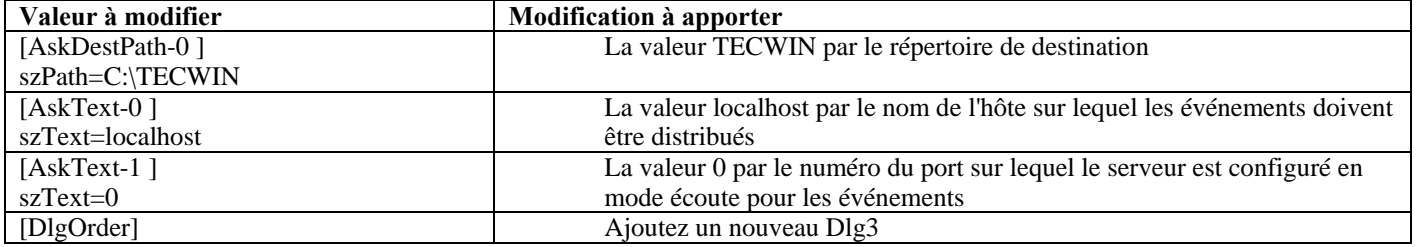

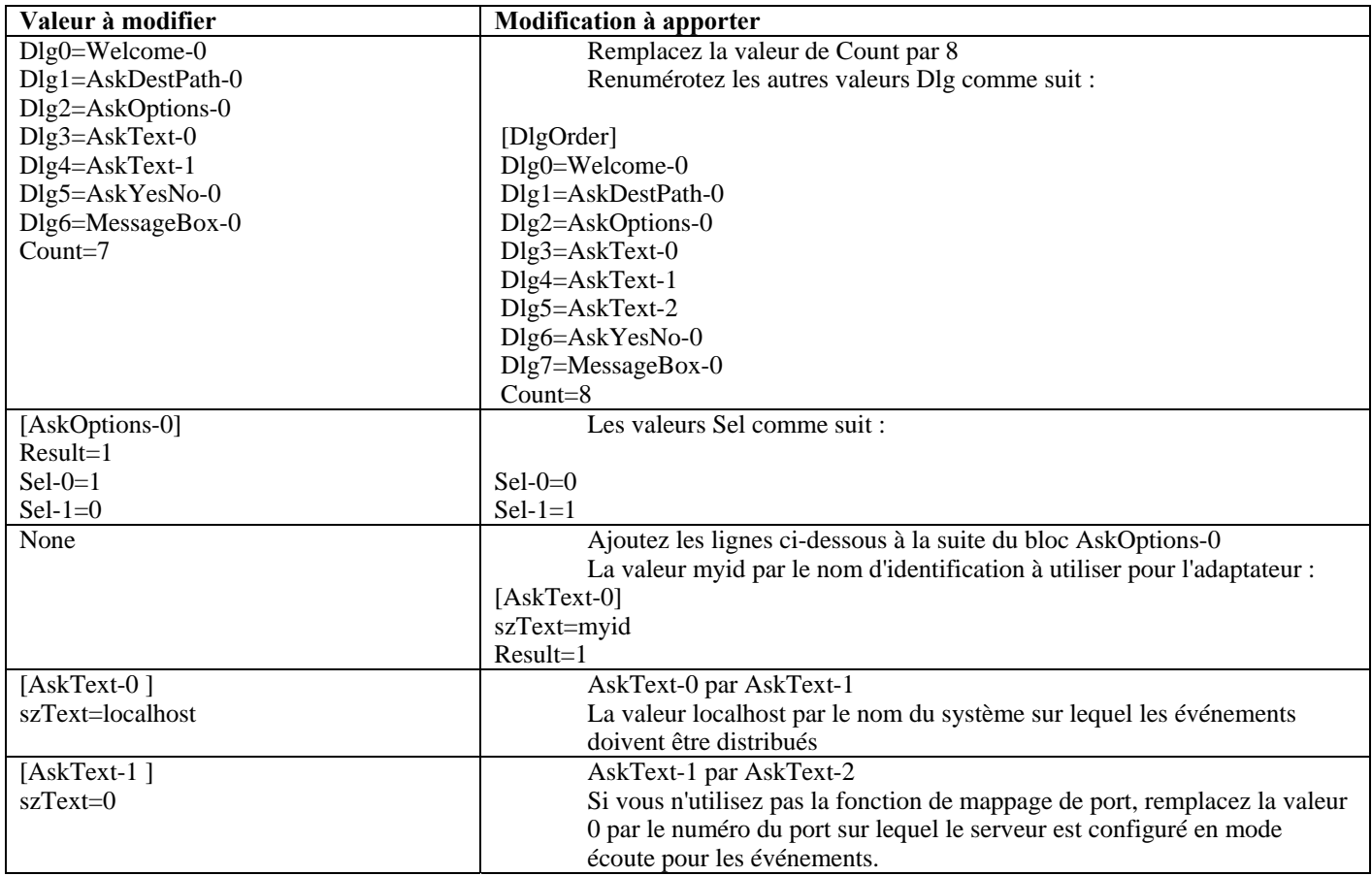

[IY73664](#page-58-0) Les informations ci-dessous viennent s'ajouter à la section **"Remarques sur Microsoft SQL Server"** du *chapitre 4 - Configuration de la* 

*base de données des événements.*

## **Paramètres de l'utilisateur SGBDR**

L'utilisateur SGBDR doit être le propriétaire des tables et vues TEC et avoir la base de données TEC comme base de données par défaut. Il doit également s'agir de l'utilisateur défini dans l'objet RIM tec. L'utilisateur SGBDR est créé avec ces paramètres par les scripts de configuration de base de données. Si vous modifiez l'utilisateur dans l'objet RIM ou dans la base de données, vous devez veiller à ce que ces règles soient respectées ou TEC ne parviendra pas à démarrer en raison d'erreurs similaires à celle-ci :

Message : FRWRA0012E The RDBMS server call has failed. The operation was: MS SQL Error: Msgno 208 Level 208 State 208S0002[Microsoft][ODBC SQL Server Driver][SQL Server]Invalid object name 'tec\_t\_evt\_rec\_log'.

[IY75333](#page-59-0) Les informations ci-dessous viennent s'ajouter à la section "**Remarques sur Sybase**" du *chapitre 4 - Configuration de la base de données des événements.*

Lors de l'exécution de **dbcc checkstorage** sur la base de données TEC sur Sybase, vous recevrez un défaut logiciel 100028, indiquant des pages mal placées, mais cette erreur peut être ignorée. TEC utilise **sp\_placeobject** pour indiquer un segment pouvant faire l'objet de nouvelles affectations, ce qui peut provoquer cette erreur. Comme indiqué dans le manuel de Sybase pour **sp\_placeobject**:

Lorsque sp\_placeobject répartit une table ou un index sur plusieurs fragments de disque, la commande de diagnostic dbcc affiche des messages concernant les données se trouvant sur les fragments qui étaient utilisés pour le stockage avant l'exécution de sp\_placeobject. Ignorez ces messages.

### [IY77941](#page-61-0) Les informations ci-dessous doivent remplacer la section "**Préparation de l'installation des composants dans des régions Tivoli interconnectées**" du *chapitre 2 – Préparation de l'installation.*

Pour que les régions Tivoli interconnectées fonctionnent avec Tivoli Enterprise Console, vous devez créer une connexion bidirectionnelle entre les régions Tivoli. En supposant que vous ayez deux régions Tivoli nommées A et B, procédez comme indiqué ci-dessous pour créer ce

type de configuration :

1. Installez le serveur d'événements dans la région Tivoli B.

2. Sur le serveur Tivoli de la région Tivoli A, enregistrez la ressource EventServer à l'aide de la commande suivante :

wregister -i -r EventServer

3. Installez le serveur d'interfaces utilisateur dans la région Tivoli B.

Remarque : l'installation du serveur d'interfaces utilisateur dans plusieurs régions Tivoli n'est pas prise en charge.

 4. Sur le serveur Tivoli de la région Tivoli A, enregistrez la ressource TecUIServer à l'aide de la commande suivante :

wregister -i -r TecUIServer

 5. Echangez toutes les ressources sur la région Tivoli A et la région Tivoli B. Vous devez mettre à jour les ressources depuis le bureau Tivoli ou à l'aide de la commande wupdate. Pour plus d'informations sur les commandes wregister et wupdate, reportezvous au document Tivoli Management Framework Reference Manual.

 6. Créez manuellement l'objet RIM tec dans la région Tivoli A. Reportez-vous à la section "Description de la création d'objets RIM" du chapitre 4. Les consoles d'événements se connectant à la région Tivoli A ne pourront pas accéder à la base de données d'événements tant que l'objet RIM tec n'aura pas été créé dans

la région Tivoli A.

 7. Installez les consoles d'événements non-Tivoli le cas échéant. Les consoles d'événements peuvent se connecter à n'importe quel noeud géré de la région Tivoli A ou de la région Tivoli B.

# **IBM Tivoli Enterprise Console Version 3.9 Rule Set Reference**

[IY54407](#page-88-0) Les informations suivantes s'ajoutent dans le document *IBM Tivoli Enterprise Console Rule Set Reference*, dans la section relative au jeu de règles du mode maintenance (maintenance mode.rls) :

During the maintenance window, any events received from the system with the fqhostname attribute specified (other than TEC\_Maintenance events) are ignored. These events are either closed or dropped, depending on how the rule set is configured.

## **IBM Tivoli Enterprise Console Release Notes Version 3.9**

IY77941 Les informations ci-dessous viennent s'ajouter à la section "Known problems and workarounds" (incidents recensés et solutions).

Problem: The Task Execution dialog cannot be opened in the Java version of the event console if the console is connected to a Tivoli region in which no task libraries are defined. This is true even if the Tivoli region is interconnected with other regions that do have task libraries defined.

Workaround: The Tivoli region that your event console logs in to must contain at least one task library. It is not necessary for this task library to contain any Tasks. The Task Execution dialog can display tasks defined in interconnected regions, but only if the region the event console is connected to contains at least one task library.

Problem: If the Java or Web version of the event console is connected to a Tivoli region where the Tivoli Enterprise Console Event Server is not installed, the following configuration options for the Event\_Query task under the "T/EC Tasks" task library will not be completely functional.

1. Under the 'Match Class' option, the list of available event classes will be empty.

2. Under the 'Match Source' option, the list of available sources will be empty.

 In addition, the Java version of the event console will display error message ECO2089E when the Task Execution dialog is opened.

Workaround: Log in with the event console to the Tivoli Region where the Tivoli Enterprise Console Event Server is installed.

[IY78866](#page-62-0) Les informations ci-dessous viennent s'ajouter à la section "Known problems and workarounds" (incidents recensés et solutions).

Problem: On Solaris 8 or later, TEC server processes and/or client commands may core dump if nscd or /etc/hosts not properly configured due to TMF issue (APAR IY38638).

Workaround: When running TEC 3.9.0 at any fixpack level on Solaris 8 or later you may get core dumps starting or running TEC commands if the nscd process is not running and local dns resolution isn't enabled for hostname resolution of the managed node where TEC is installed. This is the problem documented in TME APAR IY38638 and in Technote 1108249 (see also related technotes: 1108256, 1107432 and 1143037). Also note that since the underlying problem is in the 3.7.x TME libraries used by TEC, the actual installed version of TME does not matter since even with TMF 4.1.1, TEC is still linked against the 3.7.1 shared TMF libraries in order to provide for backwards compatability.

In order to avoid DNS lookup, which causes the core dump, you need to either enable nscd (Name Server Cache Daemon) or ensure that hostnames for dependent managed nodes are locally resolvable via /etc/hosts and properly configured /etc/nsswitch.conf.

For nscd:

 Ensure that /etc/nscd.conf contains(see technote 1108249): enable-cache hosts yes

 then start the nscd process by running: /etc/init.d/nscd start

For /etc/hosts:

 Add entries for the hostname(s) or ip address(es) of the TEC Server to the /etc/hosts file. Also make sure that /etc/nsswitch.conf has: hosts: files .... and not

```
 hosts: dns ...
```
[IY72403](#page-73-0) Les informations ci-dessous s'ajoutent dans la section "Known problems and workarounds" (incidents recensés et solutions).

Problem: When the adapter is started from within Bourne shell (sh), the logfile adapter on Solaris shuts down if you enter a **CTRL-C** in the same terminal that started the adapter.

Workaround: Run the adapter from Korn shell (ksh). If you run it from sh, exit the shell to avoid entering a **CTRL-C** that might shutdown the adapter.

[IY75038](#page-76-0) Les informations ci-dessous s'ajoutent dans la section "Known problems and workarounds" (incidents recensés et solutions).

Problem: After changing the root user widmap entry for w32-ix86, the server no longer automatically starts when the oserv is restarted, but it does start with wstartesvr.

Workaround: You must delete and recreate the EventServer boot\_method. Backup your oserv database before doing this and contact support if you have any questions or problems. Run these commands from a bash shell on the event server.

```
BO=`objcall 0.0.0 self` 
OSERV=`objcall $BO getattr oserv` 
objcall $OSERV boot_method delete EventServer 
EServer=`wlookup -r EventServer EventServer` 
objcall $OSERV boot_method add EventServer $EServer start_server 
objcall $OSERV boot_method list
```
This last command should list, among other entries, EventServer.

# **Annexe A. Documentation Javadoc HTML pour la classe EventList**

Cette annexe contient la documentation Javadoc HTML pour la classe EventList.

## **com.tivoli.zce.engine**

**Class EventList** 

java.lang.Object

| +--**com.tivoli.zce.engine.EventList**  public final class **EventList** 

extends java.lang.Object

La classe EventList stocke un tableau des événements et assure le suivi du dernier index utilisé dans ce tableau.

Cette implémentation utilise la classe ArrayList qui augmente de façon efficace la capacité de la liste à la demande. Pour les cas où

de nombreux éléments sont supprimés de la classe EventList, nous proposons un mécanisme permettant d'appeler la méthode ArrayList.trimToSize

**Auteur :** 

fer (Metin Feridun)

# **Récapitulatif du constructeur**

**(EventList)**((Event) event) Création de la classe EventList contenant un événement donné **(EventList)**(int size) Création de la classe EventList de taille spécifique

# **Récapitulatif de la méthode**

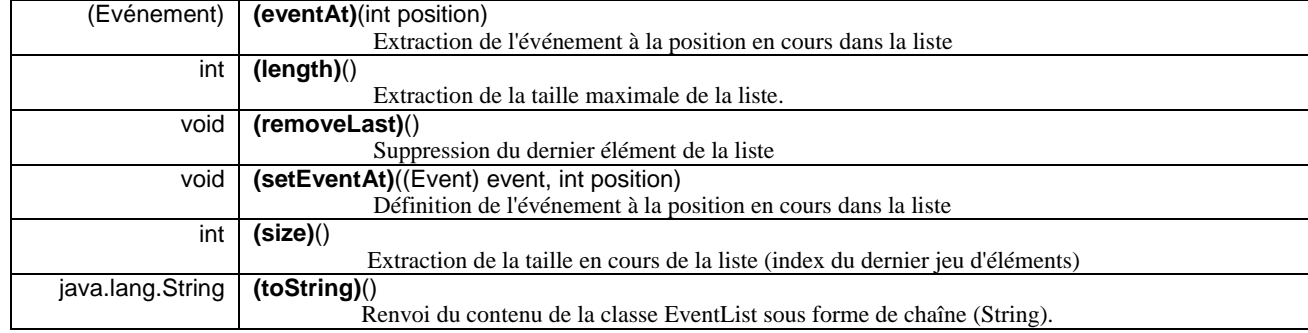

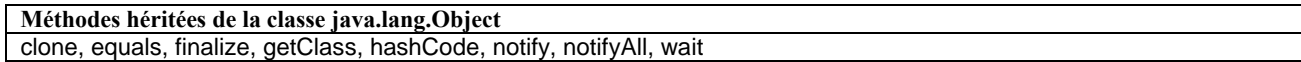

# **Détails du constructeur**

### **EventList**

public **EventList**(int size)

Création de la classe EventList de taille spécifique

### **Paramètres :**

size - Taille de la liste à créer

# **EventList**

public **EventList**((Event) event) Création de la classe EventList contenant un événement donné

### **Paramètres :**

event - Evénement unique contenu dans cette liste

# **Détails de la méthode**

# **setEventAt**

public void **setEventAt**((Event) event, int position)

Définition de l'événement à la position en cours dans la liste

## **Paramètres :**

event - Evénement à stocker dans la liste position - Position de l'événement dans la liste

## **eventAt**

public (Event) **eventAt**(int position) Extraction de l'événement à la position en cours dans la liste

### **Paramètres :**

position - Position dans la liste dont nous souhaitons extraire l'événement

## **Résultats :**

Evénement à la position en cours

## **size**

## public int **size**()

Extraction de la taille en cours de la liste (index du dernier jeu d'éléments)

**Résultats :** 

Taille de la liste

### **removeLast**

public void **removeLast**() Suppression du dernier élément de la liste

### **length**

### public int **length**()

Extraction de la taille maximale de la liste. Pour l'implémentation ArrayList, la valeur renvoyée par cette méthode est identique au nombre d'éléments de la liste.

#### **Résultats :**

Taille maximale de la liste

## **toString**

public java.lang.String **toString**()

Renvoi du contenu de la classe EventList sous forme de chaîne (String).

#### **Substitutions :**

toString in class java.lang.Object

## **Résultats :**

Représentation de type chaîne du contenu de la classe EventList

# **Comment prendre contact avec le service d'assistance**

Si un produit Tivoli vous pose problème, accédez au site Web du service d'assistance IBM suivant : <http://www.ibm.com/software/sysmgmt/products/support/>

Pour prendre contact avec le service d'assistance, reportez-vous au document IBM Software Support Guide sur le site Web suivant : <http://techsupport.services.ibm.com/guides/handbook.html>

Ce document explique comment contacter le service d'assistance IBM en fonction de la gravité de l'incident. Il contient également les informations suivantes :

- 5. inscription et éligibilité ;
- 6. numéros de téléphone et adresses électroniques par pays ;
- 7. informations à se procurer avant de contacter le service d'assistance IBM.

# **Remarques**

Le présent document peut contenir des informations ou des références concernant certains produits, logiciels ou services IBM non annoncés dans ce pays. Pour plus de détails, référez-vous aux documents d'annonce disponibles dans votre pays, ou adressez-vous à votre partenaire commercial IBM. Toute référence à un produit, logiciel ou service IBM n'implique pas que seul ce produit, logiciel ou service puisse être utilisé. Tout autre élément fonctionnellement équivalent peut être utilisé, s'il n'enfreint aucun droit d'IBM. Il est de la responsabilité de l'utilisateur d'évaluer et de vérifier lui-même les installations et applications réalisées avec des produits, logiciels ou services non expressément référencés par IBM.

IBM peut détenir des brevets ou des demandes de brevet couvrant les produits mentionnés dans le présent document. La remise de ce document ne vous donne aucun droit de licence sur ces brevets ou demandes de brevet. Si vous désirez recevoir des informations concernant l'acquisition de licences, veuillez en faire la demande par écrit à l'adresse suivante :

IBM Director of Licensing IBM Corporation North Castle Drive Armonk, NY 10504-1785 U.S.A.

Les informations sur les licences concernant les produits utilisant un jeu de caractères double octet peuvent être obtenues par écrit à l'adresse suivante :

IBM World Trade Asia Corporation Licensing 2-31 Roppongi 3-chome, Minato-ku Tokyo 106, Japon

Le paragraphe suivant ne s'applique ni au Royaume-Uni, ni dans aucun pays dans lequel il serait contraire aux lois locales.

LE PRESENT DOCUMENT EST LIVRE EN L'ETAT. IBM DECLINE TOUTE RESPONSABILITE, EXPLICITE OU IMPLICITE, RELATIVE AUX INFORMATIONS QUI Y SONT CONTENUES, Y COMPRIS EN CE QUI CONCERNE LES GARANTIES DE NON-CONTREFAÇON, DE VALEUR MARCHANDE OU D'ADAPTATION A VOS BESOINS.

Certaines juridictions n'autorisent pas l'exclusion des garanties implicites, auquel cas l'exclusion ci-dessus ne vous sera pas applicable.

Le présent document peut contenir des inexactitudes ou des coquilles. Ce document est mis à jour périodiquement. Chaque nouvelle édition inclut les mises à jour. IBM peut modifier sans préavis les produits et logiciels décrits dans ce document.

Les références à des sites Web non IBM sont fournies à titre d'information uniquement et n'impliquent en aucun cas une adhésion aux données qu'ils contiennent. Les éléments figurant sur ces sites Web ne font pas partie des éléments du présent produit IBM et l'utilisation de ces sites relève de votre seule responsabilité.

IBM pourra utiliser ou diffuser, de toute manière qu'elle jugera appropriée et sans aucune obligation de sa part, tout ou partie des informations qui lui seront fournies.

Les licenciés souhaitant obtenir des informations permettant : (i) l'échange des données entre des logiciels créés de façon indépendante et d'autres logiciels (dont celui-ci), et (ii) l'utilisation mutuelle des données ainsi échangées, doivent adresser leur demande à :

IBM Corporation 2Z4A/101 11400 Burnet Road Austin, TX 78758 U.S.A.

Ces informations peuvent être soumises à des conditions particulières, prévoyant notamment le paiement d'une redevance.

Le logiciel sous licence décrit dans ce document et tous les éléments sous licence disponibles s'y rapportant sont fournis par IBM conformément aux dispositions de l'ICA, des Conditions internationales d'utilisation des logiciels IBM ou de tout autre accord équivalent.

Les informations concernant des produits non IBM ont été obtenues auprès des fournisseurs de ces produits, par l'intermédiaire d'annonces publiques ou via d'autres sources disponibles. IBM n'a pas testé ces produits et ne peut confirmer l'exactitude de leurs performances ni leur compatibilité. Elle ne peut recevoir aucune réclamation concernant des produits non IBM. Toute question concernant les performances de produits non IBM doit être adressée aux fournisseurs de ces produits.

Toute instruction relative aux intentions d'IBM pour ses opérations à venir est susceptible d'être modifiée ou annulée sans préavis, et doit être considérée uniquement comme un objectif.

# **Marques**

IBM, le logo IBM, AIX, DB2, Informix, OS/400, Tivoli, le logo Tivoli, Tivoli Enterprise Console, TME, WebSphere et z/OS sont des marques d'International Business Machines Corporation aux Etats-Unis et/ou dans certains autres pays.

Microsoft et Windows sont des marques de Microsoft Corporation aux Etats-Unis et/ou dans certains autres pays.

Java ainsi que tous les logos et toutes les marques incluant Java sont des marques de Sun Microsystems, Inc. aux Etats-Unis et/ou dans certains autres pays.

Linux est une marque de Linux Torvalds aux Etats-Unis et/ou dans certains autres pays.

UNIX est une marque enregistrée de The Open Group aux Etats-Unis et/ou dans certains autres pays.

Les autres noms de sociétés, de produits et de services peuvent appartenir à des tiers.